Oracle® Solaris Studio 12.3: Debugging a Program With dbx

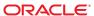

Copyright © 1992, 2011, Oracle and/or its affiliates. All rights reserved.

This software and related documentation are provided under a license agreement containing restrictions on use and disclosure and are protected by intellectual property laws. Except as expressly permitted in your license agreement or allowed by law, you may not use, copy, reproduce, translate, broadcast, modify, license, transmit, distribute, exhibit, perform, publish or display any part, in any form, or by any means. Reverse engineering, disassembly, or decompilation of this software, unless required by law for interoperability, is prohibited.

The information contained herein is subject to change without notice and is not warranted to be error-free. If you find any errors, please report them to us in writing.

If this is software or related documentation that is delivered to the U.S. Government or anyone licensing it on behalf of the U.S. Government, the following notice is applicable:

U.S. GOVERNMENT RIGHTS. Programs, software, databases, and related documentation and technical data delivered to U.S. Government customers are "commercial computer software" or "commercial technical data" pursuant to the applicable Federal Acquisition Regulation and agency-specific supplemental regulations. As such, the use, duplication, disclosure, modification, and adaptation shall be subject to the restrictions and license terms set forth in the applicable Government contract, and, to the extent applicable by the terms of the Government contract, the additional rights set forth in FAR 52.227-19, Commercial Computer Software License (December 2007). Oracle America, Inc., 500 Oracle Parkway, Redwood City, CA 94065.

This software or hardware is developed for general use in a variety of information management applications. It is not developed or intended for use in any inherently dangerous applications, including applications that may create a risk of personal injury. If you use this software or hardware in dangerous applications, then you shall be responsible to take all appropriate fail-safe, backup, redundancy, and other measures to ensure its safe use. Oracle Corporation and its affiliates disclaim any liability for any damages caused by use of this software or hardware in dangerous applications.

Oracle and Java are registered trademarks of Oracle and/or its affiliates. Other names may be trademarks of their respective owners.

Intel and Intel Xeon are trademarks or registered trademarks of Intel Corporation. All SPARC trademarks are used under license and are trademarks or registered trademarks of SPARC International, Inc. AMD, Opteron, the AMD logo, and the AMD Opteron logo are trademarks or registered trademarks of Advanced Micro Devices. UNIX is a registered trademark of The Open Group.

This software or hardware and documentation may provide access to or information on content, products, and services from third parties. Oracle Corporation and its affiliates are not responsible for and expressly disclaim all warranties of any kind with respect to third-party content, products, and services. Oracle Corporation and its affiliates will not be responsible for any loss, costs, or damages incurred due to your access to or use of third-party content, products, or services.

Ce logiciel et la documentation qui l'accompagne sont protégés par les lois sur la propriété intellectuelle. Ils sont concédés sous licence et soumis à des restrictions d'utilisation et de divulgation. Sauf disposition de votre contrat de licence ou de la loi, vous ne pouvez pas copier, reproduire, traduire, diffuser, modifier, breveter, transmettre, distribuer, exposer, exécuter, publier ou afficher le logiciel, même partiellement, sous quelque forme et par quelque procédé que ce soit. Par ailleurs, il est interdit de procéder à toute ingénierie inverse du logiciel, de le désassembler ou de le décompiler, excepté à des fins d'interopérabilité avec des logiciels tiers ou tel que prescrit par la loi.

Les informations fournies dans ce document sont susceptibles de modification sans préavis. Par ailleurs, Oracle Corporation ne garantit pas qu'elles soient exemptes d'erreurs et vous invite, le cas échéant, à lui en faire part par écrit.

Si ce logiciel, ou la documentation qui l'accompagne, est concédé sous licence au Gouvernement des Etats-Unis, ou à toute entité qui délivre la licence de ce logiciel ou l'utilise pour le compte du Gouvernement des Etats-Unis, la notice suivante s'applique:

U.S. GOVERNMENT RIGHTS. Programs, software, databases, and related documentation and technical data delivered to U.S. Government customers are "commercial computer software" or "commercial technical data" pursuant to the applicable Federal Acquisition Regulation and agency-specific supplemental regulations. As such, the use, duplication, disclosure, modification, and adaptation shall be subject to the restrictions and license terms set forth in the applicable Government contract, and, to the extent applicable by the terms of the Government contract, the additional rights set forth in FAR 52.227-19, Commercial Computer Software License (December 2007). Oracle America, Inc., 500 Oracle Parkway, Redwood City, CA 94065.

Ce logiciel ou matériel a été développé pour un usage général dans le cadre d'applications de gestion des informations. Ce logiciel ou matériel n'est pas conçu ni n'est destiné à être utilisé dans des applications à risque, notamment dans des applications pouvant causer des dommages corporels. Si vous utilisez ce logiciel ou matériel dans le cadre d'applications dangereuses, il est de votre responsabilité de prendre toutes les mesures de secours, de sauvegarde, de redondance et autres mesures nécessaires à son utilisation dans des conditions optimales de sécurité. Oracle Corporation et ses affiliés déclinent toute responsabilité quant aux dommages causés par l'utilisation de ce logiciel ou matériel pour ce type d'applications.

Oracle et Java sont des marques déposées d'Oracle Corporation et/ou de ses affiliés. Tout autre nom mentionné peut correspondre à des marques appartenant à d'autres propriétaires qu'Oracle.

Intel et Intel Xeon sont des marques ou des marques déposées d'Intel Corporation. Toutes les marques SPARC sont utilisées sous licence et sont des marques ou des marques déposées de SPARC International, Inc. AMD, Opteron, le logo AMD opteron sont des marques ou des marques déposées d'Advanced Micro Devices. UNIX est une marque déposée d'The Open Group.

Ce logiciel ou matériel et la documentation qui l'accompagne peuvent fournir des informations ou des liens donnant accès à des contenus, des produits et des services émanant de tiers. Oracle Corporation et ses affiliés déclinent toute responsabilité ou garantie expresse quant aux contenus, produits ou services émanant de tiers. En aucun cas, Oracle Corporation et ses affiliés ne sauraient être tenus pour responsables des pertes subies, des coûts occasionnés ou des dommages causés par l'accès à des contenus, produits ou services tiers, ou à leur utilisation.

# Contents

|   | Preface                                                        | 23 |
|---|----------------------------------------------------------------|----|
| 1 | Getting Started With dbx                                       | 27 |
|   | Compiling Your Code for Debugging                              | 27 |
|   | Starting dbx or dbxtool and Loading Your Program               | 28 |
|   | Running Your Program in dbx                                    | 29 |
|   | Debugging Your Program With dbx                                | 30 |
|   | Examining a Core File                                          | 30 |
|   | Setting Breakpoints                                            | 31 |
|   | Stepping Through Your Program                                  | 32 |
|   | Looking at the Call Stack                                      | 33 |
|   | Examining Variables                                            | 34 |
|   | Finding Memory Access Problems and Memory Leaks                | 35 |
|   | Quitting dbx                                                   | 35 |
|   | Accessing dbx Online Help                                      | 36 |
| 2 | Starting dbx                                                   | 37 |
|   | Starting a Debugging Session                                   | 37 |
|   | Debugging a Core File                                          | 38 |
|   | Debugging a Core File in the Same Operating Environment        | 39 |
|   | If Your Core File Is Truncated                                 | 39 |
|   | Debugging a Mismatched Core File                               | 40 |
|   | Using the Process ID                                           | 42 |
|   | The dbx Startup Sequence                                       | 43 |
|   | Setting Startup Properties                                     | 43 |
|   | Mapping the Compile-time Directory to the Debug-time Directory | 43 |
|   | Setting dbx Environment Variables                              | 44 |

|   | Creating Your Own dbx Commands                              | 44 |
|---|-------------------------------------------------------------|----|
|   | Compiling a Program for Debugging                           | 44 |
|   | Compiling with the -g Option                                | 44 |
|   | Using a Separate Debug File                                 | 45 |
|   | Debugging Optimized Code                                    | 46 |
|   | Parameters and Variables                                    | 46 |
|   | Inlined Functions                                           | 47 |
|   | Code Compiled Without the -g Option                         | 47 |
|   | Shared Libraries Require the -g Option for Full dbx Support | 48 |
|   | Completely Stripped Programs                                | 48 |
|   | Quitting Debugging                                          | 48 |
|   | Stopping a Process Execution                                | 48 |
|   | Detaching a Process From dbx                                | 48 |
|   | Killing a Program Without Terminating the Session           | 49 |
|   | Saving and Restoring a Debugging Run                        | 49 |
|   | Using the save Command                                      | 49 |
|   | Saving a Series of Debugging Runs as Checkpoints            | 51 |
|   | Restoring a Saved Run                                       | 51 |
|   | Saving and Restoring Using replay                           | 52 |
| 3 | Customizing dbx                                             | 53 |
|   | Using the dbx Initialization File                           | 53 |
|   | Creating a .dbxrc File                                      | 54 |
|   | Initialization File Sample                                  | 54 |
|   | Setting dbx Environment Variables                           | 54 |
|   | The dbx Environment Variables and the Korn Shell            | 60 |
| 4 | Viewing and Navigating To Code                              | 6  |
|   | Navigating To Code                                          | 61 |
|   | Navigating To a File                                        | 62 |
|   | Navigating To Functions                                     | 62 |
|   | Printing a Source Listing                                   | 63 |
|   | Walking the Call Stack to Navigate To Code                  | 63 |
|   | Types of Program Locations                                  | 63 |
|   | Program Scope                                               | 64 |

|   | Variables That Reflect the Current Scope                    | 64 |
|---|-------------------------------------------------------------|----|
|   | Visiting Scope                                              | 64 |
|   | Qualifying Symbols With Scope Resolution Operators          | 66 |
|   | Backquote Operator                                          | 66 |
|   | C++ Double Colon Scope Resolution Operator                  | 66 |
|   | Block Local Operator                                        | 67 |
|   | Linker Names                                                | 68 |
|   | Locating Symbols                                            | 68 |
|   | Printing a List of Occurrences of a Symbol                  | 68 |
|   | Determining Which Symbol dbx Uses                           | 69 |
|   | Scope Resolution Search Path                                | 70 |
|   | Relaxing the Scope Lookup Rules                             | 70 |
|   | Viewing Variables, Members, Types, and Classes              | 71 |
|   | Looking Up Definitions of Variables, Members, and Functions | 71 |
|   | Looking Up Definitions of Types and Classes                 | 72 |
|   | Debugging Information in Object Files and Executables       | 74 |
|   | Object File Loading                                         | 74 |
|   | Listing Debugging Information for Modules                   | 75 |
|   | Listing Modules                                             | 75 |
|   | Finding Source and Object Files                             | 76 |
| 5 | Controlling Program Execution                               | 70 |
| , | Running a Program                                           |    |
|   | Attaching dbx to a Running Process                          |    |
|   | Detaching dbx From a Process                                |    |
|   | Stepping Through a Program                                  |    |
|   | Single Stepping                                             |    |
|   | Stepping Into a Function                                    |    |
|   | Continuing Execution of a Program                           |    |
|   | Calling a Function                                          |    |
|   | Call Safety                                                 |    |
|   | Using Ctrl+C to Stop a Process                              |    |
|   | Oshig Chit to Stop a Flocess                                | 00 |
| б | Setting Breakpoints and Traces                              | 87 |
|   | Setting Breakpoints                                         | 88 |

|   | Setting a stop Breakpoint at a Line of Source Code     | 88  |
|---|--------------------------------------------------------|-----|
|   | Setting a stop Breakpoint in a Function                | 89  |
|   | Setting Multiple Breaks in C++ Programs                | 90  |
|   | Setting Data Change Breakpoints                        | 91  |
|   | Setting Filters on Breakpoints                         | 94  |
|   | Using the Return Value of a Function Call as a Filter  | 94  |
|   | Setting Data Change Breakpoints on Local Variables     | 95  |
|   | Using a Filter With a Conditional Event                | 95  |
|   | Tracing Execution                                      | 96  |
|   | Setting a Trace                                        | 97  |
|   | Controlling the Speed of a Trace                       | 97  |
|   | Directing Trace Output to a File                       | 97  |
|   | Setting a when Breakpoint at a Line                    | 97  |
|   | Setting Breakpoints in Dynamically Loaded Libraries    |     |
|   | Listing and Clearing Breakpoints                       | 98  |
|   | Listing Breakpoints and Traces                         | 99  |
|   | Deleting Specific Breakpoints Using Handler ID Numbers | 99  |
|   | Enabling and Disabling Breakpoints                     |     |
|   | Efficiency Considerations                              | 99  |
| 7 | Using the Call Stack                                   | 101 |
|   | Finding Your Place on the Stack                        | 102 |
|   | Walking the Stack and Returning Home                   |     |
|   | Moving Up and Down the Stack                           |     |
|   | Moving Up the Stack                                    |     |
|   | Moving Down the Stack                                  | 103 |
|   | Moving to a Specific Frame                             | 103 |
|   | Popping the Call Stack                                 | 103 |
|   | Hiding Stack Frames                                    | 104 |
|   | Displaying and Reading a Stack Trace                   | 104 |
| 8 | Evaluating and Displaying Data                         | 107 |
|   | Evaluating Variables and Expressions                   |     |
|   | Verifying Which Variable dbx Uses                      |     |
|   | Variables Outside the Scope of the Current Function    |     |
|   |                                                        |     |

|   | Printing the Value of a Variable, Expression, or Identifier | 108 |
|---|-------------------------------------------------------------|-----|
|   | Printing C++ Pointers                                       | 108 |
|   | Evaluating Unnamed Arguments in C++ Programs                | 109 |
|   | Dereferencing Pointers                                      | 109 |
|   | Monitoring Expressions                                      | 110 |
|   | Turning Off Display (Undisplaying)                          | 110 |
|   | Assigning a Value to a Variable                             | 111 |
|   | Evaluating Arrays                                           | 111 |
|   | Array Slicing                                               | 111 |
|   | Using Slices                                                | 114 |
|   | Using Strides                                               | 114 |
|   | Using Pretty-Printing                                       | 115 |
| 9 | Using Runtime Checking                                      | 119 |
|   | Capabilities of Runtime Checking                            |     |
|   | When to Use Runtime Checking                                |     |
|   | Runtime Checking Requirements                               |     |
|   | Using Runtime Checking                                      |     |
|   | Turning On Memory Use and Memory Leak Checking              |     |
|   | Turning On Memory Access Checking                           |     |
|   | Turning On All Runtime Checking                             |     |
|   | Turning Off Runtime Checking                                |     |
|   | Running Your Program                                        |     |
|   | Using Access Checking                                       |     |
|   | Understanding the Memory Access Error Report                |     |
|   | Memory Access Errors                                        |     |
|   | Using Memory Leak Checking                                  | 126 |
|   | Detecting Memory Leak Errors                                |     |
|   | Possible Leaks                                              | 127 |
|   | Checking for Leaks                                          | 128 |
|   | Understanding the Memory Leak Report                        |     |
|   | Fixing Memory Leaks                                         |     |
|   | Using Memory Use Checking                                   |     |
|   | Suppressing Errors                                          |     |
|   | Types of Suppression                                        |     |
|   |                                                             |     |

| Suppressing Error Examples                                                              | 133   |
|-----------------------------------------------------------------------------------------|-------|
| Default Suppressions                                                                    | 134   |
| Using Suppression to Manage Errors                                                      | 134   |
| Using Runtime Checking on a Child Process                                               | 135   |
| Using Runtime Checking on an Attached Process                                           | 137   |
| On a System Running Solaris                                                             | 137   |
| On a System Running Linux                                                               | 138   |
| Using Fix and Continue With Runtime Checking                                            | 139   |
| Runtime Checking Application Programming Interface                                      | 140   |
| Using Runtime Checking in Batch Mode                                                    | 141   |
| bcheck Syntax                                                                           | 141   |
| bcheck Examples                                                                         | 142   |
| Enabling Batch Mode Directly From dbx                                                   | 142   |
| Troubleshooting Tips                                                                    | 143   |
| Runtime Checking Limitations                                                            | 143   |
| Works Better With More Symbols and Debug Information                                    | 143   |
| SIGSEGV and SIGALTSTACK Signals Are Restricted on x86 Platform                          | ns143 |
| Works Better When Sufficient Patch Area is Available Within 8 M (SPARC platforms only). |       |
| Runtime Checking Errors                                                                 |       |
| Access Errors                                                                           |       |
| Memory Leak Errors                                                                      |       |
| Helioty Deak Effors                                                                     | 117   |
|                                                                                         |       |
| Fixing and Continuing                                                                   |       |
| Using Fix and Continue                                                                  |       |
| How Fix and Continue Operates                                                           |       |
| Modifying Source Using Fix and Continue                                                 |       |
| Fixing Your Program                                                                     |       |
| ▼ To Fix Your File                                                                      |       |
| Continuing After Fixing                                                                 |       |
| Changing Variables After Fixing                                                         |       |
| Modifying a Header File                                                                 |       |
| Fixing C++ Template Definitions                                                         | 156   |

10

| 11 | Debugging Multithreaded Applications             | 157 |
|----|--------------------------------------------------|-----|
|    | Understanding Multithreaded Debugging            | 157 |
|    | Thread Information                               | 158 |
|    | Viewing the Context of Another Thread            | 159 |
|    | Viewing the Threads List                         | 160 |
|    | Resuming Execution                               | 160 |
|    | Understanding Thread Creation Activity           | 161 |
|    | Understanding LWP Information                    | 162 |
| 12 | Debugging Child Processes                        | 163 |
|    | Attaching to Child Processes                     | 163 |
|    | Following the exec Function                      | 164 |
|    | Following the fork Function                      | 164 |
|    | Interacting With Events                          | 164 |
| 13 | Debugging OpenMP Programs                        | 165 |
|    | How Compilers Transform OpenMP Code              | 165 |
|    | dbx Functionality Available for OpenMP Code      | 166 |
|    | Single-stepping Into a Parallel Region           | 166 |
|    | Printing Variables and Expressions               | 167 |
|    | Printing Region and Thread Information           | 167 |
|    | Serializing the Execution of a Parallel Region   | 170 |
|    | Using Stack Traces                               | 170 |
|    | Using the dump Command                           | 170 |
|    | Using Events                                     | 171 |
|    | Execution Sequence of OpenMP Code                | 173 |
| 14 | Working With Signals                             | 175 |
|    | Understanding Signal Events                      | 175 |
|    | Catching Signals                                 | 176 |
|    | Changing the Default Signal Lists                |     |
|    | Trapping the FPE Signal (Solaris Platforms Only) |     |
|    | Sending a Signal to a Program                    |     |
|    | Automatically Handling Signals                   |     |

| 15 | Debugging C++ With dbx                   | 181 |
|----|------------------------------------------|-----|
|    | Using dbx With C++                       | 181 |
|    | Exception Handling in dbx                | 182 |
|    | Commands for Handling Exceptions         | 182 |
|    | Examples of Exception Handling           | 184 |
|    | Debugging With C++ Templates             | 185 |
|    | Template Example                         | 186 |
|    | Commands for C++ Templates               | 187 |
| 16 | Debugging Fortran Using dbx              | 191 |
|    | Debugging Fortran                        | 191 |
|    | Current Procedure and File               | 191 |
|    | Uppercase Letters                        | 192 |
|    | Sample dbx Session                       | 192 |
|    | Debugging Segmentation Faults            | 195 |
|    | Using dbx to Locate Problems             | 195 |
|    | Locating Exceptions                      | 196 |
|    | Tracing Calls                            | 196 |
|    | Working With Arrays                      | 197 |
|    | Fortran 95 Allocatable Arrays            | 198 |
|    | Showing Intrinsic Functions              | 199 |
|    | Showing Complex Expressions              | 199 |
|    | Showing Interval Expressions             | 200 |
|    | Showing Logical Operators                | 201 |
|    | Viewing Fortran 95 Derived Types         | 201 |
|    | Pointer to Fortran 95 Derived Type       | 202 |
|    | Object Oriented Fortran                  | 204 |
|    | Allocatable Scalar Type                  | 204 |
| 17 | Debugging a Java Application With dbx    | 205 |
|    | Using dbx With Java Code                 | 205 |
|    | Capabilities of dbx With Java Code       | 205 |
|    | Limitations of dbx With Java Code        | 206 |
|    | Environment Variables for Java Debugging | 206 |
|    | Starting to Debug a Java Application     | 207 |

|    | Debugging a Class File                                                        | 207 |
|----|-------------------------------------------------------------------------------|-----|
|    | Debugging a JAR File                                                          | 207 |
|    | Debugging a Java Application That Has a Wrapper                               | 208 |
|    | Attaching dbx to a Running Java Application                                   | 208 |
|    | Debugging a C Application or C++ Application That Embeds a Java Application   | 209 |
|    | Passing Arguments to the JVM Software                                         | 210 |
|    | Specifying the Location of Your Java Source Files                             | 210 |
|    | Specifying the Location of Your C Source Files or C++ Source Files            | 210 |
|    | Specifying a Path for Class Files That Use Custom Class Loaders               | 210 |
|    | Setting Breakpoints on Java Methods                                           | 211 |
|    | Setting Breakpoints in Native (JNI) Code                                      | 211 |
|    | Customizing Startup of the JVM Software                                       | 211 |
|    | Specifying a Path Name for the JVM Software                                   | 212 |
|    | Passing Run Arguments to the JVM Software                                     | 212 |
|    | Specifying a Custom Wrapper for Your Java Application                         | 212 |
|    | Specifying 64-bit JVM Software                                                | 214 |
|    | dbx Modes for Debugging Java Code                                             | 214 |
|    | Switching from Java or JNI Mode to Native Mode                                | 215 |
|    | Switching Modes When You Interrupt Execution                                  | 215 |
|    | Using dbx Commands in Java Mode                                               | 215 |
|    | The Java Expression Evaluation in dbx Commands                                | 216 |
|    | Static and Dynamic Information Used by dbx Commands                           | 216 |
|    | Commands With Identical Syntax and Functionality in Java Mode and Native Mode | 217 |
|    | Commands With Different Syntax in Java Mode                                   | 218 |
|    | Commands Valid Only in Java Mode                                              | 219 |
|    |                                                                               |     |
| 18 | Debugging at the Machine-Instruction Level                                    | 221 |
|    | Examining the Contents of Memory                                              | 221 |
|    | Using the examine or x Command                                                | 221 |
|    | Using the dis Command                                                         | 224 |
|    | Using the listi Command                                                       | 224 |
|    | Stepping and Tracing at Machine-Instruction Level                             | 225 |
|    | Single Stepping at the Machine-Instruction Level                              | 225 |
|    | Tracing at the Machine-Instruction Level                                      | 226 |
|    | Setting Breakpoints at the Machine-Instruction Level                          |     |

|    | Setting a Breakpoint at an Address                   | 227 |
|----|------------------------------------------------------|-----|
|    | Using the regs Command                               | 228 |
|    | Platform-Specific Registers                          | 230 |
| 19 | Using dbx With the Korn Shell                        | 237 |
|    | ksh-88 Features Not Implemented                      | 237 |
|    | Extensions to ksh-88                                 | 238 |
|    | Renamed Commands                                     | 238 |
|    | Rebinding of Editing Functions                       | 238 |
| 20 | Debugging Shared Libraries                           | 241 |
|    | Dynamic Linker                                       | 241 |
|    | Link Map                                             | 241 |
|    | Startup Sequence and .init Sections                  | 242 |
|    | Procedure Linkage Tables                             | 242 |
|    | Fix and Continue                                     | 242 |
|    | Setting Breakpoints in Shared Libraries              | 242 |
|    | Setting a Breakpoint in an Explicitly Loaded Library | 243 |
| Α  | Modifying a Program State                            | 245 |
|    | Impacts of Running a Program Under dbx               | 245 |
|    | Commands That Alter the State of the Program         | 246 |
|    | assign Command                                       | 246 |
|    | pop Command                                          | 246 |
|    | call Command                                         | 247 |
|    | print Command                                        | 247 |
|    | when Command                                         | 247 |
|    | fix Command                                          | 247 |
|    | cont at Command                                      | 248 |
| В  | Event Management                                     | 249 |
|    | Event Handlers                                       | 249 |
|    | Event Safety                                         | 250 |
|    | Creating Event Handlers                              | 251 |

| Ma  | nipulating Event Handlers                                        | . 251 |
|-----|------------------------------------------------------------------|-------|
| Us  | ing Event Counters                                               | . 252 |
| Set | ting Event Specifications                                        | . 252 |
|     | Breakpoint Event Specifications                                  | . 252 |
|     | Data Change Event Specifications                                 | . 254 |
|     | System Event Specifications                                      | . 255 |
|     | Execution Progress Event Specifications                          | . 258 |
|     | Other Event Specifications                                       | . 259 |
| Ev  | ent Specification Modifiers                                      | . 262 |
|     | -if condition                                                    | . 262 |
|     | - resumeone                                                      | . 262 |
|     | -in function                                                     | . 262 |
|     | -disable                                                         | . 263 |
|     | -count <i>n</i> -count infinity                                  | . 263 |
|     | -temp                                                            | . 263 |
|     | -instr                                                           | . 263 |
|     | -thread thread_id                                                | . 264 |
|     | - lwp <i>lwp_id</i>                                              | . 264 |
|     | -hidden                                                          | . 264 |
|     | -perm                                                            | . 264 |
| Pa  | rsing and Ambiguity                                              | . 264 |
| Us  | ing Predefined Variables                                         | . 265 |
|     | Variables Valid for when Command                                 | . 266 |
|     | Variables Valid for when Command and Specific Events             | . 267 |
| Ev  | ent Handler Examples                                             | . 268 |
|     | Setting a Breakpoint for Store to an Array Member                | . 268 |
|     | Implementing a Simple Trace                                      | . 268 |
|     | Enabling a Handler While Within a Function (in function)         | . 268 |
|     | Determining the Number of Lines Executed                         | . 269 |
|     | Determining the Number of Instructions Executed by a Source Line | . 269 |
|     | Enabling a Breakpoint After an Event Occurs                      | . 269 |
|     | Resetting Application Files for replay                           | . 270 |
|     | Checking Program Status                                          | . 270 |
|     | Catch Floating Point Exceptions                                  | . 270 |

| C | Macros                                        | 271 |
|---|-----------------------------------------------|-----|
|   | Macro Expansion                               | 271 |
|   | Macro Definitions                             | 272 |
|   | Compiler and Compiler Options                 | 272 |
|   | Tradeoffs in Functionality                    | 273 |
|   | Limitations                                   | 274 |
|   | Skimming Errors                               | 274 |
|   | Using the pathmap Command To Improve Skimming | 275 |
| D | Command Reference                             | 277 |
|   | assign Command                                | 277 |
|   | Native Mode Syntax                            | 277 |
|   | Java Mode Syntax                              | 277 |
|   | attach Command                                | 278 |
|   | Syntax                                        | 278 |
|   | bsearch Command                               | 279 |
|   | Syntax                                        | 279 |
|   | call Command                                  | 279 |
|   | Native Mode Syntax                            | 279 |
|   | Java Mode Syntax                              | 280 |
|   | cancel Command                                | 281 |
|   | Syntax                                        | 281 |
|   | catch Command                                 | 281 |
|   | Syntax                                        | 281 |
|   | check Command                                 | 282 |
|   | Syntax                                        | 282 |
|   | clear Command                                 | 284 |
|   | Syntax                                        | 284 |
|   | collector Command                             | 285 |
|   | Syntax                                        | 285 |
|   | collector archive Command                     | 286 |
|   | collector dbxsample Command                   | 286 |
|   | collector disable Command                     | 287 |
|   | collector enable Command                      | 287 |
|   | collector heaptrace Command                   | 287 |

| collector hw_profile Command | 287 |
|------------------------------|-----|
| collector limit Command      | 288 |
| collector mpitrace Command   | 288 |
| collector pause Command      | 289 |
| collector profile Command    | 289 |
| collector resume Command     | 289 |
| collector sample Command     | 289 |
| collector show Command       | 290 |
| collector status Command     | 290 |
| collector store Command      | 291 |
| collector synctrace Command  | 291 |
| collector tha Command        | 292 |
| collector version Command    | 292 |
| cont Command                 | 292 |
| Syntax                       | 292 |
| dalias Command               | 293 |
| Syntax                       | 293 |
| dbx Command                  | 293 |
| Native Mode Syntax           | 294 |
| Java Mode Syntax             | 294 |
| Options                      | 295 |
| dbxenv Command               | 296 |
| Syntax                       | 296 |
| debug Command                | 296 |
| Native Mode Syntax           | 296 |
| Java Mode Syntax             | 297 |
| Options                      | 298 |
| delete Command               | 299 |
| Syntax                       | 299 |
| detach Command               | 299 |
| Native Mode Syntax           | 299 |
| Java Mode Syntax             | 300 |
| dis Command                  | 300 |
| Syntax                       | 300 |
| Options                      | 301 |
| display Command              | 301 |

| Native Mode Syntax      | 301 |
|-------------------------|-----|
| Java Mode Syntax        | 302 |
| down Command            | 302 |
| Syntax                  | 302 |
| dump Command            | 303 |
| Syntax                  | 303 |
| edit Command            | 303 |
| Syntax                  | 303 |
| examine Command         | 304 |
| Syntax                  | 304 |
| exception Command       | 305 |
| Syntax                  | 305 |
| exists Command          | 305 |
| Syntax                  | 305 |
| file Command            | 306 |
| Syntax                  | 306 |
| files Command           | 306 |
| Native Mode Syntax      | 306 |
| Java Mode Syntax        | 307 |
| fix Command             | 307 |
| Syntax                  | 307 |
| fixed Command           | 308 |
| Syntax                  | 308 |
| fortran_modules Command | 308 |
| Syntax                  | 308 |
| frame Command           | 308 |
| Syntax                  | 308 |
| func Command            | 309 |
| Native Mode Syntax      | 309 |
| Java Mode Syntax        | 309 |
| funcs Command           | 309 |
| Syntax                  | 309 |
| gdb Command             | 310 |
| Syntax                  | 310 |
| handler Command         | 311 |
| Syntax                  | 311 |

| hide Command                | 311 |
|-----------------------------|-----|
| Syntax                      | 312 |
| ignore Command              | 312 |
| Syntax                      | 312 |
| import Command              | 312 |
| Syntax                      | 312 |
| intercept Command           | 313 |
| Syntax                      | 313 |
| java Command                | 314 |
| Syntax                      | 314 |
| jclasses Command            | 314 |
| Syntax                      | 314 |
| joff Command                | 314 |
| Syntax                      | 314 |
| jon Command                 | 315 |
| Syntax                      | 315 |
| jpkgs Command               | 315 |
| Syntax                      | 315 |
| kill Command                | 315 |
| Syntax                      | 315 |
| language Command            | 316 |
| Syntax                      | 316 |
| line Command                | 316 |
| Syntax                      | 316 |
| Examples                    | 317 |
| list Command                | 317 |
| Syntax                      | 317 |
| listi Command               | 319 |
| loadobject Command          | 319 |
| Syntax                      | 319 |
| loadobject -dumpelf Command | 320 |
| loadobject -exclude Command | 320 |
| loadobject -hide Command    | 321 |
| loadobject -list Command    | 321 |
| loadobject -load Command    | 322 |
| loadobject -unload Command  | 322 |

| loadobject -use Command | 322 |
|-------------------------|-----|
| lwp Command             | 323 |
| Syntax                  | 323 |
| lwps Command            | 324 |
| Syntax                  | 324 |
| macro Command           | 324 |
| Syntax                  | 324 |
| mmapfile Command        | 324 |
| Syntax                  | 325 |
| Example                 | 325 |
| module Command          | 325 |
| Syntax                  | 325 |
| modules Command         | 326 |
| Syntax                  | 326 |
| native Command          | 326 |
| Syntax                  | 327 |
| next Command            | 327 |
| Native Mode Syntax      | 327 |
| Java Mode Syntax        | 328 |
| nexti Command           | 328 |
| Syntax                  | 329 |
| omp_loop Command        | 329 |
| Syntax                  | 329 |
| omp_pr Command          | 329 |
| Syntax                  | 329 |
| omp_serialize Command   | 330 |
| Syntax                  | 330 |
| omp_team Command        | 330 |
| Syntax                  | 330 |
| omp_trCommand           | 331 |
| Syntax                  | 331 |
| pathmap Command         | 331 |
| Syntax                  | 332 |
| Examples                | 332 |
| pop Command             | 333 |
| Syntax                  | 333 |

| print Command            | 333 |
|--------------------------|-----|
| Native Mode Syntax       | 333 |
| Java Mode Syntax         | 335 |
| proc Command             | 336 |
| Syntax                   | 336 |
| prog Command             | 337 |
| Syntax                   | 337 |
| quit Command             | 337 |
| Syntax                   | 337 |
| regs Command             | 338 |
| Syntax                   | 338 |
| Example (SPARC platform) | 338 |
| replay Command           | 338 |
| Syntax                   | 339 |
| rerun Command            | 339 |
| Syntax                   | 339 |
| restore Command          | 339 |
| Syntax                   | 339 |
| rprint Command           | 340 |
| Syntax                   | 340 |
| rtc showmap Command      | 340 |
| Syntax                   | 340 |
| rtc skippatch Command    | 341 |
| Syntax                   | 341 |
| run Command              | 341 |
| Native Mode Syntax       | 341 |
| Java Mode Syntax         | 342 |
| runargs Command          |     |
| Syntax                   | 342 |
| save Command             | 343 |
| Syntax                   | 343 |
| scopes Command           | 343 |
| Syntax                   |     |
| search Command           |     |
| Syntax                   |     |
| showhlack Command        | 344 |

| Syntax             | 344 |
|--------------------|-----|
| showleaks Command  | 344 |
| Syntax             | 344 |
| showmemuse Command | 345 |
| Syntax             | 345 |
| source Command     | 345 |
| Syntax             | 345 |
| status Command     | 346 |
| Syntax             | 346 |
| Example            | 346 |
| step Command       | 346 |
| Native Mode Syntax | 347 |
| Java Mode Syntax   | 348 |
| stepi Command      | 348 |
| Syntax             | 348 |
| stop Command       | 349 |
| Syntax             | 349 |
| stopi Command      | 353 |
| Syntax             | 353 |
| suppress Command   | 354 |
| Syntax             | 354 |
| sync Command       | 356 |
| Syntax             | 356 |
| syncs Command      | 357 |
| Syntax             | 357 |
| thread Command     | 357 |
| Native Mode Syntax | 357 |
| Java Mode Syntax   | 358 |
| threads Command    | 358 |
| Native Mode Syntax | 358 |
| Java Mode Syntax   | 359 |
| trace Command      | 360 |
| Syntax             | 360 |
| tracei Command     | 363 |
| Syntax             | 363 |
| uncheck Command    | 364 |

| S     | Syntax             | 364 |
|-------|--------------------|-----|
| undis | splay Command      | 365 |
| N     | Native Mode Syntax | 365 |
| Ja    | ava Mode Syntax    | 365 |
| unhid | de Command         | 366 |
| S     | Syntax             | 366 |
| unint | tercept Command    | 366 |
| S     | Syntax             | 366 |
| unsup | ppress Command     | 367 |
| S     | Syntax             | 367 |
| unwat | tch Command        | 368 |
| S     | Syntax             | 368 |
| up Co | ommand             | 368 |
| S     | Syntax             | 368 |
| use C | Command            | 369 |
| watch | h Command          | 369 |
| S     | Syntax             | 369 |
| whati | is Command         | 369 |
| N     | Native Mode Syntax | 370 |
| Ja    | ava Mode Syntax    | 371 |
| when  | Command            | 371 |
| S     | Syntax             | 371 |
| when  | i Command          | 373 |
| S     | Syntax             | 373 |
| where | e Command          | 373 |
| N     | Native Mode Syntax | 373 |
| Ja    | ava Mode Syntax    | 374 |
| where | eami Command       | 374 |
| S     | Syntax             | 374 |
| where | eis Command        | 375 |
| S     | Syntax             | 375 |
| which | h Command          | 375 |
| S     | Syntax             | 375 |
| whoca | atches Command     | 376 |
| S     | Syntax             | 376 |

### **Preface**

The *Oracle Solaris Studio 12.3 Debugging a Program With dbx* manual gives instructions on how to use the dbx command-line debugger, an interactive source level debugging tool.

### **Supported Platforms**

This Oracle Solaris Studio release supports platforms that use the SPARC family of processor architectures running the Oracle Solaris operating system, as well as platforms that use the x86 family of processor architectures running Oracle Solaris or specific Linux systems.

This document uses the following terms to cite differences between x86 platforms:

- "x86" refers to the larger family of 64-bit and 32-bit x86 compatible products.
- "x64" points out specific 64-bit x86 compatible CPUs.
- "32-bit x86" points out specific 32-bit information about x86 based systems.

Information specific to Linux systems refers only to supported Linux x86 platforms, while information specific to Oracle Solaris systems refers only to supported Oracle Solaris platforms on SPARC and x86 systems.

For a complete list of supported hardware platforms and operating system releases, see the Oracle Solaris Studio 12.3 Release Notes.

### **Oracle Solaris Studio Documentation**

You can find complete documentation for Oracle Solaris Studio software as follows:

- Product documentation is located at the Oracle Solaris Studio documentation web site, including release notes, reference manuals, user guides, and tutorials.
- Online help for the Code Analyzer, the Performance Analyzer, the Thread Analyzer, dbxtool, DLight, and the IDE is available through the Help menu, as well as through the F1 key and Help buttons on many windows and dialog boxes, in these tools.
- Man pages for command-line tools describe a tool's command options.

### **Resources for Developers**

Visit the Oracle Technical Network web site to find these resources for developers using Oracle Solaris Studio:

- Articles on programming techniques and best practices
- Links to complete documentation for recent releases of the software
- Information on support levels
- User discussion forums.

### **Access to Oracle Support**

Oracle customers have access to electronic support through My Oracle Support. For information, visit http://www.oracle.com/pls/topic/lookup?ctx=acc&id=info or visit http://www.oracle.com/pls/topic/lookup?ctx=acc&id=trs if you are hearing impaired.

### **Typographic Conventions**

The following table describes the typographic conventions that are used in this book.

TABLE P-1 Typographic Conventions

| Typeface                                                          | Meaning                                                                     | Example                                                |
|-------------------------------------------------------------------|-----------------------------------------------------------------------------|--------------------------------------------------------|
| AaBbCc123                                                         | The names of commands, files, and directories, and onscreen computer output | Edit your . login file.                                |
|                                                                   |                                                                             | Use ls -a to list all files.                           |
|                                                                   |                                                                             | machine_name% you have mail.                           |
| AaBbCc123 What you type, contrasted with onscreen computer output | What you type, contrasted with onscreen                                     | machine_name% <b>su</b>                                |
|                                                                   | computer output                                                             | Password:                                              |
| aabbcc123                                                         | Placeholder: replace with a real name or value                              | The command to remove a file is rm <i>filename</i> .   |
| AaBbCc123                                                         | Book titles, new terms, and terms to be                                     | Read Chapter 6 in the <i>User's Guide</i> .            |
| emphasized                                                        | A <i>cache</i> is a copy that is stored locally.                            |                                                        |
|                                                                   |                                                                             | Do <i>not</i> save the file.                           |
|                                                                   |                                                                             | <b>Note:</b> Some emphasized items appear bold online. |

# **Shell Prompts in Command Examples**

The following table shows the default UNIX system prompt and superuser prompt for shells that are included in the Oracle Solaris OS. Note that the default system prompt that is displayed in command examples varies, depending on the Oracle Solaris release.

TABLE P-2 Shell Prompts

| Shell                                                  | Prompt        |
|--------------------------------------------------------|---------------|
| Bash shell, Korn shell, and Bourne shell               | \$            |
| Bash shell, Korn shell, and Bourne shell for superuser | #             |
| C shell                                                | machine_name% |
| C shell for superuser                                  | machine_name# |

# ◆ ◆ ◆ CHAPTER 1

## Getting Started With dbx

dbx is an interactive, source-level, command-line debugging tool. You can use it to run a program in a controlled manner and to inspect the state of a stopped program. dbx gives you complete control of the dynamic execution of a program, including collecting performance and memory usage data, monitoring memory access, and detecting memory leaks.

You can use dbx to debug an application written in C, C++, or Fortran. You can also, with some limitations (see "Limitations of dbx With Java Code" on page 206), debug an application that is a mixture of Java code and C JNI (Java Native Interface) code or C++ JNI code.

dbxtool provides a graphical user interface for dbx.

This chapter gives you the basics of using dbx to debug an application. It contains the following sections:

- "Compiling Your Code for Debugging" on page 27
- "Starting dbx or dbxtool and Loading Your Program" on page 28
- "Running Your Program in dbx" on page 29
- "Debugging Your Program With dbx" on page 30
- "Quitting dbx" on page 35
- "Accessing dbx Online Help" on page 36

### Compiling Your Code for Debugging

You must prepare your program for source-level debugging with dbx by compiling it with the -g option, which is accepted by the C compiler, C++ compiler, Fortran 95 compiler, and Java compiler. For more information, see "Compiling a Program for Debugging" on page 44.

### Starting dbx or dbxtool and Loading Your Program

To start dbx, type the dbx command at a shell prompt:

#### \$ dbx

To start dbxtool, type the dbxtool command at a shell prompt:

#### \$ dbxtool

To start dbx and load the program to be debugged:

#### \$ dbx program\_name

To start dbxtool and load the program to be debugged:

#### \$ dbxtool program\_name

To start dbx and load a program that is a mixture of Java code and C JNI code or C++ JNI code:

```
$ dbx program_name{.class | .jar}
```

You can use the dbx command to start dbx and attach it to a running process by specifying the process ID.

```
$ dbx - process_id
```

You can use the dbxtool command to start dbxtool and attach it to a running process by specifying the process ID.

#### \$ dbxtool - process\_id

If you don't know the process ID of the process, include the pgrep command in the dbx command to find and attach to the process. For example:

```
$ dbx - 'pgrep Freeway'
Reading -
Reading ld.so.1
Reading libXm.so.4
Reading libgen.so.1
Reading libXt.so.4
Reading libX11.so.4
Reading libce.so.0
Reading libsocket.so.1
Reading libm.so.1
Reading libw.so.1
Reading libc.so.1
Reading libSM.so.6
Reading libICE.so.6
Reading libXext.so.0
Reading libnsl.so.1
Reading libdl.so.1
```

For more information on the dbx command and start-up options, see "dbx Command" on page 293 and the dbx(1) man page, or type dbx -h.

If you are already running dbx, you can load the program to be debugged, or switch from the program you are debugging to another program, with the debug command:

```
(dbx) debug program_name
```

To load or switch to a program that includes Java code and C JNI code or C++ JNI code:

```
(dbx> debug program_name{.class | .jar}
```

If you are already running dbx, you can also use the debug command to attach dbx to a running process:

```
(dbx) debug program_name process_id
```

To attach dbx to a running process that includes Java code and C JNI (Java Native Interface) code or C++ JNI code:

```
(dbx) debug program_name{.class | .jar} process_id
```

For more information on the debug command, see "debug Command" on page 296.

### Running Your Program in dbx

To run your most recently loaded program in dbx, use the run command. If you type the run command initially without arguments, the program is run without arguments. To pass arguments or redirect the input or output of your program, use the following syntax:

```
run [ arguments ] [ < input_file ] [ > output_file ]
For example:

(dbx) run -h -p < input > output
Running: a.out
(process id 1234)
execution completed, exit code is 0
(dbx)
```

When you run an application that includes Java code, the run arguments are passed to the Java application, not to the JVM software. Do not include the main class name as an argument.

If you repeat the run command without arguments, the program restarts using the arguments or redirection from the previous run command. You can reset the options using the rerun command. For more information on the run command, see "run Command" on page 341. For more information on the rerun command, see "rerun Command" on page 339.

Your application may run to completion and terminate normally. If you have set breakpoints, it will probably stop at a breakpoint. If your application contains bugs, it may stop because of a memory fault or segmentation fault.

### **Debugging Your Program With dbx**

You are likely to be debugging your program for one of the following reasons:

- To determine where and why it is crashing. Strategies for locating the cause of a crash include:
  - Running the program in dbx. dbx reports the location of the crash when it occurs.
  - Examining the core file and looking at a stack trace (see "Examining a Core File" on page 30 and "Looking at the Call Stack" on page 33).
- To determine why your program is giving incorrect results. Strategies include:
  - Setting breakpoints to stop execution so that you can check your program's state and look at the values of variables (see "Setting Breakpoints" on page 31 and "Examining Variables" on page 34).
  - Stepping through your code one source line at a time to monitor how the program state changes (see "Stepping Through Your Program" on page 32).
- To find a memory leak or memory management problem. Runtime checking lets you detect runtime errors such as memory access errors and memory leak errors and lets you monitor memory usage (see "Finding Memory Access Problems and Memory Leaks" on page 35).

### **Examining a Core File**

To determine where your program is crashing, you may want to examine the core file, the memory image of your program when it crashed. You can use the where command (see "where Command" on page 373) to determine where the program was executing when it dumped core.

**Note** – dbx cannot tell you the state of a Java application from a core file as it can with native code.

To debug a core file, type:

\$ dbx program\_name core

or

```
$ dbx - core
```

In the following example, the program has crashed with a segmentation fault and dumped core. The user starts dbx and loads the core file. Then he uses the where command to display a stack trace, which shows that the crash occurred at line 9 of the file foo.c.

For more information on debugging core files, see "Debugging a Core File" on page 38. For more information on using the call stack, see "Looking at the Call Stack" on page 33.

**Note** – If your program is dynamically linked with any shared libraries, it is best to debug the core file in the same operating environment in which it was created. For information on debugging a core file that was created in a different operating environment, see "Debugging a Mismatched Core File" on page 40.

### **Setting Breakpoints**

A breakpoint is a location in your program where you want the program to stop executing temporarily and give control to dbx. Set breakpoints in areas of your program where you suspect bugs. If your program crashes, determine where the crash occurs and set a breakpoint just before this part of your code.

When your program stops at a breakpoint, you can then examine the state of program and the values of variables. dbx allows you to set many types of breakpoints (see "Using Ctrl+C to Stop a Process" on page 86).

The simplest type of breakpoint is a stop breakpoint. You can set a stop breakpoint to stop in a function or procedure. For example, to stop when the main function is called:

```
(dbx) stop in main
(2) stop in main
```

For more information on the stop in command, see "Setting a stop Breakpoint in a Function" on page 89 and "stop Command" on page 349.

Or you can set a stop breakpoint to stop at a particular line of source code. For example, to stop at line 13 in the source file t.c:

```
(dbx) stop at t.c:13
(3) stop at "t.c":13
```

For more information on the stop at command, see "Setting a stop Breakpoint at a Line of Source Code" on page 88 and "stop Command" on page 349.

You can determine the line at which you wish to stop by using the file command to set the current file and the list command to list the function in which you wish to stop. Then use the stop at command to set the breakpoint on the source line:

To continue execution of your program after it has stopped at a breakpoint, use the cont command (see "Continuing Execution of a Program" on page 83 and "cont Command" on page 292).

To get a list of all current breakpoints use the status command:

```
(dbx) status
(2) stop in main
(3) stop at "t.c":13
```

Now if you run your program, it stops at the first breakpoint:

### **Stepping Through Your Program**

After you have stopped at a breakpoint, you may want to step through your program one source line at a time while you compare its actual state with the expected state. You can use the step and next commands to do so. Both commands execute one source line of your program, stopping when that line has completed execution. The commands handle source lines that contain function calls differently: the step command steps into the function, while the next command steps over the function.

The step up command continues execution until the current function returns control to the function that called it.

The step to command attempts to step into a specified function in the current source line, or if no function is specified, into the last function called as determined by the assembly code for the current source line.

Some functions, notably library functions such as printf, might not have been compiled with the -g option, so dbx cannot step into them. In such cases, step and next perform similarly.

The following example shows the use of the step and next commands as well as the breakpoint set in "Setting Breakpoints" on page 31.

```
(dbx) stop at 13
(3) stop at "t.c":13
(dbx) run
Running: a.out
stopped in main at line 13 in file "t.c"
  13
                printit(msg);
(dbx) next
Hello world
stopped in main at line 14 in file "t.c"
   14
      }
(dbx) run
Running: a.out
stopped in main at line 13 in file "t.c"
  13
                printit(msq);
(dbx) step
stopped in printit at line 6 in file "t.c"
   6
                printf("%s\n", msg);
(dbx) step up
Hello world
printit returns
stopped in main at line 13 in file "t.c"
               printit(msg);
  13
(dbx)
```

For more information on stepping through your program, see "Stepping Through a Program" on page 82. For more information on the step and next commands, see "step Command" on page 346 and "next Command" on page 327.

### Looking at the Call Stack

The call stack represents all currently active routines, those that have been called but have not yet returned to their respective caller. In the stack, the functions and their arguments are listed in the order in which they were called. A stack trace shows where in the program flow execution stopped and how execution reached this point. It provides the most concise description of your program's state.

To display a stack trace, use the where command:

```
(dbx) stop in printf
(dbx) run
(dbx) where
   [1] printf(0x10938, 0x20a84, 0x0, 0x0, 0x0, 0x0), at 0xef763418
=>[2] printit(msg = 0x20a84 "hello world\n"), line 6 in "t.c"
   [3] main(argc = 1, argv = 0xefffe93c), line 13 in "t.c"
(dbx)
```

For functions that were compiled with the -g option, the arguments names and their types are known so accurate values are displayed. For functions without debugging information hexadecimal numbers are displayed for the arguments. These numbers are not necessarily meaningful. For example, in the stack trace above, frame 1 shows the contents of the SPARC input registers \$i0 through \$i5; only the contents of registers \$i0 through \$i1 are meaningful since only two arguments were passed to printf in the example shown in "Stepping Through Your Program" on page 32.

You can stop in a function that was not compiled with the -g option. When you stop in such a function dbx searches down the stack for the first frame whose function is compiled with the -g option, in this case printit(), and sets the current scope (see "Program Scope" on page 64) to it. This is denoted by the arrow symbol (=>).

For more information on the call stack, see "Efficiency Considerations" on page 99.

### **Examining Variables**

While a stack trace may contain enough information to fully represent the state of your program, you may need to see the values of more variables. The print command evaluates an expression and prints the value according to the type of the expression. The following example shows several simple C expressions:

```
(dbx) print msg
msg = 0x20a84 "Hello world"
(dbx) print msg[0]
msg[0] = 'h'
(dbx) print *msg
*msg = 'h'
(dbx) print &msg
&msg = 0xefffe8b4
```

You can track when the values of variables and expressions change using data change breakpoints (see "Setting Data Change Breakpoints" on page 91). For example, to stop execution when the value of the variable count changes, type:

```
(dbx) stop change count
```

### Finding Memory Access Problems and Memory Leaks

Runtime checking consists of two parts: memory access checking, and memory use and leak checking. Access checking checks for improper use of memory by the debugged application. Memory use and leak checking involves keeping track of all the outstanding heap space and then on demand or at termination of the program, scanning the available data spaces and identifying the space that has no references.

Memory access checking, and memory use and leak checking, are enabled with the check command. To turn on memory access checking only, type:

```
(dbx) check -access
```

To turn on memory use and memory leak checking, type:

```
(dbx) check -memuse
```

After turning on the types of runtime checking you want, run your program. The program runs normally, but slowly because each memory access is checked for validity just before it occurs. If dbx detects invalid access, it displays the type and location of the error. You can then use dbx commands such as the where command to get the current stack trace or the print command to examine variables.

**Note** – You cannot use runtime checking on an application that is a mixture of Java code and C JNI code or C++ JNI code.

For detailed information on using runtime checking, see Chapter 9, "Using Runtime Checking."

### **Quitting** dbx

A dbx session runs from the time you start dbx until you quit dbx; you can debug any number of programs in succession during a dbx session.

To quit a dbx session, type **quit** at the dbx prompt.

```
(dbx) quit
```

When you start dbx and attach it to a running process using the *process\_id* option, the process survives and continues when you quit the debugging session. dbx performs an implicit detach before quitting the session.

For more information about quitting dbx, see "Quitting Debugging" on page 48.

# **Accessing dbx Online Help**

dbx includes a help file that you can access with the help command:

(dbx) help

# ◆ ◆ ◆ CHAPTER 2

# Starting dbx

This chapter explains how to start, execute, save, restore, and quit a dbx debugging session. It contains the following sections:

- "Starting a Debugging Session" on page 37
- "Debugging a Core File" on page 38
- "Using the Process ID" on page 42
- "The dbx Startup Sequence" on page 43
- "Setting Startup Properties" on page 43
- "Compiling a Program for Debugging" on page 44
- "Debugging Optimized Code" on page 46
- "Quitting Debugging" on page 48
- "Saving and Restoring a Debugging Run" on page 49

#### **Starting a Debugging Session**

How you start dbx depends on what you are debugging, where you are, what you need dbx to do, how familiar you are with dbx, and whether or not you have set up any dbx environment variables.

You can use dbx entirely from the command line in a terminal window, or run dbxtool, a graphical user interface for dbx. For information on dbxtool, see the dbxtool man page and the online help in dbxtool.

The simplest way to start a dbx session is to type the dbx command or dbxtool command at a shell prompt.

\$ dbx

or

\$ dbxtool

To start dbx from a shell and load a program to be debugged, type:

\$ dbx program\_name

or

\$ dbxtool program\_name

To start dbx and load a program that is a mixture of Java code and C JNI code or C++ JNI code:

\$ dbx program\_name{.class | .jar}

Oracle Solaris Studio software includes two dbx binaries, a 32-bit dbx that can debug 32-bit programs only, and a 64-bit dbx that can debug both 32-bit and 64-bit programs. When you start dbx, it determines which of its binaries to execute. On 64-bit operating systems, the 64-bit dbx is the default.

**Note** – On the Linux OS, the 64-bit dbx cannot debug 32-bit programs. To debug a 32-bit program on the Linux OS, you must start the 32-bit dbx with the dbx command option -xexec32 or set the DBX\_EXEC\_32 environment variable.

Note – When using the 32-bit dbx on a 64-bit Linux OS, do not use the debug command or set the follow\_fork\_mode environment variable to child if the result will be execution of a 64-bit program. Exit dbx and start the 64-bit dbx to debug a 64-bit program.

For more information on the dbx command and start-up options, see "dbx Command" on page 293 and the dbx(1) man page.

# **Debugging a Core File**

If the program that dumped core was dynamically linked with any shared libraries, it is best to debug the core file in the same operating environment in which it was created. dbx has limited support for the debugging of "mismatched" core files (for example, core files produced on a system running a different version or patch level of the Solaris Operating System.

**Note** – dbx cannot tell you the state of a Java application from a core file as it can with native code.

#### Debugging a Core File in the Same Operating Environment

To debug a core file, type:

```
$ dbx program_name core
or
```

\$ dbxtool program\_name core

If you type the following, dbx determines the *program\_name* from the core file:

```
$ dbx - core
or
$ dbxtool - core
```

You can also debug a core file using the debug command when dbx is already running:

```
(dbx) debug -c core program_name
```

You can substitute - for the program name and dbx will attempt to extract the program name from the core file. dbx might not find the executable if its full path name is not available in the core file. If dbx does not find the executable, specify the complete path name of the binary when you tell dbx to load the core file.

If the core file is not in the current directory, you can specify its path name (for example, /tmp/core).

Use the where command (see "where Command" on page 373) to determine where the program was executing when it dumped core.

When you debug a core file, you can also evaluate variables and expressions to see the values they had at the time the program crashed, but you cannot evaluate expressions that make function calls. You cannot single step. You can set breakpoints and then rerun the program.

#### If Your Core File Is Truncated

If you have problems loading a core file, check whether you have a truncated core file. If you have the maximum allowable size of core files set too low when the core file is created, then dbx cannot read the resulting truncated core file. In the C shell, you can set the maximum allowable core file size using the limit command (see the limit(1) man page). In the Bourne shell and Korn shell, use the ulimit command (see the limit(1) man page). You can change the limit on core file size in your shell start-up file, re-source the start-up file, and then rerun the program that produced the core file to produce a complete core file.

If the core file is incomplete, and the stack segment is missing, then stack trace information is not available. If the runtime linker information is missing, then the list of loadobjects is not available. In this case, you get an error message about librtld\_db.so not being initialized. If the list of LWPs is missing, then no thread information, lwp information, or stack trace information is available. If you run the where command, you get an error saying the program was not "active."

#### **Debugging a Mismatched Core File**

Sometimes a core file is created on one system (the core-host) and you want to load the core file on another machine (the dbx-host) to debug it. However, two problems with libraries might arise when you do so:

- The shared libraries used by the program on the core-host might not be the same libraries as those on the dbx-host. To get proper stack traces involving the libraries, you'll want to make these original libraries available on the dbx-host.
- dbx uses system libraries in /usr/lib to help understand the implementation details of the run time linker and threads library on the system. It may also be necessary to provide these system libraries from the core-host so that dbx can understand the runtime linker data structures and the threads data structures.

The user libraries and system libraries can change in patches as well as major Solaris operating environment upgrades, so this problem can even occur on the same host, if, for example, a patch was installed after the core file was collected, but before running dbx on the core file.

dbx might display one or more of the following error messages when you load a "mismatched" core file:

```
dbx: core file read error: address 0xff3dd1bc not available
dbx: warning: could not initialize librtld_db.so.1 -- trying libDP_rtld_db.so
dbx: cannot get thread info for 1 -- generic libthread_db.so error
dbx: attempt to fetch registers failed - stack corrupted
dbx: read of registers from (0xff363430) failed -- debugger service failed
```

#### **Eliminating Shared Library Problems**

#### ▼ To Eliminate the Library Problems and Debug a "mismatched" Core File

- 1 Set the dbx environment variable core\_lo\_pathmap to on.
- 2 Use the pathmap command to tell dbx where the correct libraries for the core file are located.

#### 3 Use the debug command to load the program and the core file.

For example, assuming that the root partition of the core-host has been exported over NFS and can be accessed using /net/core-host/ on the dbx-host machine, you would use the following commands to load the program prog and the core file prog.core for debugging:

```
(dbx) dbxenv core_lo_pathmap on
(dbx) pathmap /usr /net/core-host/usr
(dbx) pathmap /appstuff /net/core-host/appstuff
(dbx) debug prog prog.core
```

If you are not exporting the root partition of the core-host, you must copy the libraries by hand. You need not re-create the symbolic links. (For example, you need not make a link from libc.so.1; just make sure libc.so.1 is available.)

#### **Things to Remember**

Keep the following things in mind when debugging a mismatched core file:

The pathmap command does not recognize a pathmap for '/' so you cannot use the following command:

```
pathmap / /net/core-host
```

- The single-argument mode for the pathmap command does not work with load object pathnames, so use the two argument from-path to-path mode.
- Debugging the core file is likely to work better if the dbx-host has either the same or a more recent version of the Solaris operating environment than the core-host, though this is not always necessary.
- The system libraries that you might need are:
  - For the runtime linker:

```
/usr/lib/ld.so.1
/usr/lib/librtld_db.so.1
/usr/lib/64/ld.so.1
/usr/lib/64/librtld_db.so.1
```

For the threads library, depending on which implementation of libthread you are using:

```
/usr/lib/libthread_db.so.1
/usr/lib/64/libthread_db.so.1
```

You will need the 64-bit versions of the  $xxx_d$  db. so libraries if dbx is running on a 64-bit capable version of the Solaris OS since these system libraries are loaded and used as part of dbx, not as part of the target program.

The ld.so.1 libraries are part of the core file image like libc.so or any other library, so you need the 32-bit ld.so.1 library or 64-bit ld.so.1 library that matches the program that created the core file.

If you are looking at a core file from a threaded program, and the where command does not display a stack, try using lwp commands. For example:.

```
(dbx) where
current thread: t@0
[1] 0x0(), at 0xfffffffff
(dbx) lwps
o>l@1 signal SIGSEGV in _sigfillset()
(dbx) lwp l@1
(dbx) where
=>[1] _sigfillset(), line 2 in "lo.c"
    [2] _liblwp_init(0xff36291c, 0xff2f9740, ...
    [3] _init(0x0, 0xff3e2658, 0x1, ...
```

The -setfp and -resetfp options of the lwp command are useful when the frame pointer (fp) of the LWP is corrupted. These options work when debugging a core file, where assign \$fp=... is unavailable.

The lack of a thread stack can indicate a problem with thread\_db.so.1 Therefore, you might also want to try copying the proper libthread db.so.1 library from the core-host.

# **Using the Process ID**

You can attach a running process to dbx using the process ID as an argument to the dbx command or the dbxtool command.

```
$ dbx program_name process_id
or
dbxtool program_name process_id
```

To attach dbx to a running process that includes Java code and C JNI (Java Native Interface) code or C++ JNI code:

```
$ dbx program_name{.class | .jar} process_id
```

You can also attach to a process using its process ID without knowing the name of the program.

```
$ dbx - process_id
or
$ dbxtool - process_id
```

Because the program name remains unknown to dbx, you cannot pass arguments to the process in a run command.

For more information, see "Attaching dbx to a Running Process" on page 80.

#### The dbx Startup Sequence

When you start dbx, if you do not specify the -S option, dbx looks for the installed startup file, dbxrc, in the directory /installation\_directory/lib. (The default installation\_directory is /opt/solstudio12.2 on Solaris platforms and /opt/oracle/solstudio12.2 on Linux platforms.) If your Oracle Solaris Studio software is not installed in the default directory, dbx derives the path to the dbxrc file from the path to the dbx executable.

Then dbx searches for a .dbxrc file in the current directory, then in \$HOME. You can specify a different startup file than .dbxrc explicitly by specifying the file path using the -s option. For more information, see "Using the dbx Initialization File" on page 53.

A startup file may contain any dbx command, and commonly contains the alias command, dbxenv command, pathmap command, and Korn shell function definitions. However, certain commands require that a program has been loaded or a process has been attached to. All startup files are loaded before the program or process is loaded. The startup file may also source other files using the source or . (period) command. You can also use the startup file to set other dbx options.

As dbx loads program information, it prints a series of messages, such as Reading filename.

Once the program is finished loading, dbx is in a ready state, visiting the "main" block of the program (for C or C++: main(); for Fortran 95: MAIN()). Typically, you set a breakpoint (for example, stop in main) and then issue a run command for a C program.

# **Setting Startup Properties**

You can use the pathmap command, dbxenv command, and alias command to set startup properties for your dbx sessions.

# Mapping the Compile-time Directory to the Debug-time Directory

By default, dbx looks in the directory in which the program was compiled for the source files associated with the program being debugged. If the source or object files are not there or the machine you are using does not use the same path name, you must inform dbx of their location.

If you move the source or object files, you can add their new location to the search path. The pathmap command creates a mapping from your current view of the file system to the name in the executable image. The mapping is applied to source paths and object file paths.

Add common pathmaps to your . dbxrc file.

To establish a new mapping from the directory *from* to the directory *to*, type:

Chapter 2 • Starting dbx 43

```
(dbx) pathmap [ -c ] from to
```

If -c is used, the mapping is applied to the current working directory as well.

The pathmap command is useful for dealing with automounted and explicit NFS-mounted file systems with different base paths on differing hosts. Use -c when you try to correct problems due to the automounter because current working directories are inaccurate on automounted file systems.

The mapping of /tmp mnt to / exists by default.

For more information, see "pathmap Command" on page 331.

#### **Setting dbx Environment Variables**

You can use the dbxenv command to either list or set dbx customization variables. You can place dbxenv commands in your . dbxrc file. To list variables, type:

#### \$ dbxenv

You can also set dbx environment variables. See "Saving and Restoring Using replay" on page 52 for more information about the .dbxrc file and about setting these variables.

For more information, see "Setting dbx Environment Variables" on page 54 and "dbxenv Command" on page 296.

#### **Creating Your Own dbx Commands**

You can create your own dbx commands using the kalias or dalias commands. For more information, see "dalias Command" on page 293.

# **Compiling a Program for Debugging**

You must prepare your program for debugging with dbx by compiling it with the -g or -g0 option.

#### Compiling with the -g Option

The -g option instructs the compiler to generate debugging information during compilation.

For example, to compile using the C++ compiler, type:

```
% CC -g example_source.cc
```

For the C++ compiler:

- The -g option alone (with no optimization level specified) turns on debugging information and turns off inlining of functions.
- The -g option used with the -0 option or the -x0*level* option turns on debugging information and does not turn off inlining of functions. This set of options produces limited debugging information and inlined functions.
- The -g0 (zero) option turns on debugging information and does not affect inlining of functions. You cannot debug inline functions in code compiled with the -g0 option. The -g0 option can significantly decrease link time and dbx start-up time (depending on the use of inlined functions by the program).

To compile optimized code for use with dbx, compile the source code with both the -0 (uppercase letter O) and the -g options.

#### **Using a Separate Debug File**

dbx lets you use options in the obj copy command on Linux platforms and the gobj copy command on Solaris platforms to copy the debugging information from an executable to a separate debug file, strip that information from the executable, and create a link between these two files.

dbx searches for the separate debug file in the following order and reads the debugging information from the first file it finds:

- The directory that contains the executable file.
- A subdirectory named debug in the directory that contains the executable file.
- A subdirectory of the global debug file directory, which you can view or change if the dbx environment variable debug\_file\_directory is set to the path name of the directory. The default value of the environment variable is /usr/lib/debug.

For example, to create a separate debug file for executable a.out, you would do the following.

#### Creating a Separate Debug File

1 Create a separate debug file named a.out.debug containing the debugging information: objcopy --only-keep-debug a.out a.out.debug

2 Strip the debugging information from a.out:

```
objcopy --strip-debug a.out
```

3 Establish the link between the two files:

```
objcopy --add-gnu-debuglink=a.out.debug a.out
```

Chapter 2 • Starting dbx 45

On Solaris platforms, use the gobj copy command. On Linux platforms, use the obj copy command.

On a Linux platform, you can use the command obj copy -help to find out whether or not the

- -add-gnu-debuglink option is supported on the platform. You can replace the
- -only-keep-debug option of the obj copy command with the command cp a.out
- a.out.debug to make a.out.debug a fully executable file.

# **Debugging Optimized Code**

dbx provides partial debugging support for optimized code. The extent of the support depends largely upon how you compiled the program.

When analyzing optimized code, you can:

- Stop execution at the start of any function (stop in *function* command)
- Evaluate, display, or modify arguments
- Evaluate, display, or modify global, local, or static variables
- Single-step from one line to another (next or step command)

When programs are compiled with optimization and debugging enabled at the same time (using the -0 and -g options), dbx operates in a restricted mode.

The details about which compilers emit which kind of symbolic information under what circumstances is considered an unstable interface and is likely to change from release to release.

Source line information is available, but the code for one source line might appear in several different places for an optimized program, so stepping through a program by source line results in the "current line" jumping around in the source file, depending on how the code was scheduled by the optimizer.

Tail call optimization can result in missing stack frames when the last effective operation in a function is a call to another function.

For OpenMP programs, compiling with the -xopenmp=noopt option instructs the compiler not to apply any optimizations. However, the optimizer still processes the code in order to implement the OpenMP directives, so some of the problems described might occur in programs compiled with -xopenmp=noopt.

#### **Parameters and Variables**

Generally, symbolic information for parameters, local variables, and global variables is available for optimized programs. Type information about structs, unions, C++ classes, and the types and names of local variables, global variables, and parameters should be available.

Information about the location of parameters and local variables is sometimes missing for optimized code. If dbx cannot locate a value, it reports that it cannot. Sometimes the value might disappear temporarily, so try to single-step and print again.

The Oracle Solaris Studio 12.2 compilers for SPARC based systems and x86 based systems provide the information for locating parameters and local variables. Newer versions of the GNU compilers also provide this information.

You can print global variables and assign values to them, although they might have inaccurate values if the final register-to-memory store has not happened yet.

#### **Inlined Functions**

dbx allows you to set breakpoints on inlined functions. Control stops at the first instruction from the inlined function in the caller. You can perform the same dbx operations (for example, step, next, and list commands) on inlined functions as you can perform on non-inlined functions.

The where command shows the call stack with the inlined function and the parameters if location information for the inlined parameters is available.

The up and down commands for moving up and down the call stack are also supported for inlined functions.

Local variables from the caller are not available in the inline frame.

Registers, if shown, are those from the caller's window.

Functions that the compilers might inline include the C++ inline functions, the C functions with the C99 inline keyword, and any other functions that the compiler deems profitable for performance.

The sections *Inlining of Functions* and *Parallelization* in Chapter 8 of the *Performance Analyzer* manual contain information that might be helpful when debugging an optimized program.

#### Code Compiled Without the -g Option

While most debugging support requires that a program be compiled with -g, dbx still provides the following level of support for code compiled without -g:

- Backtrace (dbx where command)
- Calling a function (but without parameter checking)
- Checking global variables

Note, however, that dbx cannot display source code unless the code was compiled with the -g option. This restriction also applies to code that has had strip -x applied to it.

# Shared Libraries Require the -g Option for Full dbx Support

For full support, a shared library must also be compiled with the -g option. If you build a program with shared library modules that were not compiled with the -g option, you can still debug the program. However, full dbx support is not possible because the information was not generated for those library modules.

#### **Completely Stripped Programs**

dbx can debug programs that have been completely stripped. These programs contain some information that can be used to debug your program, but only externally visible functions are available. Some runtime checking works on stripped programs or load objects: memory use checking works, and access checking works with code stripped with strip -x but not with code stripped with strip.

# **Quitting Debugging**

A dbx session runs from the time you start dbx until you quit dbx; you can debug any number of programs in succession during a dbx session.

To quit a dbx session, type quit at the dbx prompt.

(dbx) quit

When you start dbx and attach it to a running process using the *process\_id* option, the process survives and continues when you quit the debugging session. dbx performs an implicit detach before quitting the session.

#### **Stopping a Process Execution**

You can stop execution of a process at any time by pressing Ctrl+C without leaving dbx.

#### **Detaching a Process From dbx**

If you have attached dbx to a process, you can detach the process from dbx without killing it or the dbx session by using the detach command.

To detach a process from dbx without killing the process, type:

(dbx) detach

You can detach a process and leave it in a stopped state while you temporarily apply other /proc-based debugging tools that might be blocked when dbx has exclusive access. For more information, see "Detaching dbx From a Process" on page 81.

For more information on the detach command, see "detach Command" on page 299.

#### Killing a Program Without Terminating the Session

The dbx kill command terminates debugging of the current process as well as killing the process. However, the kill command preserves the dbx session itself leaving dbx ready to debug another program.

Killing a program is a good way of eliminating the remains of a program you were debugging without exiting dbx.

To kill a program executing in dbx, type:

(dbx) kill

For more information, see "kill Command" on page 315.

# Saving and Restoring a Debugging Run

dbx provides three commands for saving all or part of a debugging run and replaying it later:

- save [-number] [filename]
- restore [filename]
- replay [-number]

#### Using the save Command

The save command saves to a file all debugging commands issued from the last run command, rerun command, or debug command up to the save command. This segment of a debugging session is called a *debugging run*.

The save command saves more than the list of debugging commands issued. It saves debugging information associated with the state of the program at the start of the run: breakpoints, display lists, and the like. When you restore a saved run, dbx uses the information in the save-file.

You can save part of a debugging run; that is, the whole run minus a specified number of commands from the last one entered.

Saving a complete run

| debug               |                                       | debug               |
|---------------------|---------------------------------------|---------------------|
| stop at <i>line</i> |                                       | stop at <i>line</i> |
| run                 |                                       | run                 |
| next                |                                       | next                |
| next                |                                       | next                |
| stop at line        | Saving a run minus the last two steps | stop at <i>line</i> |
| continue            |                                       | continue            |
| next                |                                       | next                |
| next                |                                       | next                |
| step                |                                       | step                |
| next                |                                       | next                |
| save                |                                       | save -2             |

If you are not sure where you want to end the run you are saving, use the history command to see a list of the debugging commands issued since the beginning of the session.

**Note** – By default, the save command writes information to a special save-file. If you want to save a debugging run to a file you can restore later, you can specify a file name with the save command. See "Saving a Series of Debugging Runs as Checkpoints" on page 51.

To save an entire debugging run up to the save command, type:

```
(dbx) save
```

To save part of a debugging run, use the save *number* command, where *number* is the number of commands back from the save command that you do not want saved.

```
(dbx) save -number
```

#### Saving a Series of Debugging Runs as Checkpoints

If you save a debugging run without specifying a file name, dbx writes the information to a special save-file. Each time you save, dbx overwrites this save-file. However, by giving the save command a *filename* argument, you can save a debugging run to a file that you can restore later, even if you have saved other debugging runs since the one saved to *filename*.

Saving a series of runs gives you a set of *checkpoints*, each one starting farther back in the session. You can restore any one of these saved runs, continue, then reset dbx to the program location and state saved in an earlier run.

To save a debugging run to a file other than the default save-file:

(dbx) save filename

#### **Restoring a Saved Run**

After saving a run, you can restore the run using the restore command. dbx uses the information in the save-file. When you restore a run, dbx first resets the internal state to what it was at the start of the run, then reissues each of the debugging commands in the saved run.

**Note** – The source command also reissues a set of commands stored in a file, but it does not reset the state of dbx; it only reissues the list of commands from the current program location.

For exact restoration of a saved debugging run, all the inputs to the run must be exactly the same: arguments to a run-type command, manual inputs, and file inputs.

**Note** – If you save a segment and then issue a run, rerun, or debug command before you do a restore, restore uses the arguments to the second, post-save run, rerun, or debug command. If those arguments are different, you might not get an exact restoration.

To restore a saved debugging run, type:

(dbx) restore

To restore a debugging run saved to a file other than the default save-file, type:

(dbx) restore filename

#### Saving and Restoring Using replay

The replay command is a combination command, equivalent to issuing a save -1 followed immediately by a restore. The replay command takes a negative *number* argument, which it passes to the save portion of the command. By default, the value of *-number* is -1, so the replay command works as an undo command, restoring the last run up until, but not including, the last command issued.

To replay the current debugging run, minus the last debugging command issued, type:

(dbx) replay

To replay the current debugging run and stop the run before a specific command, use the dbx replay command, where *number* is the number of commands back from the last debugging command.

(dbx) **replay** -number

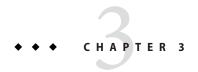

# Customizing dbx

This chapter describes the dbx environment variables you can use to customize certain attributes of your debugging environment, and how to use the initialization file, .dbxrc, to preserve your changes and adjustments from session to session.

This chapter is organized into the following sections:

- "Using the dbx Initialization File" on page 53
- "Setting dbx Environment Variables" on page 54
- "The dbx Environment Variables and the Korn Shell" on page 60

# Using the dbx Initialization File

The dbx initialization file stores dbx commands that are executed each time you start dbx. Typically, the file contains commands that customize your debugging environment, but you can place any dbx commands in the file. If you customize dbx from the command line while you are debugging, those settings apply only to the current debugging session.

**Note** – A . dbxrc file should not contain commands that execute your code. However, you can put such commands in a file, and then use the dbx source command to execute the commands in that file.

During startup, the search order is:

- Installation directory (unless you specify the -S option to the dbx command)
  /installation\_directory/lib/dbxrc (the default installation\_directory is
  /opt/solstudio12.2 on Solaris platforms and /opt/oracle/solstudio12.2 on Linux
  platform). If your Oracle Solaris Studio software is not installed in the default
  installation\_directory, dbx derives the path to the dbxrc file from the path to the dbx
  executable.
- Current directory . / . dbxrc

3. Home directory \$HOME/.dbxrc

#### Creating a . dbxrc File

To create a .dbxrc file that contains common customizations and aliases, type:

```
(dbx) help .dbxrc>$HOME/.dbxrc
```

You can then customize the resulting file by using your text editor to uncomment the entries you want to have executed.

#### **Initialization File Sample**

Here is a sample . dbxrc file:

```
dbxenv input_case_sensitive false
catch FPE
```

The first line changes the default setting for the case sensitivity control:

- dbxenv is the command used to set dbx environment variables. (For a complete list of dbx environment variables, see "Setting dbx Environment Variables" on page 54.)
- input case sensitive is the dbx environment variable that controls case sensitivity.
- false is the setting for input case sensitive.

The next line is a debugging command, catch, which adds a system signal, FPE, to the default list of signals to which dbx responds, stopping the program.

# **Setting dbx Environment Variables**

You can use the dbxenv command to set the dbx environment variables that customize your dbx sessions.

To display the value of a specific variable, type:

```
(dbx) dbxenv variable
```

To show all variables and their values, type:

```
(dbx) dbxenv
```

To set the value of a variable, type:

```
(dbx) dbxenv variable value
```

Table 3–1 shows all of the dbx environment variables that you can set.

TABLE 3-1 dbx Environment Variables

| dbx Environment Variable                                   | What the Variable Does                                                                                                    |
|------------------------------------------------------------|----------------------------------------------------------------------------------------------------|
| array_bounds_check on off                                  | If set to on, dbx checks the array bounds.                                                                                                    |
|                                                            | Default: on.                                                                                                    |
| c_array_op on   off                                        | Allows array operations for C and C++. For example, if a and b are arrays, you can use the command print a+b. Default: on.                                                                                                    |
| CLASSPATHX                                                 | Lets you specify to dbx a path for Java class files that are loaded by custom class loaders                                                                                                    |
| core_lo_pathmap on off                                     | Controls whether dbx uses pathmap settings to locate the correct libraries for a "mismatched" core file. Default: off.                                                                                                    |
| debug_file_directory                                       | Sets global debug file directory. Default: /usr/lib/debug.                                                                                                    |
| disassembler_version<br>autodetect v8 v9 x86_32 x86_64     | SPARC platform: Sets the version of dbx's built-in disassembler for SPARC V8 or V9. Default is autodetect, which sets the mode dynamically depending on the type of the machine a.out is running on.                                                                                                    |
|                                                            | x86 platforms: Sets the version of dbx's built-in disassembler for x86_32 or x86_64. Default is autodetect, which sets the mode dynamically depending on the type of the machine a . out is running on.                                                                                                    |
| event_safety on   off                                      | Protects dbx against unsafe use of events. Default: on.                                                                                                    |
| fix_verbose on off                                         | Governs the printing of compilation line during a fix. Default: off                                                                                                    |
| follow_fork_inherit on off                                 | When following a child, inherits or does not inherit breakpoints. Default: off                                                                                                    |
| <pre>follow_fork_mode parent child both ask</pre>          | Determines which process is followed after a fork; that is, when the current process executes a fork, vfork, or fork1. If set to parent, the process follows the parent. If set to child, it follows the child. If set to both, it follows the child, but the parent process remains active. If set to ask, you are asked which process to follow whenever a fork is detected. Default: parent. |
| <pre>follow_fork_mode_inner unset  parent child both</pre> | Of relevance after a fork has been detected if follow_fork_mode was set to ask, and you chose stop. By setting this variable, you need not use cont -follow.                                                                                                    |

| TABLE 3–1 dbx Environment Variables  dbx Environment Variable         | (Continued) What the Variable Does                                                                                                    |
|-----------------------------------------------------------------------|----------------------------------------------------------------------------------------------------|
| input_case_sensitive autodetect                                       | If set to autodetect, dbx automatically selects case sensitivity                                                                                                    |
| true false                                                            | based on the language of the file: false for Fortran files, otherwise true. If true, case matters in variable and function names; otherwise, case is not significant.                                                                                                    |
|                                                                       | Default: autodetect.                                                                                                    |
| JAVASRCPATH                                                           | Specifies the directories in which dbx should look for Java source files.                                                                                                    |
| jdbx_modejava jni native                                              | Stores the current dbx mode. It can have the following settings: java, jni, or native.                                                                                                    |
| jvm_invocation                                                        | The jvm_invocation environment variable lets you customize the way the JVM software is started. (The terms "Java virtual machine" and "JVM" mean a virtual machine for the Java platform.) For more information, see "Customizing Startup of the JVM Software" on page 211.                                                                                                    |
| language_mode autodetect main c                                       | Governs the language used for parsing and evaluating                                                                                                    |
| c++ fortran fortran90                                                 | expressions.  autodetect sets the expression language to the language of the current file. Useful if debugging programs with mixed languages (default).                                                                                                    |
|                                                                       | main sets the expression language to the language of the main routine in the program. Useful if debugging homogeneous programs.                                                                                                    |
|                                                                       | c, c++, c++, fortran, or fortran90 sets the expression language to the selected language.                                                                                                    |
| macro_expand on   off                                                 | When set to on, globally enables macro expansion for selected expressions. Default: on.                                                                                                    |
| <pre>macro_source none   compiler   skim   skim_unless_compiler</pre> | Governs where dbx gets macro information. See "Skimming Errors" on page 274 for more information on this environment variable. Default: skim_unless_compiler                                                                                                    |
| mt_resume_one on   off   auto                                         | When set to off, all threads are resumed when stepping over calls with the next command in order to avoid deadlocks. When set to on, only the current thread is resumed when stepping over calls with the next command. When set to auto, behavior is the same as when set to off, unless the program is a transaction management application and you are stepping within a transaction, in which case only the current thread is resumed. Default: off. |

| dbx Environment Variable            | What the Variable Does                                                                                                    |  |
|-------------------------------------|----------------------------------------------------------------------------------------------------|--|
| mt_scalable on off                  | When enabled, dbx will be more conservative in its resource usage and will be able to debug processes with upwards of 300 LWPs. The down side is significant slowdown. Default: off.        |  |
| mt_sync_tracing on   off            | Determines whether dbx turns on tracking of sync objects when it starts a process. Default: on.                                                                                             |  |
| output_auto_flush on off            | Automatically calls fflush() after each call. Default: on                                                                                                    |  |
| output_base 8 10 16 automatic       | Default base for printing integer constants. Default: automatic (pointers in hexadecimal characters, all else in decimal).                                                                  |  |
| output_class_prefix on   off        | Used to cause a class member to be prefixed with one or more classnames when its value or declaration is printed. If set to on, it causes the class member to be prefixed. Default: on.     |  |
| output_dynamic_type on off          | When set to on, -d is the default for printing watches and displaying. Default: off.                                                                                                    |  |
| output_inherited_members on off     | When set to on, -r is the default for printing, displaying, and inspecting. Default: off.                                                                                                   |  |
| output_list_size num                | Governs the default number of lines to print in the list command. Default: 10.                                                                                                    |  |
| output_log_file_name filename       | Name of the command logfile.                                                                                                    |  |
|                                     | Default: /tmp/dbx.log.uniqueID                                                                                                    |  |
| output_max_string_length number     | Sets <i>number</i> of characters printed for char *s. Default: 512.                                                                                                    |  |
| output_no_literal on off            | When enabled, if the expression is a string (char *), print the address only, do not print the literal. Default: off.                                                                       |  |
| output_pretty_print on off          | Sets -p as the default for printing watches and displaying. Default: off.                                                                                                    |  |
| output_pretty_print_fallback on off | By default, pretty-printing reverts to regular printing if problems occur. If you want to diagnose a pretty-printing problem, set this variable to off to prevent the fallback. Default: on |  |
| output_short_file_name on off       | Displays short path names for files. Default: on.                                                                                                    |  |
| overload_function on off            | For C++, if set to on, does automatic function overload resolution. Default: on.                                                                                                    |  |
| overload_operator on off            | For C++, if set to on, does automatic operator overload resolution. Default: on.                                                                                                    |  |
| pop_auto_destruct on off            | If set to on, automatically calls appropriate destructors for locals when popping a frame. Default: on.                                                                                     |  |

| TABLE 3-1 dbx Environment Variables     | (Continued)                                                                                                    |
|-----------------------------------------|----------------------------------------------------------------------------------------------------|
| dbx Environment Variable                | What the Variable Does                                                                                                    |
| <pre>proc_exclusive_attach on off</pre> | If set to on, keeps dbx from attaching to a process if another tool is already attached. Warning: be aware that if more than one tool attaches to a process and tries to control it chaos ensues. Default: on.                                                                                           |
| rtc_auto_continue on off                | Logs errors to rtc_error_log_file_name and continue. Default: off.                                                                                                    |
| rtc_auto_suppress on off                | If set to on, an RTC error at a given location is reported only once. Default: off.                                                                                                    |
| rtc_biu_at_exit on off verbose          | Used when memory use checking is on explicitly or because of check -all. If the value is on, a non-verbose memory use (blocks in use) report is produced at program exit. If the value is verbose, a verbose memory use report is produced at program exit. The value off causes no output. Default: on. |
| rtc_error_limit number                  | Number of RTC access errors to be reported. Default: 1000.                                                                                                    |
| rtc_error_log_file_name filename        | Name of file to which RTC errors are logged if rtc_auto_continue is set. Default:                                                                                                    |
|                                         | /tmp/dbx.errlog.uniqueID                                                                                                    |
| rtc_error_stack on off                  | If set to on, stack traces show frames corresponding to RTC internal mechanisms. Default: off.                                                                                                    |
| rtc_inherit on off                      | If set to on, enables runtime checking on child processes that are executed from the debugged program and causes the LD_PRELOAD environment variable to be inherited. Default: off.                                                                                                    |
| rtc_mel_at_exit on off verbose          | Used when memory leak checking is on. If the value is on, a non-verbose memory leak report is produced at program exit. If the value is verbose, a verbose memory leak report is produced at program exit. The value off causes no output. Default: on.                                                  |
| run_autostart on off                    | If set to on with no active program, step, next, stepi, and nexti implicitly run the program and stop at the language-dependent main routine. If set to on, cont implies run when necessary.                                                                                                    |
|                                         | Default: off.                                                                                                    |
| run_iostdio pty                         | Governs whether the user program's input/output is redirected to dbx's stdio or a specific pty. The pty is provided by run_pty. Default: stdio.                                                                                                    |
| run_pty ptyname                         | Sets the name of the pty to use when run_io is set to pty. Ptys are used by graphical user interface wrappers.                                                                                                    |

| dbx Environment Variable       | What the Variable Does                                                                                                    |  |
|--------------------------------|----------------------------------------------------------------------------------------------------|--|
| run_quick on off               | If set to on, no symbolic information is loaded. The symbolic information can be loaded on demand using prog -readsysms. Until then, dbx behaves as if the program being debugged is stripped. Default: off.                                                                                                    |  |
| run_savetty on   off           | Multiplexes tty settings, process group, and keyboard settings (if -kbd was used on the command line) between dbx and the program being debugged. Useful when debugging editors and shells. Set to on if dbx gets SIGTTIN or SIGTTOU and pops back into the shell. Set to off to gain a slight speed advantage. The setting is irrelevant if dbx is attached to the program being debugged or is running in the Oracle Solaris Studio IDE. Default: off. |  |
| run_setpgrp on   off           | If set to on, when a program is run, setpgrp(2) is called right after the fork. Default: off.                                                                                                    |  |
| scope_global_enums on   off    | If set to on, enumerators are put in global scope and not in file scope. Set before debugging information is processed (~/.dbxrc). Default: off.                                                                                                    |  |
| scope_look_aside on   off      | If set to on, finds file static symbols, in scopes other than the current scope. Default: on.                                                                                                    |  |
| session_log_file_name filename | Name of the file where dbx logs all commands and their output. Output is appended to the file. Default: ""(no session logging).                                                                                                    |  |
| show_static_members            | When set to on, -S is the default for printing, watches, and displaying. Default: on.                                                                                                    |  |
| stack_find_source on   off     | When set to on, dbx attempts to find and automatically make active the first stack frame with source when the program being debugged comes to a stop in a function that is not compiled with -g.  Default: on.                                                                                                    |  |
| stack_max_size number          | Sets the default size for the where command. Default: 100.                                                                                                    |  |
| stack_verbose on   off         | Governs the printing of arguments and line information in where. Default: on.                                                                                                    |  |
| step_abflow stop ignore        | When set to stop, dbx stops in longjmp(), siglongjmp(), and throw statements when single stepping. When set to ignore, dbx does not detect abnormal control flow changes for longjmp() and siglongjmp().                                                                                                    |  |
| step_events on  off            | When set to on, allows breakpoints while using step and next commands to step through code. Default: off.                                                                                                    |  |

| dbx Environment Variable          | What the Variable Does                                                                                                    |
|-----------------------------------|----------------------------------------------------------------------------------------------------|
| step_granularity statement   line | Controls granularity of source line stepping. When set to statement the following code:                                                                                                    |
|                                   | a(); b();                                                                                                    |
|                                   | takes the two next commands to execute. When set to line a single next command executes the code. The granularity of line is particularly useful when dealing with multiline macros. Default: statement.                                                                                                    |
| suppress_startup_message number   | Sets the release level below which the startup message is not printed. Default: 3.01.                                                                                                    |
| symbol_info_compression on off    | When set to on, reads debugging information for each include file only once. Default: on.                                                                                                    |
| trace_speed number                | Sets the speed of tracing execution. Value is the number of seconds to pause between steps.                                                                                                    |
|                                   | Default: 0.50.                                                                                                    |
| vdl_mode classic   lisp   xml     | Value Description Language (VDL) is used to communicate data structures to the graphical user interface (GUI) for dbx. classic mode was used for the Sun WorkShop IDE. lisp mode is used by the IDE in Sun Studio and Oracle Solaris Studio releases. xml mode is experimental and unsupported. Default: value is set by the GUI. |

#### The dbx Environment Variables and the Korn Shell

Each dbx environment variable is also accessible as a ksh variable. The name of the ksh variable is derived from the dbx environment variable by prefixing it with DBX\_. For example dbxenv stack\_verbose and echo \$DBX\_stack\_verbose yield the same output. You can assign the value of the variable directly or with the dbxenv command.

# ◆ ◆ ◆ CHAPTER 4

# Viewing and Navigating To Code

Each time the program you are debugging stops, dbx prints the source line associated with the *stop location*. At each program stop, dbx resets the value of the *current function* to the function in which the program is stopped. Before the program starts running and when it is stopped, you can move to, or navigate through, functions and files elsewhere in the program.

This chapter describes how dbx navigates to code and locates functions and symbols. It also covers how to use commands to navigate to code or look up declarations for identifiers, types, and classes.

This chapter is organized into the following sections

- "Navigating To Code" on page 61
- "Types of Program Locations" on page 63
- "Program Scope" on page 64
- "Qualifying Symbols With Scope Resolution Operators" on page 66
- "Locating Symbols" on page 68
- "Viewing Variables, Members, Types, and Classes" on page 71
- "Debugging Information in Object Files and Executables" on page 74
- "Finding Source and Object Files" on page 76

# **Navigating To Code**

When a program is stopped, you can navigate to code elsewhere in the program. You can navigate to any function or file that is part of the program. Navigating sets the current scope (see "Program Scope" on page 64). It is useful for determining when and at what source line you want to set a stop at breakpoint.

#### **Navigating To a File**

You can navigate to any file dbx recognizes as part of the program (even if a module or file was not compiled with the -g option). To navigate to a file:

```
(dbx) file filename
```

Using the file command without arguments echoes the file name of the file you are currently navigating.

```
(dbx) file
```

dbx displays the file from its first line unless you specify a line number.

```
(dbx) file filename ; list line_number
```

For information on setting a stop at breakpoint at a line of source code, see "Setting a stop Breakpoint at a Line of Source Code" on page 88.

#### **Navigating To Functions**

You can use the func command to navigate to a function. To navigate to a function, type the command func followed by the function name. For example:

```
(dbx) func adjust_speed
```

The func command by itself echoes the current function.

For more information, see "func Command" on page 309

#### Selecting From a List of C++ Ambiguous Function Names

If you try to navigate to a C++ member function with an ambiguous name or an overloaded function name, a list is displayed, showing all functions with the overloaded name. Type the number of the function you want to navigate. If you know which specific class a function belongs to, you can type the class name and function name. For example:

```
(dbx) func block::block
```

#### **Choosing Among Multiple Occurrences**

If multiple symbols are accessible from the same scope level, dbx prints a message reporting the ambiguity.

```
(dbx) func main
(dbx) which C::foo
More than one identifier 'foo'.
```

```
Select one of the following:
0) Cancel
1) "a.out"t.cc"C::foo(int)
2) "a.out"t.cc"C::foo()
>1
"a.out"t.cc"C::foo(int)
```

In the context of the which command, choosing from the list of occurrences does not affect the state of dbx or the program. Whichever occurrence you choose, dbx echoes the name.

#### **Printing a Source Listing**

Use the list command to print the source listing for a file or function. Once you navigate through a file, the list command prints *number* lines from the top. Once you navigate through a function, the list command prints its lines.

For detailed information on the list command, see "list Command" on page 317.

#### Walking the Call Stack to Navigate To Code

Another way to navigate to code when a live process exists is to "walk the call stack," using the stack commands to view functions currently on the call stack, which represent all currently active routines. Walking the stack causes the current function and file to change each time you display a stack function. The stop location is considered to be at the "bottom" of the stack, so to move away from it, use the up command, that is, move toward the main or begin function. Use the down command to move toward the current frame.

For more information on walking the call stack, see "Walking the Stack and Returning Home" on page 102.

# **Types of Program Locations**

dbx uses three global locations to track the parts of the program you are inspecting:

- The current address, which is used and updated by the dis command (see "dis Command" on page 300) and the examine command (see "examine Command" on page 304).
- The current source code line, which is used and updated by the list command (see "list Command" on page 317). This line number is reset by some commands that alter the visiting scope (see "Changing the Visiting Scope" on page 65).
- The current visiting scope, which is a compound variable described in the "Visiting Scope" on page 64. The visiting scope is used during expression evaluation. It is updated by the line command, the func command, the file command, the list *func* command and thelist *file* command.

#### **Program Scope**

A scope is a subset of the program defined in terms of the visibility of a variable or function. A symbol is said to be "in scope" if its name is visible at a given point of execution. In C, functions may have global or file-static scope; variables may have global, file-static, function, or block scope.

#### Variables That Reflect the Current Scope

The following variables always reflect the current program counter of the current thread or LWP, and are not affected by the various commands that change the visiting scope:

\$scope Scope of the current program counter

\$lineno Current line number

\$func Current function

\$class Class to which \$func belongs

\$file Current source file

\$loadobj Current load object

#### **Visiting Scope**

When you inspect various elements of your program with dbx, you modify the visiting scope. dbx uses the visiting scope during expression evaluation for purposes such as resolving ambiguous symbols. For example, if you type the following command, dbx uses the visiting scope to determine which i to print.

(dbx) print i

Each thread or LWP has its own visiting scope. When you switch between threads, each thread remembers its visiting scope.

#### Components of the Visiting Scope

Some of the components of the visiting scope are visible in the following predefined ksh variables:

\$vscope Current visiting scope

\$vloadobj Current visiting load object

\$vfile Current visiting file

\$vlineno Current visiting line number

\$vclass Class to which \$vfunc belongs

\$vfunc Current visiting function

All of the components of the current visiting scope stay compatible with one another. For example, if you visit a file that contains no functions, the current visiting source file is updated to the new file name and the current visiting function is updated to NULL.

#### Changing the Visiting Scope

The following commands are the most common ways of changing the visiting scope:

- func
- file
- up
- down
- frame
- list procedure

The debug command and the attach command set the initial visiting scope.

When you hit a breakpoint, dbx sets the visiting scope to the current location. If the stack\_find\_source environment variable (see "Setting dbx Environment Variables" on page 54) is set to ON, dbx attempts to find and make active a stack frame that has source code.

When you use the up command (see "up Command" on page 368), the down command ("down Command" on page 302), the frame *number* command (see "frame Command" on page 308), or the pop command (see "pop Command" on page 333) to change the current stack frame, dbx sets the visiting scope according to the program counter from the new stack frame.

The line number location used by the list command (see "list Command" on page 317) changes the visiting scope only if you use the list function or list file command. When the visiting scope is set, the line number location for the list command is set to the first line number of the visiting scope. When you subsequently use the list command, the current line number location for the list command is updated, but as long as you are listing lines in the current file, the visiting scope does not change. For example, if you type the following, dbx lists the start of the source for my\_func, and changes the visiting scope to my\_func.

```
(dbx) list my_func
```

If you type the following, dbx lists line 127 in the current source file, and does not change the visiting scope.

```
(dbx) list 127
```

When you use the file command or the func command to change the current file or the current function, the visiting scope is updated accordingly.

# **Qualifying Symbols With Scope Resolution Operators**

When using the func command or the file command, you might need to use *scope resolution* operators to qualify the names of the functions that you give as targets.

dbx provides three scope resolution operators with which to qualify symbols: the backquote operator ('), the C++ double colon operator (::), and the block local operator (:*lineno*). You use them separately or, in some cases, together.

In addition to qualifying file and function names when navigating through code, symbol name qualifying is also necessary for printing and displaying out-of-scope variables and expressions, and for displaying type and class declarations (using the whatis command). The symbol qualifying rules are the same in all cases; this section covers the rules for all types of symbol name qualifying.

#### **Backquote Operator**

Use the backquote character (') to find a variable or function of global scope:

```
(dbx) print 'item
```

A program can use the same function name in two different files (or compilation modules). In this case, you must also qualify the function name to dbx so that it registers which function you will navigate. To qualify a function name with respect to its file name, use the general purpose backquote (') scope resolution operator.

```
(dbx) func' file_name' function_name
```

#### C++ Double Colon Scope Resolution Operator

Use the double colon operator (::) to qualify a C++ member function, a top level function, or a variable with global scope with:

- An overloaded name (same name used with different argument types)
- An ambiguous name (same name used in different classes)

You might want to qualify an overloaded function name. If you do not qualify it, dbx displays an overload list so you can choose which function you will navigate. If you know the function class name, you can use it with the double colon scope resolution operator to qualify the name.

```
(dbx) func class::function_name (args)
```

For example, if hand is the class name and draw is the function name, type:

(dbx) func hand::draw

#### **Block Local Operator**

The block local operator (:line\_number) allows you to refer specifically to a variable in a nested block. You might want to do so if you have a local variable shadowing a parameter or member name, or if you have several blocks, each with its own version of a local variable. The line\_number is the number of the first line of code within the block for the variable of interest. When dbx qualifies a local variable with the block local operator, dbx uses the line number of the first block of code, but you can use any line number within the scope in dbx expressions.

In the following example, the block local operator (:230) is combined with the backquote operator.

```
(dbx) stop in 'animate.o'change_glyph:230'item
```

The following example shows how dbx evaluates a variable name qualified with the block local operator when there are multiple occurrences in a function.

```
(dbx) list 1,$
       #include <stddef.h>
    1
    2
    3
       int main(int argc, char** argv) {
    4
    5
       int i=1;
    6
    7
            {
    8
                 int i=2;
    9
   10
                         int j=4;
   11
                         int i=3;
   12
                         printf("hello");
   13
                 printf("world\n");
   14
   15
            printf("hi\n");
   16
        }
   17
   18
(dbx) whereis i
variable: 'a.out't.c'main'i
variable: 'a.out't.c'main:8'i
variable: 'a.out't.'main:10'i
(dbx) stop at 12; run
(dbx) print i
i = 3
(dbx) which i
ʻa.outʻt.cʻmain:10ʻi
(dbx) print 'main:7'i
'a.out't.c'main'i = 1
(dbx) print 'main:8'i
```

```
'a.out't.c'main:8'i = 2

(dbx) print 'main:10'i

'a.out't.c'main:10'i = 3

(dbx) print 'main:14'i

'a.out't.c'main:8'i = 2

(dbx) print 'main:15'i

'a.out't.c'main'i = 1
```

#### **Linker Names**

dbx provides a special syntax for looking up symbols by their linker names (mangled names in C++). Prefix the symbol name with a # (pound sign) character (use the ksh escape character \ (backslash) before any \$ (dollar sign) characters), as in these examples:

```
(dbx) stop in #.mul
(dbx) whatis #\$FEcopyPc
(dbx) print 'foo.c'#staticvar
```

# **Locating Symbols**

In a program, the same name might refer to different types of program entities and occur in many scopes. The dbx whereis command lists the fully qualified name, and hence the location, of all symbols of that name. The dbx which command tells you which occurrence of a symbol dbx would use if you give that name in an expression (see "which Command" on page 375).

#### Printing a List of Occurrences of a Symbol

To print a list of all the occurrences of a specified symbol, use whereis *symbol*, where *symbol* can be any user-defined identifier. For example:

```
(dbx) whereis table
forward: 'Blocks'block_draw.cc'table
function: 'Blocks'block.cc'table::table(char*, int, int, const point&)
class: 'Blocks'block.cc'table
class: 'Blocks'main.cc'table
variable: 'libc.so.1'hsearch.c'table
```

The output includes the name of the loadable objects where the program defines *symbol*, as well as the kind of entity each object is: class, function, or variable.

Because information from the dbx symbol table is read in as it is needed, the whereis command registers only occurrences of a symbol that are already loaded. As a debugging session gets longer, the list of occurrences can grow (see "Debugging Information in Object Files and Executables" on page 74).

For more information, see "whereis Command" on page 375.

#### **Determining Which Symbol dbx Uses**

The which command tells you which symbol with a given name dbx uses if you specify that name (without fully qualifying it) in an expression. For example:

```
(dbx) func
wedge::wedge(char*, int, int, const point&, load_bearing_block*)
(dbx) which draw
'block draw.cc'wedge::draw(unsigned long)
```

If a specified symbol name is not in a local scope, the which command searches for the first occurrence of the symbol along the *scope resolution search path*. If which finds the name, it reports the fully qualified name.

If at any place along the search path, the search finds multiple occurrences of *symbol* at the same scope level, dbx prints a message in the command pane reporting the ambiguity.

```
(dbx) which fid
More than one identifier 'fid'.
Select one of the following:
0) Cancel
1) 'example'file1.c'fid
2) 'example'file2.c'fid
```

dbx shows the overload display, listing the ambiguous symbols names. In the context of the which command, choosing from the list of occurrences does not affect the state of dbx or the program. Whichever occurrence you choose, dbx echoes the name.

The which command gives you a preview of what happens if you make *symbol* (in this example, block) an argument of a command that must operate on *symbol* (for example, a print command). In the case of ambiguous names, the overload display list indicates that dbx does not yet register which occurrence of two or more names it uses. dbx lists the possibilities and waits for you to choose one. For more information on the which command, see "which Command" on page 375.

#### **Scope Resolution Search Path**

When you issue a debugging command that contains an expression, the symbols in the expression are looked up in the following order. dbx resolves the symbols as the compiler would at the current visiting scope.

- 1. Within the scope of the current function using the current visiting scope (see "Visiting Scope" on page 64). If the program is stopped in a nested block, dbx searches within that block, then in the scope of all enclosing blocks.
- 2. For C++ only: class members of the current function's class and its base class.
- 3. For C++ only: the current name space.
- 4. The parameters of the current function.
- 5. The immediately enclosing module, generally, the file containing the current function.
- 6. Symbols that were made private to this shared library or executable. These symbols can be created using linker scoping.
- 7. Global symbols for the main program, and then for shared libraries.
- 8. If none of the above searches are successful, dbx assumes you are referencing a private, or file static, variable or function in another file. dbx optionally searches for a file static symbol in every compilation unit depending on the value of the dbxenv setting scope look aside.

dbx uses whichever occurrence of the symbol it first finds along this search path. If dbx cannot find the symbol, it reports an error.

#### Relaxing the Scope Lookup Rules

To relax the scope lookup rules for static symbols and C++ member functions, set the dbx environment variable scope\_look\_aside to on:

```
dbxenv scope_look_aside on or use the "double backquote" prefix:
```

```
stop in "func4 may be static and not in scope
```

If the dbx environment variable scope look aside is set to on, dbx looks for:

- Static variables defined in other files if not found in current scope. Files from libraries in /usr/lib are not searched.
- C++ member functions without class qualification.
- Instantiations of C++ inline member functions in other files if a member function is not instantiated in current file.

The which command tells you which symbol dbx would choose. In the case of ambiguous names, the overload display list indicates that dbx has not yet determined which occurrence of two or more names it would use. dbx lists the possibilities and waits for you to choose one.

For more information, see "func Command" on page 309.

# Viewing Variables, Members, Types, and Classes

The whatis command prints the declarations or definitions of identifiers, structs, types and C++ classes, or the type of an expression. The identifiers you can look up include variables, functions, fields, arrays, and enumeration constants.

For more information, see "whatis Command" on page 369.

# Looking Up Definitions of Variables, Members, and Functions

To print out the declaration of an identifier, type:

```
(dbx) whatis identifier
```

Qualify the identifier name with file and function information as needed.

For C++ programs, whatis *identifier* lists function template instantiations. Template definitions are displayed with whatis -t *identifier*. See "Looking Up Definitions of Types and Classes" on page 72.

For Java programs, whatis *identifier*, lists the declaration of a class, a method in the current class, a local variable in the current frame, or a field in the current class.

To print out the member function, type

```
(dbx) whatis block::draw
void block::draw(unsigned long pw);
(dbx) whatis table::draw
void table::draw(unsigned long pw);
(dbx) whatis block::pos
class point *block::pos();
(dbx) whatis table::pos
class point *block::pos();
:
```

To print out the data member, type:

```
(dbx) whatis block::movable
int movable;
```

On a variable, the what is command tells you the variable's type

```
(dbx) whatis the_table
class table *the_table;
```

On a field, the whatis command gives the field's type.

```
(dbx) whatis the_table->draw
void table::draw(unsigned long pw);
```

When you are stopped in a member function, you can look up the this pointer.

#### **Looking Up Definitions of Types and Classes**

The -t option of the whatis command displays the definition of a type. For C++, the list displayed by whatis -t includes template definitions and class template instantiations.

To print the declaration of a type or C++ class, type:

```
(dbx) whatis -t type_or_class_name
```

To see inherited members, the whatis command takes an -r option (for recursive) that displays the declaration of a specified class together with the members it inherits from base classes.

```
(dbx) whatis -t -r class_name
```

The output from a whatis - r query may be long, depending on the class hierarchy and the size of the classes. The output begins with the list of members inherited from the most ancestral class. The inserted comment lines separate the list of members into their respective parent classes.

Here are two examples, using the class table, a child class of the parent class load bearing block, which is, in turn, a child class of block.

Without - r, whatis reports the members declared in class table:

```
(dbx) whatis -t class table
class table : public load_bearing_block {
public:
    table::table(char *name, int w, int h, const class point &pos);
    virtual char *table::type();
    virtual void table::draw(unsigned long pw);
};
```

Here are results when whatis -r is used on a child class to see members it inherits:

```
(dbx) whatis -t -r class table
class table : public load bearing block {
public:
  /* from base class table::load bearing block::block */
 block::block();
 block::block(char *name, int w, int h, const class point &pos, class load bearing block *blk);
   virtual char *block::type();
   char *block::name();
   int block::is movable();
// deleted several members from example protected:
   char *nm:
   int movable:
   int width;
   int height;
   class point position;
   class load bearing block *supported by;
   Panel item panel item;
   /* from base class table::load bearing block */
public:
   load bearing block::load bearing block();
   load bearing block::load bearing block(char *name, int w, int h,
       const class point &pos, class load bearing block *blk);
   virtual int load bearing block::is load bearing();
   virtual class list *load bearing block::supported blocks();
   void load bearing block::add supported block(class block &b);
   void load bearing_block::remove_supported_block(class block &b);
   virtual void load bearing block::print supported blocks();
   virtual void load bearing block::clear top();
   virtual void load bearing block::put on(class block &object);
   class point load_bearing_block::get_space(class block &object);
   class point load bearing block::find space(class block &object);
    class point load bearing block::make space(class block &object);
protected:
    class list *support for;
    /* from class table */
public:
   table::table(char *name, int w, int h, const class point &pos);
   virtual char *table::type();
   virtual void table::draw(unsigned long pw);
};
```

#### **Debugging Information in Object Files and Executables**

Generally, you want to compile your source files with the -g option to make your program more debuggable. The -g option causes the compilers to record debugging information (in stabs or Dwarf format) into the object files along with the code and data for the program.

dbx parses and loads debugging information for each object file (module) on demand, when the information is needed. You can ask dbx to load debug information for any specific module, or for all modules, by using the module command. See also "Finding Source and Object Files" on page 76.

#### **Object File Loading**

When the object (.o) files are linked together, the linker can optionally store only summary information into the resulting loadobject. This summary information can be used by dbx at runtime to load the rest of the debug information from the object files themselves instead of from the executable file. The resulting executable has a smaller disk-footprint, but requires that the object files be available when dbx runs.

You can override this requirement by compiling object files with the -xs option to cause all the debugging information for those object files to be put into the executable at link time.

If you create archive libraries (.a files) with your object files, and use the archive libraries in your program, then dbx extracts the object files from the archive library as needed. The original object files are not needed at that point.

The only drawback to putting all the debugging information into the executable file is using additional disk space. The program does not run more slowly, because the debugging information is not loaded into the process image at run time.

The default behavior when using stabs is for the compiler to put only summary information into the executable.

The DWARF format doesn't yet support object file loading.

**Note** – The DWARF format is significantly more compact than recording the same information in stabs format. However, because all the information is copied into the executable, DWARF information can appear to be larger than stabs information.

#### **Listing Debugging Information for Modules**

The module command and its options help you to keep track of program modules during the course of a debugging session. Use the module command to read in debugging information for one or all modules. Normally, dbx automatically and "lazily" reads in debugging information for modules as needed.

To read in debugging information for a module *name*, type:

```
(dbx) module [-f] [-q] name
```

To read in debugging information for all modules, type:

```
(dbx) module [-f] [-q] -a
```

where:

- -a Specifies all modules
- -f Forces reading of debugging information, even if the file is newer than the executable.
- q Specifies quiet mode.
- -v Specifies verbose mode, which prints language, file names, and so on. This is the default.

To print the name of the current module, type:

```
(dbx) module
```

## **Listing Modules**

The modules command helps you keep track of modules by listing module names.

To list the names of modules containing debugging information that have already been read into dbx, type:

```
(dbx) modules [-v] -read
```

To list names of all program modules (whether or not they contain debugging information), type:

```
(dbx) modules [-v]
```

To list all program modules that contain debugging information, type:

```
(dbx) modules [-v] -debug
```

where:

-v Specifies verbose mode, which prints language, file names, and so on.

## **Finding Source and Object Files**

dbx must know the location of the source code files associated with a program. The default directory for the source files is the one they were in when last compiled. If you move the source files, or copy them to a new location, you must either relink the program, change to the new location before debugging, or use the pathmap command.

Under the stabs format used by dbx in Sun Studio 11 and earlier releases, debugging information in dbx sometimes uses object files to load additional debugging information. Source files are used when dbx displays source code.

Symbolic information, including paths to source files, is contained within the executable file. When dbx needs to display source lines, it reads as much symbolic information as necessary to locate the source file, and read and display the lines from it.

The symbolic information includes the full pathname of a source file, but when you type dbx commands, you typically use only the basename of a file. For example:

#### stop at test.cc:34

dbx searches for a matching file in the symbolic information.

If you have removed source files, dbx cannot show you source lines from those files, but you can display stack traces, print variable values, and even know what source line you are on.

If you have moved the source files since you compiled and linked the program, you can add their new location to the search path. The pathmap command creates a mapping from your current view of the file system to the name in the executable image. The mapping is applied to source paths and object file paths.

To establish a new mapping from the directory *from* to the directory *to*:

```
(dbx) pathmap [-c] from to
```

If -c is used, the mapping is applied to the current working directory as well.

The pathmap command is also useful for dealing with automounted and explicit NFS mounted file systems with different base paths on differing hosts. Use - c when you try to correct problems due to the automounter because current working directories are inaccurate on automounted file systems.

The mapping of /tmp\_mnt to / exists by default.

For more information, see "pathmap Command" on page 331.

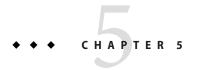

## **Controlling Program Execution**

The commands used for running, stepping, and continuing (run, rerun, next, step, and cont) are called *process control* commands. Used together with the event management commands described in "cont at Command" on page 248, you can control the run-time behavior of a program as it executes under dbx.

This chapter is organized into the following sections:

- "Running a Program" on page 79
- "Attaching dbx to a Running Process" on page 80
- "Detaching dbx From a Process" on page 81
- "Stepping Through a Program" on page 82
- "Using Ctrl+C to Stop a Process" on page 86

#### **Running a Program**

When you first load a program into dbx, dbx navigates to the program's "main" block (main for C, C++, and Fortran 90; MAIN for Fortran 77; the main class for Java code). dbx waits for you to issue further commands; you can navigate through code or use event management commands.

You can set breakpoints in the program before running it.

Note – When debugging an application that is a mixture of Java code and C JNI (Java Native Interface) code or C++ JNI code, you may want to set breakpoints in code that has not yet been loaded. For information on setting breakpoints on such code, see "Setting Breakpoints in Native (JNI) Code" on page 211.

Use the run command to start program execution.

To run a program in dbx without arguments, type:

```
(dbx) run
```

You can optionally add command-line arguments and redirection of input and output.

```
(dbx) run [arguments][ < input_file] [ > output_file]
```

**Note** – You cannot redirect the input and output of a Java application.

Output from the run command overwrites an existing file even if you have set noclobber for the shell in which you are running dbx.

The run command without arguments restarts the program using the previous arguments and redirection. For more information, see "run Command" on page 341. The rerun command restarts the program and clears the original arguments and redirection. For more information, see "rerun Command" on page 339.

#### Attaching dbx to a Running Process

You might need to debug a program that is already running. You would attach to a running process if:

- You wanted to debug a running server, and you did not want to stop or kill it.
- You wanted to debug a running program that has a graphical user interface, and you didn't want to restart it.
- Your program was looping indefinitely, and you want to debug it without killing it.

You can attach dbx to a running program by using the program's *process\_id* number as an argument to the dbx debug command.

Once you have debugged the program, you can then use the detach command to take the program out from the control of dbx without terminating the process.

If you quit dbx after attaching it to a running process, dbx implicitly detaches before terminating.

To attach dbx to a program that is running independently of dbx, you can use either the attach command or the debug command.

To attach dbx to a process that is already running, type:

```
(dbx) debug program_name process_id
or
(dbx) attach process_id
```

You can substitute a– (dash) for the *program\_name*; dbx automatically finds the program associated with the process ID and loads it.

For more information, see "debug Command" on page 296 and "attach Command" on page 278.

If dbx is not running, start dbx by typing:

```
% dbx program_name process_id
```

After you have attached dbx to a program, the program stops executing. You can examine it as you would any program loaded into dbx. You can use any event management or process control command to debug it.

When you attach dbx to a new process while you are debugging an existing process, the following occurs:

- If you started the process you are currently debugging with a run command, then dbx terminates that process before attaching to the new process.
- If you started debugging the current process with an attach command or by specifying the process ID on the command line then dbx detaches from the current process before attaching to the new process.

If the process to which you are attaching dbx is stopped due to a SIGSTOP signal, SIGTSTOP signal, SIGTTOUT signal, the attach succeeds with a message like the following:

```
dbx76: warning: Process is stopped due to signal SIGSTOP
```

The process is inspectable, but to resume it you need to send it a SIGCONT signal with the cont command:

```
(dbx) cont -sig cont
```

You can use runtime checking on an attached process with certain exceptions. See "Using Runtime Checking on an Attached Process" on page 137.

## **Detaching dbx From a Process**

When you have finished debugging the program, use the detach command to detach dbx from the program. The program then resumes running independently of dbx, unless you specify the -stop option when you detach it.

To detach a process from running under the control of dbx:

```
(dbx) detach
```

You can detach a process and leave it in a stopped state while you temporarily apply other /proc-based debugging tools that might be blocked when dbx has exclusive access. For example:

```
(dbx) oproc=$proc  # Remember the old process ID
(dbx) detach -stop
(dbx) /usr/proc/bin/pwdx $oproc
(dbx) attach $oproc
```

For more information, see "detach Command" on page 299.

## **Stepping Through a Program**

dbx supports two basic single-step commands: next and step, plus two variants of the step command, called step up and step to. Both the next command and the step command let the program execute one source line before stopping again.

If the line executed contains a function call, the next command allows the call to be executed and stops at the following line ("steps over" the call). The step command stops at the first line in a called function ("steps into" the call).

The step up command returns the program to the caller function after you have stepped into a function.

The step to command attempts to step into a specified function in the current source line, or if no function is specified, into the last function called as determined by the assembly code for the current source line. The function call may not occur due to a conditional branch, or there may be no function called in the current source line. In these cases, step to steps over the current source line.

For more information on the next and step commands, see "next Command" on page 327 and "step Command" on page 346.

#### **Single Stepping**

To single step a specified number of lines of code, use the dbx commands next or step followed by the number of lines [n] of code you want executed.

```
(dbx) \operatorname{next} n

or

(dbx) \operatorname{step} n
```

The step\_granularity environment variable determines the unit by which the step command and next command step through your code (see "Setting dbx Environment Variables" on page 54). The unit can be either statement or line.

The step\_events environment variable controls whether breakpoints are enabled during a step (see "Setting dbx Environment Variables" on page 54).

The step\_abflow environment variable controls whether dbx stops when it detects that an abnormal control flow change is about to happen (see "Setting dbx Environment Variables" on page 54). Such a control flow change can be caused by a call to siglongjmp() or longjmp() or an exception throw.

#### Stepping Into a Function

To step into a function called from the current source code line, use the step to command. For example, to step into the function GetDiscount(), type:

#### step to GetDiscount

To step into the last function called, type:

step to

#### **Continuing Execution of a Program**

To continue a program, use the cont command.

```
(dbx) cont
```

The cont command has a variant, cont at *line\_number*, which lets you specify a line other than the current program location line at which to resume program execution. This allows you to skip over one or more lines of code that you know are causing problems, without having to recompile.

To continue a program at a specified line, type:

```
(dbx) cont at 124
```

The line number is evaluated relative to the file in which the program is stopped; the line number given must be within the scope of the current function.

Using the cont at *line\_number* command with the assign command, you can avoid executing a line of code that contains a call to a function that might be incorrectly computing the value of some variable.

#### **▼** To Resume Program Execution at a Specific Line

1 Use the assign command to give the variable a correct value.

## 2 Use cont at *line\_number* to skip the line that contains the function call that would have computed the value incorrectly.

Assume that a program is stopped at line 123. Line 123 calls a function, how\_fast(), that computes incorrectly a variable, speed. You know what the value of speed should be, so you assign a value to speed. Then you continue program execution at line 124, skipping the call to how fast().

```
(dbx) assign speed = 180; cont at 124;
```

For more information, see "cont Command" on page 292.

If you use the cont command with a when breakpoint command, the program skips the call to how\_fast() each time the program attempts to execute line 123.

```
(dbx) when at 123 { assign speed = 180; cont at 124;}
```

For more information on the when command, see:

- "Setting a stop Breakpoint at a Line of Source Code" on page 88
- "Setting Breakpoints in Member Functions of Different Classes" on page 90
- "Setting Breakpoints in All Member Functions of a Class" on page 90
- "Setting Multiple Breakpoints in Nonmember Functions" on page 91
- "when Command" on page 371

#### **Calling a Function**

When a program is stopped, you can call a function using the dbx call command, which accepts values for the parameters that must be passed to the called function.

To call a procedure, type the name of the function and supply its parameters. For example:

```
(dbx) call change_glyph(1,3)
```

While the parameters are optional, you must type the parentheses after the *function\_name*. For example:

```
(dbx) call type_vehicle()
```

You can call a function explicitly, using the call command, or implicitly, by evaluating an expression containing function calls or using a conditional modifier such as stop in glyph-if animate().

A C++ virtual function can be called like any other function using the print command or call command (see "print Command" on page 333 or "call Command" on page 279), or any other command that executes a function call.

If the source file in which the function is defined was compiled with the—g option, or if the prototype declaration is visible at the current scope, dbx checks the number and type of

arguments and issues an error message if there is a mismatch. Otherwise, dbx does not check the number of parameters and proceeds with the call.

By default, after every call command, dbx automatically calls fflush(stdout) to ensure that any information stored in the I/O buffer is printed. To turn off automatic flushing, set the dbx environment variable output auto flush to off.

For C++, dbx handles the implicit this pointer, default arguments, and function overloading. The C++ overloaded functions are resolved automatically if possible. If any ambiguity remains (for example, functions not compiled with -g), dbx displays a list of the overloaded names.

When you use the call command, dbx behaves as though you used the next command, returning from the called function. However, if the program encounters a breakpoint in the called function, dbx stops the program at the breakpoint and issues a message. If you now type a where command, the stack trace shows that the call originated from dbx command level.

If you continue execution, the call returns normally. If you attempt to kill, run, rerun, or debug, the command aborts as dbx tries to recover from the nesting. You can then re-issue the command. Alternatively, you can use the command pop - c to pop all frames up to the most recent call.

## **Call Safety**

Making calls into the process you are debugging, either by using the call command or by printing expressions that contain calls, has the potential for causing severe non-obvious disruptions. Here are some scenarios to watch out for and how you can extricate yourself from them.

- A call might go into an infinite loop, which you can interrupt, or cause a segmentation fault.
   In many cases you can use a pop c command to return to the site of the call.
- When you make a call in a multi-threaded application, all threads are resumed in order to avoid deadlocks, so you may see side-effects on threads other than the one on which you made the call.
- Calls used in breakpoint conditionals might confuse event management (see "Resuming Execution" on page 160.

Some calls made by dbx are performed "safely." If a problem, typically a segmentation fault, is encountered instead of the usual "Stopped with call to ...", dbx:

- Ignores any stop commands (including those caused by detection of memory access errors)
- Automatically issues a pop -c command to return to the site of the call
- Proceeds with execution

dbx uses safe calls for:

- Calls occurring within an expression printed by the display command. A failed call appears
  as:ic0->get \_data() = <call failed>
  - To diagnose such a failure, try printing the expression with the print command.
- Calls to the db\_pretty\_print() function, except when the print -p command is used.
- Calls used in event condition expressions. A condition with a failed call evaluates to false.
- Calls made to invoke destructors during a pop command.
- All internal calls.

#### Using Ctrl+C to Stop a Process

You can stop a process running in dbx by pressing Ctrl+C (^C). When you stop a process using ^C, dbx ignores the ^C, but the child process accepts it as a SIGINT and stops. You can then inspect the process as if it had been stopped by a breakpoint.

To resume execution after stopping a program with ^C, use the cont command. You do not need to use the cont optional modifier, sig *signal\_name*, to resume execution. The cont command resumes the child process after cancelling the pending signal.

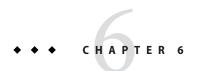

## Setting Breakpoints and Traces

When an event occurs, dbx allows you to stop a process, execute arbitrary commands, or print information. The simplest example of an event is a breakpoint. Examples of other events are faults, signals, system calls, calls to dlopen(), and data changes.

A trace displays information about an event in your program, such as a change in the value of a variable. Although a trace's behavior is different from that of a breakpoint, traces and breakpoints share similar event handlers (see "Event Handlers" on page 249).

This chapter describes how to set, clear, and list breakpoints and traces. For complete information on the event specifications you can use in setting breakpoints and traces, see "Setting Event Specifications" on page 252.

This chapter is organized into the following sections:

- "Setting Breakpoints" on page 88
- "Setting Filters on Breakpoints" on page 94
- "Tracing Execution" on page 96
- "Setting a when Breakpoint at a Line" on page 97
- "Setting Breakpoints in Dynamically Loaded Libraries" on page 98
- "Listing and Clearing Breakpoints" on page 98
- "Enabling and Disabling Breakpoints" on page 99
- "Efficiency Considerations" on page 99

## **Setting Breakpoints**

In dbx, you can use three commands to set breakpoints:

- stop breakpoints. If the program arrives at a breakpoint created with a stop command, the program halts. The program cannot resume until you issue another debugging command, such as cont, step, or next.
- when breakpoint. If the program arrives at a breakpoint created with a when command, the program halts and dbx executes one or more debugging commands, then the program continues (unless one of the executed commands is stop).
- trace breakpoints. If a program arrives at a breakpoint created with a trace command, the program halts and an event-specific trace information line is emitted, then the program continues.

The stop, when, and trace commands all take as an argument an event specification, which describes the event on which the breakpoint is based. Event specifications are discussed in detail in "Setting Event Specifications" on page 252.

To set machine-level breakpoints, use the stopi, wheni, and tracei commands (see Chapter 18, "Debugging at the Machine-Instruction Level").

**Note** – When debugging an application that is a mixture of Java code and C JNI (Java Native Interface) code or C++ JNI code, you may want to set breakpoints in code that has not yet been loaded. For information on setting breakpoints on such code, see "Setting Breakpoints in Native (JNI) Code" on page 211.

## Setting a stop Breakpoint at a Line of Source Code

You can set a breakpoint at a line number, using the stop at command, where *n* is a source code line number and *filename* is an optional program file name qualifier.

```
(dbx) stop at filename:n
For example
(dbx) stop at main.cc:3
```

If the line specified is not an executable line of source code, dbx sets the breakpoint at the next executable line. If there is no executable line, dbx issues an error.

You can determine the line at which you wish to stop by using the file command to set the current file and the list command to list the function in which you wish to stop. Then use the stop at command to set the breakpoint on the source line:

For more information on specifying at an location event, see "at [filename:]line\_number" on page 253.

#### Setting a stop Breakpoint in a Function

You can set a breakpoint in a function, using the stop in command:

```
(dbx) stop in function
```

An In Function breakpoint suspends program execution at the beginning of the first source line in a procedure or function.

dbx should be able to determine which function you are referring to except when:

- You reference an overloaded function by name only.
- You reference a function with a leading '.
- You reference a function by its linker name (mangled name I C++). In this case, dbx accepts the name if you prefix it with a # (see "Linker Names" on page 68).

Consider the following set of declarations:

```
int foo(double);
int foo(int);
int bar();
class x {
   int bar();
};
```

To stop at a non-member function, you can type:

```
stop in foo(int)
```

to set a breakpoint at the global foo(int).

To set a breakpoint at the member function you can use the command:

```
stop in x::bar()
If you type:
stop in foo
```

dbx cannot determine whether you mean the global function foo(int) or the global function foo(double) and may be forced to display an overloaded menu for clarification.

If you type:

stop in 'bar

dbx cannot determine whether you mean the global function bar() or the member function bar() and displays an overload menu.

For more information on specifying an in function event, see "in function" on page 252.

#### Setting Multiple Breaks in C++ Programs

You can check for problems related to calls to members of different classes, calls to any members of a given class, or calls to overloaded top-level functions. You can use a keyword, inmember, inclass, infunction, or inobject, with a stop, when, or trace command to set multiple breaks in C++ code.

#### **Setting Breakpoints in Member Functions of Different Classes**

To set a breakpoint in each of the object-specific variants of a particular member function (same member function name, different classes), use stop inmember.

For example, if the function draw is defined in several different classes, then to place a breakpoint in each function, type:

(dbx) stop inmember draw

For more information on specifying an inmember or inmethod event, see "inmember function inmethod function" on page 253.

#### Setting Breakpoints in All Member Functions of a Class

To set a breakpoint in all member functions of a specific class, use the stop inclass command.

By default, breakpoints are inserted only in the class member functions defined in the class, not those that it might inherit from its base classes. To insert breakpoints in the functions inherited from the base classes also, specify the -recurse option.

To set a breakpoint in all member functions defined in the class shape, type:

(dbx) stop inclass shape

To set a breakpoint in all member functions defined in the class shape, and also in functions inherited from the class, type:

#### (dbx) stop inclass shape -recurse

For more information on specifying an inclass event, see "inclass *classname* [-recurse | -norecurse]" on page 254 and "stop Command" on page 349.

Due to the large number of breakpoints that may be inserted by stop inclass and other breakpoint selections, you should be sure to set the dbx environment variable step\_events to on to speed up the step and next commands (see "Efficiency Considerations" on page 99).

#### **Setting Multiple Breakpoints in Nonmember Functions**

To set multiple breakpoints in nonmember functions with overloaded names (same name, different type or number of arguments), use the stop infunction command.

For example, if a C++ program has defined two versions of a function named sort() (one that passes an int type argument and the other a float) then, to place a breakpoint in both functions, type:

#### (dbx) stop infunction sort

For more information on specifying an infunction event, see "infunction function" on page 253.

#### **Setting Breakpoints in Objects**

Set an In Object breakpoint to check the operations applied to a specific object instance.

By default, an In Object breakpoint suspends program execution in all nonstatic member functions of the object's class, including inherited ones, when called from the object. To set a breakpoint to suspend program execution in only nonstatic member functions defined in the object's class and not inherited classes, specify the -norecurse option.

To set a breakpoint in all nonstatic member functions defined in the base class of object foo, and in all nonstatic member functions defined in inherited classes of object foo, type:

#### (dbx) stop inobject &foo

To set a breakpoint in all nonstatic member functions defined in the class of object foo, but not those defined in inherited classes of object foo, type:

```
(dbx) stop inobject &foo -norecurse
```

For more information on specifying an inobject event, see "inobject *object-expression* [-recurse | -norecurse]" on page 254 and "stop Command" on page 349

## **Setting Data Change Breakpoints**

You can use data change breakpoints in dbx to note when the value of a variable or expression has changed.

#### **Stopping Execution When an Address Is Accessed**

To stop execution when a memory address has been accessed, type:

(dbx) **stop access** mode address-expression[, byte-size-expression]

mode specifies how the memory was accessed. It can be composed of one or all of the letters:

- r The memory at the specified address has been read.
- w The memory has been written to.
- x The memory has been executed.

mode can also contain either of the following:

- a Stops the process after the access (default).
- b Stops the process before the access.

In both cases the program counter will point at the accessing instruction. The "before" and "after" refer to the side effect.

*address-expression* is any expression that can be evaluated to produce an address. If you give a symbolic expression, the size of the region to be watched is automatically deduced; you can override it by specifying *byte-size-expression*. You can also use nonsymbolic, typeless address expressions; in which case, the size is mandatory.

In the following example, execution will stop execution after any of the four bytes after the memory address 0x4762 has been read

```
(dbx) stop access r 0x4762, 4
```

In this example, execution will stop before the variable speed has be written to:

```
(dbx) stop access wb &speed
```

Keep these points in mind when using the stop access command:

- The event occurs when a variable is written to even if it is the same value.
- By default, the event occurs after execution of the instruction that wrote to the variable. You
  can indicate that you want the event to occur before the instruction is executed by specifying
  the mode as b.

For more information on specifying an access event, see "access *mode address-expression* [, byte-size-expression]" on page 254 and "stop Command" on page 349.

#### **Stopping Execution When Variables Change**

To stop program execution if the value of a specified variable has changed, type:

```
(dbx) stop change variable
```

Keep these points in mind when using the stop change command:

- dbx stops the program at the line *after* the line that caused a change in the value of the specified variable.
- If *variable* is local to a function, the variable is considered to have changed when the function is first entered and storage for *variable* is allocated. The same is true with respect to parameters.
- The command does not work with multithreaded applications.

For more information on specifying a change event, see "change *variable*" on page 255 and "stop Command" on page 349.

dbx implements stop change by causing automatic single stepping together with a check on the value at each step. Stepping skips over library calls if the library was not compiled with the -g option. So, if control flows in the following manner, dbx does not trace the nested user routine2 because tracing skips the library call and the nested call to user routine2.

```
user_routine calls
  library_routine, which calls
  user routine2, which changes variable
```

The change in the value of *variable* appears to have occurred after the return from the library call, not in the middle of user routine2.

dbx cannot set a breakpoint for a change in a block local variable, a variable nested in {}. If you try to set a breakpoint or trace in a block local "nested" variable, dbx issues an error informing you that it cannot perform this operation.

**Note** – It is faster to watch data changes using the access event than the change event. Instead of automatically single-stepping the program, the access event uses hardware or OS services that are much faster.

#### **Stopping Execution on a Condition**

To stop program execution if a conditional statement evaluates to true, type:

```
(dbx) stop cond condition
```

The program stops executing when the *condition* occurs.

Keep these points in mind when using the stop cond command:

- dbx stops the program at the line after the line that caused the condition to evaluate to true.
- The command does not work with multithreaded applications.

For more information on specifying a condition event, see "cond condition-expression" on page 255 and "stop Command" on page 349.

## **Setting Filters on Breakpoints**

In dbx, most of the event management commands also support an optional *event filter* modifier. The simplest filter instructs dbx to test for a condition after the program arrives at a breakpoint or trace handler, or after a data change breakpoint occurs.

If this filter condition evaluates to true (non 0), the event command applies and program execution stops at the breakpoint. If the condition evaluates to false (0), dbx continues program execution as if the event had never happened.

To set a breakpoint that includes a filter at a line or in a function, add an optional-if *condition* modifier statement to the end of a stop or trace command.

The condition can be any valid expression, including function calls, returning Boolean or integer in the language current at the time the command is entered.

With a location-based breakpoint like in or at, the scope for parsing the condition is that of the breakpoint location. Otherwise, the scope of the condition is the scope at the time of entry, not at the time of the event. You might have to use the backquote operator (see "Backquote Operator" on page 66) to specify the scope precisely.

These two filters are not the same:

```
stop in foo -if a>5
stop cond a>5
```

The former breaks at foo and tests the condition. The latter automatically single steps and tests for the condition.

#### Using the Return Value of a Function Call as a Filter

You can use a function call as a breakpoint filter. In this example, if the value in the string str is abcde, then execution stops in function foo():

```
(dbx) stop in foo -if !strcmp("abcde",str)
```

#### **Setting Data Change Breakpoints on Local Variables**

Filters can be convenient when you are placing a data change breakpoint on a local variable. In the following example, the current scope is in function foo(), while index, the variable of interest, is in function bar().

```
(dbx) stop access w &bar'index -in bar
```

bar'index ensures that the index variable in function bar() is picked up, instead of the index variable in function foo or a global variable named index.

-in bar implies the following:

- The breakpoint is automatically enables when function bar() is entered.
- The breakpoint remains enabled for the duration of bar() including any functions it calls.
- The breakpoint is automatically disabled upon return from bar().

The stack location corresponding to index might be reused by some other local variable of some other function. -in ensures that the breakpoint is triggered only when bar'index is accessed.

#### Using a Filter With a Conditional Event

New users sometimes confuse setting a conditional event command (a watch-type command) with using filters. Conceptually, "watching" creates a *precondition* that must be checked before each line of code executes (within the scope of the watch). But even a breakpoint command with a conditional trigger can also have a filter attached to it.

Consider this example:

```
(dbx) stop access w &speed -if speed==fast_enough
```

This command instructs dbx to monitor the variable, *speed*; if the variable *speed* is written to (the "watch" part), then the -if filter goes into effect. dbx checks whether the new value of *speed* is equal to fast enough. If it is not, the program continues, "ignoring" the stop command.

In dbx syntax, the filter is represented in the form of an [-if condition] statement at the end of the command.

```
stop in function [-if condition]
```

If you set a breakpoint with a filter that contains function calls in a multithreaded program, dbx stops execution of all threads when it hits the breakpoint, and then evaluates the condition. If the condition is met and the function is called, dbx resumes all threads for the duration of the call.

For example, you might set the following breakpoint in a multithreaded application where many threads call lookup():

```
(dbx) stop in lookup -if strcmp(name, "troublesome") == 0
```

dbx stops when thread t@1 calls lookup(), evaluates the condition, and calls strcmp() resuming all threads. If dbx hits the breakpoint in another thread during the function call, it issues a warning such as one of the following:

```
event infinite loop causes missed events in the following handlers: ...

Event reentrancy
first event BPT(VID 6m TID 6, PC echo+0x8)
second event BPT*VID 10, TID 10, PC echo+0x8)
the following handlers will miss events:
```

In such a case, if you can ascertain that the function called in the conditional expression will not grab a mutex, you can use the -resumeone event specification modifier to force dbx to resume only the first thread in which it hit the breakpoint. For example, you might set the following breakpoint:

```
(dbx) stop in lookup -resumeone -if strcmp(name, "troublesome") == 0
```

The -resumeone modifier does not prevent problems in all cases. For example, it would not help if:

- The second breakpoint on lookup() occurs in the same thread as the first because the condition recursively calls lookup().
- The thread on which the condition runs relinquishes control to another thread.

For detailed information on event modifiers, see "Event Specification Modifiers" on page 262.

#### **Tracing Execution**

Tracing collects information about what is happening in your program and displays it. If a program arrives at a breakpoint created with a trace command, the program halts and an event-specific trace information line is emitted, then the program continues.

A trace displays each line of source code as it is about to be executed. In all but the simplest programs, this trace produces volumes of output.

A more useful trace applies a filter to display information about events in your program. For example, you can trace each call to a function, every member function of a given name, every function in a class, or each exit from a function. You can also trace changes to a variable.

#### **Setting a Trace**

Set a trace by typing a trace command at the command line. The basic syntax of the trace command is:

```
trace event-specification [ modifier ]
```

For the complete syntax of the trace command, see "trace Command" on page 360.

The information a trace provides depends on the type of *event* associated with it (see "Setting Event Specifications" on page 252).

#### Controlling the Speed of a Trace

Often trace output goes by too quickly. The dbx environment variable trace\_speed lets you control the delay after each trace is printed. The default delay is 0.5 seconds.

To set the interval in seconds between execution of each line of code during a trace, type:

dbxenv trace\_speed number

#### **Directing Trace Output to a File**

You can direct the output of a trace to a file using the -file *filename* option. For example, the following command direct trace output to the file trace1:

```
(dbx) trace -file trace1
```

To revert trace output to standard output use - for *filename*. Trace output is always appended to *filename*. It is flushed whenever dbx prompts and when the application has exited. The *filename* is always re-opened on a new run or resumption after an attach.

## Setting a when Breakpoint at a Line

A when breakpoint command accepts other dbx commands such as list, letting you write your own version of trace.

```
(dbx) when at 123 {list $lineno;}
```

The when command operates with an implied cont command. In the example above, after listing the source code at the current line, the program continues executing. If you included a stop command after the list command, the program would not continue executing.

For the complete syntax of the when command, see "when Command" on page 371. For detailed information on event modifiers, see "Event Specification Modifiers" on page 262.

## **Setting Breakpoints in Dynamically Loaded Libraries**

dbx interacts with the following types of shared libraries:

- Libraries that are implicitly loaded at the beginning of a program's execution.
- Libraries that are explicitly (dynamically) loaded using dlopen(2). The names in such libraries are known only after the library has been loaded during a run, so you cannot place breakpoints in them after starting a debugging session with a debug or attach command.
- Filter libraries that are explicitly loaded using dlopen(2). The names in such libraries are know only after the library has been loaded and the first function in it has been called.

You can set breakpoints in explicitly (dynamically) loaded libraries in two ways:

If you have a library, for example, mylibrary.so, which contains a function myfunc(), you could preload the library's symbol tale into dbx and set a breakpoint on the function as follows:

```
(dbx) loadobject -load fullpathto/mylibrary.so
(dbx) stop in myfunc
```

• Alternatively, a much easier way is to run your program under dbx to completion. dbx records and remembers all shared libraries that are loaded with dlopen(2), even if they are closed with dlclose(). So after the first run of the program, you will be able to set breakpoints successfully:

```
(dbx) run
execution completed, exit code is 0
(dbx) loadobject -list
u myprogram (primary)
u /lib/libc.so.1
u p /platform/sun4u-us3/lib/libc_psr.so.1
u fullpathto/mylibrary.so
(dbx) stop in myfunc
```

## **Listing and Clearing Breakpoints**

Often, you set more than one breakpoint or trace handler during a debugging session. dbx supports commands for listing and clearing them.

#### **Listing Breakpoints and Traces**

To display a list of all active breakpoints, use the status command to display ID numbers in parentheses, which can then be used by other commands.

dbx reports multiple breakpoints set with the inmember, inclass, and infunction keywords as a single set of breakpoints with one status ID number.

# Deleting Specific Breakpoints Using Handler ID Numbers

When you list breakpoints using the status command, dbx displays the ID number assigned to each breakpoint when it was created. Using the delete command, you can remove breakpoints by ID number, or use the keyword all to remove all breakpoints currently set anywhere in the program.

To delete breakpoints by ID number (in this case 3 and 5), type:

(dbx) delete 3 5

To delete all breakpoints set in the program currently loaded in dbx, type:

(dbx) delete all

For more information, see "delete Command" on page 299.

## **Enabling and Disabling Breakpoints**

Each event management command (stop, trace, when) that you use to set a breakpoint creates an event handler (see "Event Handlers" on page 249). Each of these commands returns a number known as the handler ID (*hid*). You can use the handler ID as an argument to the handler command (see "handler Command" on page 311) to enable or disable the breakpoint.

#### **Efficiency Considerations**

Various events have different degrees of overhead in respect to the execution time of the program being debugged. Some events, like the simplest breakpoints, have practically no overhead. Events based on a single breakpoint have minimal overhead.

Multiple breakpoints such as inclass, that might result in hundreds of breakpoints, have an overhead only during creation time. dbx uses permanent breakpoints; the breakpoints are retained in the process at all times and are not taken out on every stoppage and put in on every cont command.

Note – In the case of the step command and next command, by default all breakpoints are taken out before the process is resumed and reinserted once the step completes. If you are using many breakpoints or multiple breakpoints on prolific classes, the speed of the step command and next command slows down considerably. Use the dbx step\_events environment variable to control whether breakpoints are taken out and reinserted after each step command or next command.

The slowest events are those that utilize automatic single stepping. This might be explicit and obvious as in the trace step command, which single steps through every source line. Other events, like the stop change *expression* or trace cond *variable* not only single step automatically but also have to evaluate an expression or a variable at each step.

These events are very slow, but you can often overcome the slowness by bounding the event with a function using the -in modifier. For example:

```
trace next -in mumble
stop change clobbered variable -in lookup
```

Do not use trace -in main because the trace is effective in the functions called by main as well. Do use it in the cases where you suspect that the lookup() function is clobbering your variable.

# ◆ ◆ ◆ CHAPTER 7

## Using the Call Stack

This chapter discusses how dbx uses the *call stack*, and how to use the where command, hide command, unhide command, and pop command when working with the call stack.

In a multithreaded program, these commands operate on the call stack of the current thread. See "thread Command" on page 357 for information on how to change the current thread.

The call stack represents all currently active routines, routines that have been called but have not yet returned to their respective caller. A stack frame is a section to the call stack allocated for use by a single function.

Because the call stack grows from higher memory (larger addresses) to lower memory, *up* means going toward the caller's frame (and eventually main() or the starting function of the thread) and *down* means going toward the frame of the called function (and eventually the current function). The frame for the routine executing when the program stopped at a breakpoint, after a single-step, or when a fault occurs and produces a core file, is in lower memory. A caller routine, such as main(), is located in higher memory.

This chapter is organized into the following sections:

- "Finding Your Place on the Stack" on page 102
- "Walking the Stack and Returning Home" on page 102
- "Moving Up and Down the Stack" on page 102
- "Popping the Call Stack" on page 103
- "Hiding Stack Frames" on page 104
- "Displaying and Reading a Stack Trace" on page 104

#### Finding Your Place on the Stack

Use the where command to find your current location on the stack.

```
where [-f] [-h] [-l] [-q] [-v] number_id
```

When debugging an application that is a mixture of Java code and C JNI (Java Native Interface) code or C++ JNI code, the syntax of the where command is:

```
where [-f] [-q] [-v] [ thread_id ] number_id
```

The where command is also useful for learning about the state of a program that has crashed and produced a core file. When this occurs, you can load the core file into dbx (see "Debugging a Core File" on page 38)

For more information on the where command, see "where Command" on page 373.

## Walking the Stack and Returning Home

Moving up or down the stack is referred to as "walking the stack." When you visit a function by moving up or down the stack, dbx displays the current function and the source line. The location from which you start, *home*, is the point where the program stopped executing. From home, you can move up or down the stack using the up command, down command, or frame command.

The dbx commands up and down both accept a *number* argument that instructs dbx to move a number of frames up or down the stack from the current frame. If *number* is not specified, the default is 1. The -h option includes all hidden frames in the count.

## Moving Up and Down the Stack

You can examine the local variables in functions other than the current one.

#### **Moving Up the Stack**

To move up the call stack (toward main) *number* levels:

```
up [-h] [ number ]
```

If you do not specify *number*, the default is one level. For more information, see "up Command" on page 368.

#### **Moving Down the Stack**

To move down the call stack (toward the current stopping point) *number* levels:

```
down [-h] [ number ]
```

If you do not specify *number*, the default is one level. For more information, see "down Command" on page 302.

#### Moving to a Specific Frame

The frame command is similar to the up command and down command. It lets you go directly to the frame as given by numbers displayed by the where command.

```
frame
frame -h
frame [-h] number
frame [-h] +[number]
frame [-h] -[number]
```

The frame command without an argument displays the current frame number. With *number*, the command lets you go directly to the frame indicated by the number. By including a + (plus sign) or - (minus sign), the command lets you move an increment of one level up (+) or down (-). If you include a plus or minus sign with a *number*, you can move up or down the specified number of levels. The - h option includes any hidden frames in the count.

You can also move to a specific frame using the pop command (see "Popping the Call Stack" on page 103).

## **Popping the Call Stack**

You can remove the stopped in function from the call stack, making the calling function the new stopped in function.

Unlike moving up or down the call stack, popping the stack changes the execution of your program. When the stopped in function is removed from the stack, it returns your program to its previous state, except for changes to global or static variables, external files, shared members, and similar global states.

The pop command removes one or more frames from the call stack. For example, to pop five frames from the stack, type:

#### pop 5

You can also pop to a specific frame. To pop to frame 5, type:

#### pop -f 5

For more information, see "pop Command" on page 333.

## **Hiding Stack Frames**

Use the hide command to list the stack frame filters currently in effect.

To hide or delete all stack frames matching a regular expression, type:

```
hide [ regular_expression ]
```

The *regular\_expression* matches either the function name, or the name of the loadobject, and uses sh or ksh syntax for file matching.

Use the unhide to delete all stack frame filters.

#### unhide 0

Because the hide command lists the filters with numbers, you can also use the unhide command with the filter number.

```
unhide [ number | regular_expression ]
```

#### Displaying and Reading a Stack Trace

A stack trace shows where in the program flow execution stopped and how execution reached this point. It provides the most concise description of your program's state.

To display a stack trace, use the where command.

For functions that were compiled with the -g option, the names and types of the arguments are known so accurate values are displayed. For functions without debugging information hexadecimal numbers are displayed for the arguments. These numbers are not necessarily meaningful. When a function call is made through function pointer 0, the function value is shown as a low hexadecimal number instead of a symbolic name.

You can stop in a function that was not compiled with the -g option. When you stop in such a function dbx searches down the stack for the first frame whose function is compiled with the -g option and sets the current scope (see "Program Scope" on page 64) to it. This is denoted by the arrow symbol (=>).

In the following example, main() was compiled with the -g option, so the symbolic names as well as the values of the arguments are displayed The library functions called by main() were not compiled with -g, so the symbolic names of the functions are displayed but the hexadecimal contents of the SPARC input registers \$i0 through \$i5 are shown for the arguments.

In the following example, the program has crashed with a segmentation fault. The cause of the crash is most likely the null argument to strlen() in SPARC input register \$i0.

```
(dbx) run
Running: Cdlib
(process id 6723)
CD Library Statistics:
Titles:
 Total time:
                 0:00:00
                 0:00:00
Average time:
signal SEGV (no mapping at the fault address) in strlen at 0xff2b6c5c
0xff2b6c5c: strlen+0x0080:
                              ld
                                      [%01], %02
Current function is main
(dbx) where
  [1] strlen(0x0, 0x0, 0x11795, 0x7efefeff, 0x81010100, 0xff339323), at 0xff2b6c5c
  [2] doprnt(0x11799, 0x0, 0x0, 0x0, 0x0, 0xff00), at 0xff2fec18
  [3] printf(0x11784, 0xff336264, 0xff336274, 0xff339b94, 0xff331f98, 0xff00), at 0xff300780
=>[4] main(argc = 1, argv = 0xffbef894), line 133 in "Cdlib.c"
(dbx)
```

For more examples of stack traces, see "Looking at the Call Stack" on page 33 and "Tracing Calls" on page 196.

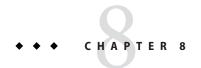

## **Evaluating and Displaying Data**

In dbx, you can perform two types of data checking:

- Evaluate data (print). Spot-checks the value of an expression
- Display data (display). Monitors the value of an expression each time the program stops

This chapter is organized into the following sections:

- "Evaluating Variables and Expressions" on page 107
- "Assigning a Value to a Variable" on page 111
- "Evaluating Arrays" on page 111
- "Using Pretty-Printing" on page 115

## **Evaluating Variables and Expressions**

This section discusses how to use dbx to evaluate variables and expressions.

#### Verifying Which Variable dbx Uses

If you are not sure which variable dbx is evaluating, use the which command to see the fully qualified name dbx is using.

To see other functions and files in which a variable name is defined, use the whereis command.

For information on the commands, see "which Command" on page 375 and "whereis Command" on page 375.

#### Variables Outside the Scope of the Current Function

When you want to evaluate or monitor a variable outside the scope of the current function, do one of the following:

 Qualify the name of the function. See "Qualifying Symbols With Scope Resolution Operators" on page 66. For example:

```
(dbx) print 'item
```

Visit the function by changing the current function. See "Navigating To Code" on page 61.

## Printing the Value of a Variable, Expression, or Identifier

An expression should follow current language syntax, with the exception of the meta syntax that dbx introduces to deal with scope and arrays.

To evaluate a variable or expression in native code, type:

```
print expression
```

You can use the print command to evaluate an expression, local variable, or parameter in Java code.

For more information, see "print Command" on page 333.

Note – dbx supports the C++ dynamic\_cast and typeid operators. When evaluating expressions with these two operators, dbx makes calls to certain rtti functions made available by the compiler. If the source doesn't explicitly use the operators, those functions might not have been generated by the compiler, and dbx fails to evaluate the expression.

#### **Printing C++ Pointers**

In C++ an object pointer has two types, its *static type* (what is defined in the source code) and its *dynamic type* (what an object was before any casts were made to it). dbx can sometimes provide you with the information about the dynamic type of an object.

In general, when an object has a virtual function table (a vtable) in it, dbx can use the information in the vtable to correctly determine an object's type.

You can use the print command, display command, or watch command with the -r (recursive) option. dbx displays all the data members directly defined by a class and those inherited from a base class.

These commands also take a -d or +d option that toggles the default behavior of the dbx environment variable output derived type.

Using the -d flag or setting the dbx environment variable output\_dynamic\_type to on when there is no process running generates a "program is not active" error message because, as when you are debugging a core file, it is not possible to access dynamic information when there is no process. An "illegal cast on class pointers" error message is generated if you try to find a dynamic type through a virtual inheritance. (Casting from a virtual base class to a derived class is not legal in C++.)

## **Evaluating Unnamed Arguments in C++ Programs**

C++ lets you define functions with unnamed arguments. For example:

```
void tester(int)
{
};
main(int, char **)
{
    tester(1);
};
```

Though you cannot use unnamed arguments elsewhere in a program, the compiler encodes unnamed arguments in a form that lets you evaluate them. The form is as follows, where the compiler assigns an integer to %n:

```
ARG%n
```

To obtain the name assigned by the compiler, type the whatis command with the function name as its target.

```
(dbx) whatis tester
void tester(int _ARG1);
(dbx) whatis main
int main(int _ARG1, char **_ARG2);
```

For more information, see "whatis Command" on page 369.

To evaluate (or display) an unnamed function argument, type:

```
(dbx) print _ARG1
_ARG1 = 4
```

## **Dereferencing Pointers**

When you dereference a pointer, you ask for the contents of the container to which the pointer points.

To dereference a pointer, dbx displays the evaluation in the command pane; in this case, the value pointed to by t:

```
(dbx) print *t
*t = {
a = 4
}
```

## **Monitoring Expressions**

Monitoring the value of an expression each time the program stops is an effective technique for learning how and when a particular expression or variable changes. The display command instructs dbx to monitor one or more specified expressions or variables. Monitoring continues until you turn it off with the undisplay command. The watch command evaluates and prints expressions at every stopping point in the scope current at that stop point.

To display the value of a variable or expression each time the program stops, type:

```
display expression, ...
```

You can monitor more than one variable at a time. The display command used with no options prints a list of all expressions being displayed.

For more information, see "display Command" on page 301.

To watch the value of expression *expression* at every stopping point, type:

```
watch expression, ...
```

For more information, see "watch Command" on page 369.

## **Turning Off Display (Undisplaying)**

dbx continues to display the value of a variable you are monitoring until you turn off display with the undisplay command. You can turn off the display of a specified expression or turn off the display of all expressions currently being monitored.

To turn off the display of a particular variable or expression, type:

```
undisplay expression
```

To turn off the display of all currently monitored variables, type:

```
undisplay 0
```

For more information, see "undisplay Command" on page 365.

## Assigning a Value to a Variable

To assign a value to a variable, type:

assign variable = expression

## **Evaluating Arrays**

You evaluate arrays the same way you evaluate other types of variables.

Here is a sample Fortran array:

```
integer*4 arr(1:6, 4:7)
```

To evaluate the array, use the print command. For example:

```
(dbx) print arr(2,4)
```

The dbx print command lets you evaluate part of a large array. Array evaluation includes:

- Array Slicing
   — Prints any rectangular, n-dimensional box of a multidimensional array.
- Array Striding
   — Prints certain elements only, in a fixed pattern, within the specified slice (which may be an entire array).

You can slice an array, with or without striding. (The default stride value is 1, which means print each element.)

## **Array Slicing**

Array slicing is supported in the print, display, and watch commands for C, C++, and Fortran.

#### Array Slicing Syntax for C and C++

For each dimension of an array, the full syntax of the print command to slice the array is:

```
\verb|print| array-expression| [first-expression| ... last-expression| : stride-expression]|
```

where:

*array-expression* Expression that should evaluate to an array or pointer type.

*first-expression* First element to be printed. Defaults to 0.

last-expression Last element to be printed. Defaults to upper bound.

stride-expression Length of the stride (the number of elements skipped is

*stride-expression-1*). Defaults to 1.

The first expression, last expression, and stride expression are optional expressions that should evaluate to integers.

For example:

```
(dbx) print arr[2..4]
arr[2..4] =
[2] = 2
[3] = 3
[4] = 4
(dbx) print arr[..2]
arr[0..2] =
[0] = 0
[1] = 1
[2] = 2
(dbx) print arr[2..6:2]
arr[2..6:2] =
[2] = 2
[4] = 4
[6] = 6
```

#### **Array Slicing Syntax for Fortran**

For *each* dimension of an array, the full syntax of the print command to slice the array is:

```
print array-expression [first-expression : last-expression : stride-expression]
```

#### where:

*array-expression* Expression that should evaluate to an array type.

first-expression First element in a range, also first element to be printed. Defaults to lower

bound.

last-expression Last element in a range, but might not be the last element to be printed if

stride is not equal to 1. Defaults to upper bound.

*stride-expression* Length of the stride. Defaults to 1.

The first expression, last expression, and stride expression are optional expressions that should evaluate to integers. For an n-dimensional slice, separate the definition of each slice with a comma.

For example:

```
(dbx) print arr(2:6)
arr(2:6) =
(2) 2
(3) 3
(4) 4
(5) 5
```

```
(6) 6
(dbx) print arr(2:6:2)
arr(2:6:2) =
(2) 2
(4) 4
(6) 6
To specify rows and columns, type:
demo% f95 -g -silent ShoSli.f
demo% dbx a.out
Reading symbolic information for a.out
(dbx) list 1,12
               INTEGER*4 a(3,4), col, row
    1
    2
              D0 \text{ row} = 1,3
    3
                   DO col = 1,4
    4
                     a(row,col) = (row*10) + col
    5
    6
              END DO
              D0 row = 1, 3
    8
                      WRITE(*,'(4I3)') (a(row,col),col=1,4)
    9
             END DO
    10
              END
(dbx) stop at 7
(1) stop at "ShoSli.f":7
(dbx) run
Running: a.out
stopped in MAIN at line 7 in file "ShoSli.f"
               D0 row = 1, 3
To print row 3, type:
(dbx) print a(3:3,1:4)
'ShoSli'MAIN'a(3:3, 1:4) =
        (3,1)
                31
        (3,2)
                32
        (3,3)
                33
        (3,4)
                34
(dbx)
To print column 4, type:
(dbx) print a(1:3,4:4)
'ShoSli'MAIN'a(1:3, 1:4) =
        (1,4)
                14
        (2,4)
                24
        (3,4)
                34
(dbx)
```

## **Using Slices**

Here is an example of a two-dimensional, rectangular slice of a C++ array, with the default stride of 1 omitted.

```
print arr(201:203, 101:105)
```

This command prints a block of elements in a large array. Note that the command omits *stride-expression*, using the default stride value of 1.

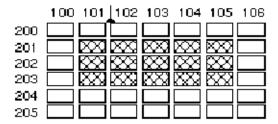

As illustrated, the first two expressions (201:203) specify a slice in the first dimension of this two-dimensional array (the three-row column). The slice starts with row 201 and ends with 203. The second set of expressions, separated by a comma from the first, defines the slice for the second dimension. The slice begins with column 101 and ends with column 105.

## **Using Strides**

When you instruct print to *stride* across a slice of an array, dbx evaluates certain elements in the slice only, skipping over a fixed number of elements between each one it evaluates.

The third expression in the array slicing syntax, *stride-expression*, specifies the length of the stride. The value of *stride-expression* specifies the elements to print. The default stride value is 1, meaning: evaluate all of the elements in the specified slices.

Here is the same array used in the previous example of a slice. This time the print command includes a stride of 2 for the slice in the second dimension.

```
print arr(201:203, 101:105:2)
```

As shown in the diagram, a stride of 2 prints every second element, skipping every other element.

|     | 100 | 101      | 102 | 103                          | 104 | 105      | 106 |
|-----|-----|----------|-----|------------------------------|-----|----------|-----|
| 200 |     |          |     |                              |     |          |     |
| 201 |     | $\infty$ |     | $\infty$                     |     | $\infty$ |     |
| 202 |     | $\infty$ |     | XX                           |     | XXX      |     |
| 203 |     | $\infty$ |     | $\times\!\!\times\!\!\times$ |     | $\infty$ |     |
| 204 |     |          |     |                              |     |          |     |
| 205 |     |          |     |                              |     |          |     |

For any expression you omit, print takes a default value equal to the declared size of the array. Here are examples showing how to use the shorthand syntax.

For a one-dimensional array, use the following commands:

print arr Prints the entire array with default boundaries.

print arr(:) Prints the entire array with default boundaries and default

stride of 1.

print arr(::stride-expression) Prints the entire array with a stride of stride-expression.

For a two-dimensional array, the following command prints the entire array.

print arr

To print every third element in the second dimension of a two-dimensional array, type:

print arr (:,::3)

## **Using Pretty-Printing**

Pretty-printing lets your program provide its own rendition of an expression's value through a function call. If you specify the -p option to the print command, rprint command, display command, or watch command, dbx searches for a function of the form const chars \*db\_pretty\_print(const T \*, int flags, const char \*fmt) and calls it, substituting the returned value for print or display.

The value passed in the flags argument of the function is bit-wise or one of the following:

| FVERBOSE | 0×1 | Not currently implemented, always set |
|----------|-----|---------------------------------------|
| FDYNAMIC | 0x2 | -d                                    |
| FRECURSE | 0x4 | - r                                   |

```
FFORMAT
                 0x8
                            -f (if set, fmt is the format part)
                            -1
```

The db pretty print() function can be either a static member function or a standalone function.

If the dbx environment variable output pretty print is set to on, -p is passed to the print command, rprint command, or display command as the default. Use +p to override this behavior.

#### Consider also the following:

0×10

FI TTFRAI

- Prior to version 7.6 pretty-printing was based on a ksh implementation of prettyprint. While this ksh function (and its pre-defined alias pp) still exist, most of the semantics have been reimplemented inside dbx with the following results:
  - For the IDE, the ability of watches, local variables, and balloon evaluation to utilize pretty-printing.
  - In the print command, display command, and watch command, the -p option uses the native route.
  - Better scalability, especially now that pretty-printing can be called quite often, especially for watches and local variables.
  - Better opportunity to derive addresses from expressions.
  - Better error recovery.
- For const/volatile unqualified types, in general, functions such as db pretty print(int\*, ...() and db pretty print(const int \*, ...)() are considered distinct. The overload resolution approach of dbx is discerning but non-enforcing:
  - Discerning. If you have defined variables declared both int and const int, each will be routed to the appropriate function.
  - Non-enforcing. If you have only one int or const int variable defined, they will match with both functions. This behavior is not specific to pretty-printing and applies to any calls.
- Pretty-print functions are invoked for the following:
  - print -p or if the dbx environment variable output pretty print is set to on.
  - display -p or if the dbx environment variable output pretty print is set to on.
  - watch -p or if the dbx environment variable output pretty print is set to on.
  - Balloon evaluation if the dbx environment variable output pretty print is set to on.
  - Local variable if the dbx environment variable output pretty print is set to on.
- Pretty-print functions are not invoked for the following:
  - \$[]. The rationale is that \$[] is intended to be used in scripts and need to be predictable.

- The dump command. dump uses the same simplified formatting as the where command, which may be converted to use pretty-printing in the future. This limitation does not apply to the Local Variables widow in the IDE.
- Nested values will not be pretty-printed because dbx does not have the infrastructure to calculate the addresses of nested fields.
- The db\_pretty\_print() must be compiled with the -g option because dbx needs access to parameter signatures.
- The db pretty print() function is allowed to return NULL.
- The main pointer passed to the db\_pretty\_print() function is guaranteed to be non-NULL but otherwise it may still point to a poorly initialized object.
- The dbx environment variable output\_pretty\_print\_fallback is set by default to on, meaning that dbx will fall back on regular formatting if pretty-printing fails. If the environment variable is set to off, dbx will issue an error message if pretty-printing fails.
- Pretty-printing might fail for one of these detectable and recoverable reasons:
  - No pretty-print function found.
  - The expression to be pretty-printed cannot have its address taken.
  - The function call did not immediately return, which would imply a segmentation fault resulting when the pretty-print function is not robust when encountering bad objects. It could also imply a user breakpoint.
  - The pretty-print function returned NULL.
  - The pretty-print function returned a pointer that dbx fails to indirect through.
  - A core file is being debugged.

For all cases except the function call not immediately returning, the above failures are silent and dbx falls back on regular formatting. But if the output\_pretty\_print\_fallback environment variable is set to off, dbx will issue an error message if pretty-printing fails.

However, if you use the print -p command rather than setting the dbx environment variable output\_pretty\_print to on, dbx stops in the broken function and allows you to diagnose the cause of failure. You can then use the pop -c command to clean up the call.

■ The db\_pretty\_print() function needs to be disambiguated based on the type of its first parameter. In C, you can overload functions by writing them as file statics.

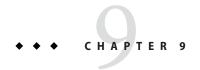

## **Using Runtime Checking**

Runtime checking (RTC) lets you automatically detect runtime errors, such as memory access errors and memory leak, in a native code application during the development phase. It also lets you monitor memory usage. You cannot use runtime checking on Java code.

The following topics are covered in this chapter:

- "Capabilities of Runtime Checking" on page 119
- "Using Runtime Checking" on page 121
- "Using Access Checking" on page 124
- "Using Memory Leak Checking" on page 126
- "Using Memory Use Checking" on page 131
- "Suppressing Errors" on page 132
- "Using Runtime Checking on a Child Process" on page 135
- "Using Runtime Checking on an Attached Process" on page 137
- "Using Fix and Continue With Runtime Checking" on page 139
- "Runtime Checking Application Programming Interface" on page 140
- "Using Runtime Checking in Batch Mode" on page 141
- "Troubleshooting Tips" on page 143
- "Runtime Checking Limitations" on page 143
- "Runtime Checking Errors" on page 146

## Capabilities of Runtime Checking

Because runtime checking is an integral debugging feature, you can perform all debugging operations while using runtime checking except collecting performance data using the Collector.

#### Runtime checking:

- Detects memory access errors
- Detects memory leaks

- Collects data on memory use
- Works with all languages
- Works with multithreaded code
- Requires no recompiling, relinking, or makefile changes

Compiling with the -g flag provides source line number correlation in the runtime checking error messages. Runtime checking can also check programs compiled with the optimization -0 flag. There are some special considerations with programs not compiled with the -g option.

You can use runtime checking by using the check command.

## When to Use Runtime Checking

One way to avoid seeing a large number of errors at once is to use runtime checking earlier in the development cycle, as you are developing the individual modules that make up your program. Write a unit test to drive each module and use runtime checking incrementally to check one module at a time. That way, you deal with a smaller number of errors at a time. When you integrate all of the modules into the full program, you are likely to encounter few new errors. When you reduce the number of errors to zero, you need to run runtime checking again only when you make changes to a module.

## **Runtime Checking Requirements**

To use runtime checking, you must fulfill the following requirements:

- Dynamic linking with libc.
- Use of the standard libc malloc, free, and realloc functions or allocators based on those functions. Runtime checking provides an application programming interface (API) to handle other allocators. See "Runtime Checking Application Programming Interface" on page 140.
- Programs that are not fully stripped; programs stripped with strip -x are acceptable.

For information on the limitations of runtime checking, see "Runtime Checking Limitations" on page 143.

## **Using Runtime Checking**

To use runtime checking, enable the type of checking you want to use before you run the program.

## **Turning On Memory Use and Memory Leak Checking**

To turn on memory use and memory leak checking, type:

```
(dbx) check -memuse
```

When memory use checking or memory leak checking is turned on, the showblock command shows the details about the heap block at a given address. The details include the location of the block's allocation and its size. For more information, see "showblock Command" on page 344.

## **Turning On Memory Access Checking**

To turn on memory access checking only, type:

```
(dbx) check -access
```

## **Turning On All Runtime Checking**

To turn on memory leak, memory use, and memory access checking, type:

```
(dbx) check -all
```

For more information, see "check Command" on page 282.

## **Turning Off Runtime Checking**

To turn off runtime checking entirely, type:

```
(dbx) uncheck -all
```

For detailed information, see "uncheck Command" on page 364.

## **Running Your Program**

After turning on the types of runtime checking you want, run the program being tested, with or without breakpoints.

The program runs normally, but slowly because each memory access is checked for validity just before it occurs. If dbx detects invalid access, it displays the type and location of the error. Control returns to you (unless the dbx environment variable rtc\_auto\_continue is set to on (see "Setting dbx Environment Variables" on page 54.)

You can then issue dbx commands, such as where to get the current stack trace or print to examine variables. If the error is not a fatal error, you can continue execution of the program with the cont command. The program continues to the next error or breakpoint, whichever is detected first. For detailed information, see "cont Command" on page 292.

If the rtc\_auto\_continue environment variable is set to on, runtime checking continues to find errors, and keeps running automatically. It redirects errors to the file named by the dbx environment variable rtc\_error\_log\_file\_name. (See "Setting dbx Environment Variables" on page 54.) The default log file name is /tmp/dbx.errlog.uniqueid.

You can limit the reporting of runtime checking errors using the suppress command. For detailed information, see "suppress Command" on page 354.

Below is a simple example showing how to turn on memory access and memory use checking for a program called hello.c.

```
% cat -n hello.c
     1 #include <stdio.h>
     2 #include <stdlib.h>
     3 #include <string.h>
     5 char *hello1, *hello2;
    7 void
     8 memory use()
     9 {
    10
            hello1 = (char *)malloc(32);
            strcpy(hello1, "hello world");
            hello2 = (char *)malloc(strlen(hello1)+1);
    13
            strcpy(hello2, hello1);
    14 }
    15
    16 void
    17 memory leak()
    18 {
    19
            char *local;
    20
            local = (char *)malloc(32);
    21
            strcpy(local, "hello world");
   22 }
    23
    24 void
    25 access error()
    26 {
    27
            int i,j;
    28
    29
            i = j;
    30 }
    31
```

```
32 int
   33 main()
   34 {
   35
          memory_use();
   36
          access error();
   37
          memory leak();
          printf("%s\n", hello2);
   38
   39
          return 0;
   40 }
% cc -g -o hello hello.c
% dbx -C hello
Reading ld.so.1
Reading librtc.so
Reading libc.so.1
Reading libdl.so.1
(dbx) check -access
access checking - ON
(dbx) check -memuse
memuse checking - ON
(dbx) run Running: hello
(process id 18306)
Enabling Error Checking... done
Read from uninitialized (rui):
Attempting to read 4 bytes at address 0xeffff068
    which is 96 bytes above the current stack pointer
Variable is 'j'
Current function is access error
   29
           i = j;
(dbx) cont
hello world
Checking for memory leaks...
Actual leaks report
                    (actual leaks:
                                       1 total size:
                                                       32 bytes)
          Num of Leaked
                           Allocation call stack
Total
          Blocks Block
Size
                 Address
______
             1
                   0x21aa8 memory leak < main
Possible leaks report (possible leaks:
                                        0 total size:
                                                          0 bytes)
Checking for memory use...
Blocks in use report (blocks in use:
                                        2 total size:
                                                          44 bytes
         % of Num of Avq
                           Allocation call stack
Total
         All Blocks Size
Size
______ ____
                 1
                       32 memory use < main
       12 27%
                 1
                       12 memory_use < main</pre>
execution completed, exit code is 0
```

The function access\_error() reads variable j before it is initialized. Runtime checking reports this access error as a Read from uninitialized (rui).

The function memory\_leak() does not free the variable local before it returns. When memory\_leak() returns, this variable goes out of scope and the block allocated at line 20 becomes a leak.

The program uses global variables hello1 and hello2, which are in scope all the time. They both point to dynamically allocated memory, which is reported as Blocks in use (biu).

## **Using Access Checking**

Access checking checks whether your program accesses memory correctly by monitoring each read, write, allocate, and free operation.

Programs might incorrectly read or write memory in a variety of ways; these are called memory access errors. For example, the program may reference a block of memory that has been deallocated through a free() call for a heap block. Or a function might return a pointer to a local variable, and when that pointer is accessed an error would result. Access errors might result in wild pointers in the program and can cause incorrect program behavior, including wrong outputs and segmentation violations. Some kinds of memory access errors can be very hard to track down.

Runtime checking maintains a table that tracks the state of each block of memory being used by the program. Runtime checking checks each memory operation against the state of the block of memory it involves and then determines whether the operation is valid. The possible memory states are:

- Unallocated, initial state. Memory has not been allocated. It is illegal to read, write, or free
  this memory because it is not owned by the program.
- Allocated, but uninitialized. Memory has been allocated to the program but not initialized. It is legal to write to or free this memory, but is illegal to read it because it is uninitialized. For example, upon entering a function, stack memory for local variables is allocated, but uninitialized.
- Read-only. It is legal to read, but not write or free, read-only memory.
- Allocated and initialized. It is legal to read, write, or free allocated and initialized memory.

Using runtime checking to find memory access errors is not unlike using a compiler to find syntax errors in your program. In both cases, a list of errors is produced, with each error message giving the cause of the error and the location in the program where the error occurred. In both cases, you should fix the errors in your program starting at the top of the error list and working your way down. One error can cause other errors in a chain reaction. The first error in the chain is, therefore, the "first cause," and fixing that error might also fix some subsequent errors.

For example, a read from an uninitialized section of memory can create an incorrect pointer, which when dereferenced can cause another invalid read or write, which can in turn lead to yet another error.

## **Understanding the Memory Access Error Report**

Runtime checking prints the following information for memory access errors:

| Error      | Information                                                                                                    |
|------------|----------------------------------------------------------------------------------------------------|
| type       | Type of error.                                                                                                    |
| access     | Type of access attempted (read or write).                                                                                                    |
| size       | Size of attempted access.                                                                                                    |
| address    | Address of attempted access.                                                                                                    |
| size       | Size of leaked block.                                                                                                    |
| detail     | More detailed information about address. For example, if the address is in the vicinity of the stack, then its position relative to the current stack pointer is given. If the address is in the heap, then the address, size, and relative position of the nearest heap block is given. |
| stack      | Call stack at time of error (with batch mode).                                                                                                    |
| allocation | If the address is in the heap, then the allocation trace of the nearest heap block is given.                                                                                                    |
| location   | Where the error occurred. If line number information is available, this information includes line number and function. If line numbers are not available, runtime checking provides function and address.                                                                                |

The following example shows a typical access error.

```
Read from uninitialized (rui):
Attempting to read 4 bytes at address 0xefffee50
which is 96 bytes above the current stack pointer
Variable is "j'
Current function is rui
12
i = j;
```

## **Memory Access Errors**

Runtime checking detects the following memory access errors:

- rui (see "Read From Uninitialized Memory (rui) Error" on page 148)
- rua (see "Read From Unallocated Memory (rua) Error" on page 148)
- rob (see "Read From Array Out-of-Bounds (rob) Error" on page 148)
- wua (see "Write to Unallocated Memory (wua) Error" on page 149)
- wro (see "Write to Read-Only Memory (wro) Error" on page 148)
- wob (see"Write to Array Out-of-Bounds Memory (wob) Error" on page 148)

- mar (see "Misaligned Read (mar) Error" on page 147)
- maw (see "Misaligned Write (maw) Error" on page 147)
- duf (see "Duplicate Free (duf) Error" on page 146)
- baf (see "Bad Free (baf) Error" on page 146)
- maf (see "Misaligned Free (maf) Error" on page 146)
- oom (see "Out of Memory (oom) Error" on page 147)

**Note** – On SPARC platforms, runtime checking does not perform array bounds checking and, therefore, does not report array bound violations as access errors.

## **Using Memory Leak Checking**

A memory leak is a dynamically allocated block of memory that has no pointers pointing to it anywhere in the data space of the program. Such blocks are orphaned memory. Because there are no pointers pointing to the blocks, programs cannot reference them, much less free them. Runtime checking finds and reports such blocks.

Memory leaks result in increased virtual memory consumption and generally result in memory fragmentation. This might slow down the performance of your program and the whole system.

Typically, memory leaks occur because allocated memory is not freed and you lose a pointer to the allocated block. Here are some examples of memory leaks:

```
/* program should remember to free this. In this */
/* case the block is not freed and results in leak.*/
}
```

You can avoid memory leaks by always freeing memory when it is no longer needed and paying close attention to library functions that return allocated memory. If you use such functions, remember to free up the memory appropriately.

Sometimes the term *memory leak* is used to refer to any block that has not been freed. This is a much less useful definition of a memory leak, because it is a common programming practice not to free memory if the program will terminate shortly. Runtime checking does not report a block as a leak, if the program still retains one or more pointers to it.

## **Detecting Memory Leak Errors**

Runtime checking detects the following memory leak errors:

- mel (see "Memory Leak (mel) Error" on page 150)
- air (see "Address in Register (air) Error" on page 149)
- aib (see "Address in Block (aib) Error" on page 149)

**Note** – Runtime checking only finds leaks of malloc memory. If your program does not use malloc, runtime checking cannot find memory leaks.

### **Possible Leaks**

There are two cases where runtime checking can report a "possible" leak. The first case is when no pointers are found pointing to the beginning of the block, but a pointer is found pointing to the *interior* of the block. This case is reported as an "Address in Block (aib)" error. If it was a stray pointer that pointed into the block, this would be a real memory leak. However, some programs deliberately move the only pointer to an array back and forth as needed to access its entries. In this case, it would not be a memory leak. Because runtime checking cannot distinguish between these two cases, it reports both of them as possible leaks, letting you determine which are real memory leaks.

The second type of possible leak occurs when no pointers to a block are found in the data space, but a pointer is found in a register. This case is reported as an "Address in Register (air)" error. If the register points to the block accidentally, or if it is an old copy of a memory pointer that has since been lost, then this is a real leak. However, the compiler can optimize references and place the only pointer to a block in a register without ever writing the pointer to memory. Such a case would not be a real leak. Hence, if the program has been optimized and the report was the result of the showleaks command, it is likely not to be a real leak. In all other cases, it is likely to be a real leak. For more information, see "showleaks Command" on page 344.

Note – Runtime leak checking requires the use of the standard libc malloc/free/realloc functions or allocators based on those functions. For other allocators, see "Runtime Checking Application Programming Interface" on page 140.

## **Checking for Leaks**

If memory leak checking is turned on, a scan for memory leaks is automatically performed just before the program being tested exits. Any detected leaks are reported. The program should not be killed with the kill command. Here is a typical memory leak error message:

```
Memory leak (mel):
Found leaked block of size 6 at address 0x21718
At time of allocation, the call stack was:
   [1] foo() at line 63 in test.c
   [2] main() at line 47 in test.c
```

A UNIX program has a main procedure (called MAIN in f77) that is the top-level user function for the program. Normally, a program terminates either by calling exit(3) or by returning from main. In the latter case, all variables local to main go out of scope after the return, and any heap blocks they pointed to are reported as leaks (unless global variables point to those same blocks).

It is a common programming practice not to free heap blocks allocated to local variables in main, because the program is about to terminate and return from main without calling exit(). To prevent runtime checking from reporting such blocks as memory leaks, stop the program just before main returns by setting a breakpoint on the last executable source line in main. When the program halts there, use the showleaks command to report all the true leaks, omitting the leaks that would result merely from variables in main going out of scope.

For more information, see "showleaks Command" on page 344.

## **Understanding the Memory Leak Report**

With leak checking turned on, you receive an automatic leak report when the program exits. All possible leaks are reported, provided the program has not been killed using the kill command. The level of detail in the report is controlled by the dbx environment variable rtc\_mel\_at\_exit (see "Setting dbx Environment Variables" on page 54). By default, a nonverbose leak report is generated.

Reports are sorted according to the combined size of the leaks. Actual memory leaks are reported first, followed by possible leaks. The verbose report contains detailed stack trace information, including line numbers and source files whenever they are available.

Both reports include the following information for memory leak errors:

| Information | Description                                                       |  |
|-------------|-------------------------------------------------------------------|--|
| size        | Size of leaked block.                                             |  |
| location    | Location where leaked block was allocated.                        |  |
| address     | Address of leaked block.                                          |  |
| stack       | Call stack at time of allocation, as constrained by check-frames. |  |

Here is the corresponding nonverbose memory leak report.

```
Actual leaks report
                      (actual leaks:
                                       3 total size:
                                                        2427 bytes)
Total
           Num of Leaked
                              Allocation call stack
Size
           Blocks Block
                   Address
_____
           _____
                              _____
                2
     1852
                             true leak < true leak
      575
                     0x22150 true_leak < main</pre>
                1
Possible leaks report (possible leaks: 1 total size:
                                                           8 bytes)
Total
           Num of Leaked
                              Allocation call stack
Size
           Blocks Block
                   Address
                1
                     0x219b0 in block < main
Following is a typical verbose leak report.
Actual leaks report
                      (actual leaks:
                                            3 total size:
                                                             2427 bytes)
Memory Leak (mel):
Found 2 leaked blocks with total size 1852 bytes
At time of each allocation, the call stack was:
    [1] true leak() at line 220 in "leaks.c"
   [2] true_leak() at line 224 in "leaks.c"
Memory Leak (mel):
Found leaked block of size 575 bytes at address 0x22150
At time of allocation, the call stack was:
    [1] true_leak() at line 220 in "leaks.c"
    [2] main() at line 87 in "leaks.c"
Possible leaks report (possible leaks:
                                                                8 bytes)
                                            1 total size:
Possible memory leak -- address in block (aib):
Found leaked block of size 8 bytes at address 0x219b0
At time of allocation, the call stack was:
    [1] in block() at line 177 in "leaks.c"
    [2] main() at line 100 in "leaks.c"
```

#### **Generating a Leak Report**

You can ask for a leak report at any time using the showleaks command, which reports new memory leaks since the last showleaks command. For more information, see "showleaks Command" on page 344.

#### **Combining Leaks**

Because the number of individual leaks can be very large, runtime checking automatically combines leaks allocated at the same place into a single combined leak report. The decision to combine leaks, or report them individually, is controlled by the number-of-frames-to-match parameter specified by the -match m option on a check-leaks or the -moption of the showleaks command. If the call stack at the time of allocation for two or more leaks matches to m frames to the exact program counter level, these leaks are reported in a single combined leak report.

Consider the following three call sequences:

| Block 1            | Block 2            | Block 3            |
|--------------------|--------------------|--------------------|
| [1] malloc         | [1] malloc         | [1] malloc         |
| [2] d() at 0x20000 | [2] d() at 0x20000 | [2] d() at 0x20000 |
| [3] c() at 0x30000 | [3] c() at 0x30000 | [3] c() at 0x31000 |
| [4] b() at 0x40000 | [4] b() at 0x41000 | [4] b() at 0x40000 |
| [5] a() at 0x50000 | [5] a() at 0x50000 | [5] a() at 0x50000 |

If all of these blocks lead to memory leaks, the value of m determines whether the leaks are reported as separate leaks or as one repeated leak. If m is 2, Blocks 1 and 2 are reported as one repeated leak because the 2 stack frames above malloc() are common to both call sequences. Block 3 will be reported as a separate leak because the trace for c() does not match the other blocks. For m greater than 2, runtime checking reports all leaks as separate leaks. (The malloc is not shown on the leak report.)

In general, the smaller the value of *m*, the fewer individual leak reports and the more combined leak reports are generated. The greater the value of *m*, the fewer combined leak reports and the more individual leak reports are generated.

## **Fixing Memory Leaks**

Once you have obtained a memory leak report, follow these guidelines for fixing the memory leaks.

- Most importantly, determine where the leak is. The leak report tells you the allocation trace
  of the leaked block, the place where the leaked block was allocated.
- You can then look at the execution flow of your program and see how the block was used. If it is obvious where the pointer was lost, the job is easy; otherwise you can use showleaks to narrow your leak window. By default the showleaks command gives you the new leaks created only since the last showleaks command. You can run showleaks repeatedly while stepping through your program to narrow the window where the block was leaked.

For more information, see "showleaks Command" on page 344.

## **Using Memory Use Checking**

Memory use checking lets you see all the heap memory in use. You can use this information to get a sense of where memory is allocated in your program or which program sections are using the most dynamic memory. This information can also be useful in reducing the dynamic memory consumption of your program and might help in performance tuning

Memory use checking is useful during performance tuning or to control virtual memory use. When the program exits, a memory use report can be generated. Memory usage information can also be obtained at any time during program execution with the showmemuse command, which causes memory usage to be displayed. For information, see "showmemuse Command" on page 345.

Turning on memory use checking also turns on leak checking. In addition to a leak report at the program exit, you also get a blocks in use (biu) report. By default, a nonverbose blocks in use report is generated at program exit. The level of detail in the memory use report is controlled by the dbx environment variable rtc\_biu\_at\_exit (see "Setting dbx Environment Variables" on page 54).

The following is a typical nonverbose memory use report.

```
Blocks in use report
                      (blocks in use: 5 total size:
                                                      40 bytes)
Total
          % of Num of Avg
                              Allocation call stack
 Size
          All Blocks Size
___________
       16 40%
                   2 8 nonleak < nonleak
        8 20% 1 8 nonleak < main
8 20% 1 8 cyclic_leaks < main</pre>
                        8 cyclic_leaks < main
Blocks in use report (blocks in use: 5
                                         total size:
                                                      40 bytes)
Block in use (biu):
Found 2 blocks totaling 16 bytes (40.00% of total; avg block size 8)
At time of each allocation, the call stack was:
    [1] nonleak() at line 182 in "memuse.c'
```

```
[2] nonleak() at line 185 in "memuse.c"
Block in use (biu):
Found block of size 8 bytes at address 0x21898 (20.00% of total)
At time of allocation, the call stack was:
     [1] nonleak() at line 182 in "memuse.c"
     [2] main() at line 74 in "memuse.c"
Block in use (biu):
Found block of size 8 bytes at address 0x21958 (20.00% of total)
At time of allocation, the call stack was:
     [1] cyclic leaks() at line 154 in "memuse.c"
     [2] main() at line 118 in "memuse.c"
Block in use (biu):
Found block of size 8 bytes at address 0x21978 (20.00% of total)
At time of allocation, the call stack was:
     [1] cyclic_leaks() at line 155 in "memuse.c"
     [2] main() at line 118 in "memuse.c"
The following is the corresponding verbose memory use report:
```

You can ask for a memory use report any time with the showmemuse command.

## **Suppressing Errors**

Runtime checking provides a powerful error suppression facility that allows great flexibility in limiting the number and types of errors reported. If an error occurs that you have suppressed, then no report is given, and the program continues as if no error had occurred.

You can suppress errors using the suppress command (see "suppress Command" on page 354).

You can undo error suppression using the unsuppress command (see "unsuppress Command" on page 367).

Suppression is persistent across run commands within the same debug session, but not across debug commands.

## **Types of Suppression**

The following types of suppression are available:

#### Suppression by Scope and Type

You must specify which type of error to suppress. You can specify which parts of the program to suppress. The options are:

| Option      | Description                                                                      |  |
|-------------|----------------------------------------------------------------------------------|--|
| Global      | The default; applies to the whole program.                                       |  |
| Load Object | Applies to an entire load object, such as a shared library, or the main program. |  |
| File        | Applies to all functions in a particular file.                                   |  |
| Function    | Applies to a particular function.                                                |  |
| Line        | Applies to a particular source line.                                             |  |
| Address     | Applies to a particular instruction at an address.                               |  |

#### **Suppression of Last Error**

By default, runtime checking suppresses the most recent error to prevent repeated reports of the same error. This is controlled by the dbx environment variable rtc\_auto\_suppress. When rtc\_auto\_suppress is set to on (the default), a particular access error at a particular location is reported only the first time it is encountered and suppressed thereafter. This is useful, for example, for preventing multiple copies of the same error report when an error occurs in a loop that is executed many times.

#### **Limiting the Number of Errors Reported**

You can use the dbx environment variable rtc\_error\_limit to limit the number of errors that will be reported. The error limit is used separately for access errors and leak errors. For example, if the error limit is set to 5, then a maximum of five access errors and five memory leaks are shown in both the leak report at the end of the run and for each showleaks command you issue. The default is 1000.

## **Suppressing Error Examples**

In the following examples, main.cc is a file name, foo and bar are functions, and a.out is the name of an executable.

Do not report memory leaks whose allocation occurs in function foo.

suppress mel in foo

Suppress reporting blocks in use allocated from libc.so.1.

suppress biu in libc.so.1

Suppress read from uninitialized in all functions in a.out.

suppress rui in a.out

Do not report read from unallocated in file main.cc.

```
suppress rua in main.cc
```

Suppress duplicate free at line 10 of main.cc.

```
suppress duf at main.cc:10
```

Suppress reporting of all errors in function bar.

```
suppress all in bar
```

For more information, see "suppress Command" on page 354.

## **Default Suppressions**

To detect all errors, runtime checking does not require the program be compiled using the- g option (symbolic). However, symbolic information is sometimes needed to guarantee the correctness of certain errors, mostly rui errors. For this reason certain errors, rui for a . out and rui, aib, and air for shared libraries, are suppressed by default if no symbolic information is available. This behavior can be changed using the -d option of the suppress command and unsuppress command.

The following command causes runtime checking to no longer suppress read from uninitialized memory (rui) in code that does not have symbolic information (compiled without -g):

```
unsuppress -d rui
```

For more information, see "unsuppress Command" on page 367.

## **Using Suppression to Manage Errors**

For the initial run on a large program, the large number of errors might be overwhelming. It might be better to take a phased approach. You can do so using the suppress command to reduce the reported errors to a manageable number, fixing just those errors, and repeating the cycle; suppressing fewer and fewer errors with each iteration.

For example, you could focus on a few error types at one time. The most common error types typically encountered are rui, rua, and wua, usually in that order. rui errors are less serious (although they can cause more serious errors to happen later). Often a program might still work correctly with these errors. rua and wua errors are more serious because they are accesses to or from invalid memory addresses and always indicate a coding error.

You can start by suppressing rui and rua errors. After fixing all the wua errors that occur, run the program again, this time suppressing only rui errors. After fixing all the rua errors that occur, run the program again, this time with no errors suppressed. Fix all the rui errors. Lastly, run the program a final time to ensure no errors are left.

If you want to suppress the last reported error, use suppress -last.

## **Using Runtime Checking on a Child Process**

To use runtime checking on a child process, you must have the dbx environment variable rtc\_inherit set to on. By default, it is set to off. (See "Setting dbx Environment Variables" on page 54.)

dbx supports runtime checking of a child process if runtime checking is enabled for the parent and the dbx environment variable follow\_fork\_mode is set to child (see "Setting dbx Environment Variables" on page 54).

When a fork happens, dbx automatically performs runtime checking on the child. If the program calls exec(), the runtime checking settings of the program calling exec() are passed on to the program.

At any given time, only one process can be under runtime checking control. The following is an example.

```
% cat -n program1.c
     1 #include <sys/types.h>
     2 #include <unistd.h>
     3 #include <stdio.h>
     5 int
     6 main()
     7 {
            pid t child pid;
     9
            int parent_i, parent_j;
    10
    11
            parent_i = parent_j;
    12
    13
            child pid = fork();
    14
    15
            if (child_pid == -1) {
    16
                printf("parent: Fork failed\n");
    17
                return 1;
            } else if (child pid == 0) {
    18
    19
                int child i, child j;
    20
                printf("child: In child\n");
    21
    22
                child i = child j;
   23
                if (execl("./program2", NULL) == -1) {
   24
                    printf("child: exec of program2 failed\n");
   25
   26
                }
   27
            } else {
   28
                printf("parent: child's pid = %d\n", child pid);
   29
   30
            return 0;
   31 }
```

```
% cat -n program2.c
                        2 #include <stdio.h>
                        3
                        4 main()
                        5 {
                        6
                               int program2_i, program2_j;
                        7
                        8
                               printf ("program2: pid = %d\n", getpid());
                        9
                               program2 i = program2 j;
                       10
                      11
                               malloc(8);
                      12
                      13
                               return 0;
                      14 }
% cc -g -o program1 program1.c
 % cc -g -o program2 program2.c
 % dbx -C program1
 Reading symbolic information for program1
 Reading symbolic information for rtld /usr/lib/ld.so.1
 Reading symbolic information for librtc.so
Reading symbolic information for libc.so.1
Reading symbolic information for libdl.so.1
Reading symbolic information for libc psr.so.1
 (dbx) check -all
 access checking - ON
memuse checking - ON
 (dbx) dbxenv rtc inherit on
 (dbx) dbxenv follow fork mode child
 (dbx) run
Running: program1
 (process id 3885)
Enabling Error Checking... done
RTC reports first error in the parent, program1
Read from uninitialized (rui):
Attempting to read 4 bytes at address 0xeffff110
    which is 104 bytes above the current stack pointer
Variable is 'parent j'
Current function is main
   11
            parent i = parent j;
(dbx) cont
 dbx: warning: Fork occurred; error checking disabled in parent
 detaching from process 3885
Attached to process 3886
Because    follow  fork  mode  is set to   child,  when the fork occurs error checking is switched from the parent
to the child process
stopped in _fork at 0xef6b6040
 0xef6b6040: fork+0x0008:
                                       fork+0x30
 Current function is main
             child pid = fork();
    13
 parent: child's pid = 3886
 (dbx) cont
 child: In child
Read from uninitialized (rui):
Attempting to read 4 bytes at address 0xeffff108
    which is 96 bytes above the current stack pointer
```

```
RTC reports an error in the child
Variable is 'child j
Current function is main
    22
             child i = child j;
 (dbx) cont
dbx: process 3886 about to exec("./program2")
dbx: program "./program2" just exec'ed
dbx: to go back to the original program use "debug $oprog"
Reading symbolic information for program2
Skipping ld.so.1, already read
Skipping librtc.so, already read
Skipping libc.so.1, already read
Skipping libdl.so.1, already read
Skipping libc_psr.so.1, already read
When the exec of program2 occurs, the RTC settings are inherited by program2 so access and memory use checking
are enabled for that process
Enabling Error Checking... done
stopped in main at line 8 in file "program2.c"
             printf ("program2: pid = %d\n", getpid());
(dbx) cont
program2: pid = 3886
Read from uninitialized (rui):
Attempting to read 4 bytes at address 0xeffff13c
     which is 100 bytes above the current stack pointer
RTC reports an access error in the executed program, program2
Variable is 'program2 j'
Current function is main
     9
             program2 i = program2 j;
(dbx) cont
Checking for memory leaks...
RTC prints a memory use and memory leak report for the process that exited while under RTC control, program2
Actual leaks report (actual leaks:
                                           1 total size:
bytes)
Total
            Num of Leaked
                                Allocation call stack
Size
            Blocks Block
                    Address
         8
                1
                      0x20c50 main
Possible leaks report (possible leaks: 0 total size:
bytes)
execution completed, exit code is 0
```

## **Using Runtime Checking on an Attached Process**

Runtime checking works on an attached process with the exception that RUI cannot be detected if the affected memory has already been allocated.

## **On a System Running Solaris**

On a system running the Solaris operating system, the process must have rtcaudit.so preloaded when it starts. If the process to which you are attaching is a 64-bit process, use the appropriate 64-bit rtcaudit.so, which is located at:

/installation directory/lib/dbx/sparcv9/runtime/rtcaudit.so on 64-bit SPARC platforms

/installation\_directory/lib/dbx/amd64/runtime/rtcaudit.so on AMD64 platforms

/installation\_directory/lib/dbx/runtime/rtcaudit.so on 32-bit platforms

To preload rtcaudit.so:

% setenv LD\_AUDIT path-to-rtcaudit/rtcaudit.so

Set the LD\_AUDIT environment variable to preload rtcaudit.so only when needed; do not keep it loaded all the time. For example:

```
% setenv LD_AUDIT...
% start-your-application
% unsetenv LD_AUDIT
```

Once you attach to the process, you can enable runtime checking.

If the program you want to attach to is forked or executed from some other program, you must set LD\_AUDIT for the main program (which will fork). The setting of LD\_AUDIT is inherited across forks and execution. This solution might not work if a 32-bit program forks or executes a 64-bit program, or a 64-bit program forks or executes a 32-bit program.

The LC\_AUDIT environment variable applies to both 32-bit programs and 64-bit programs, which makes it difficult to select the correct library for a 32-bit program that runs a 64-bit program, or a 64-bit program that runs a 32-bit program. Some versions of the Solaris OS support the LD\_AUDIT\_32 environment variable and the LD\_AUDIT\_64 environment variable, which affect only 32-bit programs and 64-bit programs, respectively. See the *Linker and Libraries Guide* for the version of Solaris you are running to determine if these variables are supported.

## **On a System Running Linux**

On a system running the Linux operating system, the process must have librtc.so preloaded when it starts. If the process to which you are attaching is a 64-bit process running on an AMD64 processor, use the appropriate 64-bit librtc.so, which is located at:

/installation\_directory/lib/dbx/amd64/runtime/librtc.so on 64-bit AMD64 platforms

/installation\_directory/lib/dbx/runtime/librtc.so on 32-bit platforms

To preload librtc.so:

```
% setenv LD_PRELOAD path-to-rtcaudit/librtc.so
```

Set the LD\_PRELOAD environment variable to preload librtc. so only when needed; do not keep it loaded all the time. For example:

```
% setenv LD_PRELOAD...
% start-your-application
% unsetenv LD PRELOAD
```

Once you attach to the process, you can enable runtime checking.

If the program you want to attach to is forked or executed from some other program, you must set LD\_PRELOAD for the main program (which will fork). The setting of LD\_PRELOAD is inherited across forks and execution. This solution might not work if a 32-bit program forks or executes a 64-bit program, or a 64-bit program forks or executes a 32-bit program.

The LC\_PRELOAD environment variable applies to both 32-bit programs and 64-bit programs, which makes it difficult to select the correct library for a 32-bit program that runs a 64-bit program, or a 64-bit program that runs a 32-bit program. Some versions of Linux support the LD\_PRELOAD\_32 environment variable and the LD\_PRELOAD\_64 environment variable, which affect only 32-bit programs and 64-bit programs, respectively. See the *Linker and Libraries Guide* for the version of Linux you are running to determine if these variables are supported.

## Using Fix and Continue With Runtime Checking

You can use runtime checking along with fix and continue to isolate and fix programming errors rapidly. Fix and continue provides a powerful combination that can save you a lot of debugging time. Here is an example:.

```
% cat -n bug.c
     1 #include stdio.h
     2 \text{ char *s} = \text{NULL};
     4 void
     5 problem()
              *s = 'c':
     7
     8 }
    10 main()
    11 {
    12
              problem();
    13
              return 0;
    14 }
% cat -n bug-fixed.c
     1 #include stdio.h
     2 \text{ char *s} = \text{NULL};
     3
     4 void
     5 problem()
     8
              s = (char *)malloc(1);
             *s = 'c';
     9
    10 }
    11
```

```
12 main()
    13 {
    14
            problem();
    15
            return 0;
    16 }
yourmachine46: cc -g bug.c
vourmachine47: dbx -C a.out
Reading symbolic information for a.out
Reading symbolic information for rtld /usr/lib/ld.so.1
Reading symbolic information for librtc.so
Reading symbolic information for libc.so.1
Reading symbolic information for libintl.so.1
Reading symbolic information for libdl.so.1
Reading symbolic information for libw.so.1
(dbx) check -access
access checking - ON
(dbx) run
Running: a.out
(process id 15052)
Enabling Error Checking... done
Write to unallocated (wua):
Attempting to write 1 byte through NULL pointer
Current function is problem
    7
           *s = 'c';
(dbx) pop
stopped in main at line 12 in file "bug.c"
            problem();
(dbx) #at this time we would edit the file; in this example just copy
the correct version
(dbx) cp bug-fixed.c bug.c
(dbx) fix
fixing "bug.c" .....
pc moved to "bug.c":14
stopped in main at line 14 in file "bug.c"
   14
            problem();
(dbx) cont
execution completed, exit code is 0
(dbx) quit
The following modules in \Qa.out' have been changed (fixed):
Remember to remake program.
```

For more information on using fix and continue, see "Memory Leak (mel) Error" on page 150.

## Runtime Checking Application Programming Interface

Both leak detection and access checking require that the standard heap management routines in the shared library libc. so be used so that runtime checking can keep track of all the allocations and deallocations in the program. Many applications write their own memory management routines either on top of the malloc() or free() function or stand-alone. When you use your own allocators (referred to as *private allocators*), runtime checking cannot automatically track them; thus you do not learn of leak and memory access errors resulting from their improper use.

However, runtime checking provides an API for the use of private allocators. This API allows the private allocators the same treatment as the standard heap allocators. The API itself is provided in the header file rtc\_api.h and is distributed as a part of Oracle Solaris Studio software. The man page rtc\_api(3x) details the runtime checking API entry points.

Some minor differences might exist with runtime checking access error reporting when private allocators do not use the program heap. When a memory access error referring to a standard heap block occurs, the error report typically includes the location of the heap block allocation. When private allocators do not use the program heap, the error report might not include the allocation item.

Using the runtime checking API to track memory allocators in libumem is not required. Runtime checking interposes libumem heap management routines and redirects them to the corresponding libc functions.

## **Using Runtime Checking in Batch Mode**

The bcheck utility is a convenient batch interface to the runtime checking feature of dbx. It runs a program under dbx and by default, places the runtime checking error output in the default file program.errs.

The bcheck utility can perform memory leak checking, memory access checking, memory use checking, or all three. Its default action is to perform only leak checking. See the bcheck(1) man page for more details on its use.

**Note** – Before running the bcheck utility on a system running the 64-bit Linux OS, you must set the \_DBX\_EXEC\_32 environment variable.

## bcheck Syntax

The syntax for bcheck is:

```
bcheck [-V] [-access | -all | -leaks | -memuse] [-xexec32] [-o logfile] [-q]
[-s script] program [args]
```

Use the -o *logfile* option to specify a different name for the logfile. Use the -s *script* option before executing the program to read in the dbx commands contained in the file *script*. The *script* file typically contains commands like suppress and dbxenv to tailor the error output of the bcheck utility.

The -q option makes the bcheck utility completely quiet, returning with the same status as the program. This option is useful when you want to use the bcheck utility in scripts or makefiles.

## bcheck Examples

To perform only leak checking on hello, type:

bcheck hello

To perform only access checking on mach with the argument 5, type:

bcheck -access mach 5

To perform memory use checking on cc quietly and exit with normal exit status, type:

bcheck -memuse -q cc -c prog.c

The program does not stop when runtime errors are detected in batch mode. All error output is redirected to your error log file logfile. The program stops when breakpoints are encountered or if the program is interrupted.

In batch mode, the complete stack backtrace is generated and redirected to the error log file. The number of stack frames can be controlled using the dbx environment variable stack max size.

If the file logfile already exists, beheck erases the contents of that file before it redirects the batch output to it.

## **Enabling Batch Mode Directly From dbx**

You can also enable a batch-like mode directly from dbx by setting the dbx environment variables rtc\_auto\_continue and rtc\_error\_log\_file\_name (see "Setting dbx Environment Variables" on page 54).

If rtc\_auto\_continue is set to on, runtime checking continues to find errors and keeps running automatically. It redirects errors to the file named by the dbx environment variable rtc\_error\_log\_file\_name. (See "Setting dbx Environment Variables" on page 54.) The default log file name is /tmp/dbx.errlog.uniqueid. To redirect all errors to the terminal, set the rtc error log file name environment variable to /dev/tty.

By default, rtc\_auto\_continue is set to off.

## **Troubleshooting Tips**

After error checking has been enabled for a program and the program is run, one of the following errors may be detected:

librtc.so and dbx version mismatch; Error checking disabled

This error can occur if you are using runtime checking on an attached process and have set LD\_AUDIT to a version of rtcaudit. so other than the one shipped with your Oracle Solaris Studio dbx image. To fix this, change the setting of LD\_AUDIT.

patch area too far (8mb limitation); Access checking disabled

Runtime checking was unable to find patch space close enough to a load object for access checking to be enabled. See "Runtime Checking Limitations" next.

## **Runtime Checking Limitations**

Runtime checking has the following limitations.

# Works Better With More Symbols and Debug Information

Access checking requires some symbol information in the load objects. When a load object is fully stripped, runtime checking might not catch all of the errors. Read from uninitialized memory errors might be incorrect and therefore are suppressed. You can override the suppression with the unsuppress rui command. To retain the symbol table in the load object, use the -x option when stripping a load object

Runtime checking cannot catch all array out-of-bounds errors. Bounds checking for static and stack memory is not available without debug information.

# SIGSEGV and SIGALTSTACK Signals Are Restricted on x86 Platforms

Runtime checking instruments memory access instructions for access checking. These instructions are handled by a SIGSEGV handler at runtime. Because runtime checking requires its own SIGSEGV handler and signal alternate stack, an attempt to install a SIGSEGV handler or SIGALTSTACK handler results in an EINVALerror or ignoring the attempt.

SIGSEGV handler calls cannot be nested. Doing so results in the error terminating signal 11 SEGSEGV. If you receive this error, use the rtc skippatch command to skip instrumentation of the affected function.

# Works Better When Sufficient Patch Area is Available Within 8 MB of All Existing Code (SPARC platforms only).

Two problems might arise if sufficient patch area is not available within 8 megabytes of all existing code.

#### Slowness

When access checking is enabled, dbx replaces each load and store instruction with a branch instruction that branches to a patch area. This branch instruction has an 8 megabyte range. If the debugged program has used up all the address space within 8 megabytes of the particular load or store instruction being replaced, no place exists to put the patch area. In this case, dbx invokes a trap handler instead of using a branch. The transfer of control to a trap handler is significantly (up to 10 times) slower, but does not suffer from the 8 megabyte limit.

Out Register Override Problem in V8+ Mode

The trap handler limitation affects access checking if both of the following conditions apply:

- The process being debugged is instrumented using traps.
- The process uses the V8+ instruction set.

The problem occurs because the sizes of out registers and in registers on V8+ architecture are different. Out registers are 64 bits long, while in registers are only 32 bits long. When a trap handler is invoked, out registers are copied into in registers and the higher 32 bits are lost. Therefore, if the process being debugged utilizes the higher 32 bits of out registers, the process might run incorrectly when access checking is turned on.

The compilers use the V8+ architecture by default when creating 32-bit SPARC based binaries, but you can tell them to use the V8 architecture with the -xarch option. Unfortunately, system runtime libraries are unaffected by recompiling your application.

dbx automatically skips instrumentation of the following functions and libraries that are known to not work correctly when instrumented with traps:

- server/libjvm.so
- client/libjvm.so
- 'libfsu isa.so' f cvt real
- 'libfsu\_isa.so'\_\_f90\_slw\_c4

However, skipping instrumentation might result in incorrect RTC error reports.

If either of the above conditions applies to your program, and the program starts to behave differently when you turn on access checking, it is likely that the trap handler limitation affects your program. To work around the limitation, you can do the following:

- Use the rtc skippatch command (see "rtc skippatch Command" on page 341) to skip instrumentation of the code in your program that uses the functions and libraries listed above. Generally it is difficult to track the problem to a specific function, so you might want to skip instrumentation of an entire load object The rtc showmap command displays a map of instrument types sorted by address.
- Try using 64-bit SPARC-V9 instead of 32-bit SPARC-V8
   If possible, recompile your program for V9 architecture, in which all of the registers are 64 bits long.
- Try adding patch area object files.

You can use the rtc\_patch\_area shell script to create special . o files that can be linked into the middle of a large executable or shared library to provide more patch space. See the rtc\_patch\_area(1) man page.

When dbx reaches the 8 megabyte limit, it tells you which load object was too large (the main program, or a shared library) and it prints out the total patch space needed for that load object.

For the best results, the special patch object files should be evenly spaced throughout the executable or shared library, and the default size (8 megabytes) or smaller should be used. Also, do not add more than 10-20% more patch space than dbx says it requires. For example, if dbx says that it needs 31 megabytes for a . out, then add four object files created with the rtc\_patch\_area script, each one 8 megabytes in size, and space them approximately evenly throughout the executable.

When dbx finds explicit patch areas in an executable, it prints the address ranges spanned by the patch areas, which can help you to place them correctly on the link line.

Try dividing the large load object into smaller load objects.

Split up the object files in your executable or your large library into smaller groups of object files. Then link them into smaller parts. If the large file is the executable, then split it up into a smaller executable and a series of shared libraries. If the large file is a shared library, then rearrange it into a set of smaller libraries.

This technique allows dbx to find space for patch code in between the different shared objects.

Try adding a "pad" . so file.

This solution should be necessary only if you are attaching to a process after it has started up.

The runtime linker might place libraries so close together that patch space cannot be created in the gaps between the libraries. When dbx starts up the executable with runtime checking turned on, it asks the runtime linker to place an extra gap between the shared libraries, but when attaching to a process that was not started by dbx with runtime checking enabled, the libraries might be too close together.

If the runtime libraries are too close together, (and if it is not possible to start the program using dbx) then you can try creating a shared library using the rtc\_patch\_area script and linking it into your program between the other shared libraries. See the rtc\_patch\_area(1) man page for more details.

## **Runtime Checking Errors**

Errors reported by runtime checking generally fall in two categories. Access errors and leaks.

#### **Access Errors**

When access checking is turned on, runtime checking detects and reports the following types of errors.

#### Bad Free (baf) Error

Problem: Attempt to free memory that has never been allocated.

Possible causes: Passing a non-heap data pointer to free() or realloc().

#### Example:

### **Duplicate Free (duf) Error**

Problem: Attempt to free a heap block that has already been freed.

Possible causes: Calling free() more than once with the same pointer. In C++, using the delete operator more than once on the same pointer.

#### Example:

#### Misaligned Free (maf) Error

Problem: Attempt to free a misaligned heap block.

Possible causes: Passing an improperly aligned pointer to free() or realloc(); changing the pointer returned by malloc.

#### Example:

#### Misaligned Read (mar) Error

Problem: Attempt to read data from an address without proper alignment.

Possible causes: Reading 2, 4, or 8 bytes from an address that is not half-word-aligned, word-aligned, or double-word-aligned, respectively.

#### Example:

#### Misaligned Write (maw) Error

Problem: Attempt to write data to an address without proper alignment.

Possible causes: Writing 2, 4, or 8 bytes to an address that is not half-word-aligned, word-aligned, or double-word-aligned, respectively.

#### Example:

### Out of Memory (oom) Error

Problem: Attempt to allocate memory beyond physical memory available.

Cause: Program cannot obtain more memory from the system. Useful in locating problems that occur when the return value from malloc() is not checked for NULL, which is a common programming mistake.

#### Example:

```
char *ptr = (char *)malloc(0x7fffffff);
/* Out of Memory (oom), ptr == NULL */
```

#### Read From Array Out-of-Bounds (rob) Error

Problem: Attempt to read from array out-of-bounds memory.

Possible causes: A stray pointer, overflowing the bounds of a heap block

Example:

```
char *cp = malloc (10);
char ch = cp[10];
```

#### Read From Unallocated Memory (rua) Error

Problem: Attempt to read from nonexistent, unallocated, or unmapped memory.

Possible causes: A stray pointer, overflowing the bounds of a heap block or accessing a heap block that has already been freed.

Example:

```
char *cp = malloc (10);
free (cp);
cp[0] = 0;
```

#### Read From Uninitialized Memory (rui) Error

Problem: Attempt to read from uninitialized memory.

Possible causes: Reading local or heap data that has not been initialized.

Example:

```
foo()
{    int i, j;
        j = i;    /* Read from uninitialized memory (rui) */
}
```

#### Write to Array Out-of-Bounds Memory (wob) Error

Problem: Attempt to write to array out-of-bounds memory.

Possible causes: A stray pointer, overflowing the bounds of a heap block

Example:

```
char *cp = malloc (10);
cp[10] = 'a';
```

## Write to Read-Only Memory (wro) Error

Problem: Attempt to write to read-only memory.

Possible causes: Writing to a text address, writing to a read-only data section (.rodata), or writing to a page that mmap has made read-only.

Example:

#### Write to Unallocated Memory (wua) Error

Problem: Attempt to write to nonexistent, unallocated, or unmapped memory.

Possible causes: A stray pointer, overflowing the bounds of a heap block, or accessing a heap block that has already been freed.

Example:

```
char *cp = malloc (10);
free (cp);
cp[0] = 0;
```

## **Memory Leak Errors**

With leak checking turned on, runtime checking reports the following types of errors.

## Address in Block (aib) Error

Problem: A possible memory leak. There is no reference to the start of an allocated block, but there is at least one reference to an address within the block.

Possible causes: The only pointer to the start of the block is incremented.

Example;

```
char *ptr;
main()
{
    ptr = (char *)malloc(4);
    ptr++; /* Address in Block */
}
```

#### Address in Register (air) Error

Problem: A possible memory leak. An allocated block has not been freed, and no reference to the block exists anywhere in program memory, but a reference exists in a register.

Possible causes: This can occur legitimately if the compiler keeps a program variable only in a register instead of in memory. The compiler often does this for local variables and function parameters when optimization is turned on. If this error occurs when optimization has not been turned on, it is likely to be an actual memory leak. This can occur if the only pointer to an allocated block goes out of scope before the block is freed.

Example:

```
if (i == 0) {
      char *ptr = (char *)malloc(4);
      /* ptr is going out of scope */
}
/* Memory Leak or Address in Register */
```

#### Memory Leak (mel) Error

Problem: An allocated block has not been freed, and no reference to the block exists anywhere in the program.

Possible causes: Program failed to free a block no longer used.

Example:

```
char *ptr;

ptr = (char *)malloc(1);
ptr = 0;
/* Memory leak (mel) */
```

# **♦ ♦ ♦ CHAPTER 10**

## Fixing and Continuing

Using the fix command lets you recompile edited native source code quickly without stopping the debugging process. You cannot use the fix command to recompile Java code.

**Note** – The fix command is not available on Linux platforms.

This chapter is organized into the following sections:

- "Using Fix and Continue" on page 151
- "Fixing Your Program" on page 153
- "Changing Variables After Fixing" on page 155
- "Modifying a Header File" on page 156
- "Fixing C++ Template Definitions" on page 156

## **Using Fix and Continue**

The fix and continue feature lets you modify and recompile a native source file and continue executing without rebuilding the entire program. By updating the .o files and splicing them into your program, you don't need to relink.

The advantages of using fix and continue are:

- You do not have to relink the program.
- You do not have to reload the program for debugging.
- You can resume running the program from the fix location.

Note - Do not use the fix command if a build is in progress.

## **How Fix and Continue Operates**

Before using the fix command you must edit the source. (See "Modifying Source Using Fix and Continue" on page 152 for the ways you can modify your code). After saving changes, type fix. For information on the fix command, see "fix Command" on page 307.

Once you have invoked the fix command, dbx calls the compiler with the appropriate compiler options. The modified files are compiled and shared object (.so) files are created. Semantic tests are done by comparing the old and new files.

The new object file is linked to your running process using the runtime linker. If the function on top of the stack is being fixed, the new stopped in function is the beginning of the same line in the new function. All the breakpoints in the old file are moved to the new file.

You can use fix and continue on files that have been compiled with or without debugging information, but there are some limitations in the functionality of the fix command and the cont command for files originally compiled without debugging information. See the -g option description in "fix Command" on page 307 for more information.

You can fix shared objects (.so) files, but they must be opened in a special mode. You can use either RTLD\_NOW|RTLD\_GLOBAL or RTLD\_LAZY|RTLD\_GLOBAL in the call to the dlopen function.

The pre-compiled headers feature of the Oracle Solaris Studio C and C++ compilers requires that the compiler options be the same when recompiling. Because the fix command changes the compiler options slightly, do not use the fix command on object files that were created using precompiled headers.

## **Modifying Source Using Fix and Continue**

You can modify source code in the following ways when using fix and continue:

- Add, delete, or change lines of code in functions
- Add or delete functions
- Add or delete global and static variables

Problems can occur when functions are mapped from the old file to the new file. To minimize such problems when editing a source file:

- Do not change the name of a function.
- Do not add, delete, or change the type of arguments to a function.
- Do not add, delete, or change the type of local variables in functions currently active on the stack.
- Do not make changes to the declaration of a template or to template instances. Only the body of a C++ template function definition can be modified.

If you make any of the above changes, rebuild your entire program rather than using fix and continue.

## **Fixing Your Program**

You can use the fix command to relink source files after you make changes, without recompiling the entire program. You can then continue execution of the program.

### ▼ To Fix Your File

1 Save the changes to your source.

#### 2 Type fix at the dbx prompt.

Although you can do an unlimited number of fixes, if you have done several fixes in a row, consider rebuilding your program. The fix command changes the program image in memory, but not on the disk. As you do more fixes, the memory image gets out of sync with what is on the disk.

The fix command does not make the changes within your executable file, but only changes the .o files and the memory image. Once you have finished debugging a program, you must rebuild your program to merge the changes into the executable. When you quit debugging, a message reminds you to rebuild your program.

If you invoke the fix command with an option other than -a and without a file name argument, only the current modified source file is fixed.

When fix is invoked, the current working directory of the file that was current at the time of compilation is searched before executing the compilation line. There might be problems locating the correct directory due to a change in the file system structure from compilation time to debugging time. To avoid this problem, use the command pathmap, which creates a mapping from one path name to another. Mapping is applied to source paths and object file paths.

## **Continuing After Fixing**

You can continue executing using the cont command (see "cont Command" on page 292).

Before resuming program execution, be aware of the following conditions that determine the effect of your changes.

#### **Changing an Executed Function**

If you made changes in a function that has already executed, the changes have no effect until:

- You run the program again
- That function is called the next time

If your modifications involve more than simple changes to variables, use the fix command, then the run command. Using the run command is faster because it does not relink the program.

#### **Changing a Function Not Yet Called**

If you have made changes in a function not yet called, the changes will be in effect when that function is called.

#### **Changing a Function Currently Being Executed**

If you have made changes to the function currently being executed, the impact of the fix command depends on where the change is relative to the stopped in function:

- If the change is in code that has already been executed, the code is not re-executed. Execute the code by popping the current function off the stack (see "pop Command" on page 333) and continuing from where the changed function is called. You need to know your code well enough to determine whether the function has side effects that can't be undone (for example, opening a file).
- If the change is in code that is yet to be executed, the new code is run.

#### **Changing a Function Presently on the Stack**

If you have made changes to a function presently on the stack, but not to the stopped in function, the changed code is not used for the present call of that function. When the stopped in function returns, the old versions of the function on the stack are executed.

There are several ways to solve this problem:

- Use the pop command to pop the stack until all changed functions are removed from the stack. You need to know your code to be sure that no problems are created.
- Use the cont at line\_number command to continue from another line.
- Manually repair data structures (use the assign command) before continuing.
- Rerun the program using the run command.

If there are breakpoints in modified functions on the stack, the breakpoints are moved to the new versions of the functions. If the old versions are executed, the program does not stop in those functions.

## **Changing Variables After Fixing**

Changes made to global variables are not undone by the pop command or thefix command. To reassign correct values to global variables manually, use the assign command. (See "assign Command" on page 277.)

The following example shows how a simple bug can be fixed. The application gets a segmentation violation in line 6 when trying to dereference a NULL pointer.

```
dbx[1] list 1,$
   1
         #include <stdio.h>
   2
        char *from = "ships";
       void copy(char *to)
             while ((*to++ = *from++) != '\0');
    6
   7
             *to = '\0';
   8
         }
   10
         main()
   11
    12
              char buf[100];
   13
   14
              copy(0);
   15
              printf("%s\n", buf);
   16
              return 0;
   17
          }
(dbx) run
Running: testfix
(process id 4842)
signal SEGV (no mapping at the fault address) in copy at line 6 in file "testfix.cc"
             while ((*to++ = *from++) != '\0');
```

Change line 14 to copy to buf instead of 0 and save the file, then do a fix:

```
14 copy(buf); <=== modified line
(dbx) fix
fixing "testfix.cc" .....
pc moved to "testfix.cc":6
stopped in copy at line 6 in file "testfix.cc"
6 while ((*to++ = *from++) != '\0')</pre>
```

If the program is continued from here, it still gets a segmentation fault because the zero-pointer is still pushed on the stack. Use the pop command to pop one frame of the stack:

If the program is continued from here, it runs, but does not print the correct value because the global variable from has already been incremented by one. The program would print hips and not ships. Use the assign command to restore the global variable and then use the cont command. Now the program prints the correct string:

```
(dbx) assign from = from-1
(dbx) cont
ships
```

## Modifying a Header File

Sometimes it may be necessary to modify a header (.h) file as well as a source file. To be sure that the modified header file is accessed by all source files in the program that include it, you must give as an argument to the fix command a list of all the source files that include that header file. If you do not include the list of source files, only the primary (current) source file is recompiled and only it includes the modified version of the header file. Other source files in the program continue to include the original version of that header file.

## Fixing C++ Template Definitions

C++ template definitions cannot be fixed directly. Fix the files with the template instances instead. You can use the -f option to override the date-checking if the template definition file has not changed.

# ◆ ◆ ◆ CHAPTER 11

## **Debugging Multithreaded Applications**

dbx can debug multithreaded applications that use either Solaris threads or POSIX threads. With dbx, you can examine stack traces of each thread, resume all threads, step or next a specific thread, and navigate between threads.

dbx recognizes a multithreaded program by detecting whether it utilizes libthread.so. The program uses libthread.so either by explicitly being compiled with -lthread or -mt, or implicitly by being compiled with -lpthread.

This chapter describes how to find information about and debug threads using the dbx thread commands.

This chapter is organized into the following sections:

- "Understanding Multithreaded Debugging" on page 157
- "Understanding Thread Creation Activity" on page 161
- "Understanding LWP Information" on page 162

## **Understanding Multithreaded Debugging**

When it detects a multithreaded program, dbx tries to load libthread\_db.so, a special system library for thread debugging located in /usr/lib.

dbx is synchronous; when any thread or lightweight process (LWP) stops, all other threads and LWPs sympathetically stop. This behavior is sometimes referred to as the "stop the world" model.

**Note** – For information on multithreaded programming and LWPs, see the Solaris *Multithreaded Programming Guide*.

## **Thread Information**

The following thread information is available in dbx:

```
(dbx) threads
  t@1 a l@1 ?() running in main()
  t@2 ?() asleep on 0xef751450 in_swtch()
  t@3 b l@2 ?() running in sigwait()
  t@4 consumer() asleep on 0x22bb0 in _lwp_sema_wait()
  *>t@5 b l@4 consumer() breakpoint in Queue_dequeue()
  t@6 b l@5 producer() running in _thread_start()
(dbx)
```

For native code, each line of information is composed of the following:

• The \* (asterisk) indicates that an event requiring user attention has occurred in this thread. Usually this is a breakpoint.

An 'o' instead of an asterisk indicates that a dbx internal event has occurred.

- The > (arrow) denotes the current thread.
- t@number, the thread id, refers to a particular thread. The number is the thread\_t value passed back by thr\_create.
- b l@number or a l@number means the thread is bound to or active on the designated LWP, meaning the thread is actually runnable by the operating system.
- The "Start function" of the thread as passed to thr\_create. A ?() means that the start function is not known.
- The thread state (see Table 11–1 for descriptions of the thread states).
- The function that the thread is currently executing.

For Java code, each line of information is composed of the following:

- t@number, a dbx-style thread ID
- The thread state (See Table 11–1 for descriptions of the thread states.)
- The thread name in single quotation marks
- A number indicating the thread priority

TABLE 11-1 Thread and LWP States

| Thread and LWP States | Description                                                                                                    |
|-----------------------|----------------------------------------------------------------------------------------------------|
| suspended             | The thread has been explicitly suspended.                                                                                                    |
| runnable              | The thread is runnable and is waiting for an LWP as a computational resource.                                                                                                    |
| zombie                | When a detached thread exits (thr_exit)), it is in a zombie state until it has rejoined through the use of thr_join(). THR_DETACHED is a flag specified at thread creation time (thr_create()). A non-detached thread that exits is in a zombie state until it has been reaped. |

| TABLE 11–1 Thread and LWP States (Continued) |                                                                                                    |  |
|----------------------------------------------|----------------------------------------------------------------------------------------------------|--|
| Thread and LWP States                        | Description                                                                                                    |  |
| asleep on syncobj                            | Thread is blocked on the given synchronization object. Depending on what level of support libthread and libthread_db provide, <i>syncobj</i> might be as simple as a hexadecimal address or something with more information content. |  |
| active                                       | The thread is active on an LWP, but dbx cannot access the LWP.                                                                                                    |  |
| unknown                                      | dbx cannot determine the state.                                                                                                    |  |
| lwpstate                                     | A bound or active thread state has the state of the LWP associated with it.                                                                                                    |  |
| running                                      | LWP was running but was stopped in synchrony with some other LWP.                                                                                                    |  |
| syscall num                                  | LWP stopped on an entry into the given system call #.                                                                                                    |  |
| syscall return num                           | LWP stopped on an exit from the given system call #.                                                                                                    |  |
| job control                                  | LWP stopped due to job control.                                                                                                    |  |
| LWP suspended                                | LWP is blocked in the kernel.                                                                                                    |  |
| single stepped                               | LWP has just completed a single step.                                                                                                    |  |
| breakpoint                                   | LWP has just hit a breakpoint.                                                                                                    |  |
| fault num                                    | LWP has incurred the given fault #.                                                                                                    |  |
| signal name                                  | LWP has incurred the given signal.                                                                                                    |  |
| process sync                                 | The process to which this LWP belongs has just started executing.                                                                                                    |  |
| LWP death                                    | LWP is in the process of exiting.                                                                                                    |  |

## **Viewing the Context of Another Thread**

To switch the viewing context to another thread, use the thread command. The syntax is:

thread [-blocks] [-blockedby] [-info] [-hide] [-unhide] [-suspend] [-resume]  $thread\_id$  To display the current thread, type:

#### thread

To switch to thread *thread\_id*, type:

#### thread thread id

For more information on the thread command, see "thread Command" on page 357.

## Viewing the Threads List

To view the threads list, use the threads command. The syntax is:

```
threads [-all] [-mode [all|filter] [auto|manual]]
```

To print the list of all known threads, type:

#### threads

To print threads normally not printed (zombies), type:

#### threads -all

For an explanation of the threads list, see "Thread Information" on page 158.

For more information on the threads command, see "threads Command" on page 358.

## **Resuming Execution**

Use the cont command to resume program execution. Currently, threads use synchronous breakpoints, so all threads resume execution.

However, you can resume a single thread using the call command with the - resumeone option (see "call Command" on page 279).

Consider the following two scenarios when debugging a multithreaded application where many threads call the function lookup():

You set a conditional breakpoint:

```
stop in lookup -if strcmp(name, "troublesome") == 0
```

When t@1 stops at the call to lookup(), dbx attempts to evaluate the condition and calls strcmp().

You set a breakpoint:

```
stop in lookup
```

When t@1 stops at the call to lookup(), you issue the command:

```
call strcmp(name, "troublesome")
```

When calling strcmp(), dbx would resume all threads for the duration of the call, which similar to what dbx does when you are single stepping with the next command. It does so because resuming only t@1 has the potential to cause a deadlock if strcmp() tries to grab a lock that is owned by another thread.

A drawback to resuming all threads in this case is that dbx cannot handle another thread, such as t@2, hitting the breakpoint at lookup() whilestrcmp() is being called. It emits a warning like one of the following:

event infinite loop causes missed events in following handlers:

```
Event reentrancy
first event BPT(VID 6, TID 6, PC echo+0x8)
second event BPT(VID 10, TID 10, PC echo+0x8)
the following handlers will miss events:
```

In such cases, if you can ascertain that the function called in the conditional expression will not grab a mutex, you can use the -resumeone event modifier to force dbx to resume only t@1:

```
stop in lookup -resumeone -if strcmp(name, "troublesome") == 0
```

Only the thread that hit the breakpoint in lookup() would be resumed in order to evaluate strcmp().

This approach does not help in cases such as the following:

- If the second breakpoint on lookup() happens in the same thread because the conditional recursively calls lookup()
- If the thread on which the conditional runs yields, sleeps, or in some manner relinquishes control to another thread

## **Understanding Thread Creation Activity**

You can get an idea of how often your application creates and destroys threads by using the thr create event and thr exit event as in the following example:

```
(dbx) trace thr_create
(dbx) trace thr_exit
(dbx) run

trace: thread created t@2 on l@2
trace: thread created t@3 on l@3
trace: thread created t@4 on l@4
trace: thr_exit t@4
trace: thr_exit t@3
trace: thr exit t@2
```

The application created three threads. Note how the threads exited in reverse order from their creation, which might indicate that had the application had more threads, the threads would accumulate and consume resources.

To get more interesting information, you could try the following in a different session:

```
(dbx) when thr_create { echo "XXX thread $newthread created by $thread"; }
XXX thread t@2 created by t@1
XXX thread t@3 created by t@1
XXX thread t@4 created by t@1
```

The output shows that all three threads were created by thread t@1, which is a common multi-threading pattern.

Suppose you want to debug thread t@3 from its outset. You could stop the application at the point that thread t@3 is created as follows:

If your application occasionally spawns a new thread from thread t@5 instead of thread t@1, you could capture that event as follows:

```
(dbx) stop thr_create -thread t@5
```

## **Understanding LWP Information**

Normally, you need not be aware of LWPs. There are times, however, when thread level queries cannot be completed. In these cases, use the lwps command to show information about LWPs.

```
(dbx) lwps
    l@1 running in main()
    l@2 running in sigwait()
    l@3 running in _lwp_sema_wait()
    *>l@4 breakpoint in Queue_dequeue()
    l@5 running in _thread_start()
(dbx)
```

Each line of the LWP list contains the following:

- The \* (asterisk) indicates that an event requiring user attention has occurred in this LWP.
- The arrow denotes the current LWP.
- l@number refers to a particular LWP.
- The next item represents the LWP state.
- in *function\_name()* identifies the function that the LWP is currently executing.

Use the "lwp Command" on page 323 to list or change the current LWP.

# **♦ ♦ ♦ CHAPTER 12**

# **Debugging Child Processes**

This chapter describes how to debug a child process. dbx has several facilities to help you debug processes that create children using the fork (2) and exec (2) functions.

This chapter is organized into the following sections:

- "Attaching to Child Processes" on page 163
- "Following the exec Function" on page 164
- "Following the fork Function" on page 164
- "Interacting With Events" on page 164

## **Attaching to Child Processes**

You can attach to a running child process in one of the following ways.

- When starting dbx:
  - \$ dbx program\_name process\_id
- From the dbx command line:

```
(dbx) debug program_name process_id
```

You can substitute <code>program\_name</code> with the name - (minus sign), so that dbx automatically finds the executable associated with the given process ID (<code>process\_id</code>). After using a -, a subsequent run command or rerun command does not work because dbx does not know the full path name of the executable.

You can also attach to a running child process in the Oracle Solaris Studio IDE (see "Attaching the Debugger to a Running Process" in the IDE online help) or dbxtool (see "Attaching dbxtool to a Running Process" in the dbxtool online help).

## Following the exec Function

If a child process executes a new program using the exec(2) function or one of its variations, the process id does not change, but the process image does. dbx automatically takes note of a call to the exec() function and does an implicit reload of the newly executed program.

The original name of the executable is saved in \$oprog. To return to it, use debug \$oprog.

## Following the fork Function

If a child process calls the vfork(2), fork1(2), or fork(2) function, the process id changes, but the process image stays the same. Depending on how the dbx environment variable follow\_fork\_mode is set, dbx does one of the following.

Parent In the traditional behavior, dbx ignores the fork and follows the parent.

Child dbx automatically switches to the forked child using the new process ID. All

connection to and awareness of the original parent is lost.

Both This mode is available only when using dbx through the Oracle Solaris Studio IDE or

dbxtool.

Ask You are prompted to choose parent, child, both, or stop to investigate

whenever dbx detects a fork. If you choose stop, you can examine the state of the program, then type cont to continue; you will be prompted again to select which way to proceed. both is supported only in the Oracle Solaris Studio IDE and

dbxtool.

## Interacting With Events

All breakpoints and other events are deleted for any exec() or fork() process. You can override the deletion for forked processes by setting the dbx environment variable follow\_fork\_inherit to on, or make the events permanent using the-perm eventspec modifier. For more information on using event specification modifiers, see "cont at Command" on page 248.

# ◆ ◆ ◆ C H A P T E R 1 3

## **Debugging OpenMP Programs**

The OpenMP application programming interface (API) is a portable, parallel programming model for shared memory multiprocessor architectures, developed in collaboration with a number of computer vendors. Support for debugging Fortran, C++, and C OpenMP programs with dbx is based on the general multi-threaded debugging features of dbx. All of the dbx commands that operate on threads and LWPs can be used for OpenMP debugging. dbx does not support asynchronous thread control in OpenMP debugging.

This chapter is organized into the following sections:

- "How Compilers Transform OpenMP Code" on page 165
- "dbx Functionality Available for OpenMP Code" on page 166
- "Execution Sequence of OpenMP Code" on page 173

See the *OpenMP API Users Guide* for information on the directives, run-time library routines, and environment variables comprising the OpenMP Version 2.0 Application Program Interfaces, as implemented by the Oracle Solaris Studio Fortran 95 and C compilers.

## **How Compilers Transform OpenMP Code**

To better describe OpenMP debugging, it is helpful to understand how OpenMP code is transformed by the compilers. Consider the following Fortran example:

```
program example
integer i, n
parameter (n = 1000000)

feat sum, a(n)

do i = 1, n
a(i) = i*i
end do

sum = 0

sum = 0
```

```
12
      !$OMP PARALLEL DO DEFAULT(PRIVATE), SHARED(a, sum)
13
14
          do i = 1, n
15
          sum = sum + a(i)
16
          end do
17
      !$OMP END PARALLEL DO
18
19
20
          print*, sum
21
          end program example
```

The code in line 12 through line 18 is a parallel region. The f95 compiler converts this section of code to an outlined subroutine that will be called from the OpenMP runtime library. This outlined subroutine has an internally generated name, in this case \_\$d1A12.MAIN\_. The f95 compiler then replaces the code for the parallel region with a call to the OpenMP runtime library and passes the outlined subroutine as one of its arguments. The OpenMP runtime library handles all the thread-related issues and dispatches slave threads that execute the outlined subroutine in parallel. The C compiler works in the same way.

When debugging an OpenMP program, the outlined subroutine is treated by dbx as any other function, with the exception that you cannot explicitly set a breakpoint in that function by using its internally generated name.

## dbx Functionality Available for OpenMP Code

In addition to the usual functionality for debugging multithreaded programs, dbx provides functionality for debugging an OpenMP program.

## Single-stepping Into a Parallel Region

dbx can single step into a parallel region. Because a parallel region is outlined and called from the OpenMP runtime library, a single step of execution actually involves several layers of runtime library calls that are executed by threads created for this purpose. When you single step into the parallel region, the first thread that reaches the breakpoint causes the program to stop. This thread might be a slave thread rather than the master thread that initiated the stepping.

For example, refer to the Fortran code in "How Compilers Transform OpenMP Code" on page 165, and assume that master thread t@1 is at line 10. You single step into line 12, and slave threads t@2, t@3, and t@4 are created to execute the runtime library calls. Thread t@3 reaches the breakpoint first and causes the program execution to stop. So the single step that was initiated by thread t@1ends on thread t@3. This behavior is different from normal stepping in which you are usually on the same thread after the single step as before.

## **Printing Variables and Expressions**

dbx can print all shared, private, and thread-private variables. If you try to print a thread private variable outside of a parallel region, the master thread's copy is printed. The whatis command prints data sharing attributes for shared and private variables within a parallel construction. It prints data sharing attributes for thread-private variables whether or not they are within a parallel construction. For example:

```
(dbx) whatis p_a
# OpenMP first and last private variable
int p a;
```

The print -s *expression* command prints the value of expression *expression* for each thread in the current OpenMP parallel region if the expression contains private or thread private variables. For example:

```
(dbx) print -s p_a
thread t@3: p_a = 3
thread t@4: p a = 3
```

If the expression does not contain any private or thread private variables, only one value is printed.

## **Printing Region and Thread Information**

dbx can print a description of the current parallel region or a specified parallel region, including the parent region, parallel region id, team size (number of threads), and program location (program counter address). For example:

```
(dbx) omp_pr
parallel region 127283434369843201
   team size = 4
   source location = test.c:103
   parent = 127283430568755201
```

It can also print descriptions of all the parallel regions along the path from the current parallel region or specified parallel region to its root. For example:

```
(dbx) omp_pr -ancestors
parallel region 127283434369843201
  team size = 4
  source location = test.c:103
  parent = 127283430568755201

parallel region 127283430568755201
  team size = 4
   source location = test.c:95
   parent = <no parent>
```

And it can print the whole parallel region tree. For example:

```
(dbx) omp_pr -tree
parallel region 127283430568755201
  team size = 4
  source location = test.c:95
  parent = <no parent>

parallel region 12728343434369843201
  team size = 4
  source location = test.c:103
  parent = 127283430568755201
```

For more information, see "omp pr Command" on page 329.

dbx can print a description of the current task region or a specified task region, including the task region id, state (spawned, executing, waiting), executing thread, program location (program counter address), unfinished children, and parent. For example:

```
(dbx) omp_tr
task region 65540
    type = implicit
    state = executing
    executing thread = t@4
    source location == test.c:46
    unfinished children = 0
    parent = <no parent>
```

It can also print descriptions of all the task regions along the path from the current task region or specified task region to its root.

```
(dbx) omp_tr -ancestors
task region 196611
  type = implicit
  state = executing
  executing thread = t@3
  source location - test.c:103
  unfinished children = 0
  parent = 131075

  task region 131075
   type = implicit
    state = executing
   executing thread = t@3
   unfinished children = 0
   parent = <no parent>
```

And it can print the whole task region tree. For example:

```
(dbx) omp_tr -tree
task region 10
    type = implicit
    state = executing
    executing thread = t@10
    source location = test.c:103
    unfinished children = 0
    parent = <no parent>
```

```
task region 7
   type = implicit
   state = executing
   executing thread = t@7
   source location = test.c:103
   unfinished children = 0
   parent = <no parent>
task region 6
    type implicit
   state = executing
   executing thread = t@6
   source location = test.c:103
   unfinished children = 0
   parent = <o parent>
task region 196609
   type = implicit
   state = executing
   executing thread = t@1
   source location = test.c:95
   unfinished children = 0
   parent = <no parent>
    task region 262145
        type = implicit
        state = executing
        executing thread = t@1
        source location = test.c:103
        unfinished children - 0
        parent = 196609
```

For more information, see "omp tr Command" on page 331.

dbx can print a description of the current loop, including the scheduling type (static, dynamic, guided, auto, or runtime), ordered or not, bounds, steps or strides, and number of iterations. For example:

```
(dbx) omp_loop
    ordered loop: no
    lower bound: 0
    upper bound: 3
    step: 1
    chunk: 1
    schedule type: static
    source location: test.c:49
```

For more information, see "omp loop Command" on page 329.

dbx can print all the threads on the current team or the team of a specified parallel region. For example:

```
(dbx) omp_team
team members:
    0: t@1 state = in implicit barrier, task region = 262145
    1: t@6 state = in implicit barrier, task region = 6
    2: t@7 state = working, task region = 7
    3: t@10 state = in implicit barrier, task region = 10
```

For more information, see "omp team Command" on page 330.

When you are debugging OpenMP code, the thread -info prints the OpenMP thread id, parallel region id, task region id, and OpenMP thread state, in addition to the usual information about the current or specified thread. For more information, see "thread Command" on page 357.

## Serializing the Execution of a Parallel Region

dbx can serialize the execution of the next encountered parallel region for the current thread or for all threads in the current team. For more information, see "omp\_serialize Command" on page 330.

## **Using Stack Traces**

When execution is stopped in parallel region, a where command shows a stack trace that contains the outlined subroutine.

```
(dbx) where
current thread: t@4
=>[1] _$d1E48.main(), line 52 in "test.c"
   [2] _$p1I46.main(), line 48 in "test.c"
--- frames from parent thread ---
current thread: t@1
   [7] main(argc = 1, argv = 0xfffffffffffffec98), line 46 in "test.c"
```

The top frame on the stack is the frame of the outlined function. Even though the code is outlined, the source line number still maps back to 15.

When execution is stopped in a parallel region, a where command from a slave thread prints the master thread's stack trace if the relevant frames are still active. A where command from the master thread has a full traceback.

You can also determine how execution reached the breakpoint in a slave thread by first using the omp\_team command to list all the threads in the current team, and then switching to the master thread (the thread with the OpenMP thread id 0) and getting a stack trace from that thread.

## **Using the dump Command**

When execution is stopped in a parallel region, a dump command may print more than one copy of private variables. In the following example, the dump command prints two copies of the variable i:

```
[t@1 l@1]: dump
i = 1
sum = 0.0
a = ARRAY
i = 1000001
```

Two copies of variable i are printed because the outlined routine is implemented as a nested function of the hosting routine, and private variables are implemented as local variables of the outlined routine. Since a dump command prints all the variables in scope, both the i in hosting routine and the i in the outlined routine are displayed.

## **Using Events**

dbx provides events you can use with the stop, when, and trace commands on your OpenMP code. For information about using events with these commands, see "Setting Event Specifications" on page 252.

#### **Synchronization Events**

omp barrier [type] [state]

Tracks the event of a thread entering a barrier.

type can be:

- explicit, meaning track explicit barriers
- implicit, meaning track implicit barriers

If you do not specify *type*, then only explicit barriers are tracked.

state can be:

- enter, meaning report the event when any thread enters a barrier
- exit, meaning report the event when any thread exits a barrier
- all\_entered, meaning report the event when all threads have entered a barrier

If you do not specify *state*, the default is all\_entered.

If you specify enter or exit, you can include a thread id to specify tracking only for that thread.

omp taskwait [state]

Tracks the event of a thread entering a taskwait.

state can be:

 enter, meaning report the event when a thread enters a taskwait exit, meaning report the event when all child tasks have finished

If you do not specify *state*, then exit is the default.

omp ordered [state]

Tracks the event of a thread entering an ordered region.

#### state can be:

- begin, meaning report the event when an ordered region begins
- enter, meaning report the event when a thread enters a ordered region
- exit, meaning report the event when a thread exits an ordered region

If you do not specify *state*, then the default is enter.

omp\_critical
omp atomic [state]

Tracks the event of a thread entering a critical region.

Tracks the event of a thread entering an atomic region.

#### state can be:

- begin, meaning report the event when an atomic region begins
- exit, meaning report the event when a thread exits an atomic region

If you do not specify state, then the default is begin.

omp\_flush

Tracks the event of a thread executing a flush.

#### Other Events

omp task [state]

Tracks the creation and termination of tasks.

#### state can be:

- create, meaning report the event when a task has just been created and before its execution begins
- start, meaning report the event when a task starts its execution
- finish, meaning report the event when a task has finished its execution and is about to be terminated

If you do not specify *state*, the default is start.

 $\mathsf{omp}_{\mathtt{master}}$ 

Tracks the event of the master thread entering the master region.

omp\_single

Tracks the event of a thread entering a single region.

# **Execution Sequence of OpenMP Code**

When you are single stepping inside of a parallel region in an OpenMP program, the execution sequence may not be the same as the source code sequence. This difference in sequence occurs because the code in the parallel region is usually transformed and rearranged by the compiler. Single stepping in OpenMP code is similar to single stepping in optimized code where the optimizer has usually moved code around.

# • • • CHAPTER 14

## Working With Signals

This chapter describes how to use dbx to work with signals. dbx supports the catch command, which instructs dbx to stop a program when dbx detects any of the signals appearing on the catch list.

The dbx commands cont, step, and next support the -sig *signal\_name* option, which lets you resume execution of a program with the program behaving as if it had received the signal specified in the cont -sig command.

This chapter is organized into the following sections.

- "Understanding Signal Events" on page 175
- "Catching Signals" on page 176
- "Sending a Signal to a Program" on page 179
- "Automatically Handling Signals" on page 179

## **Understanding Signal Events**

When a signal is to be delivered to a process that is being debugged, the signal is redirected to dbx by the kernel. When this happens, you usually receive a prompt. You then have two choices:

- "Cancel" the signal when the program is resumed (the default behavior of the cont command) facilitating easy interruption and resumption with SIGINT (Control-C) as shown in Figure 14–1.
- "Forward" the signal to the process using:

```
cont -sig signal
```

signal can be either a signal name or a signal number.

FIGURE 14-1 Intercepting and Cancelling the SIGINT Signal

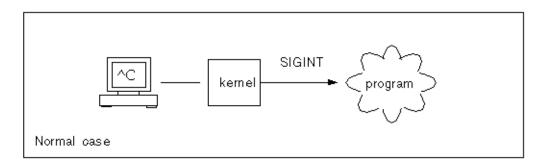

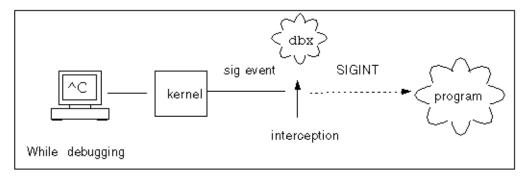

In addition, if a certain signal is received frequently, you can arrange for dbx to forward the signal automatically because you do not want it displayed:

ignore signal # "ignore"

However, the signal is still forwarded to the process. A default set of signals is automatically forwarded in this manner (see "ignore Command" on page 312).

## **Catching Signals**

By default, the catch list contains many of the more than 33 detectable signals. (The numbers depend upon the operating system and version.) You can change the default catch list by adding signals to or removing them from the default catch list.

Note – The list of signal names that dbx accepts includes all of those supported by the versions of the Solaris operating environment that dbx supports. So dbx might accept a signal that is not supported by the version of the Solaris operating environment you are running. For example, dbx might accept a signal that is supported by the Solaris 9 OS even through you are running the Solaris 7 OS. For a list of the signals supported by the Solaris OS you are running, see the signal(3head) man page.

To see the list of signals currently being trapped, type **catch** with no *signal* argument.

(dbx) catch

To see a list of the signals currently being *ignored* by dbx when the program detects them, type **ignore** with no *signal* argument.

(dbx) ignore

## **Changing the Default Signal Lists**

You control which signals cause the program to stop by moving the signal names from one list to the other. To move signal names, supply a signal name that currently appears on one list as an argument to the other list.

For example, to move the QUIT and ABRT signals from the catch list to the ignore list:

(dbx) ignore QUIT ABRT

## Trapping the FPE Signal (Solaris Platforms Only)

Often programmers working with code that requires floating point calculations want to debug exceptions generated in a program. When a floating point exception like overflow or divide by zero occurs, the system returns a reasonable answer as the result for the operation that caused the exception. Returning a reasonable answer lets the program continue executing quietly. The Solaris OS implements the IEEE Standard for Binary Floating Point Arithmetic definitions of reasonable answers for exceptions.

Because a reasonable answer for floating point exceptions is returned, exceptions do not automatically trigger the signal SIGFPE. Some integer exceptions, such as dividing an integer by zero and integer overflow do, by default, trigger the signal SIGFPE.

To find the cause of an exception, you need to set up a trap handler in the program so that the exception triggers the signal SIGFPE. (See ieee\_handler(3m) man page for an example of a trap handler.)

You can enable a trap using:

- ieee handler
- fpsetmask (see the fpsetmask(3c) man page)
- ftrap compiler flag (for Fortran 95, see the f95(1) man page)

When you set up a trap handler using the ieee\_handler command, the trap enable mask in the hardware floating point status register is set. This trap enable mask causes the exception to raise the SIGFPE signal at run time.

Once you have compiled the program with the trap handler, load the program into dbx. Before you can catch the SIGFPE signal, you must add FPE to the dbx signal catch list.

(dbx) catch FPE

By default, FPE is on the ignore list.

#### **Determining Where the Exception Occurred**

After adding FPE to the catch list, run the program in dbx. When the exception you are trapping occurs, the SIGFPE signal is raised and dbx stops the program. Then you can trace the call stack using the dbx where command to help find the specific line number of the program where the exception occurs (see "where Command" on page 373).

#### **Determining the Cause of the Exception**

To determine the cause of the exception, use the regs -f command to display the floating point state register (FSR). Look at the accrued exception (aexc) and current exception (cexc) fields of the register, which contain bits for the following floating-point exception conditions:

- Invalid operand
- Overflow
- Underflow
- Division by zero
- Inexact result

For more information on the floating-point state register, see Version 8 (for V8) or Version 9 (for V9) of *The SPARC Architecture Manual*. For more discussion and examples, see the *Numerical Computation Guide*.

## Sending a Signal to a Program

The dbx cont command supports the -sig *signal* option, which lets you resume execution of a program with the program behaving as if it had received the system signal *signal*.

For example, if a program has an interrupt handler for SIGINT (^C), you can type ^C to stop the application and return control to dbx. If you issue a cont command by itself to continue program execution, the interrupt handler never executes. To execute the interrupt handler, send the signal, SIGINT, to the program:

```
(dbx) cont -sig int
```

The step command, next command, and detach command accept - sig as well.

## **Automatically Handling Signals**

The event management commands can also deal with signals as events. These two commands have the same effect.

```
(dbx) stop sig signal
(dbx) catch signal
```

Having the signal event is more useful if you need to associate some pre-programmed action.

```
(dbx) when sig SIGCLD {echo Got $sig $signame;}
```

In this case, make sure to first move SIGCLD to the ignore list.

```
(dbx) ignore SIGCLD
```

# ◆ ◆ ◆ C H A P T E R 1 5

# Debugging C++ With dbx

This chapter describes how dbx handles C++ exceptions and debugging C++ templates, including a summary of commands used when completing these tasks and examples with code samples.

This chapter is organized into the following sections:

- "Using dbx With C++" on page 181
- "Exception Handling in dbx" on page 182
- "Debugging With C++ Templates" on page 185

For information on compiling C++ programs, see "Compiling a Program for Debugging" on page 44.

# Using dbx With C++

Although this chapter concentrates on two specific aspects of debugging C++, dbx allows you full functionality when debugging your C++ programs. You can:

- Find out about class and type definitions (see "Looking Up Definitions of Types and Classes" on page 72)
- Print or display inherited data members (see "Printing C++ Pointers" on page 108)
- Find out dynamic information about an object pointer (see "Printing C++ Pointers" on page 108)
- Debug virtual functions (see "Calling a Function" on page 84)
- Using runtime type information (see "Printing the Value of a Variable, Expression, or Identifier" on page 108)
- Set breakpoints on all member functions of a class (see "Setting Breakpoints in All Member Functions of a Class" on page 90)
- Set breakpoints on all overloaded member functions (see "Setting Breakpoints in Member Functions of Different Classes" on page 90)
- Set breakpoints on all overloaded nonmember functions (see "Setting Multiple Breakpoints in Nonmember Functions" on page 91)

- Set breakpoints on all member functions of a particular object (see "Setting Breakpoints in Objects" on page 91)
- Deal with overloaded functions or data members (see "Setting a stop Breakpoint in a Function" on page 89)

#### **Exception Handling in dbx**

A program stops running if an exception occurs. Exceptions signal programming anomalies, such as division by zero or array overflow. You can set up blocks to catch exceptions raised by expressions elsewhere in the code.

While debugging a program, dbx enables you to:

- Catch unhandled exceptions before stack unwinding
- Catch unexpected exceptions
- Catch specific exceptions whether handled or not before stack unwinding
- Determine where a specific exception would be caught if it occurred at a particular point in the program

If you give a step command after stopping at a point where an exception is thrown, control is returned at the start of the first destructor executed during stack unwinding. If you step out of a destructor executed during stack unwinding, control is returned at the start of the next destructor. When all destructors have been executed, a step command brings you to the catch block handling the throwing of the exception.

#### **Commands for Handling Exceptions**

#### exception [-d | +d] Command

Use the exception command to display an exception's type at any time during debugging. If you use the exception command without an option, the type shown is determined by the setting of the dbx environment variable output dynamic type:

- If it is set to on, the derived type is shown.
- If it is set to off (the default), the static type is shown.

Specifying the -d or +d option overrides the setting of the environment variable:

- If you specify -d, the derived type is shown.
- If you specify +d, the static type is shown.

For more information, see "exception Command" on page 305.

#### intercept [-all] [-x] [-set] [typename] Command

You can intercept, or catch, exceptions of a specific type before the stack has been unwound. Use the intercept command with no arguments to list the types that are being intercepted. Use -all to intercept all exceptions. Use *typename* to add a type to the intercept list. Use -x to exclude a particular type to the excluded list to keep it from being intercepted. Use -set to clear both the intercept list and the excluded list, and set the lists to intercept or exclude only throws of the specified types

For example, to intercept all types except int, you could type:

```
(dbx) intercept -all -x int
```

To intercept exceptions of type Error, you would type:

```
(dbx) intercept Error
```

After intercepting too many CommonError exceptions, you could exclude these exceptions by typing:

```
(dbx) intercept -x CommonError
```

Typing the intercept command with no arguments would then show that the intercept list includes unhandled exceptions and unexpected exceptions, which are intercepted by default, plus exceptions of class Error except for those of class CommonError.

```
(dbx) intercept
-unhandled -unexpected class Error -x class CommonError
```

If you then realize that Error is not the class of exceptions that interests you, but you do not know the name of the exception class you are looking for, you could try intercepting all exceptions except those of class Error by typing

```
(dbx) intercept -all -x Error
```

For more information, see "intercept Command" on page 313.

#### unintercept [-all] [-x] [typename] Command

Use the unintercept command to remove exception types from the intercept list or the excluded list. Use the command with no arguments to list the types that are being intercepted (same as the intercept command). Use -all to remove all types from the intercept list. Use *typename* to remove a type from the intercept list. Use -x to remove a type from the excluded list.

For more information, see "unintercept Command" on page 366.

#### who catches typename Command

The whocatches command reports where an exception of *typename* would be caught if thrown at the current point of execution. Use this command to find out what would happen if an exception were thrown from the top frame of the stack.

The line number, function name, and frame number of the catch clause that would catch *typename* are displayed. The command returns "*type* is unhandled" if the catch point is in the same function that is doing the throw.

For more information, see "whocatches Command" on page 376.

#### **Examples of Exception Handling**

This example demonstrates how exception handling is done in dbx using a sample program containing exceptions. An exception of type int is thrown in the function bar and is caught in the following catch block.

```
#include <stdio.h>
1
2
3 class c {
4
       int x;
5
    public:
       c(int i) \{ x = i; \}
6
7
       ~c() {
8
                 printf("destructor for c(%d)\n", x);
9
            }
10 };
11
12 void bar() {
13
        c c1(3);
14
        throw(99);
15 }
16
17 int main() {
18
        try {
19
            c c2(5);
20
            bar();
21
            return 0;
22
23
        catch (int i) {
24
            printf("caught exception %d\n", i);
25
```

The following transcript from the example program shows the exception handling features in dbx.

```
(dbx) intercept
-unhandled -unexpected
(dbx) intercept int
<dbx> intercept
```

```
-unhandled -unexpected int
(dbx) stop in bar
(2) stop in bar()
(dbx)run
Running: a.out
(process id 304)
Stopped in bar at line 13 in file "foo.cc"
   13
           c c1(3);
(dbx) whocatches int
int is caught at line 24, in function main (frame number 2)
(dbx) whocatches c
dbx: no runtime type info for class c (never thrown or caught)
(dbx) cont
Exception of type int is caught at line 24, in function main (frame number 4)
stopped in exdbg notify of throw at 0xef731494
0xef731494: _exdbg_notify_of_throw
                                                              %07 + 0x8
                                                      qmj
Current function is bar
  14
            throw(99);
(dbx) step
stopped in c::~c at line 8 in file "foo.cc"
              printf("destructor for c(%d)\n", x);
   8
(dbx) step
destructor for c(3)
stopped in c::~c at line 9 in file "foo.cc"
   9
(dbx) step
stopped in c::~c at line 8 in file "foo.cc"
             printf("destructor for c(%d)\n", x);
(dbx) step
destructor for c(5)
stopped in c::~c at line 9 in file "foo.cc"
(dbx) step
stopped in main at line 24 in file "foo.cc"
   24
                printf("caught exception %d\n", i);
(dbx) step
caught exception 99
stopped in main at line 26 in file "foo.cc"
   26
      }
```

# **Debugging With C++ Templates**

dbx supports C++ templates. You can load programs containing class and function templates into dbx and invoke any of the dbx commands on a template that you would use on a class or function, such as:

- Setting breakpoints at class or function template instantiations (see "stop inclass classname Command" on page 189, "stop infunction name Command" on page 189, and "stop in function Command" on page 189)
- Printing a list of all class and function template instantiations (see "whereis name Command" on page 187)
- Displaying the definitions of templates and instances (see "whatis name Command" on page 188)

- Calling member template functions and function template instantiations (see "call function\_name(parameters) Command" on page 189)
- Printing values of function template instantiations ("print Expressions" on page 190)
- Displaying the source code for function template instantiations (see "list Expressions" on page 190)

#### **Template Example**

The following code example shows the class template Array and its instantiations and the function template square and its instantiations.

```
template<class C> void square(C num, C *result)
1
 2
 3
                *result = num * num;
 4
          }
 5
 6
          template<class T> class Array
 7
8
          public:
9
                 int getlength(void)
10
                {
11
                        return length;
12
                 }
13
14
                 T & operator[](int i)
15
                 {
16
                        return array[i];
17
                }
18
                 Array(int l)
19
20
21
                       length = l;
22
                       array = new T[length];
23
                 }
24
25
                 ~Array(void)
26
                 {
27
                       delete [] array;
28
                 }
29
30
          private:
31
                 int length;
32
                 T *array;
33
          };
34
35
          int main(void)
36
37
                 int i, j = 3;
38
                square(j, &i);
39
40
                double d, e = 4.1;
41
                 square(e, &d);
42
43
                 Array<int> iarray(5);
```

```
44
                 for (i = 0; i < iarray.getlength(); ++i)</pre>
45
                       iarray[i] = i;
46
47
48
49
                 Array<double> darray(5);
                 for (i = 0; i < darray.getlength(); ++i)</pre>
50
51
52
                        darrav[i] = i * 2.1;
53
54
55
                  return 0;
56
```

#### In the example:

- Array is a class template
- square is a function template
- Array<int> is a class template instantiation (template class)
- Array<int>::getlength is a member function of a template class
- square(int, int\*) and square(double, double\*) are function template instantiations (template functions)

#### **Commands for C++ Templates**

Use these commands on templates and template instantiations. Once you know the class or type definitions, you can print values, display source listings, or set breakpoints.

#### whereis name Command

Use the whereis command to print a list of all occurrences of function or class instantiations for a function or class template.

For a class template:

```
(dbx) whereis Array
member function: 'Array<int>::Array(int)
member function: 'Array<double>::Array(int)
class template instance: 'Array<int>
class template instance: 'Array<double>
class template: 'a.out'template_doc_2.cc'Array
For a function template:
```

```
(dbx) whereis square
function template instance: 'square<int>(__type_0,__type_0*)
function template instance: 'square<double>(__type_0,__type_0*)
```

The \_\_type\_0 parameter refers to the 0th template parameter. A \_\_type\_1 would refer to the next template parameter.

For more information, see "whereis Command" on page 375.

#### whatis name Command

Use the whatis command to print the definitions of function and class templates and instantiated functions and classes.

For a class template:

```
(dbx) whatis -t Array
template<class T> class Array
To get the full template declaration, try 'whatis -t Array<int>';
For the class template's constructors:
(dbx) whatis Array
More than one identifier 'Array'.
Select one of the following:
0) Cancel
1) Array<int>::Array(int)
2) Array<double>::Array(int>
Array<int>::Array(int 1);
For a function template:
(dbx) whatis square
More than one identifier 'square'.
Select one of the following:
0) Cancel
 1) square<int( type 0, type 0*)
2) square<double>(__type_0,__type_0*)
void square<double>(double num, double *result);
For a class template instantiation:
(dbx) whatis -t Array<double>
class Array<double>; {
public:
    int Array<double>::getlength()
    double &Array<double>::operator [](int i);
    Array<double>::Array<double>(int l);
    Array<double>::~Array<double>();
private:
   int length:
   double *array;
};
For a function template instantiation:
(dbx) whatis square(int, int*)
void square(int num, int *result);
For more information, see "whatis Command" on page 369.
```

#### stop inclass classname Command

To stop in all member functions of a template class:

```
(dbx)stop inclass Array
(2) stop inclass Array
```

Use the stop inclass command to set breakpoints at all member functions of a particular template class:

```
(dbx) stop inclass Array<int>
(2) stop inclass Array<int>
```

For more information, see "stop Command" on page 349 and "inclass *classname* [-recurse | -norecurse]" on page 254.

#### stop infunction name Command

Use the stop infunction command to set breakpoints at all instances of the specified function template:

```
(dbx) stop infunction square
(9) stop infunction square
```

For more information, see "stop Command" on page 349 and "infunction function" on page 253.

#### stop in function Command

Use the stop in command to set a breakpoint at a member function of a template class or at a template function.

For a member of a class template instantiation:

```
(dbx) stop in Array<int>::Array(int l)
(2) stop in Array<int>::Array(int)
```

For a function instantiation:

```
(dbx) stop in square(double, double*)
(6) stop in square(double, double*)
```

For more information, "stop Command" on page 349 and "in function" on page 252.

#### call function\_name(parameters) Command

Use the call command to explicitly call a function instantiation or a member function of a class template when you are stopped in scope. If dbx is unable to determine the correct instance, it displays a numbered list of instances from which you can choose.

```
(dbx) call square(j,&i)
```

For more information, see "call Command" on page 279.

#### print Expressions

Use the print command to evaluate a function instantiation or a member function of a class template:.

```
(dbx) print iarray.getlength()
iarray.getlength() = 5
```

Use print to evaluate the this pointer.

```
(dbx) whatis this
class Array<int> *this;
(dbx) print *this
*this = {
   length = 5
   array = 0x21608
}
```

For more information, see "print Command" on page 333.

#### list Expressions

Use the list command to print the source listing for the specified function instantiation.

```
(dbx) list square(int, int*)
```

For more information, see "list Command" on page 317.

# **♦ ♦ ♦ CHAPTER 16**

# Debugging Fortran Using dbx

This chapter introduces dbx features you might use with Fortran. Sample requests to dbx are also included to provide you with assistance when debugging Fortran code using dbx.

This chapter includes the following topics:

- "Debugging Fortran" on page 191
- "Debugging Segmentation Faults" on page 195
- "Locating Exceptions" on page 196
- "Tracing Calls" on page 196
- "Working With Arrays" on page 197
- "Showing Intrinsic Functions" on page 199
- "Showing Complex Expressions" on page 199
- "Showing Logical Operators" on page 201
- "Viewing Fortran 95 Derived Types" on page 201
- "Pointer to Fortran 95 Derived Type" on page 202

# **Debugging Fortran**

The following tips and general concepts are provided to help you while debugging Fortran programs. For information on debugging Fortran OpenMP code with dbx, see "Interacting With Events" on page 164.

#### **Current Procedure and File**

During a debug session, dbx defines a procedure and a source file as current. Requests to set breakpoints and to print or set variables are interpreted relative to the current function and file. Thus, stop at 5 sets different breakpoints, depending on which file is current.

#### **Uppercase Letters**

If your program has uppercase letters in any identifiers, dbx recognizes them. You need not provide case-sensitive or case-insensitive commands, as in some earlier versions.

Fortran 95 and dbx must be in the same case-sensitive or case-insensitive mode:

- Compile and debug in case-insensitive mode without the -U option. The default value of the dbx input case sensitive environment variable is then false.
  - If the source has a variable named LAST, then in dbx, both the print LAST or print last commands work. Fortran 95 and dbx consider LAST and last to be the same, as requested.
- Compile and debug in case-sensitive mode using -U. The default value of the dbx input case sensitive environment variable is then true.

If the source has a variable named LAST and one named last, then in dbx, print last works, but print LAST does not work. Fortran 95 and dbx distinguish between LAST and last, as requested.

**Note** – File or directory names are always case-sensitive in dbx, even if you have set the dbx input\_case\_sensitive environment variable to false.

#### Sample dbx Session

The following examples use a sample program called my\_program.

Main program for debugging, a1.f:

```
PARAMETER ( n=2 )
REAL twobytwo(2,2) / 4 *-1 /
CALL mkidentity( twobytwo, n )
PRINT *, determinant( twobytwo )
END
```

Subroutine for debugging, a2.f:

```
SUBROUTINE mkidentity ( array, m )
    REAL array(m,m)
    DO 90 i = 1, m
        DO 20 j = 1, m
        IF ( i .EQ. j ) THEN
        array(i,j) = 1.
        ELSE
        array(i,j) = 0.
        END IF

20     CONTINUE

90     CONTINUE

RETURN
END
```

Function for debugging, a3.f:

```
REAL FUNCTION determinant ( a )
REAL a(2,2)
determinant = a(1,1) * a(2,2) - a(1,2) / a(2,1)
RETURN
END
```

#### Running the Sample dbx Session

1 Compile and link with the- g option.

You can do this in one or two steps.

Compile and link in one step, with -g:

```
demo% f95 -o my_program -g al.f a2.f a3.f
```

Or, compile and link in separate steps:

```
demo% f95 -c -g al.f a2.f a3.f
demo% f95 -o my_program al.o a2.o a3.o
```

2 Start dbx on the executable named my\_program.

```
demo% dbx my_program
Reading symbolic information...
```

3 Set a simple breakpoint by typing stop in *subnam*, where *subnam* names a subroutine, function, or block data subprogram.

To stop at the first executable statement in a main program.

```
(dbx) stop in MAIN
(2) stop in MAIN
```

Although MAIN must be all uppercase, *subnam* can be uppercase or lowercase.

4 Type the run command, which runs the program in the executable files named when you started dbx.

When the breakpoint is reached, dbx displays a message showing where it stopped, in this case, at line 3 of the al. f file.

5 To print a value, type the print command.

Print value of n:

```
(dbx) print n n = 2
```

Print the matrix twobytwo; the format might vary:

Print the matrix array:

```
(dbx) print array
dbx: "array" is not defined in the current scope
(dbx)
```

The print fails because array is not defined here, only in mkidentity.

#### 6 To advance execution to the next line, type the next command.

Advance execution to the next line:

The next command executes the current source line and stops at the next line. It counts subprogram calls as single statements.

Compare the next command with the step command. The step command executes the next source line or the next step into a subprogram. If the next executable source statement is a subroutine or function call, then:

- The step command sets a breakpoint at the first source statement of the subprogram.
- The nextcommand sets the breakpoint at the first source statement after the call, but still in the calling program.

#### 7 To quit dbx, type the quit command.

```
(dbx)quit
demo%
```

### **Debugging Segmentation Faults**

If a program gets a segmentation fault (SIGSEGV), it references a memory address outside of the memory available to it.

The most frequent causes for a segmentation fault are:

- An array index is outside the declared range.
- The name of an array index is misspelled.
- The calling routine has a REAL argument, which the called routine has as INTEGER.
- An array index is miscalculated.
- The calling routine has fewer arguments than required.
- A pointer is used before it has been defined.

#### **Using dbx to Locate Problems**

Use dbx to find the source code line where a segmentation fault has occurred.

Use a program to generate a segmentation fault:

```
demo% cat WhereSEGV.f
    INTEGER a(5)
    j = 2000000
    DO 9 i = 1,5
        a(j) = (i * 10)
9    CONTINUE
    PRINT *, a
    END
demo%
```

Use dbx to find the line number of a dbx segmentation fault:

#### **Locating Exceptions**

If a program gets an exception, there are many possible causes. One approach to locating the problem is to find the line number in the source program where the exception occurred, and then look for clues there.

Compiling with -ftrap=common forces trapping on all common exceptions.

To find where an exception occurred:

```
demo% cat wh.f
                 call ioe(r, s)
                 print *, r/s
                 subroutine joe(r,s)
                 r = 12.
                 s = 0.
                 return
                 end
demo% f95 -g -o wh -ftrap=common wh.f
demo% dbx wh
Reading symbolic information for wh
(dbx) catch FPE
(dbx) run
Running: wh
(process id 17970)
signal FPE (floating point divide by zero) in MAIN at line 2 in file "wh.f"
                         print *, r/s
(dbx)
```

# **Tracing Calls**

Sometimes a program stops with a core dump, and you need to know the sequence of calls that led it there. This sequence is called a *stack trace*.

The where command shows where in the program flow execution stopped and how execution reached this point, a *stack trace* of the called routines.

ShowTrace. f is a program contrived to get a core dump a few levels deep in the call sequence, to show a stack trace.

```
Note the reverse order:

demo% f77 -silent -g ShowTrace.f

demo% a.out

MAIN called calc, calc called calcb.

*** TERMINATING a.out

*** Received signal 11 (SIGSEGV)

Segmentation Fault (core dumped)

quil 174% dbx a.out

Execution stopped, line 23

Reading symbolic information for a.out
```

# **Working With Arrays**

dbx recognizes arrays and can print them.

```
demo% dbx a.out
Reading symbolic information...
(dbx) list 1,25
   1
                DIMENSION IARR(4,4)
   2
                DO 90 I = 1,4
   3
                        DO 20 J = 1,4
   4
                                IARR(I,J) = (I*10) + J
   5
        20
                        CONTINUE
   6
        90
                CONTINUE
                END
(dbx) stop at 7
(1) stop at "Arraysdbx.f":7
(dbx) run
Running: a.out
stopped in MAIN at line 7 in file "Arraysdbx.f"
(dbx) print IARR
iarr =
    (1,1) 11
    (2,1) 21
    (3,1) 31
    (4,1) 41
    (1,2) 12
    (2,2) 22
    (3,2) 32
    (4,2) 42
    (1,3) 13
    (2,3) 23
    (3,3) 33
    (4,3) 43
    (1,4) 14
    (2,4)24
    (3,4)34
    (4,4) 44
(dbx) print IARR(2,3)
    iarr(2, 3) = 23 - Order of user-specified subscripts ok
(dbx) quit
```

For information on array slicing in Fortran, see "Array Slicing Syntax for Fortran" on page 112.

#### **Fortran 95 Allocatable Arrays**

The following example shows how to work with allocated arrays in dbx.

```
demo% f95 -g Alloc.f95
  demo% dbx a.out
  (dbx) list 1,99
     1 PROGRAM TestAllocate
      2 INTEGER n, status
      3 INTEGER, ALLOCATABLE :: buffer(:)
                  PRINT *, 'Size?'
                  READ *, n
                  ALLOCATE( buffer(n), STAT=status )
      7
                  IF ( status /= 0 ) STOP 'cannot allocate buffer'
                  buffer(n) = n
      9
                  PRINT *, buffer(n)
     10
                  DEALLOCATE( buffer, STAT=status)
     11
          END
(dbx) stop at 6
 (2) stop at "alloc.f95":6
 (dbx) stop at 9
 (3) stop at "alloc.f95":9
 (dbx) run
 Running: a.out
 (process id 10749)
 Size?
 1000
 stopped in main at line 6 in file "alloc.f95"
                 ALLOCATE( buffer(n), STAT=status )
    6
 (dbx) whatis buffer
 integer*4 , allocatable::buffer(:)
 (dbx) next
 continuing
 stopped in main at line 7 in file "alloc.f95"
                 IF ( status /= 0 ) STOP 'cannot allocate buffer'
 (dbx) whatis buffer
 integer*4 buffer(1:1000)
 (dbx) cont
 stopped in main at line 9 in file "alloc.f95"
                 PRINT *, buffer(n)
 (dbx) print n
buffer(1000) holds 1000
n = 1000
 (dbx) print buffer(n)
 buffer(n) = 1000
```

# **Showing Intrinsic Functions**

dbx recognizes Fortran intrinsic functions (SPARC platforms and x86 platforms only).

To show an intrinsic function in dbx, type:

```
demo% cat ShowIntrinsic.f
    INTEGER i
    i = -2
    END
(dbx) stop in MAIN
(2) stop in MAIN
(dbx) run
Running: shi
(process id 18019)
stopped in MAIN at line 2 in file "shi.f"
                   i = -2
(dbx) whatis abs
Generic intrinsic function: "abs"
(dbx) print i
i = 0
(dbx) step
stopped in MAIN at line 3 in file "shi.f"
(dbx) print i
i = -2
(dbx) print abs(1)
abs(i) = 2
(dbx)
```

# **Showing Complex Expressions**

dbx also recognizes Fortran complex expressions.

To show a complex expression in dbx, type:

```
demo% cat ShowComplex.f
   COMPLEX z
   z = (2.0, 3.0)
   END
demo% f95 -g ShowComplex.f
demo% dbx a.out
(dbx) stop in MAIN
(dbx) run
Running: a.out
(process id 10953)
stopped in MAIN at line 2 in file "ShowComplex.f"
           z = (2.0, 3.0)
(dbx) whatis z
complex*8 z
(dbx) print z
z = (0.0, 0.0)
(dbx) next
```

#### **Showing Interval Expressions**

To show an interval expression in dbx, type:

```
demo% cat ShowInterval.f95
   INTERVAL v
   v = [37.1, 38.6]
demo% f95 -g -xia ShowInterval.f95
demo% dbx a.out
(dbx) stop in MAIN
(2) stop in MAIN
(dbx) run
Running: a.out
(process id 5217)
stopped in MAIN at line 2 in file "ShowInterval.f95"
         v = [37.1, 38.6]
(dbx) whatis v
INTERVAL*16 v
(dbx) print v
v = [0.0, 0.0]
(dbx) next
stopped in MAIN at line 3 in file "ShowInterval.f95"
           END
    3
(dbx) print v
v = [37.1, 38.6]
(dbx) print v+[0.99,1.01]
v+[0.99,1.01] = [38.09,39.61]
(dbx) quit
demo%
```

**Note** – Interval expressions are supported only for programs compiled to run on SPARC based platforms, with -xarch={sse|sse2} to run on Solaris x86 SSE/SSE2 Pentium 4-compatible platforms, or with -xarch=amd64 to run on x64 platforms.

# **Showing Logical Operators**

dbx can locate Fortran logical operators and print them.

To show logical operators in dbx, type:

```
demo% cat ShowLogical.f
        LOGICAL a, b, y, z
        a = .true.
        b = .false.
        y = .true.
        z = .false.
        END
demo% f95 -g ShowLogical.f
demo% dbx a.out
(dbx) list 1,9
                LOGICAL a, b, y, z
   1
   2
                a = .true.
               b = .false.
               y = .true.
                z = .false.
   5
   6
                END
(dbx) stop at 5
(2) stop at "ShowLogical.f":5
(dbx) run
Running: a.out
(process id 15394)
stopped in MAIN at line 5 in file "ShowLogical.f"
   5
                z = .false.
(dbx) whatis y
logical*4 v
(dbx) print a .or. y
a.OR.y = true
(dbx) assign z = a .or. y
(dbx) print z
z = true
(dbx) quit
demo%
```

# **Viewing Fortran 95 Derived Types**

You can show structures, Fortran 95 derived types, with dbx.

```
8
           END TYPE product
    9
   10
           TYPE(product) :: prod1
   11
   12
           prod1\%id = 82
   13
           prod1%name = "Coffee Cup"
   14
           prod1%model = "XL"
   15
           prod1\%cost = 24.0
   16
           prod1%price = 104.0
   17
           WRITE ( *, * ) prod1%name
   18
        END
(dbx) stop at 17
(2) stop at "Struct.f95":17
(dbx) run
Running: a.out
(process id 12326)
stopped in main at line 17 in file "Struct.f95"
          WRITE ( *, * ) prod1%name
(dbx) whatis prod1
product prod1
(dbx) whatis -t product
type product
    integer*4 id
    character*16 name
    character*8 model
    real*4 cost
    real*4 price
end type product
(dbx) n
(dbx) print prod1
    prod1 = (
    id
    name = 'Coffee Cup'
    model = 'XL'
    cost = 24.0
    price = 104.0
```

# **Pointer to Fortran 95 Derived Type**

You can show structures, Fortran 95 derived types, and pointers with dbx.

```
demo% f95 -o debstr -g DebStruc.f95
demo% dbx debstr
(dbx) stop in main
(2) stop in main
(dbx) list 1,99
         PROGRAM DebStruPtr! Debug structures & pointers
Declare a derived type.
            TYPE product
     3
               INTEGER
                               id
               CHARACTER*16
     4
                               name
     5
               CHARACTER*8
                               model
     6
               REAL
                               cost
     7
               REAL
                               price
```

```
8
            END TYPE product
Declare prod1 and prod2 targets.
           TYPE(product), TARGET :: prod1, prod2
    10
Declare curr and prior pointers.
   11
            TYPE(product), POINTER :: curr, prior
    12
Make curr point to prod2.
            curr => prod2
   13
Make prior point to prod1.
   14
           prior => prod1
Initialize prior.
   15
        prior%id = 82
           prior%name = "Coffee Cup"
   16
           prior%model = "XL"
   17
           prior%cost = 24.0
   18
   19
           prior%price = 104.0
Set curr to prior.
   20
           curr = prior
Print name from curr and prior.
           WRITE ( *, * ) curr%name, " ", prior%name
   21
         END PROGRAM DebStruPtr
 (dbx) stop at 21
 (1) stop at "DebStruc.f95":21
 (dbx) run
Running: debstr
(process id 10972)
stopped in main at line 21 in file "DebStruc.f95"
         WRITE ( *, * ) curr%name, " ", prior%name
   21
(dbx) print prod1
 prod1 = (
   id = 82
   name = "Coffee Cup"
   model = "XL"
   cost = 24.0
   price = 104.0
```

Above, dbx displays all fields of the derived type, including field names.

You can use structures and inquire about an item of an Fortran 95 derived type.

```
Ask about the variable
(dbx) whatis prod1
product prod1
Ask about the type (-t)
(dbx) whatis -t product
type product
integer*4 id
character*16 name
character*8 model
real cost
real price
end type product
```

To print a pointer, type:

dbx displays the contents of a pointer, which is an address. This address can be different with every run.

(dbx) print prior

prior = (
 id = 82
 name = 'Coffee Cup'
 model = 'XL'
 cost = 24.0

# **Object Oriented Fortran**

price = 104.0

The Object Oriented Fortran features supported in dbx are type extension and polymorphic pointers, which is consistent with C++ support.

The dbx environment variables output\_dynamic\_type and output\_inherited\_members work with Fortran.

You can use the -r, +r, -d, and +d options with the print and whatis commands to get information about the inherited (parent) types and the dynamic types in Object Oriented Fortran code.

# Allocatable Scalar Type

dbx supports the Fortran allocatable scalar type.

# ◆ ◆ ◆ CHAPTER 17

# Debugging a Java Application With dbx

This chapter describes how you can use dbx to debug an application that is a mixture of Java code and C JNI (Java Native Interface) code or C++ JNI code.

The chapter is organized into the following sections:

- "Using dbx With Java Code" on page 205
- "Environment Variables for Java Debugging" on page 206
- "Starting to Debug a Java Application" on page 207
- "Customizing Startup of the JVM Software" on page 211
- "dbx Modes for Debugging Java Code" on page 214
- "Using dbx Commands in Java Mode" on page 215

### Using dbx With Java Code

You can use the Oracle Solaris Studio dbx to debug mixed code (Java code and C code or C++ code) running under the Oracle Solaris OS and the Linux OS.

#### Capabilities of dbx With Java Code

You can debug several types of Java applications with dbx (see "Starting to Debug a Java Application" on page 207). Most dbx commands operate similarly on native code and Java code.

#### Limitations of dbx With Java Code

dbx has the following limitations when debugging Java code:

- dbx cannot tell you the state of a Java application from a core file as it can with native code.
- dbx cannot tell you the state of a Java application if the application is hung for some reason and dbx is not able to make procedure calls.
- Fix and continue, and runtime checking, do not apply to Java applications.

#### **Environment Variables for Java Debugging**

The following environment variables are specific to debugging a Java application with dbx. You can set the JAVASRCPATH, CLASSPATHX, and jvm\_invocation environment variables at a shell prompt before starting dbx, or from the dbx command line. The setting of the jdbx\_mode environment variable changes as you are debugging your application. You can change its setting with the jon command ("jon Command" on page 315) and the joff command (see "joff Command" on page 314).

| jdbx_mode      | The jdbx_mode environment variable can have the following settings: java, jni, or native. For descriptions of the Java, JNI, and native modes, and how and when the mode changes, see "dbx Modes for Debugging Java Code" on page 214. Default: java.                                                                                  |
|----------------|----------------------------------------------------------------------------------------------------|
| JAVASRCPATH    | You can use the JAVASRCPATH environment variable to specify the directories in which dbx should look for Java source files. This variable is useful when the Java sources files are not in the same directory as the . class or . jar files. See "Specifying the Location of Your Java Source Files" on page 210 for more information. |
| CLASSPATHX     | The CLASSPATHX environment variable lets you specify to dbx a path for Java class files that are loaded by custom class loaders. For more information, see "Specifying a Path for Class Files That Use Custom Class Loaders" on page 210.                                                                                              |
| jvm_invocation | The jvm_invocation environment variable lets you customize the way the JVM software is started. (The terms "Java virtual machine" and "JVM" mean a virtual machine for the Java platform.) For more information, see "Customizing Startup of the JVM Software" on page 211.                                                            |

#### Starting to Debug a Java Application

You can use dbx to debug the following types of Java applications:

- A file with a file name that ends in .class
- A file with a file name that ends in . jar
- A Java application that is started using a wrapper
- A running Java application that was started in debug mode to which you attach dbx
- A C application or C++ application that embeds a Java application using the JNI CreateJavaVM interface

dbx recognizes that it is debugging a Java application in all of these cases.

#### **Debugging a Class File**

You can debug a file that uses the .class file name extension using dbx as in the following example.

```
(dbx) debug myclass.class
```

If the class that defines the application is defined in a package, you need to include the package path just as when running the application under the JVM software, as in the following example.

```
(dbx) debug java.pkg.Toy.class
```

You can also use a full path name for the class file. dbx automatically determines the package portion of the class path by looking in the . class file and adds the remaining portion of the full path name to the class path. For example, given the following path name, dbx determines that pkg/Toy.class is the main class name and adds /home/user/java to the class path.

(dbx) debug /home/user/java/pkg/Toy.class

#### **Debugging a JAR File**

A Java application can be bundled in a JAR (Java Archive) file. You can debug a JAR file using dbx as in the following example.

```
(dbx) debug myjar.jar
```

When you start debugging a file that has a file name ending in .jar, dbx uses the Main\_Class attribute specified in the manifest of this JAR file to determine the main class. (The main class is the class within the JAR file that is your application's entry point. If you use a full path name or relative path name to specify the JAR file, dbx uses the directory name and prefixes it to the class path in the Main-Class attribute.

If you debug a JAR file that does not have the Main-Class attribute, you can use the JAR URL syntax jar:<url>!/{entry} that is specified in the class JarURLConnection of the Java 2 Platform, Standard Edition to specify the name of the main class, as in the following examples.

```
(dbx) debug jar:myjar.jar!/myclass.class
(dbx) debug jar:/a/b/c/d/e.jar!/x/y/z.class
(dbx) debug jar:file:/a/b/c/d.jar!/myclass.class
```

For each of these examples dbx would do the following:

- Treat the class path specified after the ! character as the main class (for example, /myclass.class or /x/y/z.class)
- Add the name of the JAR file ./myjar.jar, /a/b/c/d/e.jar, or /a/b/c/d.jar to the class path
- Begin debugging the main class

Note – If you have specified a custom startup of the JVM software using the jvm\_invocation environment variable (see "Customizing Startup of the JVM Software" on page 211), the file name of the JAR file is not automatically added to the class path. In this case, you must add the file name of the JAR file to the class path when you start debugging.

#### **Debugging a Java Application That Has a Wrapper**

A Java application usually has a wrapper to set environment variables. If your Java application has a wrapper, you need to tell dbx that a wrapper script is being used by setting the jvm\_invocation environment variable (see "Customizing Startup of the JVM Software" on page 211).

#### Attaching dbx to a Running Java Application

You can attach dbx to a running Java application if you specified the options shown in the following example when you started the application. After starting the application, you would use the dbx command (see "dbx Command" on page 293) with the process ID of the running Java process to start debugging.

```
$ java -Djava.compiler=NONE -Xdebug -Xnoagent -Xrundbx_agent myclass.class
$ dbx - 2345
```

For the JVM software to locate libdbx\_agent.so, you need to add the appropriate path to LD LIBRARY PATH before running the Java application:

- If you are using the 32-bit version of the JVM software on a system running the Solaris OS, add /installation\_directory/SUNWspro/lib/libdbx agent.so.
- If you are using the 64-bit version of the JVM software on a SPARC based system running the Solaris OS, add /installation\_directory/SUNWspro/lib/v9/libdbx\_agent.so to LD LIBRARY PATH.
- If you are using the 64-bit version of the JVM software on an x64 based system running the Linux OS, add/installation\_directory/sunstudio12/lib/amd64/libdbx\_agent.so to LD LIBRARY PATH.

The *installation directory* is the location where the Oracle Solaris Studio software is installed.

When you attach dbx to the running application, dbx starts debugging the application in Java mode.

If your Java application requires 64-bit object libraries, include the -d64 option when you start the application. Then when you attach dbx to the application, dbx will use the 64-bit JVM software on which the application is running.

```
$ java -Djava.compiler=NONE -Xdebug -Xnoagent -Xrundbx_agent -d64 myclass.class
$ dbx - 2345
```

# Debugging a C Application or C++ Application That Embeds a Java Application

You can debug a C application or C++ application that embeds a Java application using the JNI\_CreateJavaVM interface. The C application or C++ application must start the Java application by specifying the following options to the JVM software:

```
-Xdebug -Xnoagent -Xrundbx_agent
```

For the JVM software to locate libdbx\_agent.so, you need to add the appropriate path to LD\_LIBRARY\_PATH before running the Java application:

- If you are using the 32-bit version of the JVM software on a system running the Solaris OS, add/installation\_directory/SUNWspro/lib/libdbx\_agent.so to LD\_LIBRARY\_PATH
- If you are using the 64-bit version of the JVM software on a SPARC based system running the Solaris OS, add /installation\_directory/SUNWspro/lib/v9/libdbx\_agent.so to LD LIBRARY PATH
- If you are using the 64-bit version of the JVM software on an x64 based system running the Linux OS, add /installation\_directory/sunstudio12/lib/amd64/libdbx\_agent.so to LD LIBRARY PATH

The installation\_directory is the location where the Oracle Solaris Studio software is installed.

#### Passing Arguments to the JVM Software

When you use the run command in Java mode, the arguments you give are passed to the application and not to the JVM software. To pass arguments to the JVM software, see "Customizing Startup of the JVM Software" on page 211.

#### Specifying the Location of Your Java Source Files

Sometimes your Java source files are not in the same directory as the .class or .jar files. You can use the \$JAVASRCPATH environment variable to specify the directories in which dbx should look for Java source files. For example

JAVASRCPATH=.:/mydir/mysrc:/mydir/mylibsrc:/mydir/myutils causes dbx to look in the listed directories for source files that correspond to the class files being debugged.

# Specifying the Location of Your C Source Files or C++ Source Files

dbx might not be able to find your C source files or C++ source files in the following circumstances:

- If your source files are not in the same location as they were when you compiled them
- If you compiled your source files on a different system than the one on which you are running dbx and the compile directory does not have the same path name

In such cases, use the pathmap command (see "pathmap Command" on page 331) to map one path name to another so that dbx can find your files.

# Specifying a Path for Class Files That Use Custom Class Loaders

An application can have custom class loaders that load class files from locations that might not be part of the regular class path. In such situations dbx cannot locate the class files. The CLASSPATHX environment variable lets you specify to dbx a path for the class files that are loaded by their custom class loaders. For example,

CLASSPATHX=.:/myloader/myclass:/mydir/mycustom causes dbx to look in the listed directories when it is trying to locate a class file.

#### **Setting Breakpoints on Java Methods**

Unlike native applications, Java applications do not contain an easily accessible index of names. So you cannot simply type:

```
(dbx) stop in myMethod
```

Instead, you need to use the full path to the method:

```
(dbx) stop in com.any.library.MyClass.myMethod
```

An exception is the case where you are stopped with some method of MyClass in which myMethod should be enough.

One way to avoid including the full path to the method is to use stop inmethod:

```
(dbx) stop inmethod myMethod
```

But doing so might cause stops in multiple methods name myMethod.

#### **Setting Breakpoints in Native (JNI) Code**

The shared libraries contain JNI C or C++ code are dynamically loaded by the JVM and setting breakpoints in them requires some additional steps. For more information, see "Setting Breakpoints in Dynamically Loaded Libraries" on page 98.

#### **Customizing Startup of the JVM Software**

You might need to customize startup of the JVM software from dbx to do the following:

- Specify a path name for the JVM software (see "Specifying a Path Name for the JVM Software" on page 212)
- Pass some run arguments to the JVM software (see "Passing Run Arguments to the JVM Software" on page 212)
- Specify a custom wrapper instead of the default Java wrapper for running Java applications (see "Specifying a Custom Wrapper for Your Java Application" on page 212)
- Specify 64-bit JVM software (see "Specifying 64-bit JVM Software" on page 214)

You can customize startup of the JVM software using the jvm\_invocation environment variable. By default, when the jvm\_invocation environment variable is not defined, dbx starts the JVM software as follows

```
java -Xdebug -Xnoagent -Xrundbx agent:syncpid
```

When the jvm\_invocation environment variable is defined, dbx uses the value of the variable to start the IVM software.

You must include the -Xdebug option in the definition of the jvm\_invocation environment variable. dbx expands -Xdebug into the internal options -Xdebug - Xnoagent -Xrundbxagent::sync.

If you do not include the -Xdebug option in the definition, as in the following example, dbx issues an error message.

```
jvm_invocation="/set/java/javasoft/sparc-S2/jdk1.2/bin/java"
dbx: Value of '$jvm invocation' must include an option to invoke the VM in debug mode
```

#### Specifying a Path Name for the JVM Software

By default, dbx starts the JVM software in your path if you do not specify a path name for the JVM software.

To specify a path name for the JVM software, set the jvm\_invocation environment variable to the appropriate path name, as in the following example.

```
jvm_invocation="/myjava/java -Xdebug"
```

This setting causes dbx to start the JVM software as follows:

```
/myjava/java -Djava.compiler=NONE -Xdebug -Xnoagent -Xrundbx_agent:sync
```

#### Passing Run Arguments to the JVM Software

To pass run arguments to the JVM software, set the jvm\_invocation environment variable to start the JVM software with those arguments, as in the following example.

```
jvm_invocation="java -Xdebug -Xms512 -Xmx1024 -Xcheck:jni"
```

This causes dbx to start the JVM software as follows:

```
java -Djava.compiler=NONE -Xdebug -Xnoagent -Xrundbx_agent:sync= -Xms512 -Xmx1024 -Xcheck:jni
```

# Specifying a Custom Wrapper for Your Java Application

A Java application can use a custom wrapper for startup. If your application uses a custom wrapper, you can use the jvm\_invocation environment variable to specify the wrapper to be used, as in the following example.

```
jvm_invocation="/export/siva-a/forte4j/bin/forte4j.sh -J-Xdebug"
```

This causes dbx to start the IVM software as follows:

/export/siva-a/forte4j/bin/forte4j.sh - -J-Xdebug -J-Xnoagent -J-Xrundbxagent:sync=process\_id

#### **Using a Custom Wrapper That Accepts Command-Line Options**

The following wrapper script (xyz) sets a few environment variables and accepts command line options:

```
#!/bin/sh
CPATH=/mydir/myclass:/mydir/myjar.jar; export CPATH
JARGS="-verbose:gc -verbose:jni -DXYZ=/mydir/xyz"
ARGS=
while [ $# -gt 0 ] ; do
    case "$1" in
        -userdir) shift; if [ $# -gt 0 ]
; then userdir=$1; fi;;
        -J*) jopt='expr $1 : '-J<.*>"
; JARGS="$JARGS '$jopt"";;
        *) ARGS="$ARGS '$1"" ;;
        esac
        shift
done
java $JARGS -cp $CPATH $ARGS
```

This script accepts some command line options for the JVM software and the user application. For wrapper scripts of this form, you would set the jvm\_invocation environment variable and start dbx as follows:

```
% jvm_invocation="xyz -J-Xdebug -Jany other java options"
% dbx myclass.class -Dide=visual
```

#### Using a Custom Wrapper That Does Not Accept Command-Line Options

The following wrapper script (xyz) sets a few environment variables and starts the JVM software, but does not accept any command line options or a class name:

```
#!/bin/sh
CLASSPATH=/mydir/myclass:/mydir/myjar.jar; export CLASSPATH
ABC=/mydir/abc; export ABC
java <options> myclass
```

You could use such a script to debug a wrapper using dbx in one of two ways:

You could modify the script to start dbx from inside the wrapper script itself by adding the definition of the jvm\_invocation variable to the script and starting dbx:

```
#!/bin/sh
CLASSPATH=/mydir/myclass:/mydir/myjar.jar; export CLASSPATH
ABC=/mydir/abc; export ABC
jvm_invocation="java -Xdebug <options>"; export jvm_invocation
dbx myclass.class
```

Once you have made this modification, you could start the debugging session by running the script.

You could modify the script slightly to accept some command line options as follows:

```
#!/bin/sh
CLASSPATH=/mydir/myclass:/mydir/myjar.jar; export CLASSPATH
ABC=/mydir/abc; export ABC
JAVA_OPTIONS="$1 <options>"
java_$JAVA_OPTIONS $2
```

Once you made this modification, you would set the jvm\_invocation environment variable and start dbx as follows:

```
% jvm_invocation="xyz -Xdebug"; export jvm_invocation
% dbx myclass.class
```

#### **Specifying 64-bit JVM Software**

If you want dbx to start 64-bit JVM software to debug an application that requires 64-bit object libraries, include the -d64 option when you set the jvm\_invocation environment variable:

```
jvm_invocation="/myjava/java -Xdebug -d64"
```

# dbx Modes for Debugging Java Code

When debugging a Java application, dbx is in one of three modes:

- Java mode
- INI mode
- Native mode

When dbx is Java mode or JNI (Java Native Interface) mode, you can inspect the state of your Java application, including JNI code, and control execution of the code. When dbx is in native mode, you can inspect the state of your C or C++ JNI code. The current mode (java, jni, native) is stored in the environment variable jdbx\_mode.

In Java mode, you interact with dbx using Java syntax and dbx uses Java syntax to present information to you. This mode is used for debugging pure Java code, or the Java code in an application that is a mixture of Java code and C JNI code or C++ JNI code.

In JNI mode, dbx commands use native syntax and affect native code, but the output of commands shows Java-related status as well as native status, so JNI mode is a "mixed" mode. This mode is used for debugging the native parts of an application that is a mixture of Java code and C JNI code or C++ JNI code.

In native mode, dbx commands affect only a native program, and all Java-related features are disabled. This mode is used for debugging non-Java related programs.

As you execute your Java application, dbx switches automatically between Java mode and JNI mode as appropriate. For example, when it encounters a Java breakpoint, dbx switches into Java mode, and when you step from Java code into JNI code, it switches into JNI mode.

#### Switching from Java or JNI Mode to Native Mode

dbx does not switch automatically into native mode. You can switch explicitly from Java or JNI Mode to native mode with the joff command, and from native mode to Java mode with the jon command.

#### **Switching Modes When You Interrupt Execution**

If you interrupt execution of your Java application (for example, with a control-C), dbx tries to set the mode automatically to Java/JNI mode by bringing the application to a safe state and suspending all threads.

If dbx cannot suspend the application and switch to Java/JNI mode, dbx switches to native mode. You can then use the jon command to switch to Java mode so that you inspect the state of the program.

# Using dbx Commands in Java Mode

When you are using dbx to debug a mixture of Java and native code, dbx commands fall into several categories:

- Commands that accept the same arguments and operate the same way in Java mode or JNI mode as in native mode (see "Commands With Identical Syntax and Functionality in Java Mode and Native Mode" on page 217).
- Commands have arguments that are valid only in Java mode or JNI mode, as well as arguments that are valid only in native mode (see "Commands With Different Syntax in Java Mode" on page 218).
- Commands that are valid only in Java mode or JNI mode (see "Commands Valid Only in Java Mode" on page 219).

Any commands not included in one of these categories work only in native mode.

#### The Java Expression Evaluation in dbx Commands

The Java expression evaluator used in most dbx commands supports the following constructs:

- All literals
- All names and field accesses
- this and super
- Array accesses
- Casts
- Conditional binary operations
- Method calls
- Other unary/binary operations
- Assignment to variables or fields
- instanceof operator
- Array length operator

The Java expression evaluator does not support the following constructs:

- Qualified this, for example, <*ClassName*>. this
- Class instance creation expressions
- Array creation expressions
- String concatenation operator
- Conditional operator ?:
- Compound assignment operators, for example, x += 3

A particularly useful way of inspecting the state of your Java application is using the watch facility in the IDE or dbxtool.

Depending on precise value semantics in expressions that do more than just inspect data is not recommended.

# Static and Dynamic Information Used by dbx Commands

Much of the information about a Java application is normally available only after the JVM software has started, and is unavailable after the Java application has finished executing. However, when you debug a Java application with dbx, dbx gleans some of the information it needs from class files and JAR files that are part of the system class path and user class path before it starts the JVM software. This allows dbx to do better error checking on breakpoints before you run the application.

Some Java classes and their attributes might not be accessible through the class path. dbx can inspect and step through these classes, and the expression parser can access them, once they are loaded. However, the information it gathers is temporary and is no longer available after the JVM software terminates.

Some information that dbx needs to debug your Java application is not recorded anywhere so dbx skims Java source files to derive this information as it is debugging your code.

# Commands With Identical Syntax and Functionality in Java Mode and Native Mode

The following dbx commands have the same syntax and perform the same operations in Java mode as in native mode.

| Command | Functionality                                                                                         |
|---------|----------------------------------------------------------------------------------------------------|
| attach  | Attaches dbx to a running process, stopping execution and putting the program under debugging control |
| cont    | Causes the process to continue execution                                                              |
| dbxenv  | List or set dbx environment variables                                                                 |
| delete  | Deletes breakpoints and other events                                                                  |
| down    | Moves down the call stack (away from main)                                                            |
| dump    | Prints all variables local to a procedure or method                                                   |
| file    | Lists or changes the current file                                                                     |
| frame   | Lists or changes the current stack frame number                                                       |
| handler | Modifies event handlers (breakpoints)                                                                 |
| import  | Import commands from a dbx command library                                                            |
| line    | Lists or changes the current line number                                                              |
| list    | Lists or changes the current line number                                                              |
| next    | Steps one source line (steps over calls)                                                              |
| pathmap | Maps one path name to another for finding source files and such                                       |
| proc    | Displays the status of the current process                                                            |
| prog    | Manages programs being debugged and their attributes                                                  |
| quit    | Exits dbx                                                                                             |
| rerun   | Runs the program with no arguments                                                                    |
| runargs | Changes the arguments of the target process                                                           |
| status  | Lists the event handlers (breakpoints)                                                                |

| Command  | Functionality                                      |
|----------|----------------------------------------------------|
| step up  | Steps up and out of the current function or method |
| stepi    | Steps one machine instruction (steps into calls)   |
| up       | Moves up the call stack (toward main)              |
| whereami | Displays the current source line                   |

# **Commands With Different Syntax in Java Mode**

The following dbx commands have different syntax for Java debugging than for native code debugging, and operate differently in Java mode than in native mode.

| Command | Native Mode Functionality                                            | Java Mode Functionality                                                                                                |
|---------|----------------------------------------------------------------------|----------------------------------------------------------------------------------------------------|
| assign  | Assigns a new value to a program variable                            | Assigns a new value to a local variable or parameter                                                                   |
| call    | Calls a procedure                                                    | Calls a method                                                                                                    |
| dbx     | Starts dbx                                                           | Starts dbx                                                                                                    |
| debug   | Loads the specified application and begins debugging the application | Loads the specified Java application, checks for the existence of the class file, and begins debugging the application |
| detach  | Releases the target process from dbx's control                       | Releases the target process from dbx's control                                                                         |
| display | Evaluates and prints expressions at every stopping point.            | Evaluates and prints expressions, local variables, or parameters at every stopping point                               |
| files   | Lists file names that match a regular expression                     | Lists all of the Java source files known to dbx                                                                        |
| func    | Lists or changes the current function                                | Lists or changes the current method                                                                                    |
| next    | Steps one source line (stepping over calls)                          | Steps one source line (stepping over calls)                                                                            |
| print   | Prints the value of an expression                                    | Prints the value of an expression, local variable, or parameter.                                                       |
| run     | Runs the program with arguments                                      | Runs the program with arguments                                                                                        |
| step    | Steps one source line or statement (stepping into calls)             | Steps one source line or statement (stepping into calls)                                                               |
| stop    | Sets a source-level breakpoint                                       | Sets a source-level breakpoint                                                                                         |

| Command   | Native Mode Functionality                                        | Java Mode Functionality                                          |
|-----------|------------------------------------------------------------------|------------------------------------------------------------------|
| thread    | Lists or changes the current thread                              | Lists or changes the current thread                              |
| threads   | Lists all threads                                                | Lists all threads                                                |
| trace     | Shows executed source lines, function calls, or variable changes | Shows executed source lines, function calls, or variable changes |
| undisplay | Undoes display commands                                          | Undoes display commands                                          |
| whatis    | Prints the type of expression or declaration of type             | Prints the declaration of an identifier                          |
| when      | Executes commands when a specified event occurs                  | Executes commands when a specified event occurs                  |
| where     | Prints the call stack                                            | Prints the call stack                                            |

# **Commands Valid Only in Java Mode**

The following dbx commands are valid only in Java mode or JNI mode.

| Command     | Functionality                                                                                              |
|-------------|----------------------------------------------------------------------------------------------------|
| java        | Used when dbx is in JNI mode to indicate that the Java version of a specified command is to be executed    |
| javaclasses | Prints the names of all Java classes known to dbx when you give the command                                |
| joff        | Switches dbx from Java mode or JNI mode to native mode                                                     |
| jon         | Switches dbx from native mode to Java mode                                                                 |
| jpkgs       | Prints the names of all Java packages known to dbx when you give the command                               |
| native      | Used when dbx is in Java mode to indicate that the native version of a specified command is to be executed |

# **♦ ♦ ♦** CHAPTER 18

# Debugging at the Machine-Instruction Level

This chapter describes how to use event management and process control commands at the machine-instruction level, how to display the contents of memory at specified addresses, and how to display source lines along with their corresponding machine instructions. The next command, step command, stop command, and trace command each support a machine-instruction level variant: the nexti command, stepi command, stopi command, and tracei command. Use the regs command to print out the contents of machine registers or the print command to print out individual registers.

This chapter is organized into the following sections:

- "Examining the Contents of Memory" on page 221
- "Stepping and Tracing at Machine-Instruction Level" on page 225
- "Setting Breakpoints at the Machine-Instruction Level" on page 227
- "Using the regs Command" on page 228

# **Examining the Contents of Memory**

Using addresses and the examine or x command, you can examine the content of memory locations as well as print the assembly language instruction at each address. Using a command derived from adb(1), the assembly language debugger, you can query for:

- The *address*, using the = (equal sign) character
- The *contents* stored at an address, using the / (slash) character

You can print the assembly commands using the dis command and the listi command. (See "Using the dis Command" on page 224 and "Using the listi Command" on page 224.)

#### Using the examine or x Command

Use the examine command, or its alias x, to display memory contents or addresses.

Use the following syntax to display the contents of memory starting at *address* for *count* items in format *format*. The default *address* is the next one after the last address previously displayed. The default *count* is 1. The default *format* is the same as was used in the previous examine command, or X if this is the first command given.

The syntax for the examine command is:

```
examine [address] [/ [count] [format]]
```

To display the contents of memory from *address1* through *address2* inclusive, in format *format*, type:

```
examine address1, address2 [/ [format]]
```

Display the address, instead of the contents of the address in the given format by typing:

```
examine address = [format]
```

To print the value stored at the next address after the one last displayed by examine, type:

```
examine +/ i
```

To print the value of an expression, enter the expression as an address:

```
examine address=format
examine address=
```

#### **Using Addresses**

The *address* is any expression resulting in or usable as an address. The *address* may be replaced with a + (plus sign), which displays the contents of the next address in the default format.

For example, the following are valid addresses:

Øxff99 An absolute addressmain Address of a function

main+20 Offset from a function address

&errno Address of a variable

str A pointer-value variable pointing to a string

Symbolic addresses used to display memory are specified by preceding a name with an ampersand (&). Function names can be used without the ampersand; &main is equal to main. Registers are denoted by preceding a name with a dollar sign (\$).

#### **Using Formats**

The *format* is the address display format in which dbx displays the results of a query. The output produced depends on the current display *format*. To change the display format, supply a different *format* code.

The default format set at the start of each dbx session is X, which displays an address or value as a 32-bit word in hexadecimal. The following memory display formats are legal.

| i      | Display as an assembly instruction.                           |
|--------|---------------------------------------------------------------|
| d      | Display as 16 bits (2 bytes) in decimal.                      |
| D      | Display as 32 bits (4 bytes) in decimal.                      |
| 0      | Display as 16 bits (2 bytes) in octal.                        |
| O      | Display as 32 bits (4 bytes) in octal.                        |
| X      | Display as 16 bits (2 bytes) in hexadecimal.                  |
| X      | Display as 32 bits (4 bytes) in hexadecimal. (default format) |
| b      | Display as a byte in octal.                                   |
| c      | Display as a character.                                       |
| w      | Display as a wide character.                                  |
| s      | Display as a string of characters terminated by a null byte.  |
| W      | Display as a wide character string.                           |
| f      | Display as a single-precision floating point number.          |
| F, g   | Display as a double-precision floating point number.          |
| E      | Display as an extended-precision floating point number.       |
| ld, lD | Display 32 bits (4 bytes) in decimal (same as D).             |
| lo, lO | Display 32 bits (4 bytes) in octal (same as O).               |
| lx, LX | Display 32 bits (4 bytes) in hexadecimal (same as X).         |
| Ld, LD | Display 64 bits (8 bytes) in decimal.                         |
| Lo, LO | Display 64 bits (8 bytes) in octal.                           |
| Lx, LX | Display 64 bits (8 bytes) in hexadecimal.                     |

#### **Using Count**

The *count* is a repetition count in decimal. The increment size depends on the memory display format.

#### **Examples of Using an Address**

The following examples show how to use an address with *count* and *format* options to display five successive disassembled instructions starting from the current stopping point.

For SPARC based systems:

```
(dbx) stepi
stopped in main at 0x108bc
                              %l0, [%fp - 0x14]
0x000108bc: main+0x000c: st
(dbx) x 0x108bc/5i
0x000108bc: main+0x000c: st
                              %l0, [%fp - 0x14]
0x000108c0: main+0x0010: mov
                              0x1,%l0
0x000108c4: main+0x0014: or
                              %10,%q0, %o0
0x000108c8: main+0x0018: call  0x00020b90 [unresolved PLT 8: malloc]
0x000108cc: main+0x001c: nop
For x86 based systems:
(dbx) x &main/5i
0x08048988: main
                      : pushl %ebp
0x08048989: main+0x0001: movl %esp,%ebp
0x0804898b: main+0x0003: subl $0x28,%esp
0x0804898e: main+0x0006: movl 0x8048ac0,%eax
0x08048993: main+0x000b: movl %eax,-8(%ebp)
```

#### Using the dis Command

The dis command is equivalent to the examine command with i as the default display format.

Here is the syntax for the dis command.

```
dis [address] [address1, address2] [/count]
```

The dis command:

- Without arguments displays 10 instructions starting at +.
- With the address argument only, disassembles 10 instructions starting at address.
- With the address argument and a count, disassembles count instructions starting at address.
- With the *address1* and *address2* arguments, disassembles instructions from *address1* through *address2*.
- With only a *count*, displays *count* instructions starting at +.

## Using the listi Command

To display source lines with their corresponding assembly instructions, use the listi command, which is equivalent to the command list -i. See the discussion of list -i in "Printing a Source Listing" on page 63.

For SPARC based systems:

```
(dbx) listi 13, 14
  0x0001083c: main+0x0014: ld
                                [\%fp + 0x48], \%l0
0x00010840: main+0x0018: add
                                %10, 0x4, %10
0x00010844: main+0x001c: ld
                                [%10], %10
0x00010848: main+0x0020: or
                                %10, %g0, %o0
                                0x000209e8 [unresolved PLT 7: atoi]
0x0001084c: main+0x0024: call
0x00010850: main+0x0028: nop
0x00010854: main+0x002c: or
                                %00, %q0, %l0
0x00010858: main+0x0030: st
                                %l0, [%fp - 0x8]
  14
         j = foo(i);
0x0001085c: main+0x0034: ld
                                [%fp - 0x8], %l0
0x00010860: main+0x0038: or
                                %10, %q0, %o0
0x00010864: main+0x003c: call
                                foo
0x00010868: main+0x0040: nop
0x0001086c: main+0x0044: or
                                %00, %q0, %l0
0x00010870: main+0x0048: st
                                %l0, [%fp - 0xc]
For x86 based systems:
(dbx) listi 13, 14
         i = atoi(argv[1]);
  13
0x080488fd: main+0x000d: movl
                               12(%ebp),%eax
0x08048900: main+0x0010: movl
                               4(%eax),%eax
0x08048903: main+0x0013: pushl %eax
0x08048904: main+0x0014: call
                               atoi <0x8048798>
0x08048909: main+0x0019: addl
                               $4,%esp
0x0804890c: main+0x001c: movl
                               %eax,-8(%ebp)
  j = foo(i);
0x0804890f: main+0x001f: movl
                               -8(%ebp),%eax
0x08048912: main+0x0022: pushl %eax
0x08048913: main+0x0023: call
                               foo <0x80488c0>
0 \times 08048918: main+0 \times 0028: addl
                               $4.%esp
0x0804891b: main+0x002b: movl
                               %eax, -12(%ebp)
```

# **Stepping and Tracing at Machine-Instruction Level**

Machine-instruction level commands behave the same as their source level counterparts except that they operate at the level of single instructions instead of source lines.

#### Single Stepping at the Machine-Instruction Level

To single step from one machine instruction to the next machine instruction, use the nexti command or the stepi command

The nexti command and the stepi command behave the same as their source-code level counterparts: the nexti command steps *over* functions, the stepi command steps into a function called by the next instruction (stopping at the first instruction in the called function). The command forms are also the same. See "next Command" on page 327 and "step Command" on page 346 for a description.

The output from the nexti command and the stepi command differ from the corresponding source level commands in two ways:

- The output includes the *address* of the instruction at which the program is stopped (instead
  of the source code line number).
- The default output contains the disassembled instruction instead of the source code line.

#### For example:

```
(dbx) func
hand::ungrasp
(dbx) nexti
ungrasp +0x18: call support
(dbx)
```

For more information, see "nexti Command" on page 328 and "stepi Command" on page 348.

## Tracing at the Machine-Instruction Level

Tracing techniques at the machine-instruction level work the same as at the source code level, except you use the tracei command. For the tracei command, dbx executes a single instruction only after each check of the address being executed or the value of the variable being traced. The tracei command produces automatic stepi-like behavior: the program advances one instruction at a time, stepping into function calls.

When you use the tracei command, it causes the program to stop for a moment after each instruction while dbx checks for the address execution or the value of the variable or expression being traced. Using the tracei command can slow execution considerably.

For more information on trace and its event specifications and modifiers, see "Tracing Execution" on page 96 and "tracei Command" on page 363.

Here is the general syntax for the tracei command:

```
tracei event-specification [modifier]
```

Commonly used forms of the tracei command are:

tracei step Trace each instruction.

tracei next Trace each instruction, but skip over calls.

tracei at *address* Trace the given code address.

For more information, see "tracei Command" on page 363.

For SPARC:

```
(dbx) tracei next -in main
(dbx) cont
0x00010814: main+0x0004: clr
0x00010818: main+0x0008: st
                                  %l0, [%fp - 0x8]
0x0001081c: main+0x000c: call
                                  foo
0 \times 00010820: main+0 \times 0010: nop
0x00010824: main+0x0014: clr
                                  %10
(dbx) (dbx) tracei step -in foo -if glob == 0
(dbx) cont
0x000107dc: foo+0x0004: mov
                                 0x2, %l1
0x000107e0: foo+0x0008: sethi
                                %hi(0x20800), %l0
0x000107e4: foo+0x000c: or
                                 %l0, 0x1f4, %l0
                                                     ! glob
0x000107e8: foo+0x0010: st
                                %l1, [%l0]
                                 foo+0x1c
0x000107ec: foo+0x0014: ba
. . . .
```

# Setting Breakpoints at the Machine-Instruction Level

To set a breakpoint at the machine-instruction level, use the stopi command. The command accepts any *event specification*, using the syntax:

```
stopi event-specification [modifier]
```

Commonly used forms of the stopi command are:

```
stopi [at address] [-if cond]
stopi in function [-if cond]
```

For more information, see "stopi Command" on page 353.

## **Setting a Breakpoint at an Address**

To set a breakpoint at a specific address, type:

```
(dbx) stopi at address
For example:

(dbx) nexti
stopped in hand::ungrasp at 0x12638
(dbx) stopi at &hand::ungrasp
(3) stopi at &hand::ungrasp
(dbx)
```

## Using the regs Command

The regs command lets you print the value of all the registers.

Here is the syntax for the regs command:

```
regs [-f][-F]
```

- f includes floating point registers (single precision). - F includes floating point registers (double precision).

For more information, see "regs Command" on page 338.

For SPARC based systems:

```
dbx[13] regs -F
current thread: t@1
current frame: [1]
g0-g3
         0x00000000 0x0011d000 0x00000000 0x00000000
q4-q7
         0x00000000 0x00000000 0x00000000 0x00020c38
00-03
         0x00000003 0x00000014 0xef7562b4 0xeffff420
04-07
         0xef752f80 0x00000003 0xeffff3d8 0x000109b8
10-13
         0x00000014 0x0000000a 0x0000000a 0x00010a88
14-17
         0xeffff438 0x00000001 0x00000007 0xef74df54
i0-i3
         0x00000001 0xeffff4a4 0xeffff4ac 0x00020c00
i4-i7
         0x00000001 0x00000000 0xeffff440 0x000108c4
         0x00000000
У
         0×40400086
psr
         0 \times 000109 c0:main+0 \times 4
                                 mov
                                          0x5, %l0
рс
         0 \times 000109 c4 : main + 0 \times 8
                                  st
                                          %l0, [%fp - 0x8]
npc
         +0.00000000000000e+00
f0f1
f2f3
         +0.00000000000000e+00
f4f5
         +0.00000000000000e+00
f6f7
         +0.00000000000000e+00
```

For x64 based systems:

```
(dbx) regs
current frame: [1]
        0×00000000000000000
r15
r14
        0×00000000000000000
        0×0000000000000000
r13
r12
        0×00000000000000000
r11
        0x0000000000401b58
r10
        0×00000000000000000
r9
        0x0000000000401c30
r8
        0x0000000000416cf0
rdi
        0x0000000000416cf0
        0x0000000000401c18
rsi
        0xfffffd7fffdff820
rbp
        0xfffffd7fff3fb190
rbx
rdx
        0x0000000000401b50
        0x0000000000401b54
rcx
        0x0000000000416cf0
rax
```

```
0x00000000000000003
trapno
       0×00000000000000000
err
rip
       0x0000000000401709:main+0xf9
                                      0x0000000000000004b
CS
       0x00000000000000206
eflags
       0xfffffd7fffdff7b0
rsp
SS
       0x00000000000000043
fs
       0x00000000000001bb
qs
       0×00000000000000000
       0×00000000000000000
es
ds
       0×00000000000000000
fsbase
       0xfffffd7fff3a2000
gsbase 0xffffffff80000000
(dbx) regs -F
current frame: [1]
r15
       0×00000000000000000
r14
       0×00000000000000000
r13
       0×00000000000000000
r12
       0x0000000000401b58
r11
r10
       0×00000000000000000
r9
       0x0000000000401c30
r8
       0x0000000000416cf0
rdi
       0x0000000000416cf0
       0x0000000000401c18
rsi
       0xfffffd7fffdff820
rbp
rbx
       0xfffffd7fff3fb190
rdx
       0x0000000000401b50
       0x0000000000401b54
rcx
rax
       0x0000000000416cf0
trapno
       0x0000000000000003
err
       0×00000000000000000
rip
       0x0000000000401709:main+0xf9
                                       movl
                                               $0x0000000000000000,0xfffffffffffff(%rbp)
       0x0000000000000004b
CS
eflags
       0x00000000000000206
rsp
       0xfffffd7fffdff7b0
55
       0x00000000000000043
fs
       0x00000000000001bb
       0×00000000000000000
gs
       0×00000000000000000
es
       0×00000000000000000
ds
fsbase
       0xfffffd7fff3a2000
asbase
       0xffffffff80000000
st0
       +0.0000000000000000000000e+00
st1
       +0.0000000000000000000000e+00
st2
       +0.00000000000000000000000e+00
st3
       +0.000000000000000000000e+00
       +0.0000000000000000000000e+00
st4
st5
       +0.000000000000000000000e+00
st6
       +0.0000000000000000000000e+00
st7
       +NaN
xmm0a-xmm0d
               0x0000000 0xfff80000 0x00000000 0x00000000
xmm1a-xmm1d
               0 \times 000000000 0 \times 000000000 0 \times 000000000 0 \times 000000000
xmm2a-xmm2d
               xmm3a-xmm3d
               xmm4a-xmm4d
               xmm5a-xmm5d
               xmm6a-xmm6d
               0 \times 000000000 0 \times 000000000 0 \times 000000000 0 \times 000000000
xmm7a-xmm7d
               0 \times 000000000 0 \times 000000000 0 \times 000000000 0 \times 000000000
```

```
xmm8a-xmm8d
             xmm9a-xmm9d
             0 \times 000000000 0 \times 000000000 0 \times 000000000 0 \times 000000000
xmm10a-xmm10d
             xmm11a-xmm11d
             xmm12a-xmm12d
             xmm13a-xmm13d
             0 \times 000000000 0 \times 000000000 0 \times 000000000 0 \times 000000000
xmm14a-xmm14d
             0 \times 000000000 0 \times 000000000 0 \times 000000000 0 \times 000000000
xmm15a-xmm15d
fcw-fsw 0x137f 0x0000
fctw-fop
             0x0000 0x0000
frip
       0×0000000000000000
frdp
       0×00000000000000000
mxcsr
       0x00001f80
mxcr mask
             0x0000ffff
(dbx)
```

# **Platform-Specific Registers**

The following tables list platform-specific register names for SPARC architecture, x86 architecture, and AMD64 architecture that can be used in expressions.

#### **SPARC Register Information**

The following register information is for SPARC architecture.

| Register           | Description                                |
|--------------------|--------------------------------------------|
| \$g0 through \$g7  | Global registers                           |
| \$00 through \$07  | "out" registers                            |
| \$10 through \$17  | "local" registers                          |
| \$i0 through \$i7  | "in" registers                             |
| \$fp               | Frame pointer, equivalent to register \$i6 |
| \$sp               | Stack pointer, equivalent to register \$06 |
| \$y                | Y register                                 |
| \$psr              | Processor state register                   |
| \$wim              | Window invalid mask register               |
| \$tbr              | Trap base register                         |
| \$pc               | Program counter                            |
| \$npc              | Next program counter                       |
| \$f0 through \$f31 | FPU "f" registers                          |
| \$fsr              | FPU status register                        |

| Register | Description |
|----------|-------------|
| \$fq     | FPU queue   |

The \$f0f1 \$f2f3 ... \$f30f31 pairs of floating-point registers are treated as having C double type (normally \$fN registers are treated as C float type). These pairs can also be referred to as \$d0 ... \$d30.

The following quad floating point registers are treated as having C long double type, They are available on SPARC V9 hardware:

```
$q0 $q4 through $q60
```

The following pairs of registers, which combine the least significant 32 bits of two registers, are available on SPARC V8+ hardware:

```
$g0g1 through $g6g7
$o0o1 through $o6o7
```

The following additional registers are available on SPARC V9 and V8+ hardware:

```
$xg0 through $xg7
$xo0 through $xo7
$xfsr $tstate $gsr
$f32f33 $f34f35 through $f62f63 ($d32 ... $$d62)
```

See the SPARC Architecture Reference Manual and the SPARC Assembly Language Reference Manual for more information on SPARC registers and addressing.

#### x86 Register Information

The following register information is for x86 architecture.

| Register | Description                     |
|----------|---------------------------------|
| \$gs     | Alternate data segment register |
| \$fs     | Alternate data segment register |
| \$es     | Alternate data segment register |
| \$ds     | Data segment register           |
| \$edi    | Destination index register      |
| \$esi    | Source index register           |
| \$ebp    | Frame pointer                   |
| \$esp    | Stack pointer                   |

| Register | Description              |
|----------|--------------------------|
| \$ebx    | General register         |
| \$edx    | General register         |
| \$ecx    | General register         |
| \$eax    | General register         |
| \$trapno | Exception vector number  |
| \$err    | Error code for exception |
| \$eip    | Instruction pointer      |
| \$cs     | Code segment register    |
| \$eflags | Flags                    |
| \$uesp   | User stack pointer       |
| \$ss     | Stack segment register   |

Commonly used registers are also aliased to their machine independent names.

| Register | Description                          |
|----------|--------------------------------------|
| \$sp     | Stack pointer; equivalent of \$uesp  |
| \$pc     | Program counter; equivalent of \$eip |
| \$fp     | Frame pointer; equivalent of \$ebp   |
| \$ps     |                                      |

Registers for the 80386 lower halves (16 bits) are:

| Register | Description                |
|----------|----------------------------|
| \$ax     | General register           |
| \$cx     | General register           |
| \$dx     | General register           |
| \$bx     | General register           |
| \$si     | Source index register      |
| \$di     | Destination index register |

| Register | Description                        |
|----------|------------------------------------|
| \$ip     | Instruction pointer, lower 16 bits |
| \$flags  | Flags, lower 16 bits               |

The first four 80386 16-bit registers can be split into 8-bit parts:

| Register | Description                         |
|----------|-------------------------------------|
| \$al     | Lower (right) half of register \$ax |
| \$ah     | Higher (left) half of register \$ax |
| \$cl     | Lower (right) half of register \$cx |
| \$ch     | Higher (left) half of register \$cx |
| \$dl     | Lower (right) half of register \$dx |
| \$dh     | Higher (left) half of register \$dx |
| \$bl     | Lower (right) half of register \$bx |
| \$bh     | Higher (left) half of register \$bx |

Registers for the 80387 are:

| Register            | Description                |
|---------------------|----------------------------|
| \$fctrl             | Control register           |
| \$fstat             | Status register            |
| \$ftag              | Tag register               |
| \$fip               | Instruction pointer offset |
| \$fcs               | Code segment selector      |
| \$fopoff            | Operand pointer offset     |
| \$fopsel            | Operand pointer selector   |
| \$st0 through \$st7 | Data registers             |

#### **AMD64 Register Information**

The following register information is for AMD64 architecture:

| Register | Description                                                    |
|----------|----------------------------------------------------------------|
| rax      | General purpose register - argument passing for function calls |
| rbx      | General purpose register - callee-saved                        |
| rcx      | General purpose register - argument passing for function calls |
| rdx      | General purpose register - argument passing for function calls |
| rbp      | General purpose register - stack management/frame pointer      |
| rsi      | General purpose register - argument passing for function calls |
| rdi      | General purpose register - argument passing for function calls |
| rsp      | General purpose register - stack management/stack pointer      |
| r8       | General purpose register - argument passing for function calls |
| r9       | General purpose register - argument passing for function calls |
| r10      | General purpose register - temporary                           |
| r11      | General purpose register - temporary                           |
| r12      | General purpose register - callee-saved                        |
| r13      | General purpose register - callee-saved                        |
| r14      | General purpose register - callee-saved                        |
| r15      | General purpose register - callee-saved                        |
| rflags   | Flags register                                                 |
| rip      | Instruction pointer                                            |
| mmx0/st0 | 64-bit media and floating point register                       |
| mmx1/st1 | 64-bit media and floating point register                       |
| mmx2/st2 | 64-bit media and floating point register                       |
| mmx3/st3 | 64-bit media and floating point register                       |
| mmx4/st4 | 64-bit media and floating point register                       |
| mmx5/st5 | 64-bit media and floating point register                       |
| mmx6/st6 | 64-bit media and floating point register                       |
| mmx7/st7 | 64-bit media and floating point register                       |
| xmm0     | 128-bit media register                                         |
| ×mm1     | 128-bit media register                                         |

| Register | Description                                                                      |
|----------|----------------------------------------------------------------------------------|
| xmm2     | 128-bit media register                                                           |
| xmm3     | 128-bit media register                                                           |
| xmm4     | 128-bit media register                                                           |
| xmm5     | 128-bit media register                                                           |
| xmm6     | 128-bit media register                                                           |
| xmm7     | 128-bit media register                                                           |
| xmm8     | 128-bit media register                                                           |
| xmm9     | 128-bit media register                                                           |
| xmm10    | 128-bit media register                                                           |
| xmm11    | 128-bit media register                                                           |
| xmm12    | 128-bit media register                                                           |
| xmm13    | 128-bit media register                                                           |
| xmm14    | 128-bit media register                                                           |
| xmm15    | 128-bit media register                                                           |
| cs       | Segment register                                                                 |
| os       | Segment register                                                                 |
| es       | Segment register                                                                 |
| fs       | Segment register                                                                 |
| gs       | Segment register                                                                 |
| SS       | Segment register                                                                 |
| fcw      | fxsave and fxstor memory image control word                                      |
| fsw      | fxsave and fxstor memory image status word                                       |
| ftw      | fxsave and fxstor memory image tag word                                          |
| fop      | fxsave and fxstor memory image last x87 op code                                  |
| frip     | fxsave and fxstor memory image 64-bit offset into the code segment               |
| frdp     | fxsave and fxstor memory image 64-bit offset into the date segment               |
| mxcsr    | fxsave and fxstor memory image 128 media instruction control and status register |

| Register   | Description                                                     |
|------------|-----------------------------------------------------------------|
| mxcsr_mask | set bits in mxcsr_mask indicate supported feature bits in mxcsr |
| ymmo       | 256-bit advanced vector register                                |
| ymm1       | 256-bit advanced vector register                                |
| ymm2       | 256-bit advanced vector register                                |
| ymm3       | 256-bit advanced vector register                                |
| ymm4       | 256-bit advanced vector register                                |
| ymm5       | 256-bit advanced vector register                                |
| ymm6       | 256-bit advanced vector register                                |
| ymm7       | 256-bit advanced vector register                                |
| ymm8       | 256-bit advanced vector register                                |
| ymm9       | 256-bit advanced vector register                                |
| ymm10      | 256-bit advanced vector register                                |
| ymm11      | 256-bit advanced vector register                                |
| ymm12      | 256-bit advanced vector register                                |
| ymm13      | 256-bit advanced vector register                                |
| ymm14      | 256-bit advanced vector register                                |
| ymm15      | 256-bit advanced vector register                                |

The fields of an advanced vector (AVX) register (ymm0 through ymm15) can be treated as having C int, float, or double types.

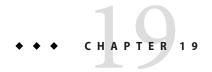

# Using dbx With the Korn Shell

The dbx command language is based on the syntax of the Korn Shell (ksh 88), including I/O redirection, loops, built-in arithmetic, history, and command-line editing. This chapter lists the differences between ksh-88 and dbx command language.

If no dbx initialization file is located on startup, dbx assumes ksh mode.

This chapter is organized into the following sections:

- "ksh-88 Features Not Implemented" on page 237
- "Extensions to ksh-88" on page 238
- "Renamed Commands" on page 238

## ksh-88 Features Not Implemented

The following features of ksh-88 are not implemented in dbx:

- set -A name for assigning values to array name
- set -o particular options: allexport bgnice gmacs markdirs noclobber nolog privileged protected viraw
- typeset -l -u -L -R -Hattributes
- Backquote (\Q...\Q) for command substitution (use \$(...) instead)
- [[expression]] compound command for expression evaluation
- @(pattern[|pattern] ...) extended pattern matching
- Co-processes (command or pipeline running in the background that communicates with your program)

#### Extensions to ksh-88

dbx adds the following features as extensions:

- \$[p-> flags ] language expression
- typeset -q enables special quoting for user-defined functions
- C shell-like history and alias arguments
- set +o path disables path searching
- 0xabcd C syntax for octal and hexadecimal numbers
- bind to change Emacs-mode bindings
- set -o hashall
- set -o ignore suspend
- print -e and read -e (opposite of -r, raw)
- Built-in dbx commands

#### **Renamed Commands**

Particular dbx commands have been renamed to avoid conflicts with ksh commands.

- The dbx print command retains the name print; the ksh print command has been renamed kprint.
- The ksh kill command has been merged with the dbxkill command.
- The alias command is the ksh alias command, unless in dbx compatibility mode.
- address/format is now examine address/format.
- /pattern is now search pattern.
- ?pattern is now bsearch pattern.

## **Rebinding of Editing Functions**

The bind command allows rebinding of editing functions. You can use the command to display or modify the key bindings for EMacs-style editors and vi-style editors. The syntax of the bind command is:

bind Display the current editing key bindings

bind key=definition Bind key to definition

bind *key* Display the current definition for *key* 

bind *key*= Remove binding of *key* 

bind -m *key=definition* Define *key* to be a macro with *definition* 

bind -m Same as bind

where:

*key* is the name of a key.

 $^{[\]} = complete$ 

R = replace

*definition* is the definition of the macro to be bound to the key.

The following are some of the more important default key bindings for EMacs-style editors:

 $^A$  = beginning-of-line ^B = backward-char  $^D = eot-or-delete$  $^E = end-of-line$  $^{\mathsf{F}}$  = forward-char  $^G = abort$  $^K = kill-to-eo$  $^L = redraw$  $^N = down-history$  $^P = up$ -history  $^R$  = search-history  $\wedge \wedge = quote$  $^?$  = delete-char-backward ^H = delete-char-backward  $^[b = backward-word]$  $\lceil d = delete\text{-word-forward} \rceil$ f = forward-word

The following are some of the more important default key bindings for vi-style editors:

s = substitute

[? = list-command]

[H = delete-word-backward]

a = appendA = append at EOL

c = changed = delete

h = backward character G = go to line

i = insertI = insert at BOL j = next linek = previous line l = forward line n = next match N = prev match p = put after P = put beforer = repeat

x = delete characteru = undo

X = delete previous character y = yank

 $\sim$  = transpose case \_ = last argument

\* =expand = =list expansion

- = previous line + = next line

sp = forward char # = comment out command

? = search history from beginning

/ = search history from current

In insert mode, the following keystrokes are special:

 $^?$  = delete character  $^H$  = delete character

 $^{\text{V}}$  = kill line  $^{\text{W}}$  = delete word

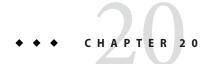

# **Debugging Shared Libraries**

dbx provides full debugging support for programs that use dynamically-linked, shared libraries, provided that the libraries are compiled using the -g option.

This chapter is organized into the following sections:

- "Dynamic Linker" on page 241
- "Fix and Continue" on page 242
- "Setting Breakpoints in Shared Libraries" on page 242
- "Setting a Breakpoint in an Explicitly Loaded Library" on page 243

## **Dynamic Linker**

The dynamic linker, also known as rtld, Runtime ld, or ld.so, arranges to bring shared objects (load objects) into an executing application. There are two primary areas where rtld is active:

- Program startup At program startup, rtld runs first and dynamically loads all shared objects specified at link time. These are *preloaded* shared objects and may include libc.so, libC.so, or libX.so. Use ldd(1) to find out which shared objects a program will load.
- Application requests The application uses the function calls dlopen(3) and dlclose(3) to dynamically load and unload shared objects or executables.

dbx uses the term *loadobject* to refer to a shared object (.so) or executable (a.out). You can use the loadobject command (see "loadobject Command" on page 319) to list and manage symbolic information from load objects.

#### **Link Map**

The dynamic linker maintains a list of all loaded objects in a list called a *link map*. The link map is maintained in the memory of the program being debugged, and is indirectly accessed through librtld\_db.so, a special system library for use by debuggers.

#### Startup Sequence and .init Sections

A .init section is a piece of code belonging to a shared object that is executed when the shared object is loaded. For example, the .init section is used by the C++ runtime system to call all static initializers in a .so.

The dynamic linker first maps in all the shared objects, putting them on the link map. Then, the dynamic linker traverses the link map and executes the .init section for each shared object. The syncrtld event (see "syncrtld" on page 261) occurs between these two phases.

#### **Procedure Linkage Tables**

Procedure linkage tables (PLTs) are structures used by the rtld to facilitate calls across shared object boundaries. For instance, calls to printf go through this indirect table. The details of how this is done can be found in the generic and processor specific SVR4 ABI reference manuals.

For dbx to handle step and next commands across PLTs, it has to keep track of the PLT table of each load object. The table information is acquired at the same time as the rtld handshake.

#### **Fix and Continue**

Using fix and continue with shared objects loaded with dlopen() requires a change in how they are opened for fix and continue to work correctly. Use mode RTLD\_NOW|RTLD\_GLOBAL or RTLD\_LAZY|RTLD\_GLOBAL.

# **Setting Breakpoints in Shared Libraries**

To set a breakpoint in a shared library, dbx needs to know that a program will use that library when it runs, and dbx needs to load the symbol table for the library. To determine which libraries a newly-loaded program will use when it runs, dbx executes the program just long enough for the runtime linker to load all of the starting libraries. dbx then reads the list of loaded libraries and kills the process. The libraries remain loaded and you can set breakpoints in them before rerunning the program for debugging.

dbx follows the same procedure for loading the libraries whether the program is loaded from the command line with the dbx command, from the dbx prompt with the debug command, or in the IDE.

# Setting a Breakpoint in an Explicitly Loaded Library

dbx automatically detects that a dlopen() or a dlclose() has occurred and loads the symbol table of the loaded object. Once a shared object has been loaded with dlopen() you can place breakpoints in it and debug it as you would any part of your program.

If a shared object is unloaded using dlclose(), dbx remembers the breakpoints placed in it and replaces them if the shared object is again loaded with dlopen(), even if the application is run again.

However, you do not need to wait for the loading of a shared object with dlopen() to place a breakpoint in it, or to navigate its functions and source code. If you know the name of the shared object that the program being debugged will be loading with dlopen(), you can request that dbx preload its symbol table by using the loadobject -load command:

loadobject -load /usr/java1.1/lib/libjava\_g.so

You can now navigate the modules and functions in this load object and place breakpoints in it before it has been loaded with dlopen(). Once the load object is loaded by your program, dbx automatically places the breakpoints.

Setting a breakpoint in a dynamically linked library is subject to the following limitations:

- You cannot set a breakpoint in a "filter" library loaded with dlopen() until the first function in it is called.
- When a library is loaded by dlopen(), an initialization routine named \_init() is called. This routine might call other routines in the library. dbx cannot place breakpoints in the loaded library until after this initialization is completed. In specific terms, this means you cannot have dbx stop at \_init() in a library loaded by dlopen().

# Modifying a Program State

This appendix focuses on dbx usage and commands that change your program or change the behavior of your program when you run it under dbx, as compared to running it without dbx. It is important to understand which commands might make modifications to your program.

The chapter is divided into the following sections:

- "Impacts of Running a Program Under dbx" on page 245
- "Commands That Alter the State of the Program" on page 246

## Impacts of Running a Program Under dbx

You use dbx to observe a process, and the observation should not perturb the process. However, on occasion, you might drastically modify the state of the process. And sometimes plain observation can perturb execution and cause bug symptoms to come and go mysteriously.

Your application might behave differently when run under dbx. Although dbx strives to minimize its impact on the program being debugged, you should be aware of the following:

- You might have forgotten to take out a -C or disable RTC. Having the RTC support library library soloaded into a program can cause the program to behave differently.
- Your dbx initialization scripts might have some environment variables set that you've forgotten about. The stack base starts at a different address when running under dbx. This is also different based on your environment and the contents of argv[], forcing local variables to be allocated differently. If they're not initialized, they will get different random numbers. This problem can be detected using runtime checking.
- The program does not initialize memory allocated with malloc() before use; a situation similar to the previous one. This problem can be detected using runtime checking.
- dbx has to catch LWP creation and dlopen events, which might affect timing-sensitive multithreaded applications.

- dbx does context switching on signals, so if your application makes heavy use of signals, things might work differently.
- Your program might be expecting that mmap() always returns the same base address for mapped segments. Running under dbx perturbs the address space sufficiently to make it unlikely that mmap() returns the same address as when the program is run without dbx. To determine if this is a problem, look at all uses of mmap() and ensure that the address returned is used by the program, rather than a hard-coded address.
- If the program is multithreaded, it might contain data races or be otherwise dependent upon thread scheduling. Running under dbx perturbs thread scheduling and may cause the program to execute threads in a different order than normal. To detect such conditions, use lock lint.

Otherwise, determine whether running with adb or truss causes the same problems.

To minimize perturbations imposed by dbx, try attaching to the application while it is running in its natural environment.

## Commands That Alter the State of the Program

The following commands might make modifications to your program:

#### assign Command

The assign command assigns the value of the *expression* to *variable*. Using it in dbx permanently alters the value of *variable*.

assign variable = expression

#### pop Command

The pop command pops a frame or frames from the stack:

pop Pop current frame.
pop *number* Pop *number* frames.

pop - f *number* Pop frames until specified frame *number*.

Any calls popped are re-executed upon resumption, which might result in unwanted program changes. pop also calls destructors for objects local to the popped functions.

For more information, see "pop Command" on page 333.

#### call Command

When you use the call command in dbx, you call a procedure and the procedure performs as specified:

```
call proc([params])
```

The procedure could modify something in your program. dbx is making the call as if you had written it into your program source.

For more information, see "call Command" on page 279.

## print Command

To print the value of the expressions, type:

```
print expression, ...
```

If an expression has a function call, the same considerations apply as with the "call Command" on page 279 command. With C++, you should also be careful of unexpected side effects caused by overloaded operators.

For more information, see "print Command" on page 333.

#### when Command

The when command has a general syntax as follows:

```
when event-specification [modifier] {command; ... }
```

When the event occurs, the *commands* are executed.

When you get to a line or to a procedure, a command is performed. Depending upon which command is issued, this could alter your program state.

For more information, see "when Command" on page 371.

#### fix Command

You can use the fix command to make immediate changes to your program:

fix

Although it is a very useful tool, the fix command recompiles modified source files and dynamically links the modified functions into the application.

Make sure to check the restrictions for fix and continue. See "Memory Leak (mel) Error" on page 150.

For more information, see "fix Command" on page 307.

#### cont at Command

The cont at command alters the order in which the program runs. Execution is continued at line *line*. *id* is required if the program is multithreaded.

```
cont at line [ id ]
```

This could change the outcome of the program.

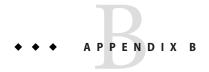

# **Event Management**

Event management refers to the capability of dbx to perform actions when events take place in the program being debugged. When an event occurs, dbx allows you to stop a process, execute arbitrary commands, or print information. The simplest example of an event is a breakpoint. Examples of other events are faults, signals, system calls, calls to dlopen(), and data changes (see "Setting Data Change Breakpoints" on page 91).

This appendix is organized into the following sections:

- "Event Handlers" on page 249
- "Event Safety" on page 250
- "Creating Event Handlers" on page 251
- "Manipulating Event Handlers" on page 251
- "Using Event Counters" on page 252
- "Setting Event Specifications" on page 252
- "Event Specification Modifiers" on page 262
- "Parsing and Ambiguity" on page 264
- "Using Predefined Variables" on page 265
- "Event Handler Examples" on page 268

#### **Event Handlers**

Event management is based on the concept of a *handler*. The name comes from an analogy with hardware interrupt handlers. Each event management command typically creates a handler, which consists of an *event specification* and a series of side-effect actions. (See "Setting Event Specifications" on page 252.) The event specification specifies the event that will trigger the handler.

When the event occurs and the handler is triggered, the handler evaluates the event according to any modifiers included in the event specification. (See "Event Specification Modifiers" on page 262.) If the event meets the conditions imposed by the modifiers, the handler's side-effect actions are performed (that is, the handler "fires").

An example of the association of a program event with a dbx action is setting a breakpoint on a particular line.

The most generic form of creating a handler is by using the when command.

```
when event-specification {action; ... }
```

Examples in this chapter show how you can write a command (like stop, step, or ignore) in terms of when. These examples are meant to illustrate the flexibility of the when command and the underlying *handler* mechanism, but they are not always exact replacements.

## **Event Safety**

While dbx provides you with a rich set of breakpoint types through the event mechanism, it also uses many events internally. By stopping on some of these internal events you can easily disrupt the internal workings of dbx. If you modify the process state in these cases the chance of disruption is even higher. See Appendix A, "Modifying a Program State," and "Call Safety" on page 85.

dbx can protect itself from disruption in some cases but not all cases. Some events are implemented in terms of lower level events. For example, all stepping is based on the fault FLTTRACE event. So, issuing the command stop fault FLTTRACE disrupts stepping.

During the following phases of debugging, dbx is unable to handle user events because they interfere with some careful internal orchestration. These phases include:

- When rtld runs at program startup (see "Dynamic Linker" on page 241)
- The beginning and end of processes
- Following the fork() function and the exec() function (see "Following the fork Function" on page 164 and "Following the exec Function" on page 164
- During calls when dbx needs to initialize a head in the user process (proc heap init())
- During calls when dbx needs to ensure availability of mapped pages on the stack (ensure stack memory())

In many cases you can use the when command instead of the stop command, and echo the information you would have otherwise acquired interactively.

dbx protects itself by:

- Disallowing the stop command for the sync, syncrtld, and prog\_new events
- Ignoring the stop command during the rtld handshake and the other phases mentioned above

```
For example:... stopped in munmap at 0xff3d503c 0xff3d503c: munmap+0x0004: ta %icc,0x00000008 dbx76: warning: 'stop' ignored -- while doing rtld handshake
```

Only the stoppage effect, including recording in the \$firedhandlers variable, is ignored. Counts or filters are still active. To stop in such a case, set the event\_safety environment variable to off.

# **Creating Event Handlers**

Use the when command, stop command, and trace command to create event handlers. (For detailed information, see "when Command" on page 371, "stop Command" on page 349, and "trace Command" on page 360.)

stop is shorthand for a common when idiom.

```
when event-specification { stop -update; whereami; }
```

An *event-specification* is used by the event management commands stop, when, and trace to specify an event of interest. (see "Setting Event Specifications" on page 252).

Most of the trace commands can be handcrafted using the when command, ksh functionality, and event variables. This is especially useful if you want stylized tracing output.

Every command returns a number known as a handler id (*hid*). You can access this number using the predefined variable \$newhandlerid.

## **Manipulating Event Handlers**

You can use the following commands to manipulate event handlers. For more information on each command, see the cited section.

- status lists handlers (see "status Command" on page 346).
- delete deletes all handlers including temporary handlers (see "delete Command" on page 299).
- clear deletes handlers based on breakpoint position (see "clear Command" on page 284).
- handler -enable enables handlers (see "handler Command" on page 311).
- handler disable disables handlers.
- cancel cancels signals and lets the process continue (see "cancel Command" on page 281).

#### **Using Event Counters**

An event handler has a trip counter, which has a count limit. Whenever the specified event occurs, the counter is incremented. The action associated with the handler is performed only if the count reaches the limit, at which point the counter is automatically reset to 0. The default limit is 1. Whenever a process is rerun, all event counters are reset.

You can set the count limit using the -count modifier with a stop command, when command, or trace command (see "-count n-count infinity" on page 263). Otherwise, use the handler command to individually manipulate event handlers.

handler [ -count | -reset ] hid new-count new-count-limit

# **Setting Event Specifications**

Event specifications are used by the stop command, stopi command, when command, wheni command, trace command, and tracei command to denote event types and parameters. The format consists of a keyword representing the event type and optional parameters. The meaning of an event specification is generally identical for all three commands; exceptions are documented in the command descriptions (see "stop Command" on page 349, "trace Command" on page 360, and "when Command" on page 371).

#### **Breakpoint Event Specifications**

A breakpoint is a location where an action occurs, at which point the program stops executing. The following are event specifications for breakpoint events.

#### **in** function

The function has been entered, and the first line is about to be executed. The first executable code after the prolog is used as the actual breakpoint location. This may be a line where a local variable is being initialized. In the case of C++ constructors, execution stops after all base class constructors have executed. If the -instr modifier is used (see "-instr" on page 263), it is the first instruction of the function about to be executed. The *function* specification can take a formal parameter signature to help with overloaded function names or template instance specification. For example:

```
stop in mumble(int, float, struct Node *)
```

**Note** – Do not confuse in *function* with the - in *function* modifier.

### at [filename:]line\_number

The designated line is about to be executed. If you specify *filename*, then the designated line in the specified file is about to be executed. The file name can be the name of a source file or an object file. Although quotation marks are not required, they may be necessary if the file name contains special characters. If the designated line is in template code, a breakpoint is placed on all instances of that template.

### at address\_expression

The instruction at the given address is about to be executed. This event is available only with the stopi command (see "stopi Command" on page 353) or with the -instr event modifier (see "-instr" on page 263).

### infile filename

This event puts a breakpoint on every function defined in a file. The stop infile command iterates through the same list of functions as the funcs -f *filename* command.

Method definitions in .h files, template files, or plain C code in .h files, such as the kind used by the regexp command, might contribute function definitions to a file, but these definitions are excluded.

If the specified filename is the name of an object file (that is, it ends in . o). breakpoints are put on every function that occurs in that object file.

The stop infile list.h command does not put breakpoints on all instances of methods defined in the list.h file. Use events like inclass or inmethod to do so.

The fix command might eliminate or add a function to a file. The stop infile command puts breakpoints on all old versions of function in a file as well as any functions that might be added in the future.

No breakpoints are put on nested functions or subroutines in Fortran files.

You can use the clear command to disable a single breakpoint in the set created by the infile event.

# infunction function

Equivalent to in *function* for all overloaded functions named *function* or all template instantiations thereof.

### inmember function inmethod function

Equivalent to in *function* or the member function named *function* for every class.

#### inclass classname [-recurse | -norecurse]

Equivalent to in *function* for all member functions that are members of *classname*, but not any of the bases of *classname*. -norecurse is the default. If -recurse is specified, the base classes are included.

### inobject object-expression [-recurse | -norecurse]

A member function called on the specific object at the address denoted by *object-expression* has been called.stop inobject *ox* is roughly equivalent to the following, but unlike inclass, bases of the dynamic type of *ox* are included. -recurse is the default. If -norecurse is specified, the base classes are not included.

stop inclass dynamic\_type(ox) -if this==ox

# **Data Change Event Specifications**

The following are event specifications for events that involve access or change to the contents of a memory address.

### access mode address-expression [, byte-size-expression]

The memory specified by address-expression has been accessed.

mode specifies how the memory was accessed. It can be composed of one or all of the letters:

- r The memory at the specified address has been read.
- w The memory has been written to.
- x The memory has been executed.

*mode* can also contain either of the following:

- a Stops the process after the access (default).
- b Stops the process before the access.

In both cases the program counter will point at the offending instruction. The "before" and "after" refer to the side effect.

*address-expression* is any expression that can be evaluated to produce an address. If you give a symbolic expression, the size of the region to be watched is automatically deduced; you can override it by specifying *byte-size-expression*. You can also use nonsymbolic, typeless address expressions; in which case, the size is mandatory. For example:

```
stop access w 0x5678, sizeof(Complex)
```

The access command has the limitation that no two matched regions may overlap.

Note – The access event specification is a replacement for the modify event specification.

### change variable

The value of *variable* has changed. The change event is roughly equivalent to:

This event is implemented using single-stepping. For faster performance, use the access event (see "access mode address-expression [, byte-size-expression]" on page 254).

The first time *variable* is checked causes one event, even though no change is detected. This first event provides access to the initial value of *variable*. Subsequent detected changes in the value of *variable* trigger additional events.

### cond condition-expression

The condition denoted by *condition-expression* evaluates to true. You can specify any expression for *condition-expression*, but it must evaluate to an integral type. The cond event is roughly equivalent to:

```
stop step -if conditional_expression
```

# **System Event Specifications**

The following are event specifications for system events.

```
dlopen [ lib-path ]
dlclose [ lib-path ]
```

These events occur after a dlopen() call or a dlclose() call succeeds. A dlopen() call or dlclose() call can cause more than one library to be loaded. The list of these libraries is always available in the predefined variable \$dllist. The first shell word in \$dllist is a "+" or a "-", indicating whether the list of libraries is being added or deleted.

*lib-path* is the name of a shared library. If it is specified, the event occurs only if the given library was loaded or unloaded. In that case, \$dlobj contains the name of the library. \$dlist is still available.

If *lib-path* begins with a /, a full string match is performed. Otherwise, only the tails of the paths are compared.

If *lib-path* is not specified, then the events always occur whenever there is any dl-activity. In this case, \$dlobj is empty but \$dllist is valid.

### fault fault

The fault event occurs when the specified fault is encountered. The faults are architecture-dependent. The following set of faults known to dbx is defined in the proc(4) man page.

| Fault     | Description                       |  |  |
|-----------|-----------------------------------|--|--|
| FLTILL    | Illegal instruction               |  |  |
| FLTPRIV   | Privileged instruction            |  |  |
| FLTBPT*   | Breakpoint trap                   |  |  |
| FLTTRACE* | Trace trap (single step)          |  |  |
| FLTACCESS | Memory access (such as alignment) |  |  |
| FLTBOUNDS | Memory bounds (invalid address)   |  |  |
| FLTIOVF   | Integer overflow                  |  |  |
| FLTIZDIV  | Integer zero divide               |  |  |
| FLTPE     | Floating-point exception          |  |  |
| FLTSTACK  | Irrecoverable stack fault         |  |  |
| FLTPAGE   | Recoverable page fault            |  |  |
| FLTWATCH* | Watchpoint trap                   |  |  |
| FLTCPCOVF | CPU performance counter overflow  |  |  |

**Note** – BPT, TRACE, and BOUNDS are used by dbx to implement breakpoints and single-stepping. Handling them might interfere with how dbx works.

**Note** – FLTBPT and FLTTRACE are ignored because they would interfere with basic dbx functionality such as breakpoints and single-stepping (see "Event Safety" on page 250).

These faults are taken from /sys/fault.h. *fault* can be any of those listed above, in uppercase or lowercase, with or without the FLT- prefix, or the actual numerical code.

**Note** – The fault event is not available on Linux platforms.

#### lwp exit

The lwp\_exit event occurs when lwp has been exited. \$lwp contains the id of the exited LWP (lightweight process) for the duration of the event handler.

Note - The lwpexit event is not available on Linux platforms.

### **sig** signal

The sig *signal* event occurs when the signal is first delivered to the program being debugged. *signal* can be either a decimal number or the signal name in uppercase or lowercase; the prefix is optional. This is completely independent of the catch command and ignore command, although the catch command can be implemented as follows:

```
function simple_catch {
    when sig $1 {
        stop;
        echo Stopped due to $sigstr $sig
        whereami
    }
}
```

**Note** – When the sig event is received, the process has not seen it yet. Only if you continue the process with the specified signal is the signal forwarded to it.

### sig signal sub-code

When the specified signal with the specified *sub-code* is first delivered to the child, the sig *signal sub-code* event occurs. As with signals, you can type the *sub-code* as a decimal number, in uppercase or lowercase; the prefix is optional.

### sysin code | name

The specified system call has just been initiated, and the process has entered kernel mode.

The concept of system call supported by dbx is that provided by traps into the kernel as enumerated in /usr/include/sys/syscall.h.

This is not the same as the ABI notion of system calls. Some ABI system calls are partially implemented in user mode and use non-ABI kernel traps. However, most of the generic system calls (the main exception being signal handling) are the same between syscall.hand the ABI.

**Note** – The sysin event is not available on Linux platforms.

Note – The list of kernel system call traps in /usr/include/sys/syscall.h is part of a private interface in the Solaris OS that changes from release to release. The list of trap names (codes) and trap numbers that dbx accepts includes all of those supported by any of the versions of the Solaris OS that dbx supports. It is unlikely that the names supported by dbx exactly match those of any particular release of the Solaris OS, and some of the names in syscall.h might not be available. Any trap number (code) is accepted by dbx and works as expected, but a warning is issued if it does not correspond to a known system call trap.

### sysout code | name

The specified system call is finished, and the process is about to return to user mode.

**Note** – The sysout event is not available on Linux platforms.

#### sysin | sysout

Without arguments, all system calls are traced. Certain dbx features, for example, the modify event and runtime checking, cause the child to execute system calls for its own purposes and show up if traced.

# **Execution Progress Event Specifications**

The following are event specifications for events pertaining to execution progress.

#### **exit** exit code

The exit event occurs when the process has exited.

#### next

The next event is similar to the step event except that functions are not stepped into.

#### returns

The returns event is a breakpoint at the return point of the current *visited* function. The visited function is used so that you can use the returns event specification after giving a number of step up commands. The returns event is always -temp and can only be created in the presence of a live process.

### returns function

x64 based systems

The returns *function* event executes each time the given function returns to its call site. This is not a temporary event. The return value is not provided, but you can find integral return values by accessing the following registers:

SPARC based systems \$00 x86 based systems \$eax

The event is roughly equivalent to:

```
when in func { stop returns; }
```

#### step

The step event occurs when the first instruction of a source line is executed. For example, you can get simple tracing with:

```
when step { echo $lineno: $line; }; cont
```

When enabling a step event, you instruct dbx to single step automatically next time the contcommand is used.

Note - The step (and next) events do not occur upon the termination of the step command. The step command is implemented in terms of the step event roughly as follows: alias step="when step -temp { whereami; stop; }; cont"

# **Other Event Specifications**

The following are event specifications for other types of events.

\$rax, \$rdx

#### attach

dbx has successfully attached to a process.

#### detach

dbx has successfully detached from the program being debugged.

#### lastrites

The process being debugged is about to expire, which can happen for the following reasons:

- The \_exit(2) system call has been called. (This happens either through an explicit call or when main() returns.)
- A terminating signal is about to be delivered.
- The process is being killed by the kill command.

The final state of the process is usually, but not always, available when this event is triggered, giving you your last opportunity to examine the state of the process. Resuming execution after this event terminates the process.

**Note** – The lastrites event is not available on Linux platforms.

#### proc gone

The proc\_gone event occurs when dbx is no longer associated with a debugged process. The predefined variable \$reason may be signal, exit, kill, or detach.

#### prog\_new

The prog\_new event occurs when a new program has been loaded as a result of follow exec.

**Note** – Handlers for this event are always permanent.

#### stop

The process has stopped. The stop event occurs whenever the process stops such that the user receives a prompt, particularly in response to a stop handler. For example, the following commands are equivalent:

```
display x
when stop {print x;}
```

#### sync

The process being debugged has just been executed with exec(). All memory specified in a .out is valid and present, but preloaded shared libraries have not been loaded. For example, printf, although available to dbx, has not been mapped into memory.

A stop on this event is ineffective; however, you can use the sync event with the when command.

**Note** – The sync event is not available on Linux platforms.

#### syncrtld

The syncrtld event occurs after a sync (or attach if the process being debugged has not yet processed shared libraries). It executes after the dynamic linker startup code has executed and the symbol tables of all preloaded shared libraries have been loaded, but before any code in the .init section has run.

A stop on this event is ineffective; however, you can use the syncrtld event with the when command.

### thr\_create [thread\_id]

The thr\_create event occurs when a thread, or a thread with the specified *thread\_id*, has been created. For example, in the following stop command, the thread ID t@1 refers to creating thread, while the thread ID t@5 refers to the created thread.

stop thr\_create t@5 -thread t@1

#### thr exit

The thr\_exit event occurs when a thread has exited. To capture the exit of a specific thread, use the -thread option of the stop command as follows:

stop thr\_exit -thread t@5

#### throw

The throw event occurs whenever any exception that is not unhandled or unexpected is thrown by the application.

**Note** – The throw event is not available on Linux platforms.

### throw type

If an exception *type* is specified with the throw event, only exceptions of that type cause the throw event to occur.

#### throw -unhandled

-unhandled is a special exception type signifying an exception that is thrown but for which there is no handler.

#### throw -unexpected

-unexpected is a special exception type signifying an exception that does not satisfy the exception specification of the function that threw it.

#### timer seconds

The timer event occurs when the program being debugged has been running for *seconds*. The timer used with this event is shared with collector command. The resolution is in milliseconds, so a floating point value for *seconds*, for example 0.001, is acceptable.

# **Event Specification Modifiers**

An event specification modifier sets additional attributes of a handler, the most common kind being event filters. Modifiers must appear after the keyword portion of an event specification. A modifier begins with a dash (-). The following are the valid event specification modifiers.

### -if condition

The condition is evaluated when the event specified by the event specification occurs. The side effect of the handler is allowed only if the condition evaluates to nonzero.

If the -if modifier is used with an event that has an associated singular source location, such as in or at, *condition* is evaluated in the scope corresponding to that location. Otherwise, qualify it with the desired scope.

Macro expansion is performed on the condition according to same conventions as with the print command.

#### resumeone

The -resumeone modifier can be used with the -if modifier in an event specification for a multithreaded program, and causes only one thread to be resumed if the condition contains function calls. For more information, see "Using a Filter With a Conditional Event" on page 95.

# -in function

The event triggers only if it occurs between the time the first instruction of the given *function* is reached and the time the function returns. Recursion on the function are ignored.

### -disable

The-disable modifier creates the handler in the disabled state.

#### -count n

# -count infinity

The -count n and -count infinity modifiers have the handler count from 0 (see "Using Event Counters" on page 252). Each time the event occurs, the count is incremented until it reaches n. Once that happens, the handler fires and the counter is reset to zero.

Counts of all enabled handlers are reset when a program is run or rerun. More specifically, they are reset when the sync event occurs.

The count is reset when you begin debugging a new program with the debug - r command (see "debug Command" on page 296) or the attach - r command (see "attach Command" on page 278).

### -temp

Creates a temporary handler. Once the event has occurred it is automatically deleted. By default, handlers are not temporary. If the handler is a counting handler, it is automatically deleted only when the count reaches 0 (zero).

Use the delete - temp command to delete all temporary handlers.

### -instr

Makes the handler act at an instruction level. This event replaces the traditional 'i' suffix of most commands. It usually modifies two aspects of the event handler:

- Any message prints assembly-level rather than source-level information.
- The granularity of the event becomes instruction level. For instance, step -instr implies instruction-level stepping.

# -thread thread\_id

The action is executed only if the thread that caused the event matches *thread\_id*. The specific thread you have in mind might be assigned a different *thread\_id* from one execution of the program to the next.

# -lwp lwp\_id

The action is executed only if the thread that caused the event matches *lwp\_id*. The action is executed only if the thread that caused the event matches *lwp\_id*. The specific thread you have in mind might be assigned a different *lwp\_id* from one execution of the program to the next.

#### -hidden

Hides the handler in a regular status command. Use status -h to see hidden handlers.

### -perm

Normally all handlers are thrown away when a new program is loaded. Using the -perm modifier retains the handler across debugging sessions. A plain delete command does not delete a permanent handler. Use delete -p to delete a permanent handler.

# **Parsing and Ambiguity**

The syntax for event specifications and modifiers is:

- Keyword driven
- Based on ksh conventions; everything is split into words delimited by spaces

Expressions can have spaces embedded in them, causing ambiguous situations. For example, consider the following two commands:

```
when a -temp
when a-temp
```

In the first example, even though the application might have a variable named *temp*, the dbx parser resolves the event specification in favor of-temp being a modifier. In the second example, a-temp is collectively passed to a language-specific expression parser. There must be variables named *a* and *temp* or an error occurs. Use parentheses to force parsing.

# **Using Predefined Variables**

Certain read-only ksh predefined variables are provided. The following variables are always valid:

| Variable        | Definition                                                                                                    |  |  |  |
|-----------------|----------------------------------------------------------------------------------------------------|--|--|--|
| \$ins           | Disassembly of the current instruction.                                                                                                    |  |  |  |
| \$lineno        | Current line number in decimal.                                                                                                    |  |  |  |
| \$vlineno       | Current "visiting" line number in decimal.                                                                                                    |  |  |  |
| \$line          | Contents of the current line.                                                                                                    |  |  |  |
| \$func          | Name of the current function.                                                                                                    |  |  |  |
| \$vfunc         | Name of the current "visiting" function.                                                                                                    |  |  |  |
| \$class         | Name of the class to which \$func belongs.                                                                                                    |  |  |  |
| \$vclass        | Name of the class to which \$vfunc belongs.                                                                                                    |  |  |  |
| \$file          | Name of the current file.                                                                                                    |  |  |  |
| \$vfile         | Name of the current file being visited.                                                                                                    |  |  |  |
| \$loadobj       | Name of the current loadable object.                                                                                                    |  |  |  |
| \$vloadobj      | Name of the current loadable object being visited.                                                                                                    |  |  |  |
| \$scope         | Scope of the current PC in back-quote notation.                                                                                                    |  |  |  |
| \$vscope        | Scope of the visited PC in back-quote notation.                                                                                                    |  |  |  |
| \$funcaddr      | Address of \$func in hex.                                                                                                    |  |  |  |
| \$caller        | Name of the function calling \$func.                                                                                                    |  |  |  |
| \$dllist        | After a dlopen or dlclose event, contains the list of load objects just loaded or unloaded. The first word of dllist is a "+" or a "-" depending on whether a dlopen or a dlclose has occurred.                                                                       |  |  |  |
| \$newhandlerid  | ID of the most recently created handler. This variable has an undefined value after any command that deletes handlers. Use the variable immediately after creating a handler. dbx cannot capture all of the handler IDs for a command that creates multiple handlers. |  |  |  |
| \$firedhandlers | List of handler ids that caused the most recent stoppage. The handlers on the list are marked with "*" in the output of the status command.                                                                                                    |  |  |  |
| \$proc          | Process ID of the current process being debugged.                                                                                                    |  |  |  |
| \$lwp           | Lwp ID of the current LWP.                                                                                                    |  |  |  |

| Variable    | Definition                                                                                                    |  |  |  |
|-------------|----------------------------------------------------------------------------------------------------|--|--|--|
| \$thread    | Thread ID of the current thread.                                                                                                    |  |  |  |
| \$newlwp    | lwp ID of a newly created LWP.                                                                                                    |  |  |  |
| \$newthread | Thread ID of a newly created thread.                                                                                                    |  |  |  |
| \$prog      | Full path name of the program being debugged.                                                                                                    |  |  |  |
| \$oprog     | Previous value of \$prog, which is used to get back to what you were debugging following an exec(), when \$prog reverts to "-". While \$prog is expanded to a full path name, \$oprog contains the program path as specified on the command line or to the debug command. If exec() is called more than once, there is no way to return to the original program. |  |  |  |
| \$exec32    | True if the dbx binary is 32–bit.                                                                                                    |  |  |  |
| \$exitcode  | Exit status from the last run of the program. The value is an empty string if the process has not exited.                                                                                                    |  |  |  |
| \$booting   | Set to true if the event occurs during the "boot" process. Whenever a new program is debugged, it is first booted so that the list and location of shared libraries can be ascertained. The process is then killed. This sequence is termed booting.                                                                                                    |  |  |  |
|             | While booting is occurring, all events are still available. Use this variable to distinguish, for example, the sync and syncrtld events occurring during a debugging run and the ones occurring during a normal run.                                                                                                    |  |  |  |

As an example, consider that whereami can be implemented as:

```
function whereami {
  echo Stopped in $func at line $lineno in file $(basename $file)
  echo "$lineno\t$line"
}
```

# Variables Valid for when Command

The following variables are valid only within the body of a when command.

### **\$handlerid**

During the execution of the body, \$handlerid is the id of the when command to which the body belongs. These commands are equivalent:

```
when X -temp { do_stuff; }
when X { do_stuff; delete $handlerid; }
```

# Variables Valid for when Command and Specific Events

Certain variables are valid only within the body of a when command and for specific events as shown in the following tables.

TABLE B-1 Variables Valid for sig Event

| Variable     | Description                                        |  |  |
|--------------|----------------------------------------------------|--|--|
| \$sig        | Signal number that caused the event                |  |  |
| \$sigstr     | Jame of \$sig                                      |  |  |
| \$sigcode    | Subcode of \$sig if applicable                     |  |  |
| \$sigcodestr | Name of \$sigcode                                  |  |  |
| \$sigsender  | Process ID of sender of the signal, if appropriate |  |  |

#### TABLE B-2 Variable Valid for exit Event

| Variable   | Description                                                                     |
|------------|---------------------------------------------------------------------------------|
| \$exitcode | Value of the argument passed to _exit(2) or exit(3) or the return value of main |

#### TABLE B-3 Variable Valid for dlopen and dlclose Events

| Variable | Description                                      |
|----------|--------------------------------------------------|
| \$dlobj  | Pathname of the load object dlopened or dlclosed |

#### TABLE B-4 Variables Valid for sysin and sysout Events

| Variable  | Description        |  |
|-----------|--------------------|--|
| \$syscode | System call number |  |
| \$sysname | System call name   |  |

#### TABLE B-5 Variable Valid for proc\_gone Events

| Variable | Description                          |
|----------|--------------------------------------|
| \$reason | One of signal, exit, kill, or detach |

#### TABLE B-6 Variables Valid for thr\_create Event

| Variable    | Description                                       |
|-------------|---------------------------------------------------|
| \$newthread | Id of the newly created thread (for example, t@5) |

| TABLE B-6 Variables                                     | Valid for thr_create Event (Continued) |
|---------------------------------------------------------|----------------------------------------|
| Variable                                                | Description                            |
| \$newlwp Id of the newly created LWP (for example, 1@4) |                                        |

TABLE B-7 Variables Valid for watch Event

| Variable    | Description                                                                                                    |  |
|-------------|----------------------------------------------------------------------------------------------------|--|
| \$watchaddr | The address being written to, read from, or executed                                                                      |  |
| \$watchmode | One of the following: r for read, w for write, x for execute; followed by one of the following: a for after, b for before |  |

# **Event Handler Examples**

The following are some examples of setting event handlers.

# Setting a Breakpoint for Store to an Array Member

To set a data change breakpoint on array[99], type:

# Implementing a Simple Trace

```
To implement a simple trace, type:
```

```
(dbx) when step { echo at line $lineno; }
```

# **Enabling a Handler While Within a Function (in** *function*)

To enable a handler while within a function, type:

```
<dbx> trace step -in foo
```

This is equivalent to:

```
# create handler in disabled state
when step -disable { echo Stepped to $line; }
t=$newhandlerid  # remember handler id
when in foo {
    # when entered foo enable the trace
handler -enable "$t"
    # arrange so that upon returning from foo,
    # the trace is disabled.
when returns { handler -disable "$t"; };
}
```

# **Determining the Number of Lines Executed**

To see how many lines have been executed in a small program, type:

```
(dbx) stop step -count infinity
(2) stop step -count 0/infinity
(dbx) run
...
(dbx) status
(2) stop step -count 133/infinity
# step and stop when count=inf
(dbx) run
```

The program never stops, the program terminates. The number of lines executed is 133. This process is very slow. It is most useful with breakpoints on functions that are called many times.

# Determining the Number of Instructions Executed by a Source Line

To count how many instructions a line of code executes, type:

```
(dbx) ... # get to the line in question
(dbx) stop step -instr -count infinity
(dbx) step ...
(dbx) status
(3) stop step -count 48/infinity # 48 instructions were executed
```

If the line you are stepping over makes a function call, the lines in the function are counted as well. You can use the next event instead of step to count instructions, excluding called functions.

# **Enabling a Breakpoint After an Event Occurs**

Enable a breakpoint only after another event has occurred. For example, if your program begins to execute incorrectly in function hash, but only after the 1300'th symbol lookup, you would type:

```
(dbx) when in lookup -count 1300 {
   stop in hash
   hash_bpt=$newhandlerid
   when proc_gone -temp { delete $hash_bpt; }
}
```

**Note** – \$newhandlerid is referring to the just executed stop incommand.

# Resetting Application Files for replay

If your application processes files that need to be reset during a replay, you can write a handler to do that each time you run the program:

```
(dbx) when sync { sh regen ./database; }
(dbx) run < ./database...  # during which database gets clobbered
(dbx) save
...  # implies a RUN, which implies the SYNC event which
(dbx) restore  # causes regen to run</pre>
```

# **Checking Program Status**

To see quickly where the program is while it is running, type:

```
(dbx) ignore sigint
(dbx) when sig sigint { where; cancel; }
```

Then type ^C to see a stack trace of the program without stopping it.

This is basically what the collector hand sample mode does (and more). Use SIGQUIT (^\) to interrupt the program because ^C is now used up.

# **Catch Floating Point Exceptions**

To catch only specific floating point exceptions, for example, IEEE underflow, type:

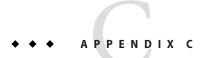

# **Macros**

By default, selected expressions expand macros before being evaluated, including expressions you specify with the print, display, and watch commands; the -if option of the stop, trace, and when commands; and the \$[] construct. Macro expansion is also applied to balloon evaluation and watches in the IDE or dbxtool.

# **Macro Expansion**

Macro expansion is applied to both the variable and the expression in an assign command (see "assign Command" on page 277).

In the call command (see "call Command" on page 279), macro expansion is applied to the name of the function being called as well as to the parameters being passed.

The macro command (see "macro Command" on page 324) takes any expression and macro and expands the macro. For example:

```
(dbx) macro D(1, 2)
Expansion of: D(1, 2)
is: d(1,2)
```

If you give the whatis command (see "whatis Command" on page 369) a macro, it shows the macro's definition. For example:

```
(dbx) whatis B
   #define B(x) b(x)
```

If you give the which command (see "which Command" on page 375) a macro, it shows where the macro that is currently active in the scope is defined. For example:

If you give the where is command (see "where is Command" on page 375) a macro, it shows all of the places where the macro has been defined. The list is limited to modules for which dbx has already read debugging information. For example:

```
(dbx) whereis U
  macro: U  # defined at macro_wh.c:21
  macro: U  # undefined at defs1.h:5
```

The dbx environment variable macro\_expand controls whether these commands expand macros. It is set to on by default.

In general, the +m option in dbx commands causes the commands to bypass macro expansion. The -m option forces macro expansion even if the dbx environment variable macro\_expand is set to off. An exception is the -m option within the \$[] construct, where -m only causes macros to be expanded, with no evaluation taking place. This exception facilitates macro expansion in shell scripts.

# **Macro Definitions**

dbx can recognize macro definitions in two ways:

- Definitions are provided by the compilers when you compile with the -g3 option if you use
  the default DWARF format for debugging information. They are not provided if you specify
  the -xdebugformat=stabs option when compiling.
- dbx can recreate definitions by skimming the source file and its include files. Accurate recreation depends on access to the original sources and include files. It also depends on the availability of the pathname to the compiler used, and on compiler options like -D and -I. This information is available in both DWARF and stabs formats from Oracle Solaris Studio compiler, but not from GNU compilers. See "Skimming Errors" on page 274 and "Using the pathmap Command To Improve Skimming" on page 275 for information on ensuring successful skimming.

Which one of the two methods dbx uses to recognize macro definitions is controlled by the dbx environment variable macro\_source (see Table 3–1 in Chapter 3, "Customizing dbx").

There are several factors to take into account in choosing which method you want dbx to use.

# **Compiler and Compiler Options**

One factor is the availability of various types of information that depend on which compiler and compiler options you used to build your code. The following table shows which methods you can choose depending on the compiler and debugging information options.

| Compiler              | -g option | Debug Information Format | Methods That Work                                                      |
|-----------------------|-----------|--------------------------|------------------------------------------------------------------------|
| Oracle Solaris Studio | - g       | DWARF                    | Skimming                                                               |
| Oracle Solaris Studio | - g       | stabs                    | Skimming                                                               |
| Oracle Solaris Studio | -g3       | DWARF                    | Skimming and from compiler                                             |
| Oracle Solaris Studio | - g3      | stabs                    | Skimming (-g3 option with -xdebugformat=stabs option is not supported) |
| gnu                   | - g       | DWARF                    | Neither                                                                |
| gnu                   | - g       | stabs                    | N/A                                                                    |
| gnu                   | -g3       | DWARF                    | From compiler                                                          |
| gmu                   | -g3       | stabs                    | N/A                                                                    |

TABLE C-1 Macro Definition Methods Available for Various Build Options

# **Tradeoffs in Functionality**

Another factor to take into account is the tradeoffs in functionality depending on which method you choose:

- Size of executable. The main advantage of the skimming method is that it does not require compilation with the -g3 option because it works with the smaller executables produced by compiling with the -g option.
- Debugging format. Skimming works with both DWARF and stabs. Compiling with the -g3 option to get the definitions from the compiler works only with DWARF.
- Speed. Skimming takes up to one second the first time an expression is evaluation for a module for which dbx has not yet read the debugging information.
- Accuracy. Information provided by the compilers when you compile with the -g3 option is more stable and accurate than information provided by skimming.
- Availability of the build environment. Skimming requires that the compilers, source code
  files, and include files be available during debugging. dbx does not check for these items
  becoming out of date, so if they are likely to change, accuracy might deteriorate and it might
  be better to compile with the -g3 option than to depend on skimming.
- Debugging on a different system from the one where the code was compiled. If you compiled the code on system A and are debugging it on system B, dbx accesses files on system A using NFS with some help from the pathmap command (see "Using the pathmap Command To Improve Skimming" on page 275.

Appendix C • Macros 273

The pathmap command also helps facilitate file access during skimming. It works for your program's source files and include files. But it might not work for system include files because /usr/include is not usually available through NFS, so macro definitions are extracted from /usr/include on the debugging system instead of on the build system.

You can choose to be aware of and tolerant of possible discrepancies between system include files, or choose to compile with the -g3 option.

## Limitations

- Though Fortran compilers support macros through the cpp(1) function or the fpp(1) function, dbx does not support macro expansion for Fortran.
- dbx ignores macro information generated by compiling with the -g3 option and the -xdebugformat=stabs option.
- Skimming works with code compiled with the -g option and the -xdebugformat=stabs option.

# **Skimming Errors**

You are depending on macro skimming if you did not compile your code with the -g3 option and have the macro\_source dbx environment variable set to skim\_unless\_compiler or skim.

For skimming to succeed for a module, the following conditions need to be true:

- The module must have been compiled with a Oracle Solaris Studio compiler using the -g option.
- The compiler used to compile the module must be accessible by dbx.
- The source file for the module must be accessible by dbx.
- Files included by the source code of the module must be available, i.e., the path given to the
   I options when the module was compiled must be accessible by dbx
- The source code must be lexically sound. For example, it cannot contain unterminated strings of comments, or be missing #endifs.

If the source code or include files are not accessible by dbx, you can use the pathmap command to make them accessible.

# Using the pathmap Command To Improve Skimming

If you move your source files after compiling, or build on one machine and debug on another, or are in one of the other situations described in "Finding Source and Object Files" on page 76, macro skimming might not be able to find include files in the file it is skimming. The solution, as with other cases of files not being found, is to use the pathmap command to help the macro skimmer locate include directories. Imagine, for example, that you compile with the option -I/export/home/proj1/include and have the statement #include "module1/api.h" in your code. Then, if you rename proj1 to proj2, the following pathmap command will help the macro skimmer locate your files:

pathmap /export/home/proj1 /export/home/proj2

The pathmap is not applied to the compilers used to compile the original code.

When you are working with macros, you must reload your application in order to have pathmaps take effect, unlike other situations when a file is not found and you can use the pathmap command to make changes in a pathmapping that are immediately effective.

The pathmap command helps dbx find the correct files when you build on one machine and debug on another. However, system include files such as /usr/include/stdio.h are typically not exported from the build machine, so the macro skimmer is likely to use the files on the debug machine. In some cases, a system include file might not be available on the debug machine. And the value of system-specific and system-dependent macros might not be same on the debug machine as on the build machine.

If the pathmap command does not solve your skimming problems, consider compiling your code with the -g3 option and setting the macro\_source dbx environment variable to skim unless compiler or compiler.

Appendix C • Macros 275

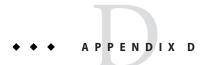

# **Command Reference**

This appendix gives detailed syntax and functional descriptions of all of the dbx commands.

# assign Command

In native mode, the assign command assigns a new value to a program variable. In Java mode, the assign command assigns a new value to a local variable or parameter.

# **Native Mode Syntax**

assign *variable* = *expression* 

where:

*expression* is the value to be assigned to *variable*.

# **Java Mode Syntax**

assign identifier = expression

where:

class\_name is the name of a Java class, using either the package path (using period (.) as a
qualifier; for example, test1.extra.T1.Inner) or the full path name (preceded by a pound
sign (#) and using slash (/) and dollar sign (\$) as qualifiers; for example,
#test1/extra/T1\$Inner). Enclose class\_name in quotation marks if you use the \$ qualifier.

expression is a valid Java expression.

*field\_name* is the name of a field in the class.

*identifier* is a local variable or parameter, including this, the current class instance variable (*object\_name.field\_name*) or a class (static) variable (*class\_name.field\_name*).

*object\_name* is the name of a Java object.

# attach Command

The attach command attaches dbx to a running process, stopping execution and putting the program under debugging control. It has identical syntax and identical functionality in native mode and Java mode.

# **Syntax**

attach process\_id

Begin debugging the program with process ID

*process\_id*. dbx finds the program using /proc.

attach -p process\_id program\_name Begin debugging program\_name with process ID

process\_id.

attach program\_name process\_id Begin debugging program\_name with process ID

process\_id. program\_name can be - dbx finds it using

/proc.

attach - r . . . The - r option causes dbx to retain all watch

commands, display commands, when commands, and stop commands. With no - r option, an implicit delete all command and undisplay 0 command

are performed.

where:

*process\_id* is the process ID of a running process.

program\_name is the path name of the running program.

### To Attach to a Running Java Process

- Ensure that the JVM software can find libdbx\_agent.so by adding libdbx\_agent.so to your LD\_LIBRARY\_PATH.libdbx\_agent.so:
  - If you are using the 32-bit version of the JVM software on a system running the Solaris OS, add /installation\_directory/libdbx\_agent.so to LD\_LIBRARY\_PATH.
  - If you are using the 64-bit version of the JVM software on a SPARC based system running the Solaris OS, add /installation\_directory/lib/v9/libdbx\_agent.so to LD\_LIBRARY\_PATH.

■ If you are using the 64-bit version of the JVM software on an x64 based system running the Solaris OS or the Linux OS, add /installation\_directory/lib/amd64/libdbx\_agent.so to LD LIBRARY PATH.

The installation\_directory is the location where the Oracle Solaris Studio software is installed.

2 Start your Java application by typing:

```
java - Djava . compiler=NONE - Xdebug - Xnoagent - Xrundbx agent myclass . class
```

3 Then you can attach to the process by starting dbx with the process id:

```
dbx -process_id
```

# bsearch Command

The bsearch command searches backward in the current source file. It is valid only in native mode.

# **Syntax**

bsearch *string* Search backward for string in the current file.

bsearch Repeat search, using the last search string.

where:

string is a character string.

# call Command

In native mode, the call command calls a procedure. In Java mode, the call command calls a method.

# **Native Mode Syntax**

```
call procedure ([parameters]) [-lang language] [-resumeone] [-m] [+m]
```

where:

*language* is the language of the called procedure.

procedure is the name of the procedure.

parameters are the procedure's parameters.

You can also use the call command to call a function; to see the return value use the print command (see "print Command" on page 333).

Occasionally the called function hits a breakpoint. You can choose to continue using the cont command (see "cont Command" on page 292), or abort the call by using pop -c (see "pop Command" on page 333). The latter is useful also if the called function causes a segmentation fault.

The -lang option specifies the language of the called procedure and tells dbx to use the calling conventions of the specified language. This option is useful when the procedure being called was compiled without debugging information and dbx does not know how to pass parameters.

The -resumeone option resumes only one thread when the procedure is called. For more information, see "Resuming Execution" on page 160.

The -m option specifies that macro expansion be applied to the procedure and parameters when the dbx environment variable macro expand is set to off.

The +m option specifies that macro expansion be skipped when the dbx environment variable macro expand is set to on.

# **Java Mode Syntax**

call [class\_name.|object\_name.] method\_name ([parameters])

where:

class\_name is the name of a Java class, using either the package path (using period (.) as a
qualifier for example, test1.extra.T1.Inner) or the full path name (preceded by a pound sign
(#) and using slash (/) and dollar sign (\$) as qualifiers; for example, #test1/extra/T1\$Inner).
Enclose class\_name in quotation marks if you use the \$ qualifier.

*object\_name* is the name of a Java object.

*method\_name* is the name of a Java method.

*parameters* are the method's parameters.

Occasionally the called method hits a breakpoint. You can choose to continue using the cont command (see "cont Command" on page 292, or abort the call by using pop -c (see "pop Command" on page 333). The latter is useful also if the called method causes a segmentation fault.

# cancel Command

The cancel command cancels the current signal. It is primarily used within the body of a when command (see "when Command" on page 371). It is valid only in native mode.

Signals are normally cancelled when dbx stops because of a signal. If a when command is attached to a signal event, the signal is not automatically cancelled. The cancel command can be used to explicitly cancel the signal.

# **Syntax**

cancel

# catch Command

The catch command catches the given signals. It is valid only in native mode.

Catching a given signal causes dbx to stop the program when the process receives that signal. If you continue the program at that point, the signal is not processed by the program.

# **Syntax**

catch Print a list of the caught signals.

catch *number number* . . . Catch signals numbered *number*.

catch signal signal ... Catch signals named by signal. SIGKILL cannot be caught or

ignored.

catch \$(ignore) Catch all signals.

where:

*number* is the number of a signal.

signal is the name of a signal.

## check Command

The check command enables checking of memory access, leaks, or usage, and prints the current status of runtime checking (RTC). It is valid only in native mode.

The features of runtime checking that are enabled by this command are reset to their initial state by the debug command.

# **Syntax**

check -access

Turn on access checking. RTC reports the following errors:

baf Bad free

duf Duplicate free

maf Misaligned free

mar Misaligned read

maw Misaligned write

oom Out of memory

rob Read from array out-of-bounds memory

rua Read from unallocated memory

rui Read from uninitialized memory

wob Write to array out-of-bounds memory

wro Write to read-only memory

wua Write to unallocated memory

The default behavior is to stop the process after detecting each access error, which can be changed using the rtc\_auto\_continue dbx environment variable. When set to on access errors are logged to a file (the file name is controlled by the dbx environment variable rtc\_error\_log\_file\_name). See "dbxenv Command" on page 296.

By default each unique access error is only reported the first time it happens. Change this behavior using the dbx environment variable rtc\_auto\_suppress (the default setting of this variable is on). See "dbxenv Command" on page 296.

```
check -leaks [-frames n] [-match m]
```

Turn on leak checking. RTC reports the following errors:

- aib Possible memory leak only pointer points in the middle of the block
- air Possible memory leak pointer to the block exists only in register
- mel Memory leak no pointers to the block

With leak checking turned on, you get an automatic leak report when the program exits. All leaks including possible leaks are reported at that time. By default, a non-verbose report is generated (controlled by the dbx environment variable rtc\_mel\_at\_exit). However, you can ask for a leak report at any time (see "showleaks Command" on page 344).

- frames n implies that up to n distinct stack frames are displayed when reporting leaks. -matchm is used for combining leaks; if the call stack at the time of allocation for two or more leaks matches n frames, then these leaks are reported in a single combined leak report.

The default value of n is 8 or the value of m (whichever is larger). Maximum value of n is 16. The default value of m is 3 for C++, and 2 otherwise.

```
check -memuse [-frames n] [-match m]
```

The -memuse option behaves similarly to the -leaks option, and also enables a blocks in use report (biu) when the program exits. By default a non-verbose blocks in use report is generated (controlled by the dbx environment variable rtc\_biu\_at\_exit) At any time during program execution you can see where the memory in your program has been allocated (see "showmemuse Command" on page 345).

-frames *n* implies that up to *n* distinct stack frames will be displayed while reporting memory use and leaks. -match*m* is used for combining these reports; if the call stack at the time of allocation for two or more leaks matches *m* frames, then these are reported in a single combined memory leak report.

The default value of n is 8 or the value of m (whichever is larger). Maximum value of n is 16. The default value of m is 3 for C++, and 2 otherwise. See check -leaks as well.

```
check -all [-frames n] [-match m]
```

Equivalent to check -access and check -memuse [-frames n] [-match m]

The value of the dbx environment variable rtc\_biu\_at\_exit is not changed with check -all, so by default no memory use report is generated at exit. See "dbx Command" on page 293 for the description of the rtc biu at exit environment variable.

```
check [functions] [files] [loadobjects]
```

Equivalent to check -all; suppress all; unsuppress all in *functions*, *files*, and *loadobjects* where:

functions is one or more function names.

files is one or more file names.

loadobjects is one or more load object names

You can use this to focus runtime checking on places of interest.

Note – To detect all errors, RTC does not require the program be compiled -g. However, symbolic (-g) information is sometimes needed to guarantee the correctness of certain errors (mostly read from uninitialized memory). For this reason certain errors (rui for a.out and rui + aib + air for shared libraries) are suppressed if no symbolic information is available. This behavior can be changed by using suppress and unsuppress.

## clear Command

The clear command clears breakpoints. It is valid only in native mode.

Event handlers created using the stop command, trace command, or when command with the inclass argument, inmethod argument, infile argument, or infunction argument create sets of breakpoints. If the *line* you specify in theclear command matches one of these breakpoints, only that breakpoint is cleared. Once cleared in this manner an individual breakpoint belonging to a set cannot be enabled again. However, disabling and then enabling the relevant event handler reestablishes all the breakpoints.

# **Syntax**

clear Clear all breakpoints at the current stopping point.

clear *line* Clear all breakpoints at *line*.

clear *filename:line* Clear all breakpoints at *line* in *filename*.

where:

*line* is the number of a source code line.

filename is the name of a source code file.

# collector Command

The collector command collects performance data for analysis by the Performance Analyzer. It is valid only in native mode.

# **Syntax**

| <pre>collector command_list</pre> | Specify one or more of the collector commands                                                                        |
|-----------------------------------|----------------------------------------------------------------------------------------------------|
| collector archive options         | Specify the mode for archiving an experiment when it terminates (see "collector archive Command" on page 286).       |
| collector dbxsample options       | Control the collection of samples when dbx stops the target process (see "collector dbxsample Command" on page 286). |
| collector disable                 | Stop data collection and close the current experiment (see "collector disable Command" on page 287).                 |
| collector enable                  | Enable the collector and open a new experiment (see "collector enable Command" on page 287).                         |
| collector heaptrace options       | Enable or disable collection of heap tracing data (see "collector heaptrace Command" on page 287)                    |
| collector hwprofile options       | Specify hardware counter profiling settings (see "collector hw_profile Command" on page 287).                        |
| collector limit options           | Limit the amount of profiling data recorded (see "collector limit Command" on page 288).                             |
| collector mpitrace options        | Enables or disables collection of MPI tracing data (see "collector mpitrace Command" on page 288).                   |
| collector pause                   | Stop collecting performance data but leave experiment open (see "collector pause Command" on page 289).              |
| collector profile options         | Specify settings for collecting callstack profiling data (see "collector profile Command" on page 289).              |
| collector resume                  | Start performance data collection after pause (see "collector resume Command" on page 289).                          |
| collector sample options          | Specify sampling settings (see "collector sample<br>Command" on page 289                                             |
| collector show options            | Show current collector settings (see "collector show Command" on page 290).                                          |
|                                   |                                                                                                    |

collector status Inquire status about current experiment (see "collector

status Command" on page 290).

collector store options Experiment file control and settings (see "collector store

Command" on page 291).

collector synctrace options Specify settings for collecting thread synchronization wait

tracing data (see "collector synctrace Command" on

page 291).

collector tha *options* Specify settings for collecting thread analyzer data (see

"collector tha Command" on page 292.

collector version Report the version of libcollector.so that would be used

to collect data (see "collector version Command" on

page 292).

where:

options are the settings that can be specified with each command.

To start collecting data, type either collector enable.

To turn off data collection, type collector disable.

### collector archive Command

The collector archive command specifies the archiving mode to be used when the experiment terminates.

### **Syntax**

collector archive on|off|copy

By default, normal archiving is used. For no archiving, specify off. To copy loadobjects into the experiment for

portability, specify copy.

# collector dbxsample Command

The collector dbxsample command specifies whether or not to record a sample when the process is stopped by dbx.

### **Syntax**

collector dbxsample on|off

By default, a sample is collected when the process is stopped

by dbx. To not collect a sample at this time, specify off.

# collector disable Command

The collector disable command causes the data collection to stop and the current experiment to be closed.

### **Syntax**

collector disable

### collector enable Command

The collector enable command enables the collector and opens a new experiment.

### **Syntax**

collector enable

# collector heaptrace Command

The collector heaptrace command specifies options for collecting heap tracing (memory allocation) data.

### **Syntax**

collector heaptrace on|off

By default, heap tracing data is not collected. To collect this data, specify on.

# collector hw\_profile Command

The collector hw\_profile command specifies options for collecting hardware-counter overflow profiling data.

### **Syntax**

collector hwprofile on|off

By default, hardware-counter overflow profile data is not collected. To collect this data, specify on.

collector hwprofile list

Print out the list of available counters.

collector hwprofile counter *name interval* [name2 interval2] Specify hardware counter names and intervals.

where:

name is the name of a hardware counter.

interval is the collection interval in milliseconds.

name2 is the name of a second hardware counter.

*interval2* is the collection interval in milliseconds.

Hardware counters are system-specific, so the choice of counters available to you depends on the system you are using. Many systems do not support hardware-counter overflow profiling. On these machines, the feature is disabled.

### collector limit Command

The collector limit command specifies the experiment file size limit.

### **Syntax**

collector limit *value* | unlimited | none

where:

*value*, in megabytes, limits the amount of profiling data recorded, and must be a positive number. When the limit is reached, no more profiling data is recorded but the experiment remains open and sample points continue to be recorded. By default, there is no limit on the amount of data recorded.

If you have set a limit, specify unlimited or none to remove the limit.

# collector mpitrace Command

The collector mpitrace command specifies options for collecting MPI tracing data.

### **Syntax**

collector mpitrace on off By default, MPI tracing data is not collected. To collect this data, specify on.

#### collector pause Command

The collector pause command causes the data collection to stop but leaves the current experiment open. Sample points are not recorded while the Collector is paused. A sample is generated prior to a pause, and another sample is generated immediately following a resum. Data collection can be resumed with the collector resume command (see "collector resume Command" on page 289).

#### **Syntax**

collector pause

#### collector profile Command

The collector profile command specifies options for collecting profile data.

#### **Syntax**

collector profile on off Specify profile data collection mode.

collector profile timer *interval* Specify profile timer period, fixed or floating point,

with an optional trailing  ${\tt m}$  for milliseconds or  ${\tt u}$  for

microseconds.

#### collector resume Command

The collector resume command causes the data collection to resume after a pause created by the collector pause command (see "collector pause Command" on page 289).

#### **Syntax**

collector resume

#### collector sample Command

The collector sample command specifies the sampling mode and the sampling interval.

#### **Syntax**

collector sample period *seconds* Specify sampling interval in *seconds*.

collector sample record [name] Record a sample with an optional name.

where:

seconds is the length of the sampling interval.

name is the name of the sample.

#### collector show Command

The collector show command shows the settings of one or more categories of options.

#### **Syntax**

collector show Show all settings. collector show all Show all settings. collector show archive Show archive setting. collector show profile Show call stack profiling settings. Show thread synchronization wait tracing settings. collector show synctrace collector show hwprofile Show hardware counter data settings. collector show heaptrace Show heap tracing data settings. collector show limit Show experiment size limits. collector show mpitrace Show MPI trace data settings. collector show sample Show sample settings. collector show store Show store settings. collector show tha Show thread analyzer data settings.

#### collector status Command

The collector status command inquires about the status of the current experiment.

#### **Syntax**

collector status

#### collector store Command

The collector store command specifies the directory and file name where an experiment is stored.

#### **Syntax**

collector store directory *pathname* Specify directory where experiment is stored.

collector store filename *filename* Specify experiment file name.

collector store group *string* Specify experiment group name.

where:

pathname is the pathname of the directory where an experiment is to be stored.

filename is the name of the experiment file

string is the name of an experiment group.

### collector synctrace Command

The collector synctrace command specifies options for collecting synchronization wait tracing data.

#### Syntax

collector synctrace on|off

By default, thread synchronization wait tracing data is not collected. To collect this data, specify on.

collector synctrace threshold *microseconds* 

Specify threshold in microseconds. The default value is 1000.

 ${\tt collector}\ {\tt synctrace}\ {\tt threshold}\ {\tt calibrate}$ 

Threshold value will be calculated automatically.

where:

microseconds is the threshold below which synchronization wait events are discarded.

#### collector tha Command

#### **Syntax**

collector tha on|off

By default, thread analyzer data is not collected. To collect this data, specify on.

#### collector version Command

The collector version command reports the version of libcollector. so that would be used to collect data.

#### **Syntax**

collector version

#### cont Command

The cont command causes the process to continue execution. It has identical syntax and identical functionality in native mode and Java mode.

### **Syntax**

cont Continue execution. In an MT process all threads

are resumed. Use Control-C to stop executing the

program.

cont . . . - sig *signal* Continue execution with signal *signal*.

cont ... *id* The *id* specifies which thread or LWP to continue.

cont at *line* [id] Continue execution at line *line*. id is required if the

application is multi-threaded.

variable is set to ask, and you have chosen stop, use this option to choose which process to follow. both is only applicable in the Oracle Solaris Studio

IDE.

## dalias Command

The dalias command defines a dbx-style (csh-style) alias. It is valid only in native mode.

### **Syntax**

dalias (dbx alias) List all currently defined aliases.

dalias *name* List the definition, if any, of alias *name*.

dalias name definition Define name to be an alias for definition. definition may contain

white space. A semicolon or newline terminates the definition.

where:

name is the name of an alias

definition is the definition of an alias.

dbx accepts the following csh history substitution meta-syntax, which is commonly used in aliases:

!:<n>

!-<n>

!^

!\$

!\*

The! usually needs to be preceded by a backslash. For example:

```
dalias goto "stop at \!:1; cont; clear"
```

For more information, see the csh(1) man page.

#### dbx Command

The dbx command starts dbx.

### **Native Mode Syntax**

dbx options program\_name Debug program\_name.

dbx options program\_name core Debug program\_name with corefile core.

dbx options program\_name process\_id Debug program\_name with process ID

process\_id.

dbx options - process\_id Debug process ID process\_id; dbx finds the

program using /proc.

dbx options - core Debug using corefile core; see also "debug

Command" on page 296.

dbx options -r program\_name arguments Run program\_name with arguments arguments;

if abnormal termination, start debugging

program\_name, else just exit.

where:

program\_name is the name of the program to be debugged.

process\_id is the process ID of a running process.

arguments are the arguments to be passed to the program.

options are the options listed in "Options" on page 295.

## **Java Mode Syntax**

dbx options program\_name{.class | .jar}
 Debug program\_name.

dbx options program\_name{.class | .jar} process\_id Debug program\_name with process ID process\_id.

dbx options - process\_id

Debug process ID *process\_id*; dbx finds the program using /proc.

dbx options -r program\_name{.class | .jar} arguments

Run *program\_name* with arguments *arguments*; if abnormal termination, start debugging *program\_name*, else just exit.

where:

*program\_name* is the name of the program to be debugged.

*process\_id* is the process ID of a running process.

*arguments* are the arguments to be passed to the program (not to the JVM software). *options* are the options listed in "Options" on page 295.

# **Options**

For both native mode and Java mode, *options* are the following options:

| - B          | Suppress all messages; return with exit code of program being debugged.                                         |
|--------------|----------------------------------------------------------------------------------------------------|
| - c commands | Execute commands before prompting for input.                                                                    |
| - C          | Preload the Runtime Checking library (see "check Command" on page 282).                                         |
| - d          | Used with -s, removes <i>file</i> after reading.                                                                |
| - e          | Echo input commands.                                                                                            |
| -f           | Force loading of core file, even if it doesn't match.                                                           |
| -h           | Print the usage help on dbx.                                                                                    |
| -I dir       | Add dir to pathmap set (see "pathmap Command" on page 331).                                                     |
| -k           | Save and restore keyboard translation state.                                                                    |
| - q          | Suppress messages about reading stabs.                                                                          |
| - r          | Run program; if program exits normally, exit.                                                                   |
| -R           | Print the readme file on dbx.                                                                                   |
| -s file      | Use file instead of /current_directory/.dbxrc or \$HOME/.dbxrc as the startup file                              |
| -S           | Suppress reading of initialization file /installation_directory/lib/dbxrc.                                      |
| - V          | Print the version of dbx.                                                                                       |
| -w n         | Skip $n$ frames on where command.                                                                               |
| -x exec32    | Run the 32-bit dbx binary instead of the 64-bit dbx binary that runs by default on systems running a 64-bit OS. |
|              | Marks the end of the option list; use this if the program name starts with a dash.                              |

#### dbxenv Command

The dbxenv command is used to list or set dbx environment variables. It has identical syntax and identical functionality in native mode and Java mode.

### **Syntax**

dbxenv Display the current settings of the dbx environment

variables.

dbxenv environment\_variable setting Set environment\_variable to setting.

where:

environment\_variable is a dbx environment variable.

setting is a valid setting for that variable.

### debug Command

The debug command lists or changes the program being debugged. In native mode, it loads the specified application and begins debugging the application. In Java mode, it loads the specified Java application, checks for the existence of the class file, and begins debugging the application.

### **Native Mode Syntax**

debug Print the name and arguments of the program being

debugged.

debug program\_name Begin debugging program\_name with no process or

core.

debug -c core program\_name Begin debugging program\_name with core file core.

debug -p process\_id program\_name Begin debugging program\_name with process ID

process\_id.

debug *program\_name core*Begin debugging *program* with core file *core*.

*program\_name* may be -. dbx will attempt to extract the name of the executable from the core file. For details, see "Debugging a Core File" on page 38.

debug program\_name process\_id Begin debugging program\_name with process ID

process\_id. program\_name may be -; dbx finds it using

/proc.

debug -f ... Force loading of a core file, even if it doesn't match.

debug -r ... The -r option causes dbx to retain all display, trace,

when, and stop commands. With no -r option, an implicit delete all and undisplay 0 are performed.

debug -clone ... The -clone option causes another dbx process to

begin execution, permitting debugging of more than one process at a time. Valid only if running in the

Oracle Solaris Studio IDE.

debug -clone Starts another dbx process debugging nothing. Valid

only if running in the Oracle Solaris Studio IDE.

debug [options] -- program\_name Start debugging program\_name, even if

*program\_name* begins with a dash.

where:

core is the name of a core file.

options are the options listed in "Options" on page 298.

pid is the process ID of a running process.

*program\_name* is the path name of the program.

Leaks checking and access checking are turned off when a program is loaded with the debug command. You can enable them with the check command (see "check Command" on page 282).

## **Java Mode Syntax**

debug

Print the name and arguments of the program being debugged.

```
debug program_name [.class | .jar]
```

Begin debugging *program\_name* with no process.

debug -p process\_id program\_name [.class | .jar]

Begin debugging *program\_name* with process ID *process\_id*.

debug program\_name [.class | .jar] process\_id

Begin debugging *program\_name* with process ID *process\_id. program\_name* may be -; dbx finds it using /proc

debug - r

The -r option causes dbx to retain all watch commands, display commands, trace commands, when commands, and stop commands. With no -r option, an implicit delete all command and undisplay 0 command are performed.

debug -clone ...

The -clone option causes another dbx process to begin execution, permitting debugging of more than one process at a time. Valid only if running in the Oracle Solaris Studio IDE.

debug -clone

Starts another dbx process debugging nothing. Valid only if running in the Oracle Solaris Studio IDE.

debug [options] -- program\_name{.class | .jar}
Start debugging program\_name, even if program\_name begins with a dash.

where:

file\_name is the name of a file.

options are the options listed in "Options" on page 298.

*process\_id* is the process ID of a running process.

*program\_name* is the path name of the program.

#### **Options**

| -c commands       | Execute <i>commands</i> before prompting for input.                                                         |
|-------------------|----------------------------------------------------------------------------------------------------|
| - d               | Used with -s, removes                                                                                       |
| - e               | Echo input commands.                                                                                        |
| -I directory_name | Add <i>directory_name</i> to pathmap set (see "pathmap Command" on page 331.                                |
| - k               | Save and restore keyboard translation state.                                                                |
| - q               | Suppress messages about reading stabs.                                                                      |
| - r               | Run program; if program exits normally, then exit.                                                          |
| -R                | Print the readme file for dbx.                                                                              |
| -s file           | Use $\mathit{file}$ instead of $\mathit{current\_directory/}$ . dbxrc or \$HOME/ .dbxrc as the startup file |

| -S    | Suppress reading of initialization file /installation_directory/lib/dbxrc.         |
|-------|------------------------------------------------------------------------------------|
| -V    | Print the version of dbx.                                                          |
| -W 11 | Skip $n$ frames on where command.                                                  |
|       | Marks the end of the option list; use this if the program name starts with a dash. |

#### delete Command

The delete command deletes breakpoints and other events. It has identical syntax and identical functionality in native mode and Java mode.

## **Syntax**

| delete [-h] handler_id     | Remove trace commands, when commands, or stop commands of given <i>handler_ids</i> . To remove hidden handlers, you must give the -h option.        |
|----------------------------|----------------------------------------------------------------------------------------------------|
| delete [-h] O   all   -all | Remove all trace commands, when commands, and stop commands excluding permanent and hidden handlers. Specifying -h removes hidden handlers as well. |
| delete -temp               | Remove all temporary handlers.                                                                                                    |
| delete \$firedhandlers     | Delete all the handlers that caused the latest stoppage.                                                                                            |
| where:                     |                                                                                                    |

handler\_id is the identifier of a handler.

#### detach Command

The detach command releases the target process from dbx's control.

## **Native Mode Syntax**

| detach                    | Detach dbx from the target, and cancel any pending signals. |
|---------------------------|-------------------------------------------------------------|
| detach -sig <i>signal</i> | Detach while forwarding the given <i>signal</i> .           |

detach -stop

Detach dbx from the target and leave the process in a stopped state. This option allows temporary application of other /proc-based debugging tools that might be blocked due to exclusive access. For an example, see "Detaching dbx From a Process" on page 81.

where:

signal is the name of a signal.

### **Java Mode Syntax**

detach Detach dbx from the target, and cancel any pending signals.

#### dis Command

The dis command disassembles machine instructions. It is valid only in native mode.

### **Syntax**

dis [ -a ] address [/count] Disassemble count instructions (default is 10), starting at

address address.

dis address1, address2 Disassemble instructions from address1 through address2.

dis Disassemble 10 instructions, starting at the value of + (see

"examine Command" on page 304).

where:

address is the address at which to start disassembling. The default value of address is the address after the last address previously assembled. This value is shared by the examine command (see "examine Command" on page 304).

address 1 is the address at which to start disassembling.

address2 is the address at which to stop disassembling.

count is the number of instructions to disassemble. The default value of count is 10.

#### **Options**

-a When used with a function address, disassembles the entire function. When used without parameters, disassembles the remains of the current visiting function, if any.

### display Command

In native mode, the display command reevaluates and prints expressions at every stopping point. In Java mode, the display command evaluates and prints expressions, local variables, or parameters at every stopping point. Object references are expanded to one level and arrays are printed itemwise.

The expression is parsed the current scope at the time you type the command, and reevaluated at every stopping point. Because the expression is parsed at entry time, the correctness of the expression can be immediately verified.

If you are running dbx in the IDE or dbxtool in the Sun Studio 12 release, the Sun Studio 12 Update 1 release, the Oracle Solaris Studio 12.2 release, or the Oracle Solaris Studio 12.3 release, the display *expression* command effectively behaves like a watch \$(which *expression*) command.

### **Native Mode Syntax**

display

Print the list of expressions being displayed.

```
display expression, ...
```

Display the value of expressions *expression*, ... at every stopping point. Because *expression* is parsed at entry time, the correctness of the expression is immediately verified.

```
display [-r|+r|-d|+d|-S|+S|-p|+p|-L|-f format[-m]+m|-m|+m|--] expression, ... See "print Command" on page 333 for the meaning of these flags.
```

where:

expression is a valid expression.

*format* is the output format you want used to print the expression. For information on valid formats, see "print Command" on page 333.

#### **Java Mode Syntax**

display

Print the list of variables and parameters being displayed.

display expression | identifier, ...

Display the value of variables and parameters of *identifier*, ... at every stopping point.

display [-r|+r|-d|+d|-p|+p|-fformat|-Fformat|-Format|--] expression|identifier, ... See "print Command" on page 333 for the meaning of these flags.

where:

class\_name is the name of a Java class, using either the package path (using period (.) as a
qualifier; for example, test1.extra.T1.Inner) or the full path name (preceded by a pound
sign (#) and using slash (/) and dollar sign (\$) as qualifiers; for example,
#test1/extra/T1\$Inner). Enclose class\_name in quotation marks if you use the \$ qualifier.

expression is a valid Java expression.

field\_name is the name of a field in the class.

*format* is the output format you want used to print the expression. For information on valid formats, see "print Command" on page 333.

*identifier* is a local variable or parameter, including this, the current class instance variable (*object\_name*.field\_name) or a class (static) variable (*class\_name*.field\_name).

*object\_name* is the name of a Java object.

#### down Command

The down command moves down the call stack (away from main). It has identical syntax and identical functionality in native mode and Java mode.

### **Syntax**

down Move down the call stack one level.

down *number* Move down the call stack *number* levels.

down -h [number] Move down the call stack, but don't skip hidden frames.

where:

*number* is a number of call stack levels.

## dump Command

The dump command prints all variables local to a procedure. It has identical syntax and identical functionality in native mode and Java mode.

### **Syntax**

dump Print all variables local to the current procedure.

dump *procedure* Print all variables local to *procedure*.

where:

procedure is the name of a procedure.

#### edit Command

The edit command invokes \$EDITOR on a source file. It is valid only in native mode.

The edit command uses \$EDITOR if dbx is not running in the Oracle Solaris Studio IDE. Otherwise, it sends a message to the IDE to display the appropriate file.

### **Syntax**

edit Edit the current file.

edit *file\_name* Edit the specified file *file\_name*.

edit *procedure* Edit the file containing function or procedure *procedure*.

where:

file\_name if the name of a file.

procedure is the name of a function or procedure.

#### examine Command

The examine command shows memory contents. It is valid only in native mode.

### **Syntax**

examine [address] [ / [count] [format]] Display the contents of memory starting at address for count items in format.

examine address1, address2 [ / [format]] Display the contents of memory from address1 through address2 inclusive, in format format.

examine address= [format] Display the address (instead of the contents of the address) in the given format.

The address may be +, which indicates the address just after the last one previously displayed (the same as omitting it).

x is a predefined alias for examine.

#### where:

address is the address at which to start displaying memory contents. The default value of address is the address after the address whose contents were last displayed. This value is shared by the dis command (see "dis Command" on page 300).

*address1* is the address at which to start displaying memory contents.

address2 is the address at which to stop displaying memory contents.

*count* is the number of addresses from which to display memory contents. The default value of *count* is 1.

*format* is the format in which to display the contents of memory addresses. The default format is X (hexadecimal) for the first examine command, and the format specified in the previous examine command for subsequent examine commands. The following values are valid for *format*:

- o, 0 octal (2 or 4 bytes)
- x,X hexadecimal (2 or 4 bytes)
- b octal (1 byte)
- c character

wide character string wide character string hexadecimal and floating point (4 bytes, 6 digit precision) hexadecimal and floating point (8 bytes, 14 digit precision) same as F hexadecimal and floating point (16 bytes, 14 digit precision) ld,lD decimal (4 bytes, same as D) lo,l0 octal 94 bytes, same as 0 lx,lX hexadecimal (4 bytes, same as X) Ld,LD decimal (8 bytes) Lo,LO octal (8 bytes) Lx,LX hexadecimal (8 bytes)

### exception Command

The exception command prints the value of the current C++ exception. It is valid only in native mode.

## **Syntax**

```
exception [-d | +d] Prints the value of the current C++ exception, if any.

See the "print Command" on page 333 for the meaning of the -d flag.
```

#### exists Command

The exists command checks for the existence of a symbol name. It is valid only in native mode.

## **Syntax**

exists *name* Returns 0 if *name* is found in the current program, 1 if *name* is not found.

where:

name is the name of a symbol.

#### file Command

The file command lists or changes the current file. It has identical syntax and identical functionality in native mode and in Java mode.

### **Syntax**

file Print the name of the current file.

file *file\_name* Change the current file.

where:

file\_name is the name of a file.

#### files Command

In native mode, the files command lists file names that match a regular expression. In Java mode, the files command lists all of the Java source files known to dbx. If your Java source files are not in the same directory as the .class or .jar files, dbx might not find them unless you have set the \$JAVASRCPATH environment variable (see "Specifying the Location of Your Java Source Files" on page 210).

### **Native Mode Syntax**

files List the names of all files that contributed debugging information

to the current program (those that were compiled with -g).

files regular\_expression List the names of all files compiled with-g that match the given

regular expression.

where:

regular\_expression is a regular expression.

For example:

```
(dbx) files ^r
myprog:
retregs.cc
reg_sorts.cc
reg_errmsgs.cc
rhosts.cc
```

## **Java Mode Syntax**

files List the names of all of the Java source files known to dbx.

#### fix Command

The fix command recompiles modified source files and dynamically links the modified functions into the application. It is valid only in native mode. It is not valid on Linux platforms.

## **Syntax**

| fix                     | Fix the current file.                                                              |
|-------------------------|------------------------------------------------------------------------------------|
| fix file_name file_name | Fix files in list.                                                                 |
| fix -f                  | Force fixing the file, even if source hasn't been modified.                        |
| fix -a                  | Fix all modified files.                                                            |
| fix -g                  | Strip -0 flags amd add -g flag.                                                    |
| fix -c                  | Print compilation line (may include some options added internally for use by dbx). |
| fix -n                  | Do not execute compile/link commands (use with -v).                                |
| fix -v                  | $Verbose\ mode\ (overrides\ dbx\ fix\_verbose\ environment\ variable\ setting).$   |
| fix +v                  | Non-verbose mode (overrides dbx fix_verbose environment variable setting).         |

#### fixed Command

The fixed command lists the names of all fixed files. It is valid only in native mode.

### **Syntax**

fixed

## fortran modules Command

The fortran\_modules command lists the Fortran modules in the current program, or the functions or variables in one of the modules.

### **Syntax**

fortran modules Lists all Fortran modules in the current program.

fortran modules -f module\_name Lists all functions in the specified module. fortran modules -v module\_name Lists all variables in the specified module.

#### frame Command

The frame command lists or changes the current stack frame number. It has identical syntax and identical functionality in native mode and in Java mode.

### **Syntax**

frame [-h] + [number]

frame Display the frame number of the current frame.

frame [-h] *number* Set the current frame to frame *number*.

Go number frames up the stack; default is 1. frame [-h] -[number] Go *number* frames down the stack: default is 1.

- h Go to frame, even if frame is hidden.

where:

*number* is the number of a frame in the call stack.

#### func Command

In native mode, the func command lists or changes the current function. In Java mode, the func command lists or changes the current method.

### **Native Mode Syntax**

func Print the name of the current function.

func *procedure* Change the current function to the function or procedure *procedure*.

where:

procedure is the name of a function or procedure.

### **Java Mode Syntax**

func

Print the name of the current method.

func [class\_name.]method\_name [(parameters)]

Change the current function to the method *method\_name*.

where:

class\_name is the name of a Java class, using either the package path (using period (.) as a
qualifier; for example, test1.extra.T1.Inner) or the full path name (preceded by a pound
sign (#) and using slash (/) and dollar sign (\$) as qualifiers; for example,

#test1/extra/T1\$Inner). Enclose class\_name in quotation marks if you use the \$ qualifier.

*method\_name* is the name of a Java method.

parameters are the method's parameters.

#### funcs Command

The funcs command lists all function names that match a regular expression. It is valid only in native mode.

### **Syntax**

funcs

List all functions in the current program.

```
funcs [-f file_name] [-g] [regular_expression]
```

If -f *file\_name* is specified, list all functions in the file. If -g is specified, list all functions with debugging information. If *file\_name* ends in .o, then all functions, including those created automatically by the compiler, are listed. Otherwise only functions appearing the source code are listed.

If *regular\_expression* is specified, list all functions that match the regular expression.

where:

*file\_name* is the name of the file for which you wish to list all the functions.

*regular\_expression* is the regular expression for which you wish to list all the matching functions.

For example:

```
(dbx) funcs [vs]print
"libc.so.1"isprint
"libc.so.1"wsprintf
"libc.so.1"sprintf
"libc.so.1"vprintf
"libc.so.1"vprintf
```

### gdb Command

The gdb command supports the gdb command set. It is valid only in native mode.

### **Syntax**

gdb on | off

Use gbd on to enter the gdb command mode under which dbx understands and accepts gdb commands. To exit the gdb command mode and return to the dbx command mode, type gdb off. dbx commands are not accepted while in gdb command mode; gdb commands are not accepted while in dbx mode. All debugging settings such as breakpoints are preserved across different command modes.

The following gdb commands are not supported in this release:

- commands
- define
- handle
- hbreak
- interrupt
- maintenance
- printf

- rbreak
- return
- signal
- tcatch
- until

#### handler Command

The handler command modifies event handlers (enable, disable, and such). It has identical syntax and identical functionality in native mode and in Java mode.

A handler is created for each event that needs to be managed in a debugging session. The commands trace, stop, and whencreate handlers. Each of these commands returns a number known as the handler ID (*handler\_id*). The handler, status, anddelete commands manipulate or provide information about handlers in a generic fashion.

### **Syntax**

handler -enable handler\_id . . . Enable given handlers, specify handler\_id as all for

all handlers.

handler -disable handler\_id ... Disable given handlers, specify handler\_id as all for

all handlers. Use \$firedhandlers instead of handler\_id to disable the handlers that caused the

most recent stoppage.

handler -count *handler\_id* Print value of trip counter for given handler.

handler - count handler\_id new\_limit Set new count limit for given event.

handler - reset handler\_id Reset trip counter for given handler.

where:

*handler\_id* is the identifier of a handler.

#### hide Command

The hide command hides stack frames that match a regular expression. It is valid only in native mode.

#### **Syntax**

hide List the stack frame filters currently in effect.

hide regular\_expression Hide stack frames matching regular\_expression. The regular

expression matches either the function name, or the name of the

load object, and is a sh or ksh file matching style regular

expression.

where:

regular\_expression is a regular expression.

### ignore Command

The ignore command tells the dbx process not to catch the given signals. It is valid only in native mode.

Ignoring a signal causes dbx not to stop when the process receives that kind of signal.

### **Syntax**

ignore Print a list of the ignored signals.

ignore *number* . . . Ignore signal numbered *number*.

ignore *signal* . . . Ignore signals named by *signal*. SIGKILL cannot be caught or ignored.

where:

number is the number of a signal.

signal is the name of a signal.

### import Command

The import command imports commands from a dbx command library. It has identical syntax and identical functionality in native mode and in Java mode.

### **Syntax**

import *path\_name* Import commands from the dbx command library *path\_name*.

where:

*path\_name* is the path name of a dbx command library.

### intercept Command

The intercept command throws (C++ exceptions) of the given type (C++ only). It is valid only in native mode.

dbx stops when the type of a thrown exception matches a type on the intercept list unless the type of the exception also matches a type on the excluded list. A thrown exception for which there is no matching catch is called an "unhandled" throw. A thrown exception that doesn't match the exception specification of the function it is thrown from is called an "unexpected" throw.

Unhandled and unexpected throws are intercepted by default.

### **Syntax**

```
intercept -x excluded_typename [, excluded_typename ...]
  Add throws of excluded_typename to the excluded list.
intercept -a[ll] -x excluded_typename [, excluded_typename...]
  Add all types except excluded_typename to the intercept list.
intercept -s[et] [intercepted_typename [, intercepted_typename ...]] [-x
excluded_typename [, excluded_typename]]
  Clear both the intercept list and the excluded list, and set the lists to intercept or exclude only throws of the specified types.
intercept
  List intercepted types.
where:
```

 $included\_typename \ and \ excluded\_typename \ are \ exception \ type \ specifications \ such \ as \ List < int> \ or \ unsigned \ short \ .$ 

### java Command

The java command is used when dbx is in JNI mode to indicate that the Java version of a specified command is to be executed. It causes the specified command to use the Java expression evaluator, and when relevant, to display Java threads and stack frames.

### **Syntax**

java command

where:

command is the command name and arguments of the command to be executed.

### jclasses Command

The jclasses command prints the names of all Java classes known to dbx when you give the command. It is valid only in Java mode.

Classes in your program that have not yet been loaded are not printed.

### **Syntax**

jclasses Print the names of all Java classes known to dbx.

jclasses -a Print system classes as well as other known Java classes.

### joff Command

The joffcommand switches dbx from Java mode or JNI mode to native mode.

### **Syntax**

joff

## jon Command

The jon command switches dbx from native mode to Java mode.

#### **Syntax**

jon

## jpkgs Command

The jpkgs command prints the names of all Java packages known to dbx when you give the command. It is valid only in Java mode.

Packages in your program that have not yet been loaded are not printed.

#### **Syntax**

jpkgs

#### kill Command

The kill command sends a signal to a process. It is valid only in native mode.

### **Syntax**

kill -l List all known signal numbers, names, and descriptions.

kill Kill the controlled process.

kill *job* ... Send the SIGTERM signal to the listed jobs.

kill *-signal job* ... Send the given signal to the listed jobs.

where:

*job* may be a process ID or may be specified in any of the following ways:

%+ Kill the current job.

%- Kill the previous job.

%number Kill job number number.

%string Kill the job that begins with string. %?string Kill the job that contains string.

signal is the name of a signal.

### language Command

The language command lists or changes the current source language. It is valid only in native mode.

### **Syntax**

language Print the current language mode set by the dbx language\_mode environment

variable (see "Setting dbx Environment Variables" on page 54). If the language mode is set to autodetect or main, the command also prints the name of the

current language used for parsing and evaluating expressions.

where:

*language* is c, c++, fortran, or fortran90.

Note - c is an alias for ansic.

#### line Command

The line command lists or change the current line number. It has identical syntax and identical functionality in native mode and in Java mode.

#### **Syntax**

line Display the current line number.

line *number* Set the current line number to *number*.

line "file\_name" Set current line number to line 1 in file\_name.

line "file\_name": number Set current line number to line number in file\_name.

where:

*file\_name* is the name of the file in which to change the line number. The "" around the filename is optional.

*number* is the number of a line in the file.

### **Examples**

line 100
line "/root/test/test.cc":100

### list Command

The list command displays lines of a source file. It has identical syntax and identical functionality in native mode and in Java mode.

The default number of lines listed, N, is controlled by the dbx output\_list\_size environment variable.

### **Syntax**

| list                         | List N lines.                                                                                                    |
|------------------------------|----------------------------------------------------------------------------------------------------|
| list number                  | List line number number.                                                                                                    |
| list +                       | List next N lines.                                                                                                    |
| list +n                      | List next <i>n</i> lines.                                                                                                    |
| list -                       | List previous N lines.                                                                                                    |
| list                         | List previous <i>n</i> lines.                                                                                                    |
| list <i>n1</i> , <i>n2</i>   | List lines from $n1$ to $n2$ .                                                                                                    |
| list $n1$ , +                | List from $n1$ to $n1 + N$ .                                                                                                    |
| list $n1$ , $+n2$            | List from $n1$ to $n1 + n2$ .                                                                                                    |
| list <i>n1</i> , -           | List from $n1$ -N to $n1$ .                                                                                                    |
| list <i>n1</i> , - <i>n2</i> | List from $n1-n2$ to $n1$ .                                                                                                    |
| list function                | List the start of the source for <i>function</i> . List <i>function</i> changes the current scope. See "Program Scope" on page 64 for more information. |

list *file\_name* List the start of the file *file\_name*.

list *file\_name*: *n* List file *filename* from line *n*.

where:

*file\_name* is the file name of a source code file.

function is the name of a function to display.

*number* is the number of a line in the source file.

*n* is a number of lines to display.

*n1* is the number of the first line to display.

*n2* is the number of the last line to display. Where appropriate, the line number can be "\$" which denotes the last line of the file. Comma is optional.

#### **Options**

-i or -instr Intermix source lines and assembly code.

-w or -wn List N (or n) lines (window) around line or function. This option is not allowed in combination with the "+" or "-" syntax or when two line numbers are specified.

-a When used with a function name, lists the entire function. When used without parameters, lists the remains of the current visiting function, if any.

#### **Examples**

```
list
                          // list N lines starting at current line
list +5
                             // list next 5 lines starting at current line
list -
                          // list previous N lines
list -20
                          // list previous 20 lines
list 1000
                          // list line 1000
list 1000,$
                          // list from line 1000 to last line
list 2737 +24
                          // list line 2737 and next 24 lines
list 1000 -20
                          // list line 980 to 1000
                          // list source line 33 in file test.cc
list test.cc:33
                         // list N lines around current line
list -w
list -w8 "test.cc"func1
                        // list 8 lines around function func1
list -i 500 +10
                               // list source and assembly code for line
                500 to line 510
```

#### listi Command

The listi command displays source and disassembled instructions. It is valid only in native mode.

See "list Command" on page 317 for details.

## loadobject Command

The loadobject command lists and manages symbolic information from load objects. It is valid only in native mode.

### **Syntax**

| <pre>loadobject -list [regexp] [-a]</pre> | Show currently loaded load objects (see "loadobject -list Command" on page 321                                   |
|-------------------------------------------|----------------------------------------------------------------------------------------------------|
| loadobject -load loadobject               | Load symbols for specified load object (see "loadobject -load Command" on page 322).                             |
| loadobject -unload [regexp]               | Unload specified load objects (see "loadobject -unload Command" on page 322).                                    |
| loadobject -hide [regexp]                 | Remove load object from dbx's search algorithm (see "loadobject -hide Command" on page 321).                     |
| loadobject -use [regexp]                  | Add load object to dbx's search algorithm (see "loadobject -use Command" on page 322).                           |
| <pre>loadobject -dumpelf [regexp]</pre>   | Show various ELF details of the load object (see "loadobject -dumpelf Command" on page 320).                     |
| loadobject -exclude ex_regexp             | Don't automatically load load objects matching <i>ex_regexp</i> (see "loadobject -exclude Command" on page 320). |
| loadobject exclude -clear                 | Clear the exclude list of patterns (see "loadobject -exclude Command" on page 320).                              |

where:

*regexp* is a regular expression. If it is not specified the command applies to all load objects.

ex\_regexp is not optional, it must be specified.

This command has a default alias lo.

#### loadobject -dumpelf Command

The loadobject -dumpelf command shows various ELF details of the load object. It is valid only in native mode.

#### **Syntax**

loadobject -dumpelf [regexp]

where:

*regexp* is a regular expression. If it is not specified the command applies to all load objects.

This command dumps out information related to the ELF structure of the load object file on disk. The details of this output are highly subject to change. If you want to parse this output, use the Solaris OS commands dump or elfdump.

### loadobject -exclude Command

The loadobject -exclude command tells dbx not to automatically load load objects matching the specified regular expression.

#### Syntax

loadobject -exclude ex\_regexp [-clear]

where:

ex\_regexp is a regular expression.

This command prevents dbx from automatically loading symbols for load objects that match the specified regular expression. Unlike *regexp* in other loadobject subcommands, if *ex\_regexp* is not specified, it does not default to all. If you do not specify *ex\_regexp*, the command lists the excluded patterns that have been specified by previous loadobject -exclude commands.

If you specify -clear, the list of excluded patterns is deleted.

Currently this functionality cannot be used to prevent loading of the main program, or the runtime linker. Also, using it to prevent loading of C++ runtime libraries could cause the failure of some C++ functionality.

This option should not be used with runtime checking (RTC).

#### loadobject -hide Command

The loadobject -hide command removes loadobjects from dbx's search algorithm.

#### **Syntax**

```
loadobject -hide [regexp]
```

where:

regexp is a regular expression. If it is not specified the command applies to all load objects.

This command removes a load object from the program scope, and hides its functions and symbols from dbx. This command also resets the 'preload' bit

#### loadobject -list Command

The loadobject -list command shows currently loaded loadobjects. It is valid only in native mode.

#### **Syntax**

```
loadobject -list [regexp] [-a]
```

where:

regexp is a regular expression. If it is not specified the command applies to all load objects.

The full path name for each load object is shown along with letters in the margin to show status. Load objects that are hidden are listed only if you specify the -a option.

- h This letter means "hidden" (the symbols are not found by symbolic queries like whatis or stop in).
- u If there is an active process, u means "unmapped."
- p This letter indicates a load object that is preloaded, that is, the result of a loadobject load command or a dlopen event in the program.

#### For example:

```
(dbx) lo -list libm
/usr/lib/64/libm.so.1
/usr/lib/64/libmp.so.2
(dbx) lo -list ld.so
h /usr/lib/sparcv9/ld.so.1 (rtld)
```

This last example shows that the symbols for the runtime linker are hidden by default. To use those symbols in dbxcommands, see "loadobject -use Command" on page 322.

#### loadobject -load Command

The loadobject -load command loads symbols for specified load objects. It is valid only in native mode.

#### **Syntax**

loadobject -load loadobject

where:

loadobject can be a full path name or a library in /usr/lib, /usr/lib/sparcv9, or /usr/lib/amd64. If there is a program being debugged, then only the proper ABI library directory will be searched.

### loadobject -unload Command

The loadobject -unload command unloads specified load objects. It is valid only in native mode.

#### **Syntax**

loadobject -unload [regexp]

where:

*regexp* is a regular expression. If it is not specified the command applies to all load objects.

This command unloads the symbols for any load objects matching the *regexp* supplied on the command line. The main program loaded with the debug command cannot be unloaded. dbx may also refuse to unload other load objects that might be currently in use, or critical to the proper functioning of dbx.

#### loadobject -use Command

The loadobject -use command adds load objects from dbx's search algorithm. It is valid only in native mode.

#### **Syntax**

loadobject -use [regexp]

where:

regexp is a regular expression. If it is not specified the command applies to all load objects.

#### **lwp Command**

The lwp command lists or changes the current LWP (lightweight process). It is valid only in native mode.

**Note** – The lwp command is available only on Solaris platforms.

### **Syntax**

 lwp
 Display current LWP.

 lwp lwp\_id
 Switch to LWP lwp\_id.

lwp -info Displays the name, home, and masked signals of

the current lwp.

lwp [lwp\_id] -setfp address\_expression Tells dbx that the fp register has the value

address\_expression. The state of the program being debugged is not changed. debugging a core file, where assign \$fp=... is unavailable. A frame pointer set with the -setfp option is reset to its original value upon resuming execution.

 $[lwp\_id]$  - resetfp Sets the frame pointer logical value from the

register value in the current process or core file, undoing the effect of a previous lwp -setfp

command.

where:

*lwp\_id* is the identifier of a lightweight process.

If the command is used with both an *lwp\_id* and an option, corresponding action is applied to LWP specified by the *lwp\_id*, but the current LWP is not changed.

The -setfp and -resetfp options are useful when the frame pointer (fp) of the LWP is corrupted. In this event, dbx cannot reconstruct the call stack properly and evaluate local variables. These options work when debugging a core file, where assign \$fp=... is unavailable.

To make changes to the fp register visible to the application being debugged, use the assign \$fp=address\_expression command.

### **lwps** Command

The lwps command lists all LWPs (lightweight processes) in the process. It is valid only in native mode.

**Note** – The lwps command is available only on Solaris platforms.

### **Syntax**

lwps List all LWPs in the current process.

#### macro Command

The macro command prints the macro expansion of an expression.

### **Syntax**

macro expression, ...

### mmapfile Command

The mmapfile command views the contents of memory mapped files that are missing from a core dump. It is valid only in native mode.

Solaris core files do not contain any memory segments that are read-only. Executable read-only segments (that is, text) are dealt with automatically and dbx resolves memory accesses against these by looking into the executable and the relevant shared objects.

#### **Syntax**

mmapfile mmapped\_file address offset length

View contents of memory mapped files missing from core dump.

where:

*mmapped\_file* is the file name of a file that was memory mapped during a core dump.

address is the starting address of the address space of the process.

*length* is length in bytes of the address space to be viewed.

offset is the offset in bytes to the starting address in mmapped\_file.

#### **Example**

Read-only data segments typically occur when an application memory maps a database. For example:

```
caddr_t vaddr = NULL;
off_t offset = 0;
size_t = 10 * 1024;
int fd;
fd = open("../DATABASE", ...)
vaddr = mmap(vaddr, size, PROT_READ, MAP_SHARED, fd, offset);
index = (DBIndex *) vaddr;
```

To be able to access the database through the debugger as memory you would type:

```
mmapfile ../DATABASE $[vaddr] $[offset] $[size]
```

Then you could look at your database contents in a structured way by typing:

```
print *index
```

#### module Command

The module command reads debugging information for one or more modules. It is valid only in native mode.

## **Syntax**

module [-v]

Print the name of the current module.

module [-f] [-v] [-q] *name* Read in debugging information for the module called

name.

module [-f] [-v] [-q] -a Read in debugging information for all modules.

where:

name is the name of a module for which to read debugging information.

- a specifies all modules.
- f forces reading of debugging information, even if the file is newer than the executable (use with caution!).
- -v specifies verbose mode, which prints language, file names, and such.
- q specifies quiet mode.

#### modules Command

The modules command lists module names. It is valid only in native mode.

#### **Syntax**

modules [-v] List all modules.

modules [-v] -debug List all modules containing debugging information.

modules [-v] -read List names of modules containing debugging information that have

been read in already.

where:

- v specifies verbose mode, which prints language, file names, and such.

#### native Command

The native command is used when dbx is in Java mode to indicate that the native version of a specified command is to be executed. Preceding a command with "native" results in dbx executing the command in native mode. This means that expressions are interpreted and displayed as C expressions or C++ expressions, and certain other commands produce different output than they do in Java mode.

This command is useful when you are debugging Java code but you want to examine the native environment.

#### **Syntax**

native command

where:

*command* is the command name and arguments of the command to be executed.

#### next Command

The next command steps one source line (stepping over calls).

The dbx step\_events environment variable (see "Setting dbx Environment Variables" on page 54) controls whether breakpoints are enabled during a step.

## **Native Mode Syntax**

next Step one line (step over calls). With multithreaded programs when a

function call is stepped over, all LWPs (lightweight processes) are implicitly resumed for the duration of that function call in order to

avoid deadlock. Non-active threads cannot be stepped.

next n Step n lines (step over calls).

next ... - sig *signal* Deliver the given signal while stepping.

next ... *thread\_id* Step the given thread.

next . . . *lwp\_id* Step the given LWP. Will not implicitly resume all LWPs when

stepping over a function.

where:

*n* is the number of lines to step.

signal is the name of a signal.

*thread\_id* is a thread ID.

*lwp\_id* is an LWP ID.

When an explicit *thread\_id* or *lwp\_id* is given, the deadlock avoidance measure of the generic next command is defeated.

See also "nexti Command" on page 328 for machine-level stepping over calls.

**Note** – For information on lightweight processes (LWPs), see the Solaris *Multithreaded Programming Guide*.

#### **Java Mode Syntax**

next Step one line (step over calls). With multithreaded programs when a

function call is stepped over, all LWPs (lightweight processes) are implicitly resumed for the duration of that function call in order to

avoid deadlock. Non-active threads cannot be stepped.

next n Step n lines (step over calls).

next ... thread\_id Step the given thread.

next ... *lwp\_id* Step the given LWP. Will not implicitly resume all LWPs when

stepping over a function.

where:

*n* is the number of lines to step.

*thread\_id* is a thread identifier.

*lwp\_id* is an LWP identifier.

When an explicit *thread\_id* or *lwpid* is given, the deadlock avoidance measure of the generic next command is defeated.

**Note** – For information on lightweight processes (LWPs), see the Solaris *Multithreaded Programming Guide*. .

#### nexti Command

The nexti command steps one machine instruction (stepping over calls). It is valid only in native mode.

#### **Syntax**

nexti Step one machine instruction (step over calls).

nexti n Step n machine instructions (step over calls).

nexti -sig *signal* Deliver the given signal while stepping.

nexti ... *lwp\_id* Step the given LWP.

nexti ... thread\_id Step the LWP on which the given thread is active. Will not implicitly

resume all LWPs when stepping over a function.

where:

n is the number of instructions to step.

signal is the name of a signal.

*thread\_id* is a thread ID.

*lwp\_id* is an LWP ID.

#### omp\_loop Command

The omp\_loop command prints a description of the current loop, including scheduling (static, dynamic, guided, auto, or runtime), ordered or not, bounds, steps or strides, and number of iterations. You can issue the command only from the thread that is currently executing a loop.

#### **Syntax**

omp\_loop

## omp\_pr Command

The omp\_pr command prints a description of the current or specified parallel region, including the parent region, parallel region id, team size (number of threads), and program location (program counter address).

## **Syntax**

omp\_pr

Print a description of the current parallel region.

omp pr parallel\_region\_id Print a description of the specified parallel region. This command does not cause dbx to switch the current parallel region to the specified region. omp pr -ancestors Print descriptions of all the parallel regions along the path from the current parallel region to the root of the current parallel region tree. omp\_pr parallel\_region\_id -ancestors Print descriptions of all the parallel regions along the path from the specified parallel region to its root. omp pr -tree Print a description of the whole parallel region tree. omp pr -v Print a description of the current parallel region with team member information.

## omp\_serialize Command

The omp\_serialize command serializes the execution of the next encountered parallel region for the current thread or for all threads in the current team. The serialization applies only to that one trip into the parallel region and does not persist.

Be sure you are in the right place in the program when you use this command. A logical place is just before a parallel directive.

## **Syntax**

omp\_serialize Serialize the execution of the next encountered parallel region for the current thread.

omp\_serialize -team Serialize the execution of the next encountered parallel region for all threads in the current team.

## omp\_team Command

The omp\_team command prints all the threads in the current team.

## **Syntax**

omp\_team Print all the threads in the current team.

omp\_team parallel\_region\_id

Print all the threads in the team for the specified parallel region.

## omp\_tr Command

The omp\_tr command prints a description of the current task region, including the task region id, type (implicit or explicit), state (spawned, executing, or waiting), executing thread, program location (program counter address), unfinished children, and parent.

## **Syntax**

| omp_tr                                      | Print a description of the current task region.                                                                                                   |
|---------------------------------------------|----------------------------------------------------------------------------------------------------|
| <pre>omp_tr task_region_id</pre>            | Print a description of the specified task region. This command does not cause dbx to switch the current task region to the specified task region. |
| omp_tr -ancestors                           | Print descriptions of all the task regions along the path from the current task region to the root of the current task region tree.               |
| <pre>omp_tr task_region_id -ancestors</pre> | Print descriptions of all the task regions along the path from the specified task region to its root.                                             |
| omp_tr -tree                                | Print a description of the whole task region tree.                                                                                                |

#### pathmap Command

The pathmap command maps one path name to another for finding source files and such. The mapping is applied to source paths, object file paths, and the current working directory (if you specify -c). During macro skimming, it is also applied to include directory paths (see "Using the pathmap Command To Improve Skimming" on page 275). The pathmap command has identical syntax and identical functionality in native mode and in Java mode.

The pathmap command is useful for dealing with automounted and explicit NFS mounted filesystems with different paths on differing hosts. Specify -c when you are trying to correct problems arising due to the automounter since CWDs are inaccurate on automounted filesystems as well. The pathmap command is also useful if source or build trees are moved.

pathmap /tmp\_mnt / exists by default.

The pathmap command is used to find load objects for core files when the dbx environment variable core\_lo\_pathmap is set to on. Other than this case, the pathmap command has no effect on finding load objects (shared libraries). See "Debugging a Mismatched Core File" on page 40.

#### **Syntax**

```
pathmap [ -c ] [ -index ] from to

pathmap [ -c ] [ -index ] to

Map all paths to to.

List all existing path mappings (by index).

The same, but the output can be read by dbx.

pathmap -d from1 from2 ...

Delete the given mappings by path.

Delete the given mappings by index.
```

where:

*from* and *to* are filepath prefixes. *from* refers to the filepath compiled into the executable or object file and *to* refers to the filepath at debug time.

*from1* is filepath of the first mapping to be deleted.

*from2* is filepath of the last mapping to be deleted.

*index* specifies the index with which the mapping is to be inserted in the list. If you do not specify an index, the mapping is added to the end of the list.

*index1* is the index of the first mapping to be deleted.

*index2* is the index of the last mapping to be deleted.

If you specify -c, the mapping is applied to the current working directory as well.

If you specify -s, the existing mappings are listed in an output format that dbx can read.

If you specify -d, the specified mappings are deleted.

#### **Examples**

```
(dbx) pathmap /export/home/work1 /net/mmm/export/home/work2
  # maps /export/home/work1/abc/test.c to /net/mmm/export/home/work2/abc/test.c
(dbx) pathmap /export/home/newproject
  # maps /export/home/work1/abc/test.c to /export/home/newproject/test.c
(dbx) pathmap
(1) -c /tmp_mnt /
```

- (2) /export/home/work1 /net/mmm/export/home/work2
- (3) /export/home/newproject

#### pop Command

The pop command removes one or more frames from the call stack. It is valid only in native mode.

You can pop only to a frame for a function that was compiled with -g. The program counter is reset to the beginning of the source line at the callsite. You cannot pop past a function call made by the debugger; use pop -c.

Normally a pop command calls all the C++ destructors associated with the popped frames; you can override this behavior by setting the dbx pop\_auto\_destruct environment variable to off (see "Setting dbx Environment Variables" on page 54).

#### **Syntax**

pop Pop current top frame from stack.
pop *number* Pop *number* frames from stack.

pop -f number Pop frames from stack until specified frame number.

pop -c Pop the last call made from the debugger.

where:

*number* is the number of frames to pop from the stack.

#### print Command

In native mode, the print command prints the value of an expression. In Java mode, the print command prints the value of an expression, local variable, or parameter.

## **Native Mode Syntax**

print *expression*, ... Print the value of the expression *expression*, ....

print -r *expression* Print the value of the expression *expression* including its

inherited members.

| print +r expression                      | Don't print inherited members when the dbx output_inherited_members environment variable is on.                                                                                                    |
|------------------------------------------|----------------------------------------------------------------------------------------------------|
| print -d [-r] expression                 | Show dynamic type of expression <i>expression</i> instead of static type.                                                                                                    |
| print +d [-r] expression                 | Don't use dynamic type of expression <i>expression</i> when the dbx output_dynamic_type environment variable is on.                                                                                         |
| print -s <i>expression</i>               | Print the value of expression <i>expression</i> for each thread in the current OpenMP parallel region if the expression contains private or thread-private variables.                                       |
| print -S [-r] [-d] expression            | Print the value of expression <i>expression</i> including its static members (C++ only)                                                                                                    |
| <pre>print +S [-r] [-d] expression</pre> | Don't print static members when the dbx environment variable show_static_members is set to on (C++ only).                                                                                                   |
| print -p expression                      | Call the prettyprint function.                                                                                                    |
| print +p expression                      | Do not call the prettyprint Function when the dbx output_pretty_print environment variable is on.                                                                                                    |
| print -L expression                      | If the printing object <i>expression</i> is larger than 4K, enforce the printing.                                                                                                    |
| print +l expression                      | If the expression is a string (char *), print the address only, do not print the literal.                                                                                                    |
| print -l expression                      | ('Literal') Do not print the left side. If the expression is a string (char*), do not print the address, just print the raw characters of the string, without quotes.                                       |
| print -fformat expression                | Use <i>format</i> as the format for integers, strings, or floating-point expressions.                                                                                                    |
| print -Fformat expression                | Use the given format but do not print the left hand side (the variable name or expression).                                                                                                    |
| print -o expression                      | Print the value of <i>expression</i> , which must be an enumeration as an ordinal value. You may also use a format string here (-f <i>format</i> ). This option is ignored for non-enumeration expressions. |
| print -m expression                      | Apply macro expansion to <i>expression</i> when the dbx environment variable macro_expand is set to off.                                                                                                    |
| print +m expression                      | Skip macro expansion of expression when the dbx environment variable macro_expand is set to on.                                                                                                    |

print -- expression

"--" signals the end of flag arguments. This is useful if *expression* may start with a plus or minus (see "Program Scope" on page 64 for scope resolution rules.

where:

expression is the expression whose value you want to print.

*format* is the output format you want used to print the expression. If the format does not apply to the given type, the format string is silently ignored and dbx uses its built-in printing mechanism.

The allowed formats are a subset of those used by the printf(3S) command. The following restrictions apply:

- No n conversion.
- No \* for field width or precision.
- No %<digits>\$ argument selection.
- Only one conversion specification per format string.

The allowed forms are defined by the following simple grammar:

If the given format string does not contain a %, dbx automatically prepends one. If the format string contains spaces, semicolons, or tabs, the entire format string must be surrounded by double quotes.

#### **Java Mode Syntax**

```
print expression, ... | ... Print the values of the expressions expression, ... or identifier identifier, ....
```

| print -r expression   identifier      | Print the value of <i>expression</i> or <i>identifier</i> including its inherited members.                                                                           |
|---------------------------------------|----------------------------------------------------------------------------------------------------|
| print +r expression   identifier      | Don't print inherited members when the dbx output_inherited_members environment variable is on.                                                                      |
| print -d [-r] expression   identifier | Show dynamic type of <i>expression</i> or <i>identifier</i> instead of static type.                                                                                  |
| print +d [-r] expression   identifier | Don't use dynamic type of <i>expression</i> or <i>identifier</i> when the dbx output_dynamic_type environment variable is on.                                        |
| print expression   identifier         | "' signals the end of flag arguments. This is useful if <i>expression</i> may start with a plus or minus (see "Program Scope" on page 64 for scope resolution rules. |

#### where:

class\_name is the name of a Java class, using either the package path (using period (.) as a
qualifier; for example, test1.extra.T1.Inner) or the full path name (preceded by a pound
sign (#) and using slash (/) and dollar sign (\$) as qualifiers; for example,
#test1/extra/T1\$Inner). Enclose class\_name in quotation marks if you use the \$ qualifier.

expression is the Java expression whose value you want to print.

*field\_name* is the name of a field in the class.

*identifier* is a local variable or parameter, including this, the current class instance variable (*object\_name*.field\_name) or a class (static) variable (*class\_name*.field\_name).

object\_name is the name of a Java object.

## proc Command

The proc command displays the status of the current process. It has identical syntax and identical functionality in native mode and in Java mode.

#### **Syntax**

| proc -map | Show the list of loadobjects with addresses. |
|-----------|----------------------------------------------|
| proc -pid | Show current process ID (pid).               |

# prog Command

The prog command manages programs being debugged and their attributes. It has identical syntax and identical functionality in native mode and Java mode.

## **Syntax**

| prog -readsyms   | Read symbolic information which was postponed by having set the ${\tt dbx}$ ${\tt run\_quick}$ environment variable to on.                                                                                                    |
|------------------|----------------------------------------------------------------------------------------------------|
| prog -executable | Prints the full path of the executable, - if the program was attached to using                                                                                                    |
| prog -argv       | Prints the whole argv, including argv[0].                                                                                                    |
| prog -args       | Prints the argv, excluding argv[0].                                                                                                    |
| prog -stdin      | Prints < filename or empty if stdin is used.                                                                                                    |
| prog -stdout     | Prints > <i>filename</i> or >> <i>filename</i> or empty if stdout is used. The outputs of -args, -stdin, -stdout are designed so that the strings can be combined and reused with the run command (see "run Command" on page 341). |

## quit Command

The quit command exits dbx. It has identical syntax and identical functionality in native mode and Java mode.

If dbx is attached to a process, the process is detached from before exiting. If there are pending signals, they are cancelled. Use the detach command (see "detach Command" on page 299) for fine control.

## **Syntax**

quit Exit dbx with return code 0. Same as exit. quit n Exit with return code n. Same as exit n. where:

*n* is a return code.

#### regs Command

The regs command prints the current value of registers. It is valid only in native mode.

#### **Syntax**

```
regs [-f] [-F]
```

- where:
- -f includes floating-point registers (single precision) (SPARC platform only)
- F includes floating-point registers (double precision) (SPARC platform only)

## **Example (SPARC platform)**

```
dbx[13] regs -F
current thread: t@1
current frame: [1]
                   0x00000000 0x0011d000 0x00000000 0x00000000
g0-g3
g4-g7
                   0x00000000 0x00000000 0x00000000 0x00020c38
00-03
                   0x00000003 0x00000014 0xef7562b4 0xeffff420
04-07
                   0xef752f80 0x00000003 0xeffff3d8 0x000109b8
10-13
                   0x00000014 0x0000000a 0x0000000a 0x00010a88
14-17
                   0xeffff438 0x00000001 0x00000007 0xef74df54
i0-i3
                   0x00000001 0xeffff4a4 0xeffff4ac 0x00020c00
i4-i7
                   0x00000001 0x00000000 0xeffff440 0x000108c4
                   0x00000000
                   0x40400086
psr
                   0 \times 000109c0:main+0 \times 4
                                                    0x5, %l0
рс
npc
                   0x000109c4:main+0x8
                                                    %l0, [%fp - 0x8]
f0f1
                   +0.00000000000000e+00
f2f3
                   +0.00000000000000e+00
f4f5
                   +0.00000000000000e+00
f6f7
                   +0.00000000000000e+00
```

# replay Command

The replay command replays debugging commands since the last run, rerun, or debug command. It is valid only in native mode.

#### **Syntax**

replay [-number] Replay all or all minus number commands since last run command,

rerun command, or debug command.

where:

*number* is the number of commands not to replay.

#### rerun Command

The rerun command runs the program with no arguments. It has identical syntax and identical functionality in native mode and Java mode.

## **Syntax**

rerun Begin executing the program with no arguments.

rerun *arguments* Begin executing the program with new arguments by the save command

(see "save Command" on page 343).

#### restore Command

The restore command restores dbx to a previously saved state. It is valid only in native mode.

#### **Syntax**

restore [file\_name ]

where:

*file\_name* is the name of the file to which the dbx commands executed since the last run, rerun, or debug command were saved.

## rprint Command

The rprint command prints an expression using shell quoting rules. It is valid only in native mode.

#### **Syntax**

rprint [-r|+r|-d|+d|-S|+S|-p|+p|-L|-l|-f] format |-F| expression Print the value of the expression. No special quoting rules apply, so rprint a > b puts the value of a (if it exists) into file b (see "print Command" on page 333 for the meanings of the flags).

where:

*expression* is the expression whose value you want to print.

*format* is the output format you want used to print the expression. For information on valid formats, see "print Command" on page 333.

#### rtc showmap Command

The rtc showmap command reports the address range of program text categorized by instrumentation type (branches and traps). It is valid only in native mode.

#### **Syntax**

rtc showmap

This command is intended for expert users. Runtime checking instruments program text for access checking. The instrumentation type can be a branch or a trap instruction based on available resources. The rtc showmap command reports the address range of program text categorized by instrumentation type. This map can be used to find an optimal location for adding patch area object files, and to avoid the automatic use of traps. See "Runtime Checking Limitations" on page 143 for details.

# rtc skippatch Command

The rtc skippatch command excludes load objects, object files and functions from being instrumented by runtime checking. The effect of the command is permanent to each dbx session unless the load object is unloaded explicitly.

Since dbx does not track memory access in load objects, object files, and functions affected by this command, incorrect rui errors might be reported for functions that were not skipped. dbx cannot determine whether an rui error was introduced by this command, so such an error was not suppressed automatically.

#### **Syntax**

```
rtc skippatch load_object ...
```

Exclude the specified load objects from being instrumented.

```
rtc skippatch load_object [-o object_file ...] [-f function ...]
```

Exclude the specified object files and functions in the specified load object from being instrumented.

where:

*load\_object* is the name of a load object or the path to the name of a load object.

object\_file is the name of an object file.

*function* is the name of a function.

#### run Command

The run command runs the program with arguments.

Use Control-C to stop executing the program.

## **Native Mode Syntax**

run Begin executing the program with the current arguments.

run *arguments* Begin executing the program with new arguments.

run ... >|>> output\_file Set the output redirection.
run ... < input\_file Set the input redirection.</pre>

where:

arguments are the arguments to be used in running the target process.

*input\_file* is the file name of the file from which input is to be redirected.

*output\_file* is the file name of the file to which output is to be redirected.

Note – There is currently no way to redirect stderr using the run or runargs command.

#### **Java Mode Syntax**

run Begin executing the program with the current arguments.

run *arguments* Begin executing the program with new arguments.

where:

*arguments* are the arguments to be used in running the target process. They are passed to the Java application, not to the JVM software. Do not include the main class name as an argument.

You cannot redirect the input or output of a Java application with the run command.

Breakpoints you set in one run persist in subsequent runs.

#### runargs Command

The runargs command changes the arguments of the target process. It has identical syntax and identical functionality in native mode and Java mode.

Use the debug command (see "debug Command" on page 296) with no arguments to inspect the current arguments of the target process.

#### **Syntax**

runargs *arguments* Set the current arguments, to be used by the run command (see "run

Command" on page 341).

runargs ... >|>>file Set the output redirection to be used by the run command.

runargs ... <file Set the input redirection to be used by the run command.

runargs Clear the current arguments.

where:

arguments are the arguments to be used in running the target process.

*file* is the file to which output from the target process or input to the target process is to be redirected.

#### save Command

The save command saves commands to a file. It is valid only in native mode.

## **Syntax**

Save [ -number ] [ file\_name ] Save all or all minus number commands since last run command, rerun command, or debug command to the default file or file\_name.

where:

*number* is the number of commands not to save.

*filename* is the name of the file to save the dbx commands executed since the last run, rerun, or debug command.

## scopes Command

The scopes command prints a list of active scopes. It is valid only in native mode.

#### **Syntax**

scopes

#### search Command

The search command searches forward in the current source file. It is valid only in native mode

## **Syntax**

search *string* Search forward for *string* in the current file.

search

Repeat search, using last search string.

where:

string is the character string for which you wish to search.

#### showblock Command

The showblock command shows where the particular heap block was allocated from runtime checking. It is valid only in native mode.

When runtime checking is turned on, the showblock command shows the details about the heap block at the specified address. The details include the location of the blocks' allocation and its size. See "check Command" on page 282.

#### **Syntax**

showblock -a address

where:

address is the address of a heap block.

#### showleaks Command

Note - The showleaks command is available only on Solaris platforms.

In the default non-verbose case, a one line report per leak record is printed. Actual leaks are reported followed by the possible leaks. Reports are sorted according to the combined size of the leaks.

#### **Syntax**

```
showleaks [-a] [-mm] [-n number] [-v]
```

where:

-a shows all the leaks generated so far (not just the leaks since the last showleaks command).

- -m *m* combines leaks; if the call stack at the time of allocation for two or more leaks matches *m* frames, then these leaks are reported in a single combined leak report. If the -m option is given, it overrides the global value of *m* specified with the check command (see "check Command" on page 282)..
- -n *number* shows up to *number* records in the report. The default is to show all records.
- -v Generate verbose output. The default is to show non-verbose output.

#### showmenuse Command

A one line report per "block in use" record is printed. The commands sorts the reports according to the combined size of the blocks. Any leaked blocks since the last showleaks command (see "showleaks Command" on page 344) are also included in the report.

## **Syntax**

```
showmemuse [-a] [-m m] [-n number] [-v]
```

where:

- -a shows all the blocks in use (not just the blocks since the last showmemuse command).
- -m *m* combines the blocks in use reports. The default value of *m* is 2 or the global value last given with the check command (see "check Command" on page 282). If the call stack at the time of allocation for two or more blocks matches *m* frames then these blocks are reported in a single combined report. If the -m option is given, it overrides the global value of *m*.
- n *number* shows up to *number* records in the report. The default is 20.
- v generates verbose output. The default is to show non-verbose output.

#### source Command

The source command executes commands from a given file. It is valid only in native mode.

#### **Syntax**

source *file\_name* Execute commands from file *file\_name*. \$PATH is not searched.

#### status Command

The status command lists event handlers (breakpoints and such). It has identical syntax and identical functionality in native mode and Java mode.

## **Syntax**

status Print trace, when, and stop breakpoints in effect.

status handler\_id Print status for handler handler\_id.

status -h Print trace, when, and stop breakpoints in effect including the hidden

ones.

status -s The same, but the output can be read by dbx.

where:

handler\_id is the identifier of an event handler.

#### **Example**

```
(dbx) status -s > bpts
...
(dbx) source bpts
```

## step Command

The step command steps one source line or statement (stepping into calls that were compiled with the -g option).

The dbx step\_events environment variable controls whether breakpoints are enabled during a step.

The dbx step\_granularity environment variable controls granularity of source line stepping.

The dbx step\_abflow environment variable controls whether dbx stops when it detects that "abnormal" control flow change is about to occur. Such control flow change can be caused by a call to siglongjmp() or longjmp() or an exception throw.

#### **Native Mode Syntax**

step Single step one line (step into calls). With multithreaded programs

when a function call is stepped over, all threads are implicitly resumed for the duration of that function call in order to avoid

deadlock. Non-active threads cannot be stepped.

Single step n lines (step into calls).

step up Step up and out of the current function.

step ... - sig signal Deliver the given signal while stepping. If a signal handler exists for

the signal, step into it if the signal handler was compiled with the -g

option.

step ... thread\_id Step the given thread. Does not apply to step up.

step ... lwp\_id Step the given LWP. Does not implicitly resume all LWPs when

stepping over a function.

step to [ function ] Attempts to step into function called from the current source code

line. If function is not given, steps into the last function called, helping to avoid long sequences of step commands and step up

commands. Examples of the last function are:

f()->s()-t()->last();

last(a() + b(c()->d()));

where:

*n* is the number of lines to step.

signal is the name of a signal.

thread id is a thread ID.

*lwp\_id* is an LWP ID.

*function* is a function name.

Only when an explicit *lwp\_id* is given, the deadlock avoidance measure of the generic step command is defeated.

When executing the step tocommand, while an attempt is made to step into the last assembly call instruction or step into a function (if specified) in the current source code line, the call may not be taken due to a conditional branch. In a case where the call is not taken or there is no

function call in the current source code line, the step to command steps over the current source code line. Take special consideration on user-defined operators when using the step to command.

See also "stepi Command" on page 348 for machine-level stepping.

#### **Java Mode Syntax**

step Single step one line (step into calls). With multithreaded programs

when a method call is stepped over, all threads are implicitly resumed for the duration of that method call in order to avoid deadlock.

Non-active threads cannot be stepped.

step n Single step n lines (step into calls).

step up Step up and out of the current method.

step ...thread\_id Step the given thread. Does not apply to step up.

step ... .lwp\_id Step the given LWP. Does not implicitly resume all LWPs when stepping

over a method.

#### stepi Command

The stepi command steps one machine instruction (stepping into calls). It is valid only in native mode.

#### **Syntax**

stepi Single step one machine instruction (step into calls).

stepi n Single step n machine instructions (step into calls).

stepi -sig *signal* Step and deliver the given signal.

stepi ...  $lwp\_id$  Step the given LWP.

stepi ... thread\_id Step the LWP on which the given thread is active.

where:

*n* is the number of instructions to step.

*signal* is the name of a signal.

*lwp\_id* is an LWP ID.

*thread\_id* is a thread ID.

#### stop Command

The stop command sets a source-level breakpoint.

## **Syntax**

The stop command has the following general syntax:

stop event\_specification [modifier]

When the specified event occurs, the process is stopped.

#### **Native Mode Syntax**

The following specific syntaxes are some of the more important syntaxes that are valid in native mode. For additional events, see "Setting Event Specifications" on page 252.

stop [ -update ]

Stop execution now. Only valid within the body of a when command.

stop -noupdate

Stop execution now but do not update the Oracle Solaris Studio IDE Debugger windows.

stop access mode address\_expression [,byte\_size\_expression ]

Stop execution when the memory specified by *address\_expression* has been accessed. See also "Stopping Execution When an Address Is Accessed" on page 92.

stop at line-number

Stop execution at *line\_number*. See also "Setting a stop Breakpoint at a Line of Source Code" on page 88.

stop change variable

Stop execution when the value of *variable* has changed.

stop cond condition\_expression

Stop execution when the condition denoted by *condition\_expression* evaluates to true.

stop in *function* 

Stop execution when *function* is called. See also "Setting a stop Breakpoint in a Function" on page 89.

stop inclass class\_name [ -recurse | -norecurse ]

C++ only: Set breakpoints on all member functions of a class, struct, union, or template class.

-norecurse is the default. If -recurse is specified, the base classes are included. See also

"Setting Breakpoints in All Member Functions of a Class" on page 90.

stop infile file\_name

Stop execution when any function in *file\_name* is called.

stop infunction name

C++ only: Set breakpoints on all non-member functions *name*.

stop inmember name

C++ only: set breakpoints on all member functions *name*. See "Setting Breakpoints in Member Functions of Different Classes" on page 90.

stop inobject object\_expression [ -recurse | -norecurse ]

C++ only: set breakpoint on entry into any non-static method of the class and all its base classes when called from the object *object\_expression*. - recurse is the default. If -norecurse is specified, the base classes are not included. See also "Setting Breakpoints in Objects" on page 91.

*line\_number* is the number of a source code line.

*function* is the name of a function.

*class\_name* is the name of a C++ class, struct, union, or template class.

mode specifies how the memory was accessed. It can be composed of one or all of the letters:

- r The memory at the specified address has been read.
- w The memory has been written to.
- x The memory has been executed.

*mode* can also contain the following:

- a Stops the process after the access (default).
- b Stops the process before the access.

*name* is the name of a C++ function.

*object\_expression* identifies a C++ object.

variable is the name of a variable.

The following modifiers are valid in native mode.

- if *condition\_expression* The specified event occurs only when *condition\_expression* evaluates to true.

-in *function* Execution stops only if the specified event occurs during the

extent of function.

-count *number* Starting at 0, each time the event occurs, the counter is

incremented. When *number* is reached, execution stops and the

counter is reset to 0.

-count infinity Starting at 0, each time the event occurs, the counter is

incremented. Execution is not stopped.

- temp Create a temporary breakpoint that is deleted when the event

occurs.

-disable Create the breakpoint in a disabled state.

-instr Do instruction level variation. For example, step becomes

instruction level stepping, and at takes a text address for an

argument instead of a line number.

-perm Make this event permanent across debug. Certain events (like

breakpoints) are not appropriate to be made permanent. delete

all will not delete permanent handlers, use delete hid.

-hidden Hide the event from the status command. Some import modules

may choose to use this. Use status -h to see them.

- lwp *lwp\_id* Execution stops only if the specified event occurs in the given

LWF

-thread *thread\_id* Execution stops only if the specified event occurs in the given

thread.

#### **Java Mode Syntax**

The following specific syntaxes are valid in Java mode.

stop access mode class\_name.field\_name

Stop execution when the memory specified by *class\_name.field\_name* has been accessed.

stop at *line\_number* 

Stop execution at *line\_number*.

stop at file\_name:line\_number

Stop execution at *line\_number* in *file\_name*.

stop change *class\_name.field\_name* 

Stop execution when the value of *field\_name* in *class\_name* has changed.

stop classload

Stop execution when any class is loaded.

stop classload *class name* 

Stop execution when *class name* is loaded.

stop classunload

Stop execution when any class is unloaded.

stop classunload class\_name

Stop execution when *class\_name* is unloaded.

stop cond condition expression

Stop execution when the condition denoted by *condition\_expression* evaluates to true.

stop in class\_name.method\_name

Stop execution when *class\_name.method\_name* has been entered, and the first line is about to be executed. If no parameters are specified and the method is overloaded, a list of methods is displayed.

stop in class\_name.method\_name([parameters])

Stop execution when *class\_name.method\_name* has been entered, and the first line is about to be executed.

stop inmethod class\_name.method\_name

Set breakpoints on all non-member methods *class\_name.method\_name*.

stop inmethod class\_name.method\_name ([parameters])

Set breakpoints on all non-member methods *class\_name* . *method\_name*.

stop throw

Stop execution when a Java exception has been thrown.

stop throw type

Stop execution when a Java exception of *type* has been thrown.

where:

class\_name is the name of a Java class, using either the package path (using period (.) as a qualifier; for example, test1.extra.T1.Inner) or the full path name (preceded by a pound sign (#) and using slash (/) and dollar sign (\$) as qualifiers; for example,

#test1/extra/T1\$Inner). Enclose  $class\_name$  in quotation marks if you use the \$ qualifier.

*condition\_expression* can be any expression, but it must evaluate to an integral type.

*field\_name* is the name of a field in the class.

file\_name is the name of a file.

line number is the number of a source code line.

*method* name is the name of a Java method.

mode specifies how the memory was accessed. It can be composed of one or all of the letters:

- r The memory at the specified address has been read.
- w The memory has been written to.

*mode* can also contain the following:

b Stops the process before the access.

The program counter will point at the offending instruction.

parameters are the method's parameters.

type is a type of Java exception. -unhandled or -unexpected can be used for type.

The following modifiers are valid in Java mode:

- if *condition\_expression* The specified event occurs only when *condition\_expression* 

evaluates to true.

-count *number* Starting at 0, each time the event occurs, the counter is

incremented. When *number* is reached, execution stops and the

counter is reset to 0.

-count infinity Starting at 0, each time the event occurs, the counter is

incremented. Execution is not stopped.

-temp Create a temporary breakpoint that is deleted when the event

occurs.

-disable Create the breakpoint in a disabled state.

See also "stopi Command" on page 353 for setting a machine-level breakpoint.

For a list and the syntax of all events see "Setting Event Specifications" on page 252.

#### stopi Command

The stopi command sets a machine-level breakpoint. It is valid only in native mode.

#### **Syntax**

The stopi command has the following general syntax:

stopi event\_specification [modifier]

When the specified event occurs, the process is stopped.

The following specific syntaxes are valid:

stopi at *address* Stop execution at location *address*.

stopi in *function* Stop execution when *function* is called.

where:

address is any expression resulting in or usable as an address.

function is the name of a function.

For a list and the syntax of all events see "Setting Event Specifications" on page 252.

## suppress Command

The suppress command suppresses reporting of memory errors during runtime checking. It is valid only in native mode.

If the dbx rtc\_auto\_suppress environment variable is on, the memory error at a given location is reported only once.

## **Syntax**

#### suppress

History of suppress and unsuppress commands (not including those specifying the -d and -reset options).

#### suppress -d

List of errors being suppressed in functions not compiled for debugging (default suppression). This list is per load object. These errors can be unsuppressed only by using the unsuppress command with the -d option.

```
suppress -d errors
```

Modify the default suppressions for all load objects by further suppressing *errors*.

```
suppress -d errors in load_objects
```

Modify the default suppressions in the *load\_objects* by further suppressing *errors*.

```
suppress -last
```

At error location suppress present error.

```
suppress -reset
```

Set the default suppression to the original value (startup time).

```
suppress -r id...
  Remove the unsuppress events as given by the ids, which can be obtained with unsuppress
  command (see "unsuppress Command" on page 367).
suppress -r 0 | all | -all
  Remove all the unsuppress events as given by the unsuppress command (see "unsuppress
  Command" on page 367).
suppress errors
  Suppress errors everywhere.
suppress errors in [ functions ] [ files ] [ load_objects ]
  Suppress errors in list of functions, list of files, and list of load_objects.
suppress errors at line
  Suppress errors at line.
suppress errors at "file":line
  Suppress errors at line in file.
suppress errors addr address
  Suppress errors at location address.
where:
address is a memory address.
errors are blank separated and can be any combination of:
all
      All errors
aib
      Possible memory leak - address in block
air
      Possible memory leak - address in register
      Bad free
baf
duf
      Duplicate free
      Memory leak
mel
maf
      Misaligned free
      Misaligned read
mar
      Misaligned write
maw
      Out of memory
oom
      Read from array out-of-bounds memory
rob
      Read from unallocated memory
rua
rui
      Read from uninitialized memory
```

wob Write to array out-of-bounds memory

wro Write to read-only memory

wua Write to unallocated memory

biu Block in use (allocated memory). Though not an error, you can use biu just like *errors* in the suppress commands.

file is the name of a file.

files is the names of one or more files.

functions is one or more function names.

*line* is the number of a source code line.

*load\_objects* is one or more load object names.

See "Suppressing Errors" on page 132 for more information on suppressing errors.

See the "unsuppress Command" on page 367 for information on unsuppressing errors.

#### sync Command

The sync command shows information about a given synchronization object. It is valid only in native mode.

**Note** – The sync command is available only on Solaris platforms.

#### **Syntax**

sync -info *address* Show information about the synchronization object at address.

where:

address is the address of the synchronization object.

## syncs Command

The syncs command lists all synchronization objects (locks). It is valid only in native mode.

**Note** – The syncs command is available only on Solaris platforms.

#### **Syntax**

syncs

#### thread Command

The thread command lists or changes the current thread.

#### **Native Mode Syntax**

thread Display current thread.
thread thread\_id Switch to thread thread\_id.

In the following variations, a missing *thread\_id* implies the current thread.

thread -info [thread\_id] Print everything known about the given thread. For

OpenMP threads, the information includes the OpenMP thread id, parallel region, id, task region id, and thread

state.

thread -hide [thread\_id] Hide the given (or current) thread. It will not show up in

the generic threads listing.

thread -unhide [thread\_id] Unhide the given (or current) thread.

thread -unhide all Unhide all threads.

thread -suspend *thread\_id* Keep the given thread from ever running. A suspended

thread shows up with an "S" in the threads list.

thread - resume *thread\_id* Undo the effect of - suspend.

thread -blocks [thread\_id] List all locks held by the given thread blocking other

threads.

thread -blockedby [thread\_id] Show which synchronization object the given thread is

blocked by, if any.

where:

*thread\_id* is a thread ID.

#### **Java Mode Syntax**

thread Display current thread.

thread *thread id* Switch to thread *thread id*.

In the following variations, a missing *thread\_id* implies the current thread.

thread -info [thread\_id] Print everything known about the given thread.

thread -hide [thread\_id] Hide the given (or current) thread. It will not show up in

the generic threads listing.

thread -unhide [thread\_id] Unhide the given (or current) thread.

thread -unhide all Unhide all threads.

thread -suspend *thread\_id* Keep the given thread from ever running. A suspended

thread shows up with an "S" in the threads list.

thread - resume *thread\_id* Undo the effect of - suspend.

thread -blocks [thread\_id] Lists the Java monitor owned by thread\_id.

thread -blockedby [thread\_id] Lists the Java monitor on which thread\_id is blocked.

where:

*thread\_id* is a dbx-style thread ID of the form t@*number* or the Java thread name specified for the thread.

#### threads Command

The threads command lists all threads.

#### **Native Mode Syntax**

threads Print the list of all known threads.

threads -all Print threads normally not printed (zombies).

filtered. The default is to filter threads. When filtering is on,

threads that have been hidden by the thread -hide

command are not listed.

threads -mode auto|manual Under the IDE, enables automatic updating of the thread

listing.

threads -mode Echo the current modes.

Each line of information is composed of the following:

An \* (asterisk) indicating that an event requiring user attention has occurred in this thread.
 Usually this is a breakpoint.

An 'o' instead of an asterisk indicates that a dbx internal event has occurred.

- An > (arrow) denoting the current thread.
- t@num, the thread id, referring to a particular thread. The number is the thread\_t value passed back by thr\_create.
- b l@num meaning the thread is bound (currently assigned to the designated LWP), or a l@num meaning the thread is active (currently scheduled to run).
- The "Start function" of the thread as passed to thr\_create. A ?() means that the start function is not known.
- The thread state, which is one of the following:
  - monitor
  - running
  - sleeping
  - wait
  - unknown
  - zombie

The function that the thread is currently executing.

## **Java Mode Syntax**

threads Print the list of all known threads.

threads -all Print threads normally not printed (zombies).

filtered. The default is to filter threads.

threads -mode auto|manual Under the IDE, enables automatic updating of the thread

listing.

threads -mode

Echo the current modes.

Each line of information in the listing is composed of the following:

- An > (arrow) denoting the current thread
- t@number, a dbx-style thread ID
- The thread state, which is one of the following:
  - monitor
  - running
  - sleeping
  - wait
  - unknown
  - zombie

The thread name in single quotation marks

A number indicating the thread priority

#### trace Command

The trace command shows executed source lines, function calls, or variable changes.

The speed of a trace is set using the dbx trace\_speed environment variable.

If dbx is in Java mode and you want to set a trace breakpoint in native code, switch to Native mode using the joff command (see "joff Command" on page 314) or prefix the tracecommand with native(see "native Command" on page 326).

If dbx is in JNI mode and you want to set a trace breakpoint in Java code, prefix the trace command with java (see "java Command" on page 314).

#### **Syntax**

The trace command has the following general syntax:

trace event\_specification [modifier]

When the specified event occurs, a trace is printed.

#### **Native Mode Syntax**

The following specific syntaxes are valid in native mode:

trace -file *file\_name* Direct all trace output to the given *file\_name*. To revert trace

output to standard output use - for *file\_name*. trace output is always appended to *file\_name*. It is flushed whenever dbx prompts and when the application has exited. The *file\_name* is always re-opened on a new run or resumption after an attach.

trace step Trace each source line, function call, and return.

trace next -in *function* Trace each source line while in the given *function*.

trace at *line\_number* Trace given source *line*..

trace in *function* Trace calls to and returns from the given *function*.

trace infile *file\_name* Trace calls to and returns from any function in *file\_name*.

trace inmember function

Trace calls to any member function named function.

trace infunction function Trace when any function named function is called.

trace inclass *class* Trace calls to any member function of *class*.

trace change *variable* Trace changes to the *variable*.

where:

file\_name is the name of the file to which you want trace output sent.

*function* is the name of a function.

line number is the number of a source code line.

class is the name of a class.

variable is the name of a variable.

The following modifiers are valid in native mode.

-if condition\_expression The specified event occurs only when condition\_expression

evaluates to true.

-in *function* Execution stops only if the specified event occurs in *function*.

-count *number* Starting at 0, each time the event occurs, the counter is

incremented. When number is reached, execution stops and the

counter is reset to 0.

-count infinity Starting at 0, each time the event occurs, the counter is

incremented. Execution is not stopped.

- temp Create a temporary breakpoint that is deleted when the event

occurs.

-disable Create the breakpoint in a disabled state.

-instr Do instruction level variation. For example, step becomes

instruction level stepping, and at takes a text address for an

argument instead of a line number.

-perm Make this event permanent across debug. Certain events (like

breakpoints) are not appropriate to be made permanent. delete

all will not delete permanent handlers, use delete hid.

-hidden Hide the event from the status command. Some import modules

may choose to use this. Use status -h to see them.

- lwp *lwpid* Execution stops only if the specified event occurs in the given

LWP.

-thread *thread\_id* Execution stops only if the specified event occurs in the given

thread.

#### **Java Mode Syntax**

The following specific syntaxes are valid in Java mode.

trace -file file\_name

Direct all trace output to the given *file\_name*. To revert trace output to standard output use for *file\_name* trace output is always appended to *file\_name*. It is flushed whenever dbxprompts and when the application has exited. The *file\_name* always re-opened on a new run or resumption after an attach.

trace at line\_number

Trace line number.

trace at file\_name.line\_number

Trace give source file\_name.line\_number.

trace in class name.method name

Trace calls to and returns from *class name*. *method name*.

trace in class\_name.method\_name([parameters]).

Trace calls to and returns from *class\_name.method\_name*([parameters]).

trace inmethod *class\_name.method\_name* 

Trace when any method named *class\_name.method\_name* is called.

trace inmethod class\_name.method\_name[(parameters)]

Trace when any method named *class\_name.method\_name* [(parameters)] is called.

where:

class\_name is the name of a Java class, using either the package path (using period (.) as a qualifier, for example, test1.extra.T1.Inner) or the full path name (preceded by a pound

sign (#) and using slash (/) and dollar sign (\$) as qualifiers, for example, #test1/extra/T1\$Inner). Enclose *class\_name* in quotation marks if you use the \$ qualifier.

*file\_name* is the name of a file.

*line\_number* is the number of a source code line.

*method\_name* is the name of a Java method.

parameters are the method's parameters

The following modifiers are valid in Java mode.

-if condition\_expression The specified event occurs and the trace is printed only when

condition\_expression evaluates to true.

-count *number* Starting at 0, each time the event occurs, the counter is

incremented. When *number* is reached, the trace is printed and

the counter is reset to 0.

-count infinity Starting at 0, each time the event occurs, the counter is

incremented. Execution is not stopped.

- temp Create a temporary breakpoint that is deleted when the event

occurs and the trace is printed. If -temp is used with -count, the

breakpoint is deleted only when the counter is reset to 0.

-disable Create the breakpoint in a disabled state.

For a list and the syntax of all events see "Setting Event Specifications" on page 252.

#### tracei Command

The tracei command shows machine instructions, function calls, or variable changes. It is valid only in native mode.

tracei is really a shorthand for trace *event-specification* -instr where the -instr modifier causes tracing to happen at instruction granularity instead of source line granularity. When the event occurs, the printed information is in disassembly format instead of source line format.

# **Syntax**

tracei step Trace each machine instruction.

tracei next -in *function* Trace each instruction while in the given *function*.

tracei at address\_expression Trace the instruction at address.

tracei in *function* Trace calls to and returns from the given *function*.

tracei inmember function Trace calls to any member function named function.

tracei infunction function Trace when any function named function is called.

tracei inclass *class* Trace calls to any member function of *class*.

tracei change variable Trace changes to the variable.

where:

filename is the name of the file to which you want trace output sent.

function is the name of a function.

*line* is the number of a source code line.

class is the name of a class.

variable is the name of a variable.

See "trace Command" on page 360 for more information.

#### uncheck Command

The uncheck command disables checking of memory access, leaks, or usage. It is valid only in native mode.

# **Syntax**

uncheck Print current status of checking.

uncheck -access Turn off access checking.

Turn off leak checking.

uncheck -memuse Turn off memory use checking (leak checking is

turned off as well).

uncheck -all Equivalent to uncheck -access; uncheck

-memuse.

uncheck [functions] [files] [loadobjects] Equivalent to suppress all in functions files

loadobjects.

where:

functions is one or more function names.

files is one or more file names.

loadobjects is one or more loadobject names

See "check Command" on page 282 for information to turn on checking.

See "suppress Command" on page 354 for information on suppressing of errors.

See "Capabilities of Runtime Checking" on page 119 for an introduction to runtime checking.

# undisplay Command

The undisplay command undoes display commands.

# **Native Mode Syntax**

undisplay expression, ... Undo a display expression command.

undisplay n, ... Undo all the display commands numbered n, ...

undisplay 0 Undo all display commands.

where:

expression is a valid expression.

# **Java Mode Syntax**

```
undisplay expression, ... | identifier, ...

Undo a display expression, ... or display identifier, ... command.

undisplay n, ...

Undo the display commands numbered n, ...

undisplay 0

do all display commands.

Undo all display commands.

where:
```

*expression* is a valid Java expression.

*field\_name* is the name of a field in the class.

*identifier* is a local variable or parameter, including this, the current class instance variable (*object\_name*.field\_name) or a class (static) variable (*class\_name*.field\_name).

#### unhide Command

The unhide command undoes hide commands. It is valid only in native mode.

# **Syntax**

unhide 0 Delete all stack frame filters.

unhide regular\_expression Delete stack frame filter regular\_expression.

unhide number Delete stack frame filter number number.

where:

regular\_expression is a regular expression.

number is the number of a stack frame filter.

The hide command (see "Catch Floating Point Exceptions" on page 270) lists the filters with numbers.

# unintercept Command

The unintercept command undoes intercept commands (C++ only). It is valid only in native mode.

# **Syntax**

```
unintercept intercepted_typename [, intercepted_typename ...]
   Delete throws of type intercepted_typename from the intercept list.
unintercept -a[ll]
   Delete all throws of all types from intercept list.
unintercept -x excluded_typename [, excluded_typename ...]
   Delete excluded_typename from excluded list.
unintercept -x -a[ll]
   Delete all throws of all types from the excluded list.
```

unintercept

List intercepted types.

where:

included\_typename and excluded\_typename are exception type specifications such as List
<int> or unsigned short.

# unsuppress Command

The unsuppress command undoes suppress commands. It is valid only in native mode.

# **Syntax**

```
unsuppress
```

History of suppress and unsuppress commands (not those specifying the -d and -reset options).

unsuppress -d

List of errors being unsuppressed in functions that are not compiled for debugging. This list is per loadobject. Any other errors can be suppressed only by using the suppress command (see "suppress Command" on page 354) with the -d option.

unsuppress -d errors

Modify the default suppressions for all loadobjects by further unsuppressing *errors*.

unsuppress -d errors in loadobjects

Modify the default suppressions in the *loadobjects* by further unsuppressing *errors*.

unsuppress -last

At error location unsuppress present error.

unsuppress -reset

Set the default suppression mask to the original value (startup time).

unsuppress errors

Unsuppress *errors* everywhere.

unsuppress errors in [functions] [files] [loadobjects]

Suppress *errors* in list of *functions*, list of *files*, and list of *loadobjects*.

unsuppress errors at line

Unsuppress errors at line.

unsuppress errors at "file"line

Unsuppress errors at line in file.

unsuppress *errors* addr *address*Unsuppress *errors* at location *address*.

#### unwatch Command

The unwatch command undoes a watch command. It is valid only in native mode.

# **Syntax**

unwatch expression Undo a watch expression command.

unwatch n Undo the watch commands numbered n.

unwatch 0 Undo all watch commands.

where:

expression is a valid expression.

# up Command

The up command moves up the call stack (toward main). It has identical syntax and identical functionality in native mode and in Java mode.

# **Syntax**

up Move up the call stack one level.

up *number* Move up the call stack *number* levels.

up -h [number] Move up the call stack, but don't skip hidden frames.

where:

number is a number of call stack levels.

#### use Command

The use command lists or changes the directory search path. It is valid only in native mode.

This command is an anachronism and usage of this command is mapped to the following pathmap commands:

use is equivalent to pathmap -s

use directory is equivalent to pathmap directory.

#### watch Command

The watch command evaluates and prints expressions at every stopping point in the scope current at that stop point. Because the expression is not parsed at entry time, the correctness of the expression cannot be immediately verified. The watch command is valid only in native mode.

# **Syntax**

watch

Print the list of expressions being displayed.

watch expression

Watch the value of expression *expression* at every stopping point.

watch [-r|+r|-d|+d|-S|+S|-p|+p|-L|-fformat|-Fformat|-m|+m|--] expression See "print Command" on page 333 for the meaning of these flags.

where:

expression is a valid expression.

*format* is the output format you want used to print the expression. For information on valid formats, see "print Command" on page 333.

#### whatis Command

In native mode, the whatis command prints the type of expression or declaration of type, or the definition of a macro. It also prints OpenMP data-sharing attribute information when applicable.

In Java mode, the whatis command prints the declaration of an identifier. If the identifier is a class, it prints method information for the class, including all inherited methods.

# **Native Mode Syntax**

whatis [-n] [-r] [-m] [+m] *name* 

Print the declaration of the non-type *name*, or the definition if *name* is a macro.

whatis -t [-r] *type* 

Print the declaration of the type *type*.

whatis -e [-r] [-d] expression

Print the type of the expression *expression*.

where:

name is the name of a non-type or macro.

type is the name of a type.

expression is a valid expression.

*macro* is the name of a macro.

- -d shows dynamic type instead of static type.
- e displays the type of an expression.
- -n displays the declaration of a non-type. It is not necessary to specify -n; this is the default if you type the what is command with no options.
- r prints information about base classes and types.
- -t displays the declaration of a type.
- $\hbox{-m forces macro expansion even if the dbx environment variable ${\tt macro\_expand}$ is set to ${\tt off}$.}$
- +m defeats macro lookup so that any symbols that might have been shadowed by macros are found instead.

The whatis command, when run on a C++ class or structure, provides you with a list of all the defined member functions (undefined member functions are not listed), the static data members, the class friends, and the data members that are defined explicitly within that class.

Specifying the -r (recursive) option adds information from the inherited classes.

The-d flag, when used with the -e flag, uses the dynamic type of the expression.

For C++, template-related identifiers are displayed as follows:

- All template definitions are listed with whatis -t.
- Function template instantiations are listed with whatis.
- Class template instantiations are listed with whatis -t.

#### **Java Mode Syntax**

whatis *identifier* Print the declaration of *identifier*.

where:

*identifier* is a class, a method in the current class, a local variable in the current frame, or a field in the current class.

#### when Command

The when command executes commands when a specified event occurs.

If dbx is in Java mode and you want to set a when breakpoint in native code, switch to Native mode using the joff command (see "joff Command" on page 314) or prefix the when command with native (see "native Command" on page 326).

If dbx is in JNI mode and you want to set a when breakpoint in Java code, prefix the when command with java (see "java Command" on page 314).

# **Syntax**

The when command has the following general syntax:

```
when event_specification [modifier] {command; ... }
```

When the specified event occurs, the commands are executed. The following commands are forbidden in the when command:

- attach
- debug
- next
- replay
- rerun
- restore
- run
- save
- step

A cont command with no options is ignored.

#### **Native Mode Syntax**

The following specific syntaxes are valid in native mode:

when at *line\_number* { *command*; } Execute *command* when *line\_number* is reached.

when in *procedure* { *command*; } Execute *command* when *procedure* is called.

where:

line\_number is the number of a source code line.

command is the name of a command.

procedure is the name of a procedure.

#### **Java Mode Syntax**

The following specific syntaxes are valid in Java mode.

when at *line\_number* 

Execute command when source *line number* is reached.

when at file\_name.line\_number

Execute command when *file\_name.line\_number* is reached.

when in class\_name.method\_name

Execute command when *class\_name.method\_name* is called.

when in class\_name.method\_name([parameters])

Execute command when *class\_name.method\_name*([parameters]) is called.

class\_name is the name of a Java class, using either the package path (using period (.) as a
qualifier; for example, test1.extra.T1.Inner) or the full path name (preceded by a pound
sign (#) and using slash (/) and dollar sign (\$) as qualifiers; for example,

#test1/extra/T1\$Inner). Enclose *class\_name* in quotation marks if you use the \$ qualifier.

*file\_name* is the name of a file.

*line\_number* is the number of a source code line.

*method\_name* is the name of a Java method.

*parameters* are the method's parameters.

For a list and the syntax of all events, see "Setting Event Specifications" on page 252.

See "when i Command" on page 373 for executing commands on given low-level event.

#### wheni Command

The when i command executes commands when a given low-level event occurs. It is valid only in native mode.

The wheni command has the following general syntax:

# **Syntax**

```
wheni event_specification [modifier]{command...; }
```

When the specified event occurs, the commands are executed.

The following specific syntax is valid:

wheni at address\_expression { command; } Execute command when address\_expression is reached.

where:

address is any expression resulting in or usable as an address.

command is the name of a command.

For a list and the syntax of all events see "Setting Event Specifications" on page 252.

#### where Command

The where command prints the call stack. For OpenMP slave threads, the command also prints the master thread's stack trace if the relevant frames are still active.

# **Native Mode Syntax**

where Print a procedure traceback.

where *number* Print the *number* top frames in the traceback.

where -f *number* Start traceback from frame *number*.

where -fp address\_expression Print traceback as if fp register had address\_expression

value.

where -h Include hidden frames.

where -l Include library name with function name.

where -q Quick traceback (only function names).

where -v Verbose traceback (include function args and line info).

where:

number is a number of call stack frames.

Any of the above forms may be combined with a thread or LWP ID to obtain the traceback for the specified entity.

The -fp option is useful when the fp (frame pointer) register is corrupted, in which event dbx cannot reconstruct call stack properly. This option provides a shortcut for testing a value for being the correct fp register value. Once you have identified the correct value has been identified, you can set it with an assign command or lwp command.

# **Java Mode Syntax**

where [thread id] Print a method traceback.

where [thread\_id] number Print the number top frames in the traceback.

where -f [thread\_id] number Start traceback from frame number.

where -q [thread\_id] Quick trace back (only method names).

where -v [thread\_id] Verbose traceback (include method arguments and line

information).

where:

number is a number of call stack frames.

*thread\_id* is a dbx-style thread ID or the Java thread name specified for the thread.

#### whereami Command

The whereami command displays the current source line. It is valid only in native mode.

#### **Syntax**

whereami Display the source line corresponding to the current location (top of the

stack), and the source line corresponding to the current frame, if

different.

whereami -instr

Same as above, except that the current disassembled instruction is printed instead of the source line.

#### whereis Command

The whereis command prints all uses of a given name, or symbolic name of an address. It is valid only in native mode.

# **Syntax**

whereis *name* Print all declarations of *name*.

whereis -a address\_expression Print location of an address\_expression.

where:

*name* is the name of a loadable object that is in scope; for example, a variable, function, class template, or function template.

address is any expression resulting in or usable as an address.

#### which Command

The which command prints the full qualification of a given name. It is valid only in native mode.

# **Syntax**

which [-n] [-m] [+m] *name* Print full qualification of *name*. which -t *type* Print full qualification of *type*.

where:

*name* is the name of something that is in scope; for example, a variable, function, class template, or function template.

*type* is the name of a type.

- -n displays the full qualification of a non-type. It is not necessary to specify -n; this is the default if you type the which command with no options.
- -t displays the full qualification of a type.

- -m forces macro lookup even if the dbx environment variable macro expand is set to off.
- +m defeats macro lookup so that any symbols that might have been shadowed by macros are found instead.

#### who catches Command

The whocatches command tells where a C++ exception would be caught. It is valid only in native mode.

# **Syntax**

whocatches type

Tell where (if at all) an exception of type *type* would be caught if thrown at the current point of execution. Assume the next statement to be executed is a throw *x* where *x* is of type *type*, and display the line number, function name, and frame number of the catch clause that would catch it.

Will return "*type* is unhandled" if the catch point is in the same function that is doing the throw.

where:

*type* is the type of an exception.

# Index

| Numbers and Symbols                             | assign command (Continued)                           |
|-------------------------------------------------|------------------------------------------------------|
| :: (double-colon) C++ operator, 66–67           | using to restore a global variable, 155              |
| *                                               | assigning a value to a variable, 111, 246            |
|                                                 | at event, 253                                        |
|                                                 | attach command, 65, 80, 278–279                      |
| A                                               | attach event, 259                                    |
| access checking, 124                            | attached process, using runtime checking on, 137–139 |
| access event, 254–255                           | attaching                                            |
| address                                         | dbx to a new process while debugging an existing     |
| current, 63                                     | process, 81                                          |
| display format, 223                             | dbx to a running child process, 163                  |
| examining contents at, 221–225                  | dbx to a running process, 42, 80–81                  |
| adjusting default dbx settings, 53              | when dbx is not already running, 81                  |
| alias command,44                                |                                                      |
| AMD64 registers, 233                            |                                                      |
| array_bounds_check environment variable, 55     |                                                      |
| arrays                                          | В                                                    |
| bounds, exceeding, 195                          | backquote operator, 66                               |
| evaluating, 111–115                             | bcheck command, 141                                  |
| Fortran, 197                                    | examples, 142                                        |
| Fortran 95 allocatable, 198                     | syntax, 141                                          |
| slicing, 111, 114                               | bind command, 238                                    |
| syntax for C and C++, 111-112                   | block local operator, 67                             |
| syntax for Fortran, 112–113                     | breakpoints                                          |
| striding, 111, 114                              | clearing, 98-99                                      |
| syntax for slicing, striding, 111-113           | defined, 31, 87                                      |
| assembly language debugging, 221                | deleting, using handler ID, 99                       |
| assign command                                  | disabling, 99                                        |
| syntax, 277–278                                 | enabling, 99                                         |
| using to assign a value to a variable, 111, 246 | enabling after event occurs, 269-270                 |
| using to reassign correct values to global      | event efficiency, 99–100                             |
| variables, 155                                  | event specifications, 252–254                        |
|                                                 |                                                      |

| breakpoints (Continued)                          | C++, class (Continued)                               |
|--------------------------------------------------|------------------------------------------------------|
| In Function, 89                                  | displaying all the data members directly defined     |
| In Object, 91                                    | by, 108                                              |
| listing, 98-99, 99                               | displaying all the data members inherited            |
| multiple, setting in nonmember functions, 91     | from, 108                                            |
| On Value Change, 93                              | printing the declaration of, 72                      |
| overview, 88–94                                  | seeing inherited members, 73                         |
| setting                                          | viewing, 71–73                                       |
| at a line, 32, 88–89                             | compiling with the -g option, 44                     |
| at a member function of a template class or at a | compiling with the -g0 option, 44                    |
| template function, 189                           | double-colon scope resolution operator, 66           |
| at all instances of a function template, 189     | exception handling, 182–185                          |
| at an address, 227                               | function template instantiations, listing, 71        |
| at class template instantiations, 185, 189       | inherited members, 73                                |
| at function template instantiations, 185, 189    | mangled names, 68                                    |
| in a function, 31, 89–90                         | object pointer types, 108–109                        |
| in all member functions of a class, 90-91        | printing, 108–109                                    |
| in an explicitly loaded library, 243             | setting multiple breakpoints, 90-91                  |
| in dynamically loaded libraries, 98              | template debugging, 185                              |
| in member functions of different classes, 90     | template definitions                                 |
| in native (JNI) code, 211                        | displaying, 71                                       |
| in objects, 91                                   | fixing, 156                                          |
| in shared libraries, 242                         | tracing member functions, 97                         |
| machine level, 227                               | unnamed arguments, 109                               |
| multiple breaks in C++ code, 90                  | using dbx with, 181–182                              |
| on Java methods, 211                             | C++ application that embeds a Java application,      |
| with filters that contain function calls, 95     | debugging, 209-210                                   |
| setting filters on, 94                           | C++ source files, specifying the location of, 210    |
| stop type, 88                                    | C application that embeds a Java application,        |
| determining when to set, 61                      | debugging, 209-210                                   |
| trace type, 88                                   | c_array_op environment variable, 55                  |
| when type, 88                                    | C source files, specifying the location of, 210      |
| setting at a line, 97–98                         | call command                                         |
| bsearch command, 279                             | syntax, 279–280                                      |
|                                                  | using to call a function, 84                         |
|                                                  | using to call a function explicitly, 84              |
|                                                  | using to call a procedure, 84, 247                   |
| C                                                | using to explicitly call a function instantiation or |
| C++                                              | member function of a class template, 189             |
| ambiguous or overloaded functions, 62            | call stack, 101                                      |
| backquote operator, 66                           | defined, 101                                         |
| class                                            | deleting                                             |
| declarations, looking up, 71–73                  | all frame filters, 104                               |
| definition, looking up, 72-73                    | frames, 104                                          |

| call stack (Continued)                                               | classes                                             |
|----------------------------------------------------------------------|-----------------------------------------------------|
| finding your place on, 102                                           | displaying all the data members directly defined    |
| frame, defined, 101                                                  | by, 108                                             |
| hiding frames, 104                                                   | displaying all the data members inherited from, 108 |
| looking at, 33                                                       | looking up declarations of, 71-73                   |
| moving                                                               | looking up definitions of, 72–73                    |
| down, 103                                                            | printing the declarations of, 72                    |
| to a specific frame in, 103                                          | seeing inherited members, 73                        |
| up, 102                                                              | viewing, 71–73                                      |
| popping, 103–104, 154, 246                                           | CLASSPATHX environment variable, 55, 206            |
| one frame of, 155                                                    | clear command, 284                                  |
| removing the stopped in function from, 103                           | clearing breakpoints, 98–99                         |
| walking, 63, 102                                                     | code compiled without -g option, 47                 |
| calling                                                              | collector archive command, 286                      |
| a function, 84–85                                                    | collector command, 285-292                          |
| a function, 64–63 a function instantiation or a member function of a | collector dbxsample command, 286                    |
| class template, 189                                                  | collector disable command, 287                      |
| a procedure, 247                                                     | collector enable command, 287                       |
| member template functions, 186                                       | collector heaptrace command, 287                    |
| cancel command, 281                                                  | collector hw_profile command, 287-288               |
| case sensitivity, Fortran, 192                                       | collector limit command, 288                        |
| •                                                                    | collector mpitrace command, 288                     |
| catch blocks, 182                                                    | collector pause command, 289                        |
| catch command, 177, 178, 281                                         | collector profile command, 289                      |
| catch signal list, 177                                               | collector resume command, 289                       |
| catching exceptions of a specific type, 183                          | collector sample command, 289-290                   |
| change event, 255                                                    | collector show command, 290                         |
| changing                                                             | collector status command, 290                       |
| a function not yet called, 154                                       | collector store command, 291                        |
| an executed function, 154                                            | collector synctrace command, 291                    |
| default signal lists, 177                                            | collector tha command, 292                          |
| function currently being executed, 154                               | collector version command, 292                      |
| function presently on the stack, 154                                 | commands                                            |
| variables after fixing, 155–156                                      | alias, 44                                           |
| check command, 35, 121, 282–284                                      | assign                                              |
| checkpoints, saving a series of debugging runs as, 51                | syntax, 277–278                                     |
| child process                                                        | using to assign a value to a variable, 111, 246     |
| attaching dbx to, 163                                                | using to reassign correct values to global          |
| debugging, 163                                                       | variables, 155                                      |
| interacting with events, 164                                         | using to restore a global variable, 155             |
| using runtime checking on, 135–137                                   | attach, 80,278-279                                  |
| choosing among multiple occurrences of a                             | bcheck, 141                                         |
| symbol, 62-63                                                        | bind, 238                                           |
| class template instantiations, printing a list of, 185, 187          | bsearch, 279                                        |

| commands (Continued)                                 | commands (Continued)                             |
|------------------------------------------------------|--------------------------------------------------|
| call                                                 | debug                                            |
| syntax, 279–280                                      | syntax, 296–299                                  |
| using to call a function, 84                         | using to attach dbx to a running process, 80     |
| using to call a procedure, 84, 247                   | using to attach to a child process, 163          |
| using to explicitly call a function instantiation or | using to debug a core file, 39                   |
| member function of a class template, 189             | delete, 299                                      |
| cancel, 281                                          | detach, 48-49,81,299-300                         |
| catch, 177, 178, 281                                 | dis, 63,224,300-301                              |
| check, 35, 121, 282–284                              | display, 110,301-302                             |
| clear, 284                                           | down, 103, 302                                   |
| collector, 285-292                                   | dump, 303                                        |
| collector archive, 286                               | dump                                             |
| collector dbxsample, 286                             | using on OpenMP code, 170                        |
| collector disable, 287                               | edit, 303                                        |
| collector enable, 287                                | examine, 63, 221–224, 304–305                    |
| collector heaptrace, 287                             | exception, 182,305                               |
| collector hw_profile, 287-288                        | exists, 305-306                                  |
| collector limit, 288                                 | file, 62,63,306                                  |
| collector mpitrace, 288                              | files, 306–307                                   |
| collector pause, 289                                 | fix, 152, 153, 247, 307                          |
| collector profile, 289                               | effects of, 153                                  |
| collector resume, 289                                | limitations for files compiled without debugging |
| collector sample, 289-290                            | information, 152                                 |
| collector show, 290                                  | fixed, 308                                       |
| collector status, 290                                | fortran_modules, 308                             |
| collector store, 291                                 | frame, 103,308                                   |
| collector synctrace, 291                             | func, 62–63, 63, 309                             |
| collector tha, 292                                   | funcs, 309–310                                   |
| collector version, 292                               | gdb, 310–311                                     |
| cont, 153,160                                        | handler, 252,311                                 |
| continuing execution of your program with, 83,       | hide, 104,311-312                                |
| 122                                                  | ignore, 176, 177, 312                            |
| limitations for files compiled without debugging     | import, 312-313<br>intercept, 183,313            |
| information, 152                                     | java, 314                                        |
| syntax, 292                                          | jclasses, 314                                    |
| using to continue execution after restoring a        | joff, 314                                        |
| global variable, 155                                 | jon, 315                                         |
| using to continue execution of your program          | jpkgs, 315                                       |
| from a different line, 83, 154, 248                  | kill, 49,128,315–316                             |
| dalias, 293                                          | language, 316                                    |
| dbx, 37, 42, 293–295                                 | line, 63,316-317                                 |
| dbxenv, 44, 54, 296                                  | list, 63                                         |

| commands, list (Continued)                       | commands (Continued)                               |
|--------------------------------------------------|----------------------------------------------------|
| syntax, 317–318                                  | process control, 79                                |
| using to print a source listing for a file or    | prog, 337                                          |
| function, 63                                     | quit, 337                                          |
| using to print the source listing for a function | regs, 228-236,338                                  |
| instantiation, 190                               | replay, 49,52,338-339                              |
| listi, 224-225,319                               | rerun, 339                                         |
| loadobject, 319-323                              | restore, 49,51,339                                 |
| loadobject -dumpelf, 320                         | rprint, 340                                        |
| loadobject -exclude, 320                         | rtc showmap, $340$                                 |
| loadobject -hide, 321                            | rtc skippatch, 341                                 |
| loadobject -list, 321-322                        | run, 79,341                                        |
| loadobject -load, 322                            | runargs, 342-343                                   |
| loadobject -unload, 322                          | save, 49,343                                       |
| loadobject -use, 322-323                         | scopes, 343                                        |
| lwp, 323-324                                     | search, 343-344                                    |
| lwps, 162,324                                    | showblock, 121,344                                 |
| macro, 271,324                                   | showleaks                                          |
| mmapfile, 324-325                                | default output of, 131                             |
| module, 75,325-326                               | error limit for, 133                               |
| modules, 75,326                                  | report resulting from, 127                         |
| native, 326-327                                  | syntax, 344–345                                    |
| next, 82,327-328                                 | using to ask for a leaks report, 130               |
| nexti, 225,328-329                               | showmemuse, 131,345                                |
| omp loop, 329                                    | source, 345                                        |
| omp_pr, 329-330                                  | status, 346                                        |
| omp_serialize, 330                               | step, 82,182,346-348                               |
| omp_team, 330-331                                | step to, 33, 82, 347                               |
| omp_tr, 331                                      | step up, 82,347                                    |
| pathmap, 76, 153, 275, 331-333                   | stepi, 225,348-349                                 |
| using to map the compile-time directory to the   | stop, 189                                          |
| debug-time directory, 43–44                      | syntax, 349–353                                    |
| pop, 65, 103, 155, 246                           | using to set breakpoint at all member functions of |
| syntax, 333                                      | a C++ template class, 189                          |
| print                                            | using to set breakpoints at all instances of a     |
| syntax, 333–336                                  | function template, 189                             |
| syntax to slice a C or C++ array, 111            | using to stop in all member functions of a C++     |
| syntax to slice a Fortran array, 112             | template class, 189                                |
| using to dereference a pointer, 110              | stop change, 93                                    |
| using to evaluate a function instantiation or a  | stop inclass, 90                                   |
| member function of a class template, 190         | stop inmember, 90                                  |
| using to evaluate a variable or expression, 108  | stopi, 227,353-354                                 |
| using to print the value of an expression, 247   | suppress                                           |
| proc. 336                                        | syntax. 354–356                                    |

| commands, suppress (Continued)                     | cont command                                         |
|----------------------------------------------------|------------------------------------------------------|
| using to limit reporting of runtime checking       | continuing execution of your program with, 83, 122   |
| errors, 122                                        | limitations for files compiled without debugging     |
| using to list errors being suppressed in files not | information, 152                                     |
| compiled for debugging, 134                        | syntax, 292                                          |
| using to manage runtime checking errors, 134       | using to continue execution after restoring a global |
| using to suppress runtime checking errors, 132     | variable, 155                                        |
| sync, 356                                          | using to continue execution of your program after    |
| syncs, 357                                         | fixing, 153                                          |
| that alter the state of your program, 246–248      | using to continue execution of your program from a   |
| thread, 159, 357-358                               | different line, 83, 154, 248                         |
| threads, 160,358-360                               | using to resume execution of a multithreaded         |
| trace, 97,360-363                                  | program, 160                                         |
| tracei, 226,363-364                                | continuing execution of a program, 83–84             |
| uncheck, 121,364–365                               | after fixing, 153                                    |
| undisplay, 110,365–366                             | at a specified line, 83, 248                         |
| unhide, 104, 366                                   | controlling the speed of a trace, 97                 |
| unintercept, 183, 366–367                          | core file                                            |
| unsuppress, 132, 134, 367–368                      | debugging, 30, 38–42                                 |
|                                                    | debugging mismatched, 40–42                          |
| unwatch, 368                                       | examining, 30–31                                     |
| up, 102, 368                                       | core_lo_pathmap environment variable, 55             |
| use, 369                                           | -count event specification modifier, 263             |
| watch, 110,369                                     | creating                                             |
| whatis, 71,72,271                                  | a .dbxrc file, 54                                    |
| syntax, 369–371                                    | event handlers, 251                                  |
| using to display the definitions of templates and  | current address, 63                                  |
| instances, 188                                     | current procedure and file, 191                      |
| using to obtain the function name assigned by the  | customizing dbx, 53                                  |
| compiler, 109                                      |                                                      |
| when, 97, 247, 250, 371–372                        |                                                      |
| wheni, 373                                         | D                                                    |
| where, 102, 196, 373-374                           | dalias command, 293                                  |
| whereami, 374-375                                  | data change event specifications, 254–255            |
| whereis, 68,107,187-188,272,375                    | data member, printing, 71                            |
| which, 63,69,107,271,375-376                       | dbx, starting, 37                                    |
| whocatches, 184,376                                | startup options, 295                                 |
| x, 221–224                                         | with core file name, 38–42                           |
| compiling                                          | with process ID only, 42                             |
| optimized code, 45                                 | dbx command, 37, 42, 293–295                         |
| with the -g option, 44                             | dbx commands                                         |
| with the -g0 option, 44                            | Java expression evaluation in, 216                   |
| your code for debugging, 27                        | static and dynamic information used by when          |
| cond event, 255                                    | debugging Java code, 216–217                         |
|                                                    |                                                      |

| dbx commands (Continued)                             | dbx environment variables (Continued)          |
|------------------------------------------------------|------------------------------------------------|
| using in Java mode, 215-219                          | overload_operator, 57                          |
| valid only in Java mode, 219                         | <pre>pop_auto_destruct, 57</pre>               |
| with different syntax in Java mode, 218              | proc_exclusive_attach, 58                      |
| with identical syntax and functionality in Java mode | rtc_auto_continue, 58,122,142                  |
| and native mode, 217                                 | rtc_auto_suppress, 58,133                      |
| dbx environment variable, mt_resume_one, 56          | rtc_biu_at_exit, 58,131                        |
| dbx environment variables, 55                        | rtc_error_limit, 58,133                        |
| and the Korn shell, 60                               | <pre>rtc_error_log_file_name, 58,122,142</pre> |
| array_bounds_check, 55                               | rtc_error_stack, 58                            |
| c_array_op, 55                                       | rtc_inherit, 58                                |
| CLASSPATHX, 55, 206                                  | rtc_mel_at_exit, 58                            |
| core_lo_pathmap, 55                                  | run_autostart, 58                              |
| <pre>debug_file_directory, 55</pre>                  | run_io, 58                                     |
| disassembler_version, 55                             | run_pty, 58                                    |
| event_safety, 55                                     | run_quick, 59                                  |
| fix_verbose, 55                                      | run_savetty, 59                                |
| follow_fork_inherit, 55,164                          | run_setpgrp, 59                                |
| follow_fork_mode, 55, 135, 164                       | scope_global_enums, 59                         |
| <pre>follow_fork_mode_inner, 55</pre>                | scope_look_aside, 59,70                        |
| for Java debugging, 206                              | session_log_file_name, 59                      |
| <pre>input_case_sensitive, 56,192</pre>              | setting with the dbxenv command, 54-60         |
| JAVASRCPATH, 56, 206                                 | <pre>show_static_members, 59</pre>             |
| jdbx_mode, 56, 206                                   | <pre>stack_find_source, 59,65</pre>            |
| jvm_invocation, 56,206                               | <pre>stack_max_size, 59</pre>                  |
| language_mode, 56                                    | stack_verbose, 59                              |
| macro_expand, 56,272                                 | step_abflow, 59                                |
| macro_source, 56,272                                 | step_events, 100                               |
| mt_scalable, 57                                      | step_events, 59                                |
| <pre>mt_sync_tracing, 57</pre>                       | step_granularity, 60,82                        |
| output_auto_flush, 57                                | <pre>suppress_startup_message, 60</pre>        |
| output_base, 57                                      | symbol_info_compression, 60                    |
| <pre>output_class_prefix, 57</pre>                   | trace_speed, 60,97                             |
| output_derived_type, 109                             | vdl_mode, 60                                   |
| <pre>output_dynamic_type, 57,182</pre>               | dbx modes for debugging Java code, 214         |
| output_inherited_members, 57                         | dbxenv command, 44, 54, 296                    |
| output_list_size, 57                                 | .dbxrc file, 53                                |
| <pre>output_log_file_name, 57</pre>                  | creating, 54                                   |
| output max string length, 57                         | sample, 54                                     |
| output_no_literal, 57                                | use at dbx startup, 43,53                      |
| output_pretty_print, 57                              | dbxrc file, use at dbx startup, 43, 53         |
| output pretty print fallback, 57                     | dbxtool, 27,37                                 |
| output short file name, 57                           | debug command, 65                              |
| overload_function, 57                                | syntax, 296–299                                |
|                                                      |                                                |

| debug command (Continued)                       | differences between Korn shell and dbx                        |
|-------------------------------------------------|---------------------------------------------------------------|
| using to attach dbx to a running process, 80    | commands, 237                                                 |
| using to attach to a child process, 163         | dis command, 63, 224, 300–301                                 |
| using to debug a core file, 39                  | -disable event specification modifier, 263                    |
| debug_file_directory environment variable, 55   | disassembler_version environment variable, 55                 |
| debugging                                       | display command, 110,301-302                                  |
| assembly language, 221                          | displaying                                                    |
| child processes, 163                            | a stack trace, 104                                            |
| code compiled without -g option, 47             | all the data members directly defined by a class, 108         |
| core file, 30, 38–42                            | all the data members inherited from a base                    |
| machine-instruction level, 221, 225–227         | class, 108                                                    |
|                                                 | an unnamed function argument, 109                             |
| mismatched core file, 40–42                     | declarations, 71-73                                           |
| multithreaded programs, 157                     | definitions of templates and instances, 185                   |
| optimized code, 46                              | inherited members, 72                                         |
| debugging information                           | source code for function template                             |
| for a module, reading in, 75                    | instantiations, 186                                           |
| for all modules, reading in, 75                 | symbols, occurrences of, 68-69                                |
| debugging run                                   | template definitions, 71                                      |
| saved                                           | the definitions of templates and instances, 188               |
| replaying, 52                                   | type of an exception, 182                                     |
| restoring, 51                                   | variable type, 72                                             |
| saving, 49–52                                   | variables and expressions, 110                                |
| declarations, looking up (displaying), 71-73    | dlopen event, 255–256                                         |
| delete command, 299                             | documentation, accessing, 23                                  |
| deleting                                        | documentation index, 23                                       |
| all call stack frame filters, 104               | down command, 65, 103, 302                                    |
| call stack frames, 104                          | dump command, 303                                             |
| specific breakpoints using handler IDs, 99      | dump command, using on OpenMP code, 170                       |
| dereferencing a pointer, 109–110                | dynamic linker, 241–242                                       |
| detach command, 48–49, 81, 299–300              |                                                               |
| detach event, 259                               |                                                               |
| detaching                                       | E                                                             |
| a process from dbx, 48–49, 81–82                |                                                               |
| a process from dbx and leaving it in a stopped  | edit command, 303                                             |
| state, 82                                       | enabling a breakpoint after an event occurs, 269–270          |
| determining                                     | error suppression, 132–135                                    |
| cause of floating point exception (FPE), 178    | default, 134                                                  |
| location of floating point exception (FPE), 178 | examples, 133                                                 |
| number of instructions executed, 269            | types, 132                                                    |
| number of lines executed, 269                   | establishing a new mapping from directory to                  |
| the granularity of source line stepping, 82     | directory, 43,76                                              |
| where your program is crashing, 30              | evaluating a function instantiation or a member function of a |
| which symbol dbx uses, 69                       | class template, 190                                           |
| ,,,,,,,,,,,,,,,,,,,,,,,,,,,,,,,,,,,,,,          | erace terripiates 170                                         |

| evaluating (Continued)                       | event specifications (Continued)          |
|----------------------------------------------|-------------------------------------------|
| an unnamed function argument, 109            | inmember, 253                             |
| arrays, 111-115                              | inmethod, 253                             |
| event counters, 252                          | inobject, 254                             |
| event handler                                | keywords, defined, 252                    |
| hiding, 264                                  | lastrites, 260                            |
| retaining across debugging sessions, 264     | <pre>lwp_exit, 257</pre>                  |
| event handlers                               | modifiers, 262-264                        |
| creating, 251                                | next, 258                                 |
| manipulating, 251                            | omp_barrier, 171                          |
| setting, examples, 268-270                   | omp_critical, 172                         |
| event_safety environment variable, 55        | omp_flush, 172                            |
| event-specific variables, 266                | omp_master, 172                           |
| event specification modifiers                | omp_ordered, 172                          |
| -count, 263                                  | omp_single, 172                           |
| -disable, 263                                | omp_task, 172                             |
| -hidden, 264                                 | omp_taskwait, 171                         |
| -if, 262                                     | prog_gone, 260                            |
| -in, 262                                     | prog_new, 260                             |
| -instr, 263                                  | returns, 258,259                          |
| -lwp, 264                                    | setting, 252–262                          |
| -perm, 264                                   | sig, 257                                  |
| -resumeone, 96,262                           | step, 259                                 |
| -temp, 263                                   | stop, 260                                 |
| -thread, 264                                 | sync, 260–261                             |
| event specifications, 227, 249, 251, 252–262 | syncrtld, 261                             |
| access, 254–255                              | sysin, 257-258                            |
| at, 253                                      | sysout, 258                               |
| attach, 259                                  | thr_create, 161,261                       |
| change, 255                                  | thr_exit, 161,261                         |
| cond, 255                                    | throw, 261,262                            |
| detach, 259                                  | timer, 262                                |
| dlopen, 255-256                              | using predefined variables, 265           |
| exit, 258                                    | events                                    |
| fault, 256                                   | ambiguity, 264                            |
| for breakpoint events, 252-254               | child process interaction with, 164       |
| for data change events, 254–255              | parsing, 264                              |
| for execution progress events, 258–259       | examine command, 63, 221–224, 304–305     |
| for other types of events, 259               | examining the contents of memory, 221-225 |
| for system events, 255                       | exception command, 182, 305               |
| in, 252                                      | exception handling, 182–185               |
| inclass, 254                                 | examples, 184                             |
| infile, 253                                  | exceptions                                |
| infunction, 253                              | floating point, determining cause of, 178 |

| exceptions (Continued)                           | fix and continue (Continued)                        |
|--------------------------------------------------|-----------------------------------------------------|
| floating point, determining location of, 178     | using with shared objects, 242                      |
| in Fortran programs, locating, 196               | fix command, 152, 153, 247, 307                     |
| of a specific type, catching, 183                | effects of, 153                                     |
| removing types from intercept list, 183          | limitations for files compiled without debugging    |
| reporting where type would be caught, 184        | information, 152                                    |
| type of, displaying, 182                         | fix_verbose environment variable, 55                |
| exec function, following, 164                    | fixed command, 308                                  |
| execution progress event specifications, 258–259 | fixing                                              |
| exists command, 305-306                          | C++ template definitions, 156                       |
| exit event, 258                                  | shared objects, 152                                 |
| experiments, limiting the size of, 288           | your program, 153, 247                              |
| expressions                                      | floating point exception (FPE)                      |
| complex, Fortran, 199                            | catching, 270                                       |
| displaying, 110                                  | determining cause of, 178                           |
| interval, Fortran, 200                           | determining location of, 178                        |
| monitoring changes, 110                          | follow_fork_inherit environment variable, 55, 164   |
| monitoring the value of, 110                     | follow_fork_mode environment variable, 55, 135, 164 |
| printing the value of, 108, 247                  | follow_fork_mode_inner environment variable, 55     |
| turning off the display of, 110                  | following                                           |
|                                                  | the exec function, 164                              |
|                                                  | the fork function, 164                              |
|                                                  |                                                     |
| F                                                | fork function, following, 164                       |
| fault event, 256                                 | Fortran                                             |
| fflush(stdout), after dbx calls, 85              | allocatable arrays, 198                             |
| field type                                       | array slicing syntax for, 112–113                   |
| displaying, 72                                   | case sensitivity, 192                               |
| printing, 72                                     | complex expressions, 199                            |
| file command, 62, 63, 65, 306                    | derived types, 201                                  |
| files                                            | interval expressions, 200                           |
| finding, 43–44, 76                               | intrinsic functions, 199                            |
| location of, 76                                  | logical operators, 201                              |
| navigating to, 62                                | structures, 201                                     |
| qualifying name, 66–68                           | fortran_modules command, 308                        |
| files command, 306–307                           | FPE signal, trapping, 177–178                       |
| finding                                          | frame, defined, 101                                 |
| object files, 43–44                              | frame command, 65, 103, 308                         |
| source files, 43–44, 76                          | func command, 62–63, 63, 65, 309                    |
| your place on the call stack, 102                | funcs command, 309-310                              |
| fix and continue, 151                            | function argument, unnamed                          |
| how it operates, 152                             | displaying, 109                                     |
| modifying source code using, 152–153             | evaluating, 109                                     |
| restrictions, 152                                | function template instantiations                    |
| using with runtime checking, 139–140             | displaying the source code for, 186                 |

| function template instantiations (Continued)  | I                                                               |
|-----------------------------------------------|-----------------------------------------------------------------|
| printing a list of, 185, 187                  | - if event specification modifier, 262                          |
| printing the values of, 186                   | ignore command, 176, 177, 312                                   |
| functions                                     | ignore signal list, 177                                         |
| ambiguous or overloaded, 62                   | import command, 312–313                                         |
| calling, 84–85                                | in event, 252                                                   |
| currently being executed, changing, 154       | -in event specification modifier, 262                           |
| executed, changing, 154                       | In Function breakpoint, 89                                      |
| inlined, in optimized code, 47                | In Object breakpoint, 91                                        |
| instantiation                                 | inclass event, 254                                              |
| calling, 189                                  | infile event, 253                                               |
| evaluating, 190                               | infunction event, 253                                           |
| printing source listing for, 190              | inherited members                                               |
| intrinsic, Fortran, 199                       | displaying, 72                                                  |
| looking up definitions of, 71–72              | seeing, 73                                                      |
| member of a class template, calling, 189      | inmember event, 253                                             |
| member of a class template, earling, 199      | inmethod event, 253                                             |
|                                               | inobject event, 254                                             |
| navigating to, 62–63                          | input_case_sensitive environment variable, 56, 192              |
| not yet called, changing, 154                 | instances, displaying the definitions of, 185, 188              |
| obtaining names assigned by the compiler, 109 | -instr event specification modifier, 263 Intel registers, 231   |
| presently on the stack, changing, 154         | intercept command, 183, 313                                     |
| qualifying name, 66–68                        | invocation options, 295                                         |
| setting breakpoints in, 89–90                 | invocation options, 273                                         |
| setting breakpoints in C++ code, 90-91        |                                                                 |
|                                               |                                                                 |
|                                               | J                                                               |
| G                                             | JAR file, debugging, 207–208                                    |
| -g compiler option,44                         | Java applications                                               |
| gdb command, 310-311                          | attaching dbx to, 208                                           |
|                                               | specifying custom wrappers for, 212                             |
|                                               | starting to debug, 207                                          |
|                                               | that require 64-bit libraries, 209                              |
| Н                                             | types you can debug with dbx, 207 with wrappers, debugging, 208 |
| handler command,252,311                       | Java class file, debugging, 207                                 |
| handler id, defined, 251                      | Java code                                                       |
| handlers, 249                                 | capabilities of dbx with, 205                                   |
| creating, 250, 251                            | dbx modes for debugging, 214                                    |
| enabling while within a function, 268–269     | limitations of dbx with, 206                                    |
| header file, modifying, 156                   | using dbx with, 205–206                                         |
| -hidden event specification modifier, 264     | java command, 314                                               |
| hide command, 104, 311–312                    | Java debugging, environment variables for, 206                  |
| hiding call stack frames, 104                 | Java source files, specifying the location of, 210              |
| 0 ,                                           | ,,,,,,,,,,                                                      |

| JAVASRCPATH environment variable, 56, 206              | linker names, 68                                 |
|--------------------------------------------------------|--------------------------------------------------|
| jclasses command,314                                   | list command, 63,65                              |
| jdbx_mode environment variable, 56, 206                | syntax, 317–318                                  |
| joff command, 314                                      | using to print a source listing for a file or    |
| jon command, 315                                       | function, 63                                     |
| jpkgs command, 315                                     | using to print the source listing for a function |
| jvm_invocation environment variable, 56, 206           | instantiation, 190                               |
| JVM software                                           | listi command, 224-225, 319                      |
| customizing startup of, 211                            | listing                                          |
| passing run arguments to, 210, 212                     | all program modules that contain debugging       |
| specifying 64-bit, 214                                 | information, 75                                  |
| specifying a path name for, 212                        | breakpoints, 98-99, 99                           |
|                                                        | C++ function template instantiations, 71         |
|                                                        | debugging information for modules, 75            |
|                                                        | names of all program modules, 75                 |
| K                                                      | names of modules containing debugging            |
| key bindings for editors, displaying or modifying, 238 | information that have already been read into     |
| kill command, 49, 128, 315–316                         | dbx, 75                                          |
| killing                                                | signals currently being ignored, 177             |
| program, 49                                            | signals currently being trapped, 177             |
| program only, 49                                       | traces, 99                                       |
| Korn shell                                             | loading your program, 28–29                      |
| differences from dbx, 237                              | loadobject, defined, 241                         |
| extensions, 238                                        | loadobject, defined, 211                         |
| features not implemented, 237                          | loadobject -exclude command, 320                 |
| renamed commands, 238                                  | loadobject -hide command, 321                    |
|                                                        | loadobject -list command, 321–322                |
|                                                        | loadobject -load command, 322                    |
| L                                                      | loadobject -unload command, 322                  |
| _                                                      | loadobject -use command, 322–323                 |
| language command, 316                                  | loadobject command, 319–323                      |
| language_mode environment variable, 56                 | looking up                                       |
| lastrites event, 260                                   | definitions of classes, 72–73                    |
| LD_AUDIT, 138                                          | definitions of functions, 71–72                  |
| LD_PRELOAD, 139<br>libraries                           | definitions of members, 71–72                    |
| dynamically loaded, setting breakpoints in, 98         | definitions of types, 72–73                      |
| shared, compiling for dbx, 48                          | definitions of variables, 71–72                  |
| librtc.so, preloading, 138                             | the this pointer, 72                             |
| librtld_db.so, 241                                     | lwp command, 323–324                             |
| libthread_db.so, 157                                   | -lwp event specification modifier, 264           |
| libthread.so, 157                                      | lwp_exit event, 257                              |
| limiting the experiment size, 288                      | LWPs (lightweight processes), 157                |
| line command, 63, 316–317                              | information displayed for, 162                   |
| link map, 241                                          | showing information about, 162                   |
| · ····································                 |                                                  |

| lwps command, 162, 324                       | memory leak, checking (Continued)                  |
|----------------------------------------------|----------------------------------------------------|
|                                              | turning on, 35, 121                                |
|                                              | errors, 127, 149–150                               |
|                                              | fixing, 130–131                                    |
| M                                            | report, 128–130                                    |
| machine-instruction level                    | memory use checking, 131-132                       |
| address, setting breakpoint at, 227          | turning on, 35, 121                                |
| AMD64 registers, 233                         | mmapfile command, 324-325                          |
| debugging, 221                               | modifying a header file, 156                       |
| Intel registers, 231                         | module command, 75, 325–326                        |
| printing the value of all the registers, 228 | modules                                            |
| setting breakpoint at address, 227           | all program, listing, 75                           |
| single stepping, 225–226                     | containing debugging information that have already |
| SPARC registers, 230                         | been read into dbx, listing, 75                    |
| tracing, 226–227                             | current, printing the name of, 75                  |
| macro                                        | listing debugging information for, 75              |
| definitions, 272-274                         | that contain debugging information, listing, 75    |
| expansion, 271-272                           | modules command, 75,326                            |
| skimming, 274                                | monitoring the value of an expression, 110         |
| macro command, 271, 324                      | moving                                             |
| macro_expand environment variable, 56, 272   | down the call stack, 103                           |
| macro_source environment variable, 56, 272   | to a specific frame in the call stack, 103         |
| manipulating event handlers, 251             | up the call stack, 102                             |
| member functions                             | mt_resume_one environment variable, 56             |
| printing, 71                                 | mt_scalable environment variable, 57               |
| setting multiple breakpoints in, 90-91       | mt_sync_tracing environment variable, 57           |
| tracing, 97                                  | multithreaded programs, debugging, 157             |
| member template functions, 186               | 1 8 / 88 8                                         |
| members                                      |                                                    |
| declarations, looking up, 71-73              |                                                    |
| looking up declarations of, 71–73            | N                                                  |
| looking up definitions of, 71–72             | native command, 326-327                            |
| viewing, 71–73                               | navigating                                         |
| memory                                       | through functions by walking the call stack, 63    |
| address display formats, 223                 | to a file, 62                                      |
| display modes, 221-225                       | to functions, 62–63                                |
| examining contents at address, 221–225       | next command, 82, 327–328                          |
| states, 124                                  | next event, 258                                    |
| memory access                                | nexti command, 225, 328–329                        |
| checking, 124                                |                                                    |
| turning on, 35, 121                          |                                                    |
| error report, 125                            |                                                    |
| errors, 125, 146–149                         | 0                                                  |
| memory leak                                  | object files, finding, 43-44                       |
| checking, 126–131                            | object pointer types, 108–109                      |
| Č                                            | • • •                                              |

| obtaining the function name assigned by the            | output_pretty_print environment variable, 57                                                    |
|--------------------------------------------------------|-------------------------------------------------------------------------------------------------|
| compiler, 109                                          | output_short_file_name environment variable, 57                                                 |
| omp_loop command, 329                                  | overload_function environment variable, 57                                                      |
| omp_pr command, 329-330                                | overload_operator environment variable, 57                                                      |
| omp_serialize command, 330                             |                                                                                                 |
| omp_team command, 330-331                              |                                                                                                 |
| omp_tr command, 331                                    | Р                                                                                               |
| OpenMP application programming interface, 165          |                                                                                                 |
| OpenMP code                                            | pathmap command, 76, 153, 275, 331–333                                                          |
| dbx functionality available for, 166                   | using to map the compile-time directory to the                                                  |
| events for, other, 172                                 | debug-time directory, 43–44                                                                     |
| events for, synchronization, 171–172                   | -perm event specification modifier, 264                                                         |
| execution sequence of, 173                             | pointers                                                                                        |
| printing a description of the current loop, 169        | dereferencing, 109–110                                                                          |
| printing a description of the current parallel         | printing, 203 pop_auto_destruct environment variable, 57                                        |
| region, 167                                            |                                                                                                 |
| printing a description of the current task             | pop command<br>syntax, 333                                                                      |
| region, 168                                            | using to change the current stack frame, 65                                                     |
| printing all the threads on the current tea, 169       | using to enauge the current stack frame, 03 using to pop frames from the call stack, 246        |
| printing shared, private, and thread private variables | using to pop one frame from the call stack, 240                                                 |
| in, 167                                                | using to pop one frame from the call stack, 133 using to remove frames from the call stack, 103 |
| serializing the execution of the next encountered      |                                                                                                 |
| parallel region, 170                                   | one frame of the call stack, 155                                                                |
| single stepping in, 166                                | the call stack, 103–104, 154, 246                                                               |
| transformation by compilers, 165                       | predefined variables for event specification, 265                                               |
| using stack traces with, 170                           | preloading librtc.so, 138                                                                       |
| using the dump command on, 170                         | preloading rtcaudit.so, 138                                                                     |
| operators                                              | pretty-printing, using, 115                                                                     |
| backquote, 66                                          | print command                                                                                   |
| block local, 67                                        | syntax, 333–336                                                                                 |
| C++ double colon scope resolution, 66–67               | syntax to slice a C or C++ array, 111                                                           |
| optimized code                                         | syntax to slice a Fortran array, 112                                                            |
| compiling, 45                                          | using to dereference a pointer, 110                                                             |
| debugging, 46                                          | using to evaluate a function instantiation or a                                                 |
| output_auto_flush environment variable, 57             | member function of a class template, 190                                                        |
| output_base environment variable, 57                   | using to evaluate a variable or expression, 108                                                 |
| output_class_prefix environment variable, 57           | using to print the value of an expression, 247                                                  |
| output_derived_type environment variable, 109          | printing                                                                                        |
| output_dynamic_type environment variable, 57, 182      | a description of the current loop, 169                                                          |
| output_inherited_members environment variable, 57      | a description of the current parallel region, 167                                               |
| output_list_size environment variable, 57              | a description of the current task region, 168                                                   |
| output_log_file_name environment variable, 57          | a list of all class and function template                                                       |
| output_max_string_length environment variable, 57      | instantiations, 185, 187                                                                        |
| output_no_literal environment variable, 57             | a list of occurrences of a symbol, 68-69                                                        |

| printing (Continued)                                              | program (Continued)                                  |
|-------------------------------------------------------------------|------------------------------------------------------|
| a pointer, 203                                                    | fixing, 153, 247                                     |
| a source listing, 63                                              | killing, 49                                          |
| all the threads on the current team, 169                          | multithreaded                                        |
| arrays, 111-115                                                   | debugging, 157                                       |
| data member, 71                                                   | resuming execution of, 160                           |
| field type, 72                                                    | resuming execution of at a specific line, 83         |
| list of all known threads, 160                                    | running, 79–80                                       |
| list of threads normally not printed (zombies), 160               | under dbx, impacts of, 245-246                       |
| member functions, 71                                              | with runtime checking turned on, 121                 |
| shared, private, and thread private variables in OpenMP code, 167 | single stepping through, 82 status, checking, 270    |
| the declaration of a type or C++ class, 72                        | stepping through, 82–86                              |
| the name of the current module, 75                                | stopping execution                                   |
| the source listing for the specified function                     | if a conditional statement evaluates to true, 93     |
| instantiation, 190                                                | if the value of a specified variable has changed, 93 |
| the value of a variable or expression, 108                        | stripped, 48                                         |
| the value of all the machine-level registers, 228                 |                                                      |
| the value of an expression, 247                                   |                                                      |
| values of function template instantiations, 186                   |                                                      |
| variable type, 72                                                 | Q                                                    |
| proc command, 336                                                 | qualifying symbol names, 66–68                       |
| proc_exclusive_attach environment variable, 58                    | quit command, 337                                    |
| proc_gone event, 260                                              | quitting a dbx session, 48–49                        |
| procedure, calling, 247                                           | quitting dbx, 35                                     |
| procedure linkage tables, 242                                     |                                                      |
| process                                                           |                                                      |
| attached, using runtime checking on, 137–139                      | R                                                    |
| child                                                             |                                                      |
| attaching dbx to, 163                                             | reading a stack trace, 104                           |
| using runtime checking on, 135–137                                | reading in                                           |
| detaching from dbx, 48–49, 81–82                                  | debugging information for a module, 75               |
| detaching from dbx and leaving in a stopped state, 82             | debugging information for all modules, 75 registers  |
| running, attaching dbx to, 80–81, 81                              | AMD64 architecture, 233                              |
| stopping execution, 48                                            | Intel architecture, 231                              |
| stopping with Ctrl+C, 86                                          | printing the value of, 228                           |
| process control commands, definition, 79                          | SPARC architecture, 230                              |
| prog command, 337                                                 | regs command, 228–236, 338                           |
| prog_new event, 260                                               | removing                                             |
| program                                                           | exception types from intercept list, 183             |
| continuing execution of, 83–84                                    | the stopped in function from the call stack, 103     |
| after fixing, 153                                                 | replay command, 49, 52, 338–339                      |
| at a specified line, 248                                          | replaying a saved debugging run, 52                  |
|                                                                   |                                                      |

| reporting where an exception type would be caught, 184     | runtime checking (Continued) fixing memory leaks, 130–131 |
|------------------------------------------------------------|-----------------------------------------------------------|
| rerun command, 339                                         | memory access                                             |
| resetting application files for replay, 270                | checking, 124                                             |
| restore command, 49, 51, 339                               | error report, 125                                         |
| restoring a saved debugging run, 51                        | errors, 125–126, 146–149                                  |
| - resumeone event specification modifier, 96, 262          | memory leak                                               |
| resuming                                                   | checking, 126-131                                         |
| execution of a multithreaded program, 160                  | error report, 128–130                                     |
| program execution at a specific line, 83                   | errors, 127, 149–150                                      |
| returns event, 258, 259                                    | memory use checking, 131-132                              |
| rprint, command, 340                                       | possible leaks, 127–128                                   |
| rtc_auto_continue environment variable, 58, 122,           | requirements, 120                                         |
| 142                                                        | suppressing errors, 132–135                               |
|                                                            | default, 134                                              |
| rtc_auto_suppress environment variable, 58, 133            | examples, 133                                             |
| rtc_biu_at_exit environment variable, 58                   | suppression of last error, 133                            |
| rtc_error_limit environment variable, 58, 133              | troubleshooting tips, 143                                 |
| rtc_error_log_file_name environment variable, 58, 122, 142 | turning off, 121                                          |
| rtc_error_stack environment variable, 58                   | types of error suppression, 132                           |
| rtc_inherit environment variable, 58                       | using fix and continue with, 139–140                      |
| rtc_mel_at_exit environment variable, 58                   | using in batch mode, 141–142                              |
| rtc showmap command, 340                                   | directly from dbx, 142                                    |
| rtc skippatch command, 341                                 | when to use, 120                                          |
| rtcaudit.so, preloading, 138                               |                                                           |
| rtld, 241-242                                              |                                                           |
| run_autostart environment variable, 58                     | S                                                         |
| run command, 79, 341                                       |                                                           |
| run_io environment variable, 58                            | sample .dbxrc file, 54<br>save command, 49, 343           |
| run_pty environment variable, 58                           | _                                                         |
| run_quick environment variable, 59                         | saving debugging run to a file, 49–52                     |
| run savetty environment variable, 59                       | series of debugging runs as checkpoints, 51               |
| run_setpgrp environment variable, 59                       | scope                                                     |
| runargs command, 342-343                                   | changing the visiting, 65                                 |
| running a program, 29–30, 79–80                            | current, 61,64                                            |
| in dbx without arguments, 30, 79                           | defined, 64                                               |
| with runtime checking turned on, 121                       | lookup rules, relaxing, 70–71                             |
| runtime checking                                           | visiting, 64                                              |
| a child process, 135–137                                   | changing, 65                                              |
| access checking, 124–126                                   | components of, 64                                         |
| an attached process, 137–139                               | scope_global_enums environment variable, 59               |
| application programming interface, 140–141                 | scope_look_aside environment variable, 59,70              |
| error suppression, 132–135                                 | scope resolution operators, 66–68                         |
| errors, 146–150                                            | scope resolution search path, 70                          |
| 11010, 110 100                                             | scope resolution scaren path, 70                          |

| scopes command, 343                              | sig event, 257                                          |
|--------------------------------------------------|---------------------------------------------------------|
| search command, 343-344                          | signals                                                 |
| segmentation fault                               | cancelling, 175                                         |
| finding line number of, 195                      | catching, 176–178                                       |
| Fortran, causes, 195                             | changing default lists, 177                             |
| generating, 195                                  | forwarding, 175                                         |
| selecting from a list of C++ ambiguous function  | FPE, trapping, 177–178                                  |
| names, 62                                        | handling automatically, 179                             |
| session, dbx                                     | ignoring, 177                                           |
| quitting, 48–49                                  | listing those currently being ignored, 177              |
| starting, 37–38                                  | listing those currently being trapped, 177              |
| session_log_file_name environment variable, 59   | names that dbx accepts, 177                             |
| setting                                          | sending in a program, 179                               |
| a trace, 97                                      | single stepping                                         |
| breakpoints                                      | at the machine-instruction level, 225–226               |
| at a member function of a template class or at a | through a program, 82                                   |
| template function, 189                           | slicing                                                 |
| at all instances of a function template, 189     | arrays, 114                                             |
| in all member functions a class, 90-91           | C and C++ arrays, 111-112                               |
| in dynamically loaded libraries, 98              | Fortran arrays, 112–113                                 |
| in member functions of different classes, 90     | source command, 345                                     |
| in native (JNI) code, 211                        | source files, finding, 43-44, 76                        |
| in objects, 91                                   | source listing, printing, 63                            |
| on Java methods, 211                             | SPARC registers, 230                                    |
| with filters that contain function calls, 95     | specifying a path for class files that use custom class |
| dbx environment variables with the dbxenv        | loaders, 210                                            |
| command, 54-60                                   | stack_find_source environment variable, 59,65           |
| filters on breakpoints, 94                       | stack frame, defined, 101                               |
| multiple breakpoints in nonmember functions, 91  | stack_max_size environment variable, 59                 |
| shared libraries                                 | stack trace, 196                                        |
| compiling for dbx, 48                            | displaying, 104                                         |
| setting breakpoints in, 242                      | example, 104, 105                                       |
| shared objects                                   | reading, 104                                            |
| fixing, 152                                      | using on OpenMP code, 170                               |
| using fix and continue with, 242                 | stack_verbose environment variable, 59                  |
| show_static_members environment variable, 59     | starting dbx, 28                                        |
| showblock command, 121, 344                      | starting dbxtool, 28                                    |
| showleaks command                                | startup options, 295                                    |
| default output of, 131                           | status command, 346                                     |
| error limit for, 133                             | step_abflow environment variable, 59                    |
| report resulting from, 127                       | step command, 82, 182, 346–348                          |
| syntax, 344–345                                  | step event, 259                                         |
| using to ask for a leaks report, 130             | step_events environment variable, 59, 100               |
| showmemuse command, 131, 345                     | step granularity environment variable, 60,82            |

| step to command, 33, 82, 347                                 | sync event, 260–261                                   |
|--------------------------------------------------------------|-------------------------------------------------------|
| step up command, 82, 347                                     | syncrtld event, 261                                   |
| stepi command, 225, 348-349                                  | syncs command, 357                                    |
| stepping through a program, 32, 82-86                        | sysin event, 257–258                                  |
| stop at command, 88,89                                       | sysout event, 258                                     |
| stop change command, 93                                      | system event specifications, 255                      |
| stop command, 189                                            |                                                       |
| syntax, 349–353                                              |                                                       |
| using to set breakpoint at all member functions of a         | _                                                     |
| C++ template class, 189                                      | T                                                     |
| using to set breakpoints at all instances of a function      | -temp event specification modifier, 263               |
| template, 189                                                | templates                                             |
| using to stop in all member functions of a C++               | class, 185                                            |
| template class, 189                                          | stopping in all member functions of, 189              |
| stop event, 260                                              | displaying the definitions of, 185, 188               |
| stop inclass command, 90                                     | function, 185                                         |
| stop inmember command, 90                                    | instantiations, 185                                   |
| stopi command, 227, 353-354                                  | printing a list of, 185, 187                          |
| stopping                                                     | looking up declarations of, 72–73                     |
| a process with Ctrl+C, 86                                    | thr_create event, 161,261                             |
| in all member functions of a template class, 189             | thr_exit event, 161,261                               |
| process execution, 48                                        | thread, resuming only the first in which a breakpoint |
| program execution                                            | was hit, 96                                           |
| if a conditional statement evaluates to true, 93             | thread command, 159, 357–358                          |
| if the value of a specified variable has changed, 93         | thread creation, understanding, 161–162               |
| striding across slices of arrays, 114                        | -thread event specification modifier, 264 threads     |
| stripped programs, 48                                        | current, displaying, 159                              |
| suppress command                                             | information displayed for, 158–159                    |
| syntax, 354–356                                              | list, viewing, 160                                    |
| using to limit reporting of runtime checking                 | other, switching viewing context to, 159              |
| errors, 122                                                  | printing list of all known, 160                       |
| using to list errors being suppressed in files not           | printing list of normally not printed (zombies), 160  |
| compiled for debugging, 134                                  | switching to by thread id, 159                        |
| using to manage runtime checking errors, 134                 | threads command, 160, 358–360                         |
| using to suppress runtime checking errors, 132               | throw event, 261, 262                                 |
| <pre>suppress_startup_message environment variable, 60</pre> | timer event, 262                                      |
| suppression of last error, 133                               | trace command, 97, 360–363                            |
| <pre>symbol_info_compression environment variable, 60</pre>  | trace output, directing to a file, 97                 |
| symbol names, qualifying scope, 66-68                        | trace_speed environment variable, 60, 97              |
| symbols                                                      | tracei command, 226, 363–364                          |
| choosing among multiple occurrences of, 62-63                | traces                                                |
| determining which dbx uses, 69                               | controlling speed of, 97                              |
| printing a list of occurrences, 68-69                        | implementing, 268                                     |
| sync command, 356                                            | listing, 99                                           |

| traces (Continued) setting, 97 tracing at the machine-instruction level, 226–227 trip counters, 252 troubleshooting tips, runtime checking, 143 turning off runtime checking, 121 the display of a particular variable or expression, 110 the display of all currently monitored variables, 110 turning on memory access checking, 35, 121 memory leak checking, 35, 121 memory use checking, 35, 121 types | variables (Continued) examining, 34 looking up declarations of, 71–73 looking up definitions of, 71–72 monitoring changes, 110 outside of scope, 108 printing the value of, 108 qualifying names, 66–68 turning off the display of, 110 viewing, 71–73 vdl_mode environment variables, 60 verifying which variable dbx is evaluating, 107 viewing classes, 71–73 members, 71–73 |
|----------------------------------------------------------------------------------------------------|----------------------------------------------------------------------------------------------------|
| declarations, looking up, 71–73<br>derived, Fortran, 201<br>looking up declarations of, 71–73<br>looking up definitions of, 72–73<br>printing the declaration of, 72<br>viewing, 71–73                                                                                                    | members, 71–73 the context of another thread, 159 the threads list, 160 types, 71–73 variables, 71–73 visiting scope, 64 changing, 65 components of, 64                                                                                                    |
| U                                                                                                    |                                                                                                    |
| uncheck command, 121, 364–365<br>undisplay command, 110, 365–366<br>unhide command, 104, 366<br>unintercept command, 183, 366–367<br>unsuppress command, 132, 134, 367–368<br>unwatch command, 368<br>up command, 65, 102, 368<br>use command, 369                                                                                                    | walking the call stack, 63, 102 watch command, 110, 369 whatis command, 71, 72, 271 syntax, 369–371 using to display the definitions of templates and instances, 188 using to obtain the function name assigned by the                                                                                                    |
| variable type, displaying, 72 variables assigning values to, 111, 246 changing after fixing, 155–156 declarations, looking up, 71–73 determining which dbx is evaluating, 107 displaying functions and files in which defined, 107 event specific, 266, 267                                                                                                    | compiler, 109 when breakpoint at a line, setting, 97–98 when command, 97, 247, 250, 371–372 wheni command, 373 where command, 102, 196, 373–374 whereami command, 374–375 whereis command, 68, 107, 187–188, 272, 375 which command, 63, 69, 107, 271, 375–376 whocatches command, 184, 376                                                                                     |

#### X

x command, 221–224